## OpenVMS Alpha

オペレーティング・システム

– COM for OpenVMS OpenVMS Registry OpenVMS Events –

改訂/更新情報: 本書は改訂マニュアルです。

#### AA-RGLUA-TE

1999 9

COM for OpenVMS OpenVMS Registry OpenVMS Events logging OpenVMS Windows NT

: OpenVMS Alpha Version 7.2-1 Microsoft Windows NT 4.0 SP3  $($   $)$ 

© Compaq Computer Corporation 1999.

All Rights Reserved. Printed in Singapore.

Microsoft Copyright © Microsoft Corporation, 1991-1998. All rights reserved.

**Bristol Technology** Copyright © Bristol Technology, Inc, 1990-1998. All rights reserved.

Compaq Computer Corporation

Alpha, AlphaServer, AlphaStation, DEC, DIGITAL, OpenVMS, POLYCENTER, Tru64, VAX, VMS, COMPAQ, Compaq DIGITAL

ActiveX, Microsoft, MS, MS–DOS, Win32, Windows, Windows NT, NT, Windows 95, and Windows 98 Microsoft Adobe, Display POSTSCRIPT POSTSCRIPT Adobe Systems

Apple, Mac, Macintosh, Power Macintosh Apple Computer AT&T American Telephone and Telegraph Motif, OSF/1, UNIX, "X" device, IT DialTone, X/Open, The Open Group Open Group Unicode Unicode

Wind/U Bristol Technology

COM Dale Rogerson *Inside COM* (Microsoft

Press, 1997)

OpenVMS Connectivity Developer Guide Copyright ©1999 Compaq Computer Corporation

CD-ROM

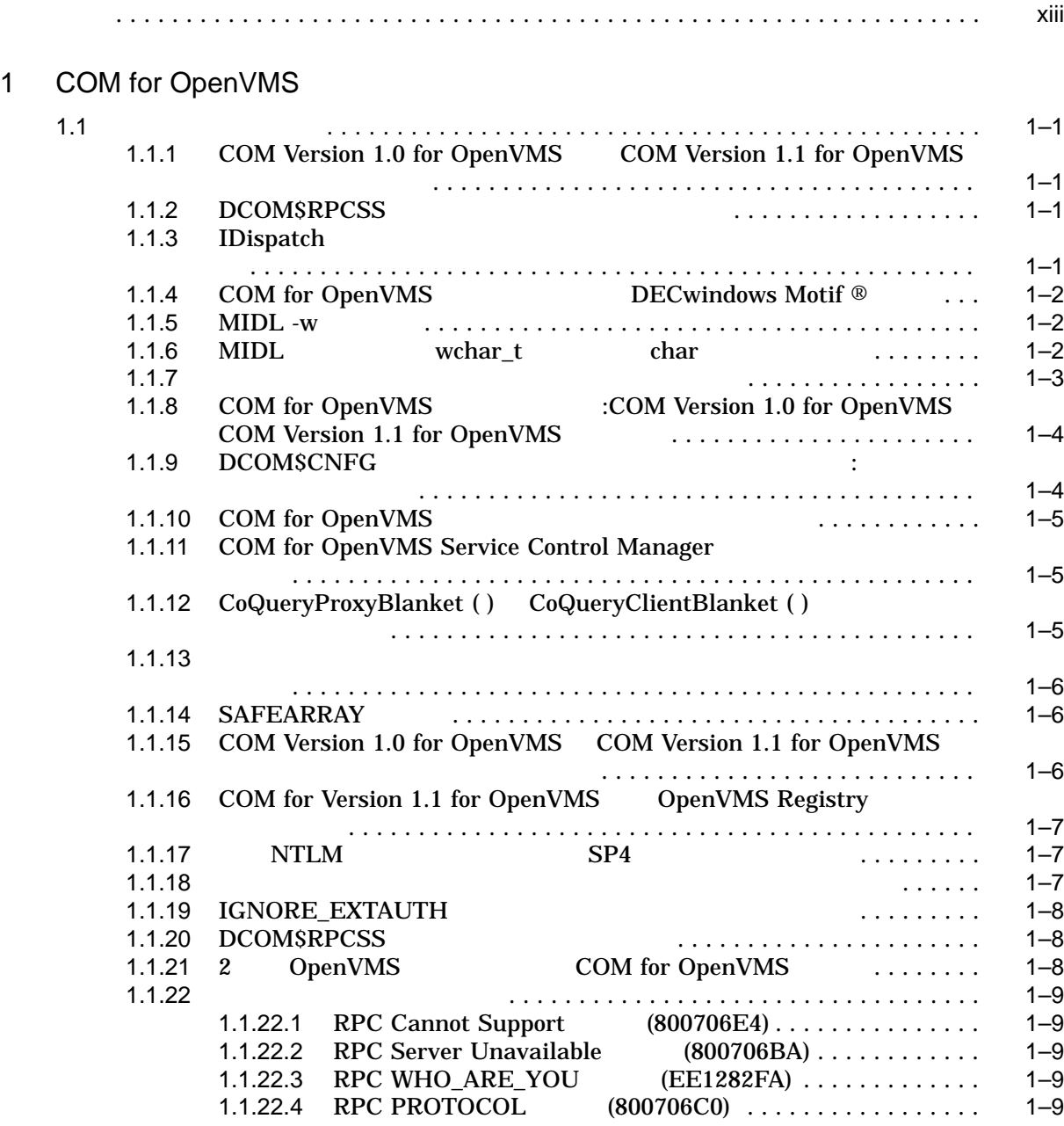

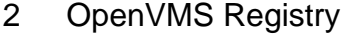

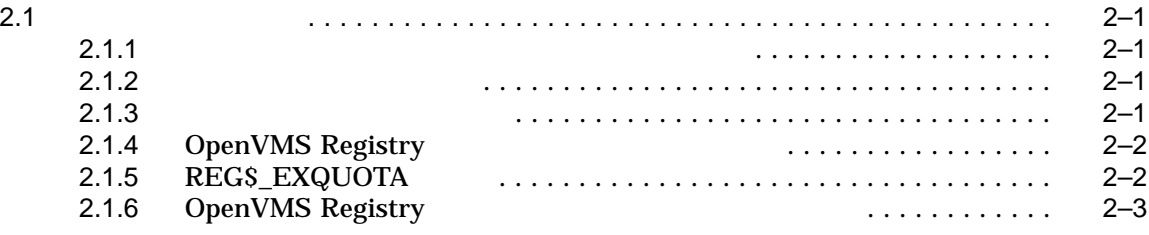

### 1 COM for OpenVMS

### 3 COM for OpenVMS

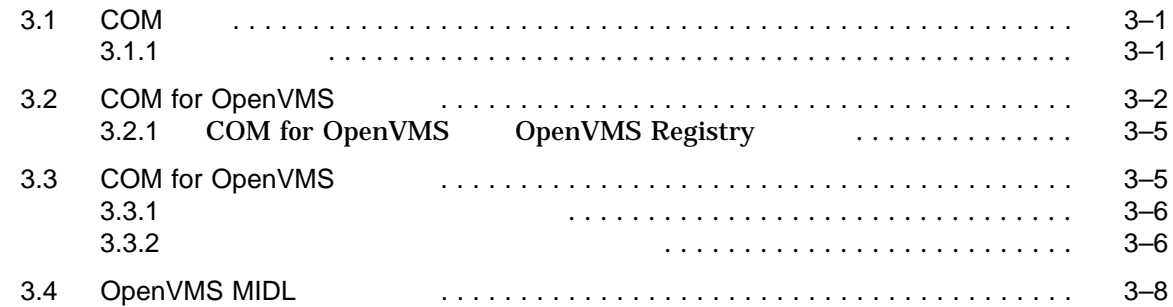

### 4 COM for OpenVMS

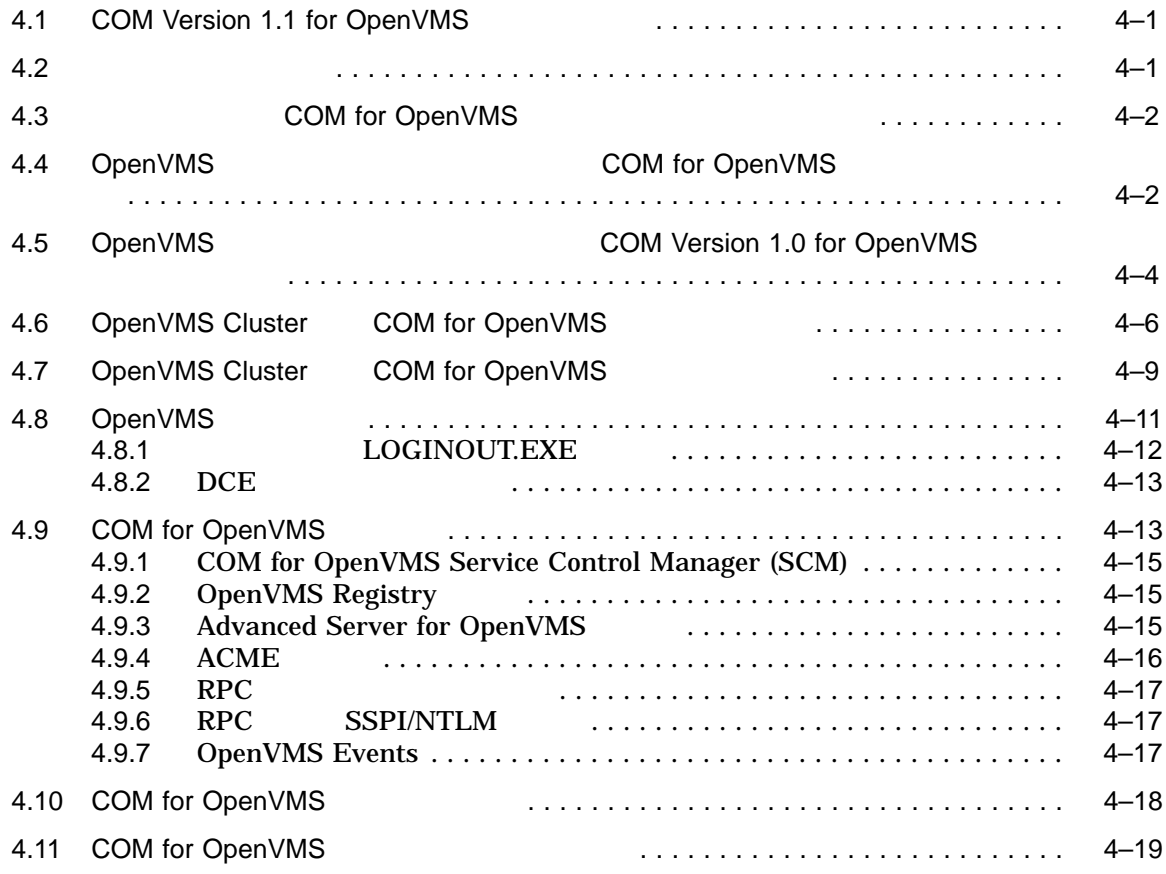

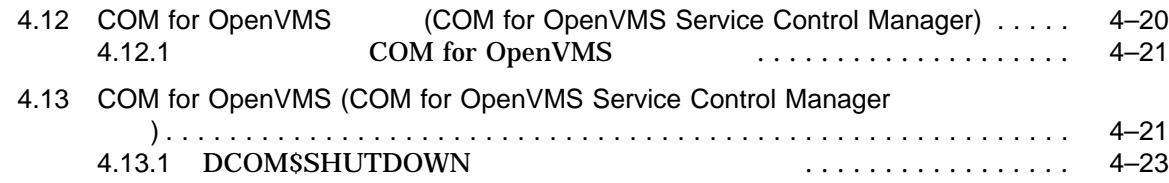

### 5 **The COM for OpenVMS**

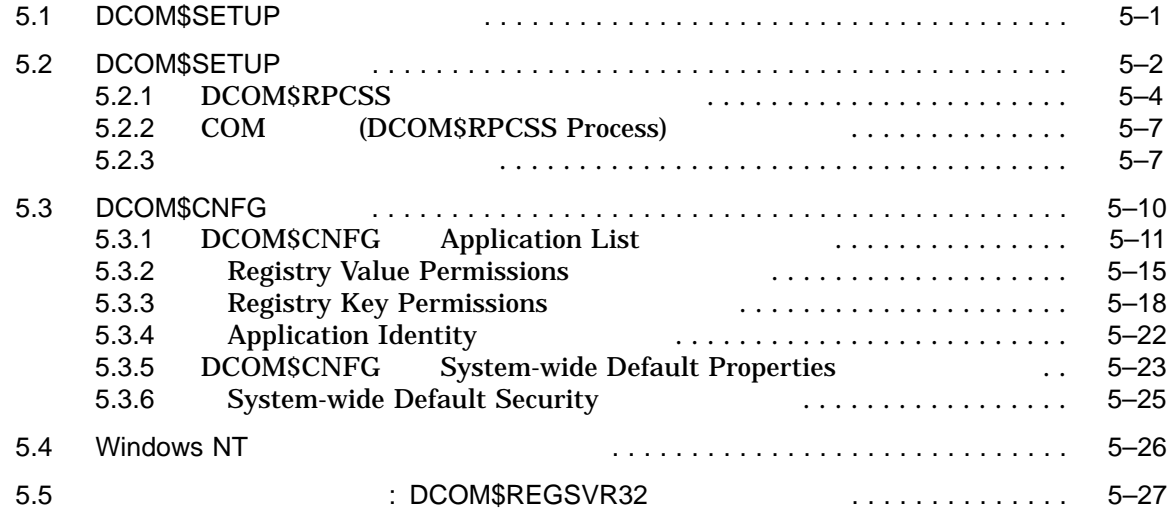

### 6 COM for OpenVMS

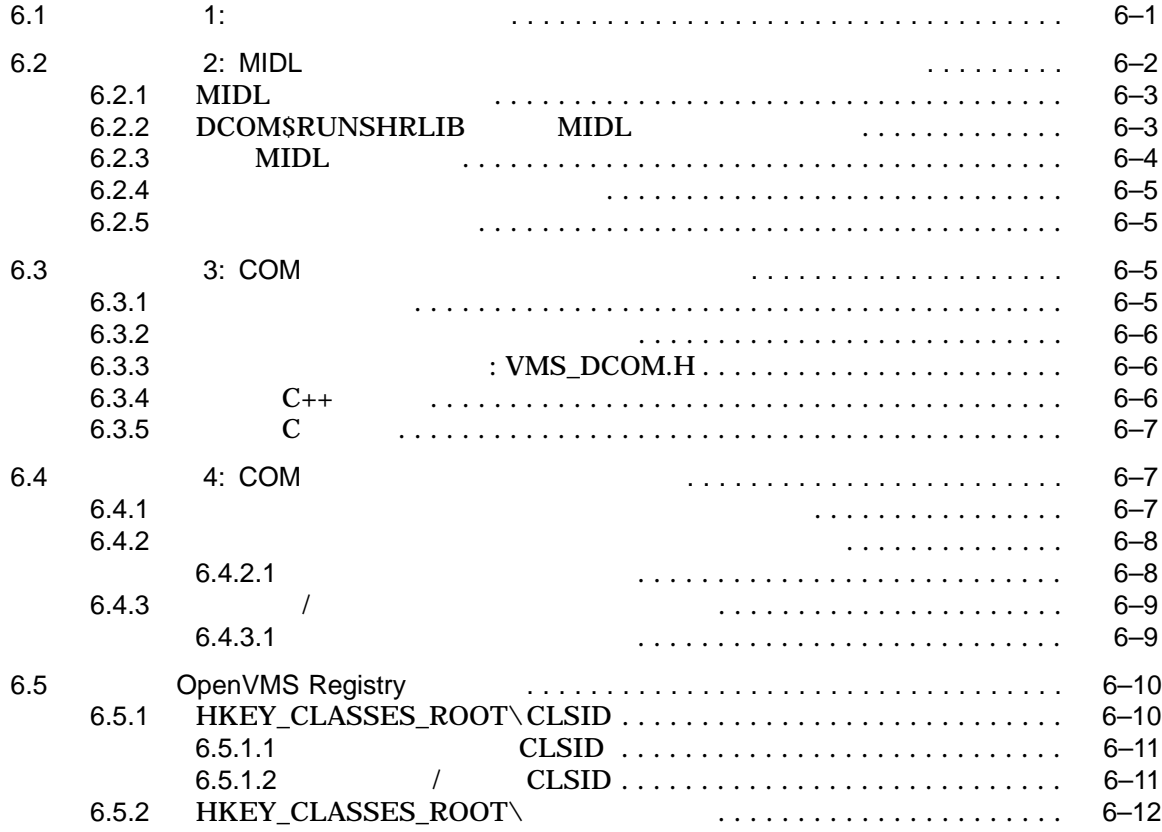

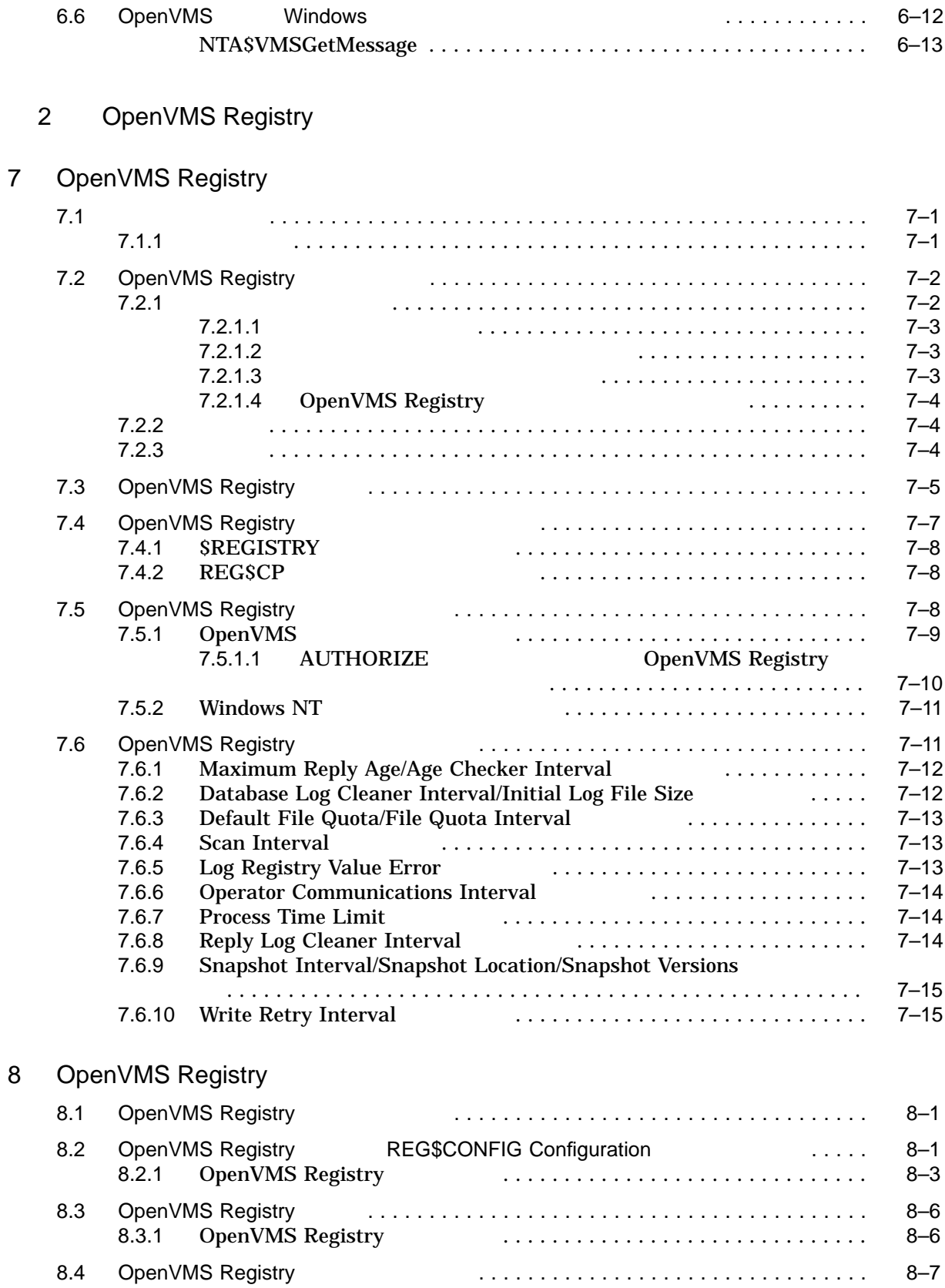

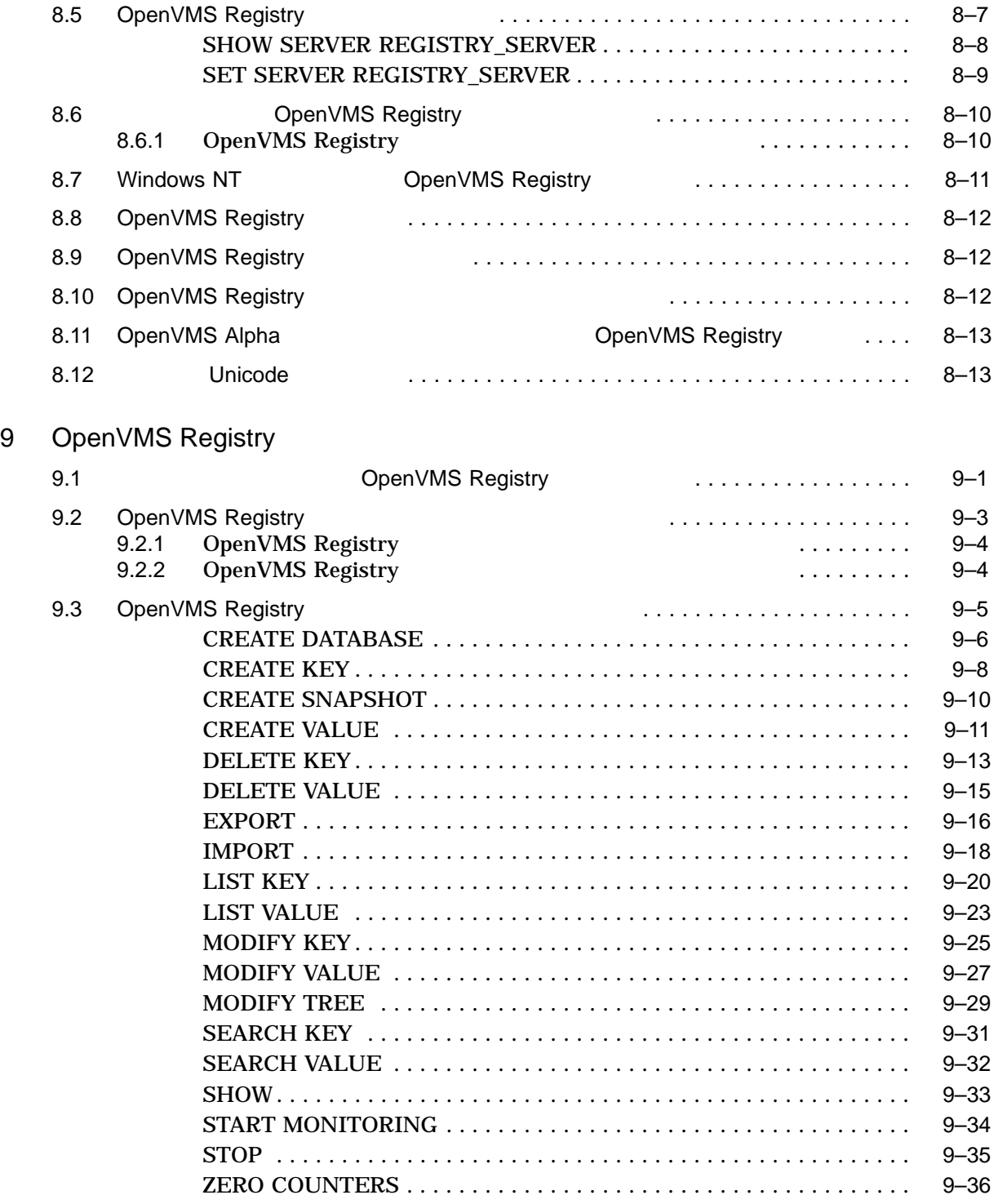

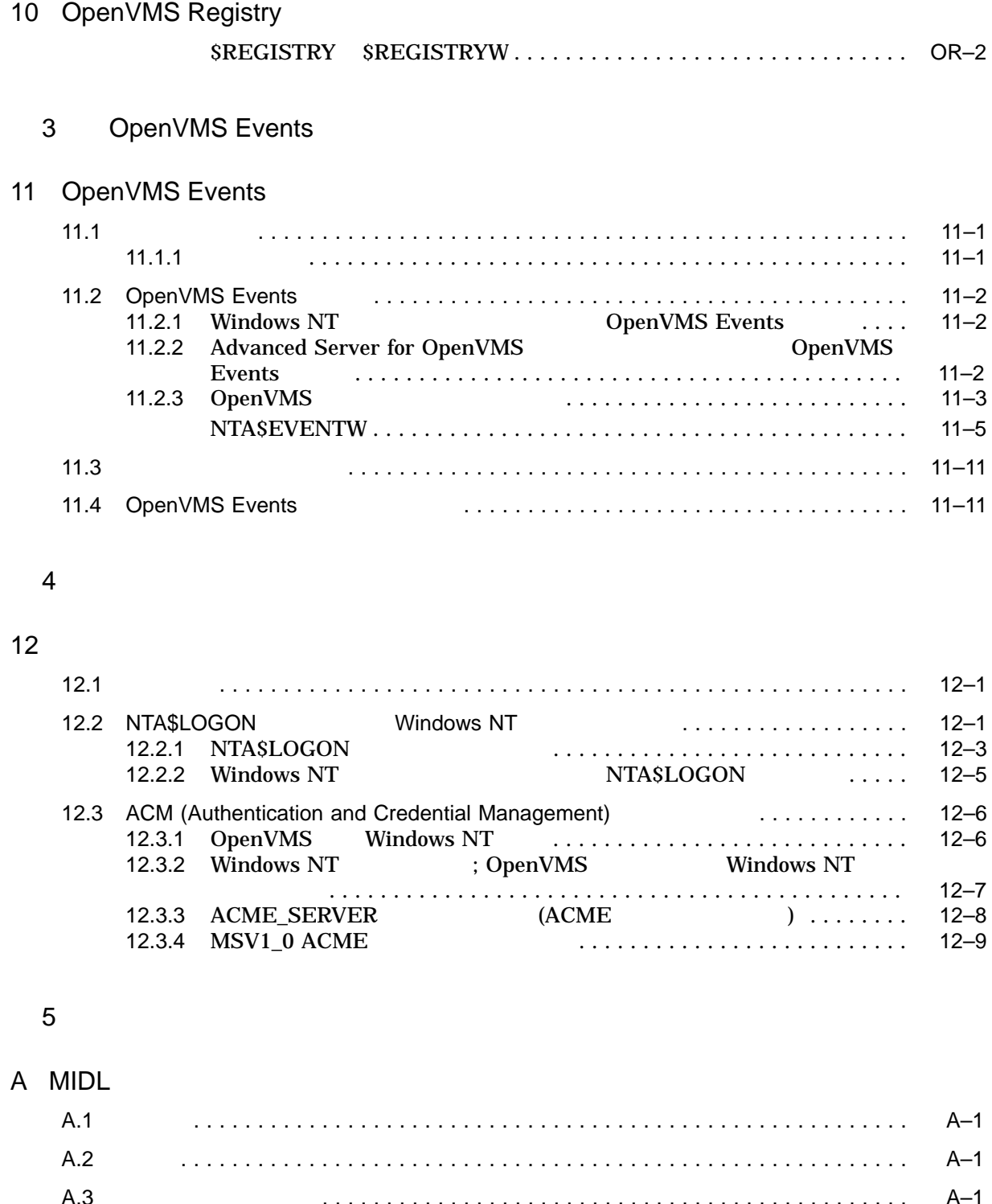

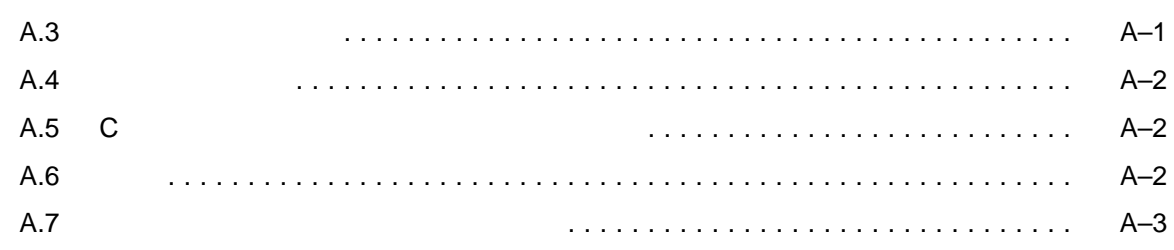

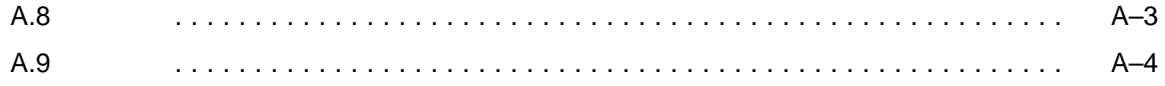

#### B <sub>1</sub>

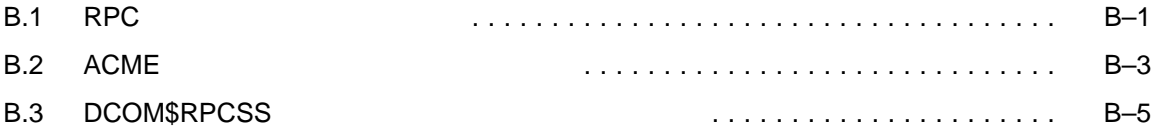

### C クックブックの例: OpenVMS でのサンプル・アプリケーションの作成

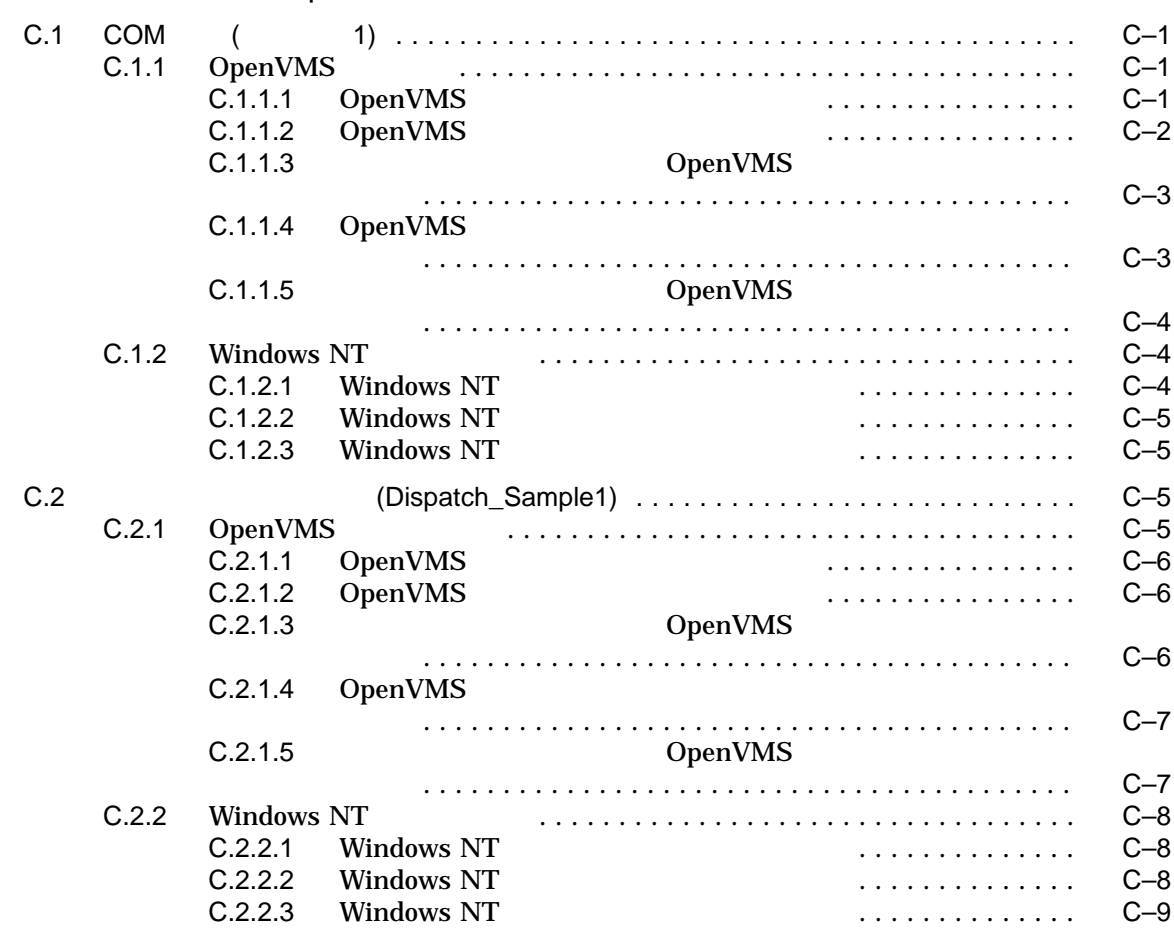

### D COM Version 1.0 for OpenVMS COM Version 1.1 for OpenVMS

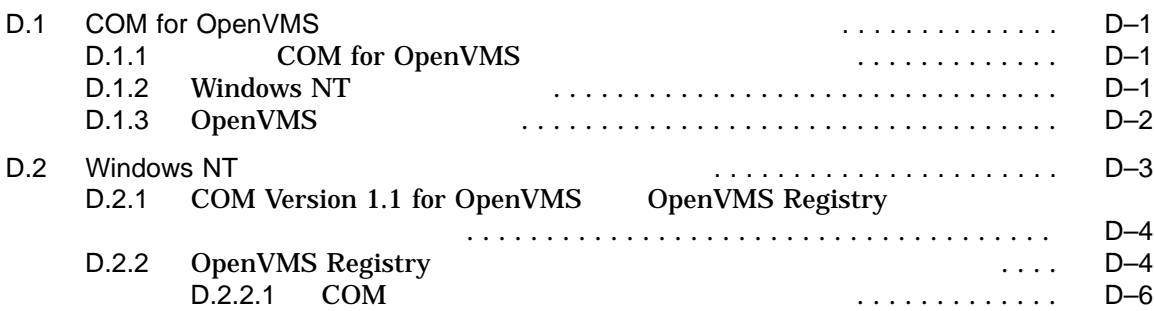

### E API

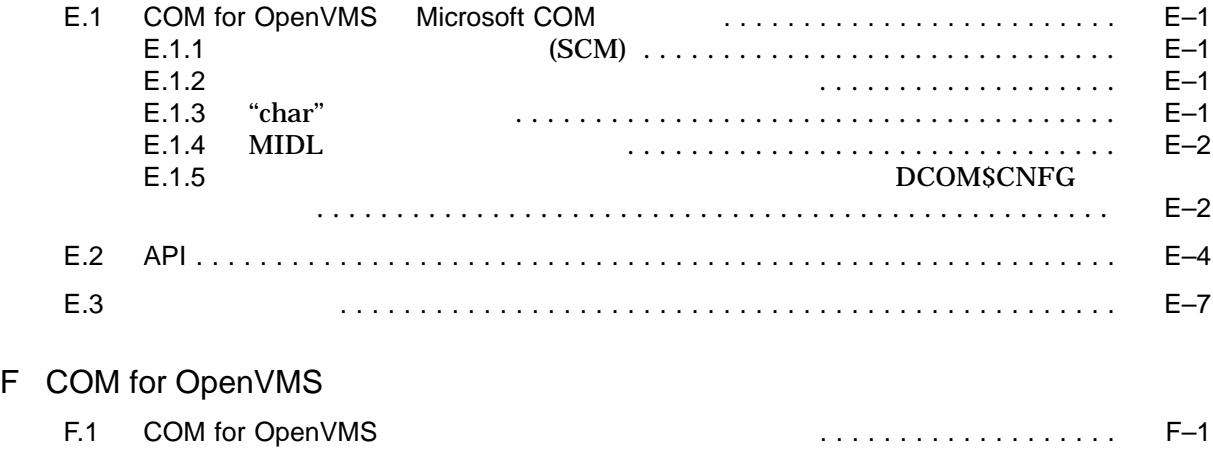

### G

 $\overline{H}$ 

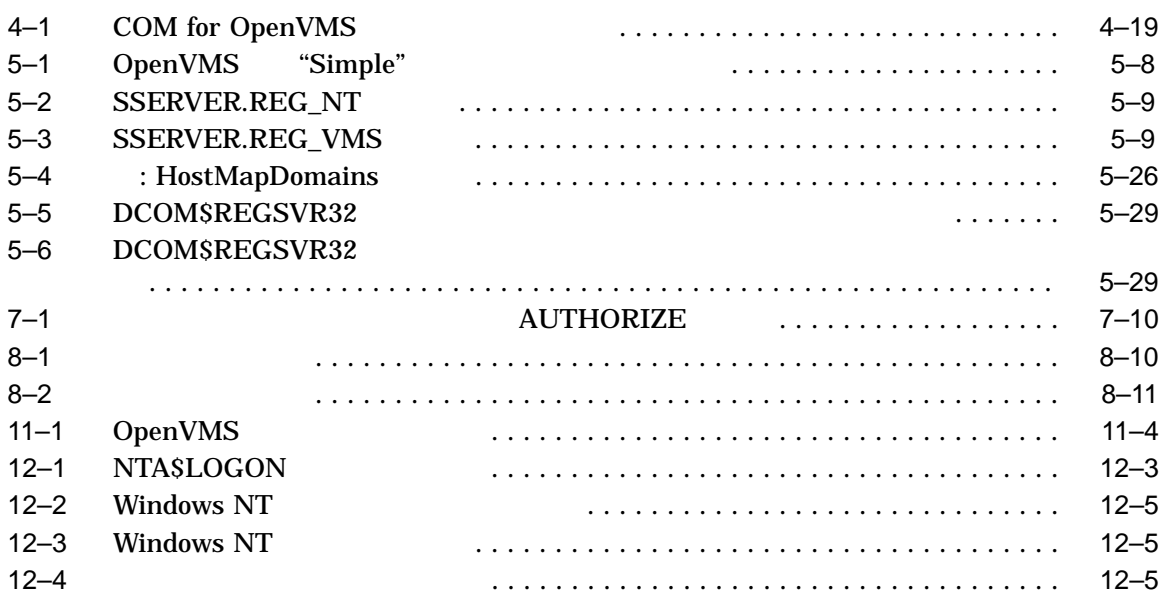

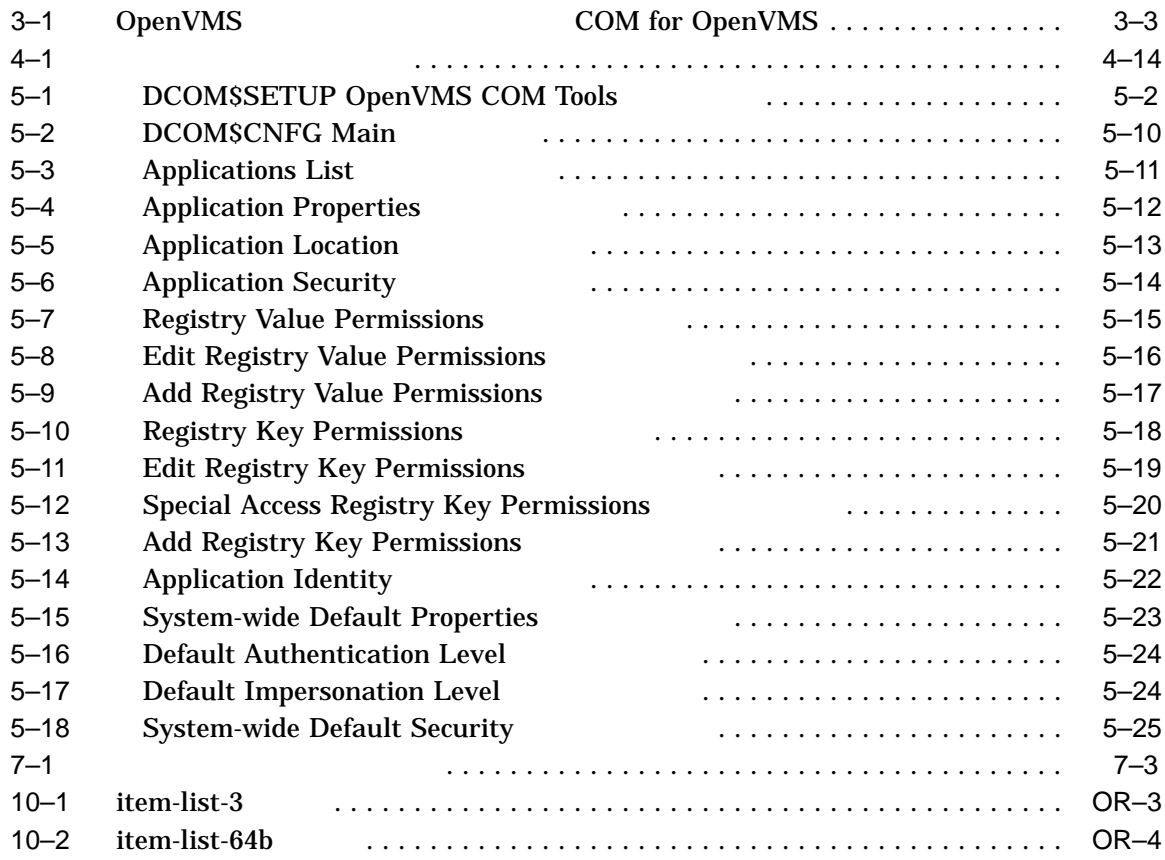

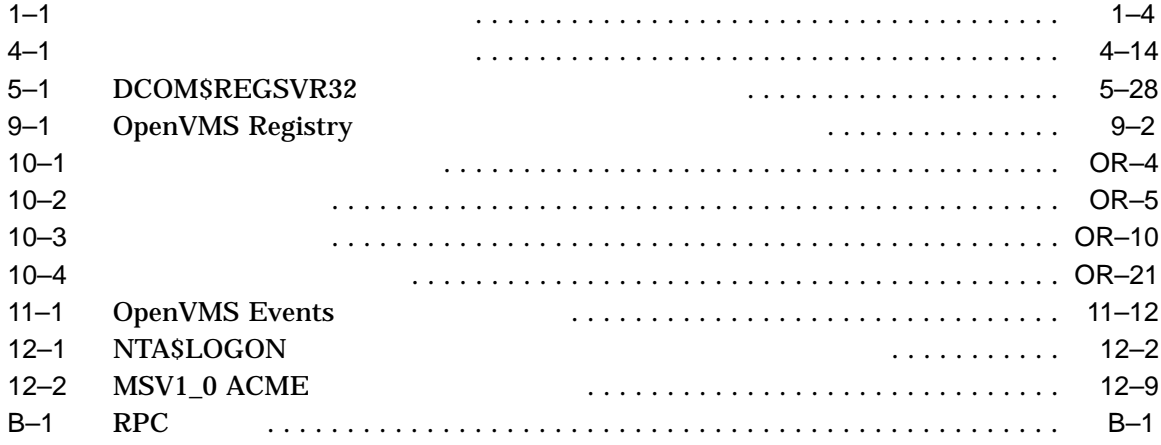

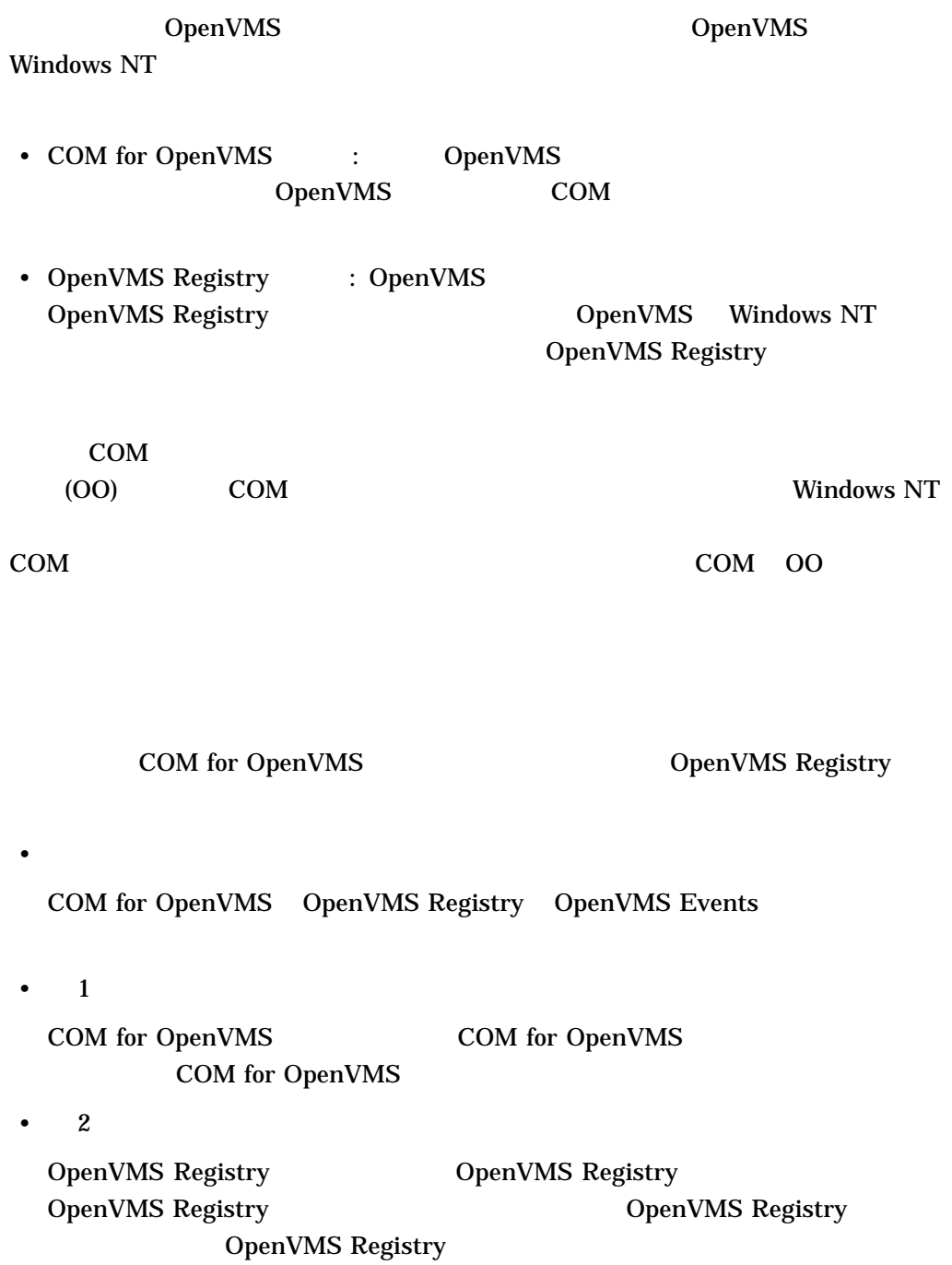

• 3 OpenVMS Events • 4

OpenVMS Windows NT

• 5

 $\bullet$ 

MIDL COM for OpenVMS COM for OpenVMS COM API COM for OpenVMS

Win32 API

COM for OpenVMS Win32® API

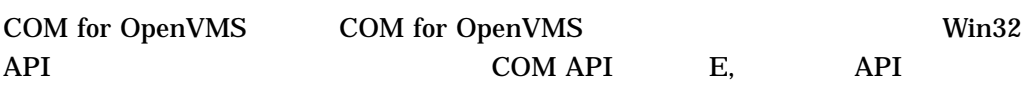

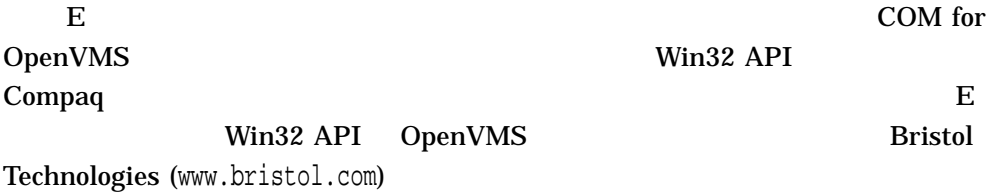

Open Systems Software Group (OSSG) Compaq OpenVMS World Wide Web

www.compaq.com/openvms

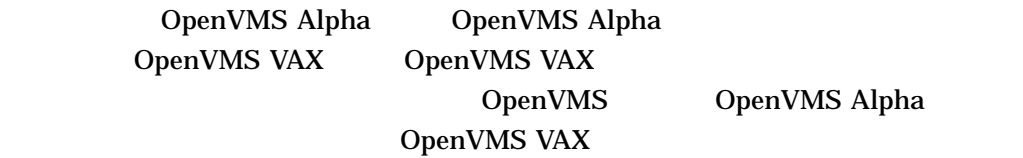

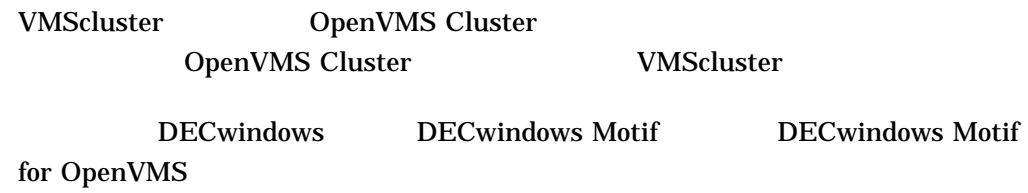

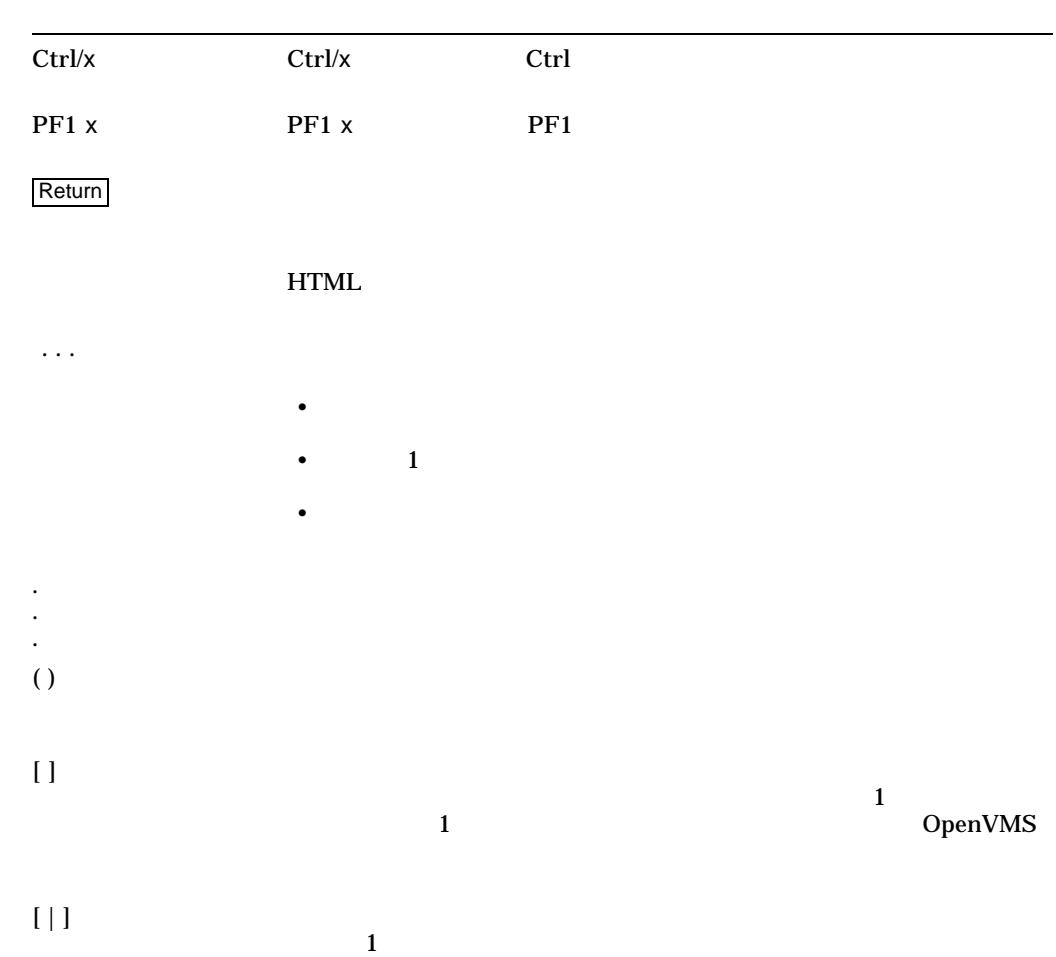

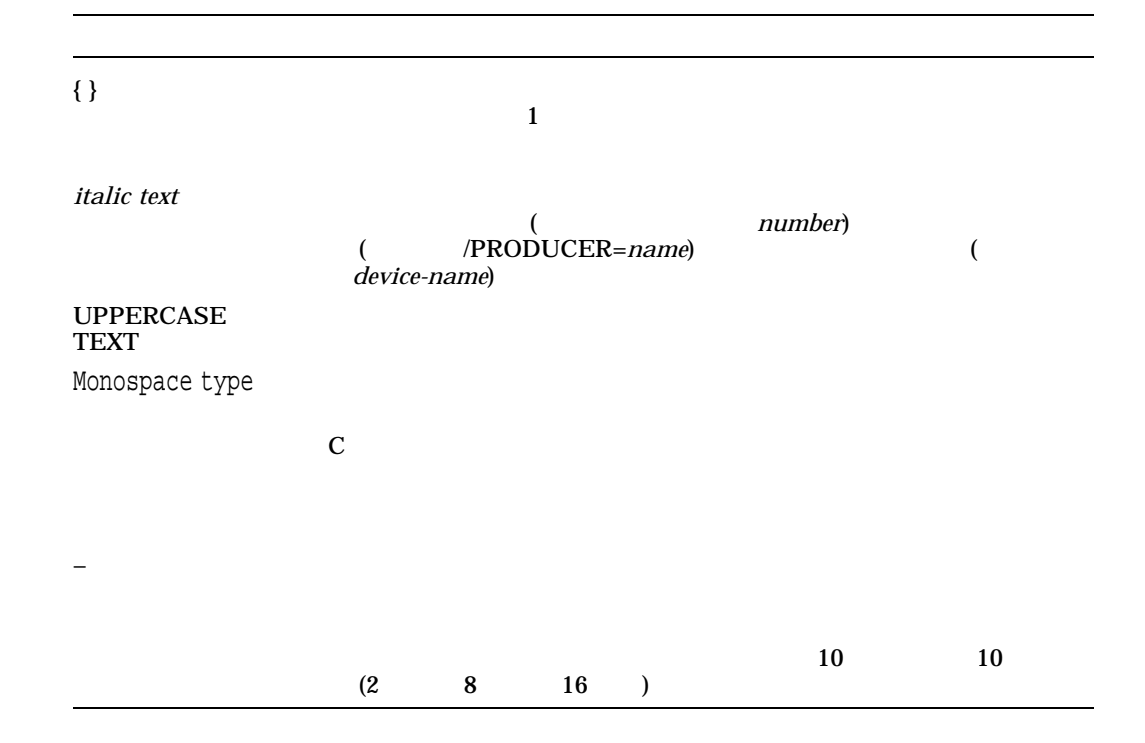

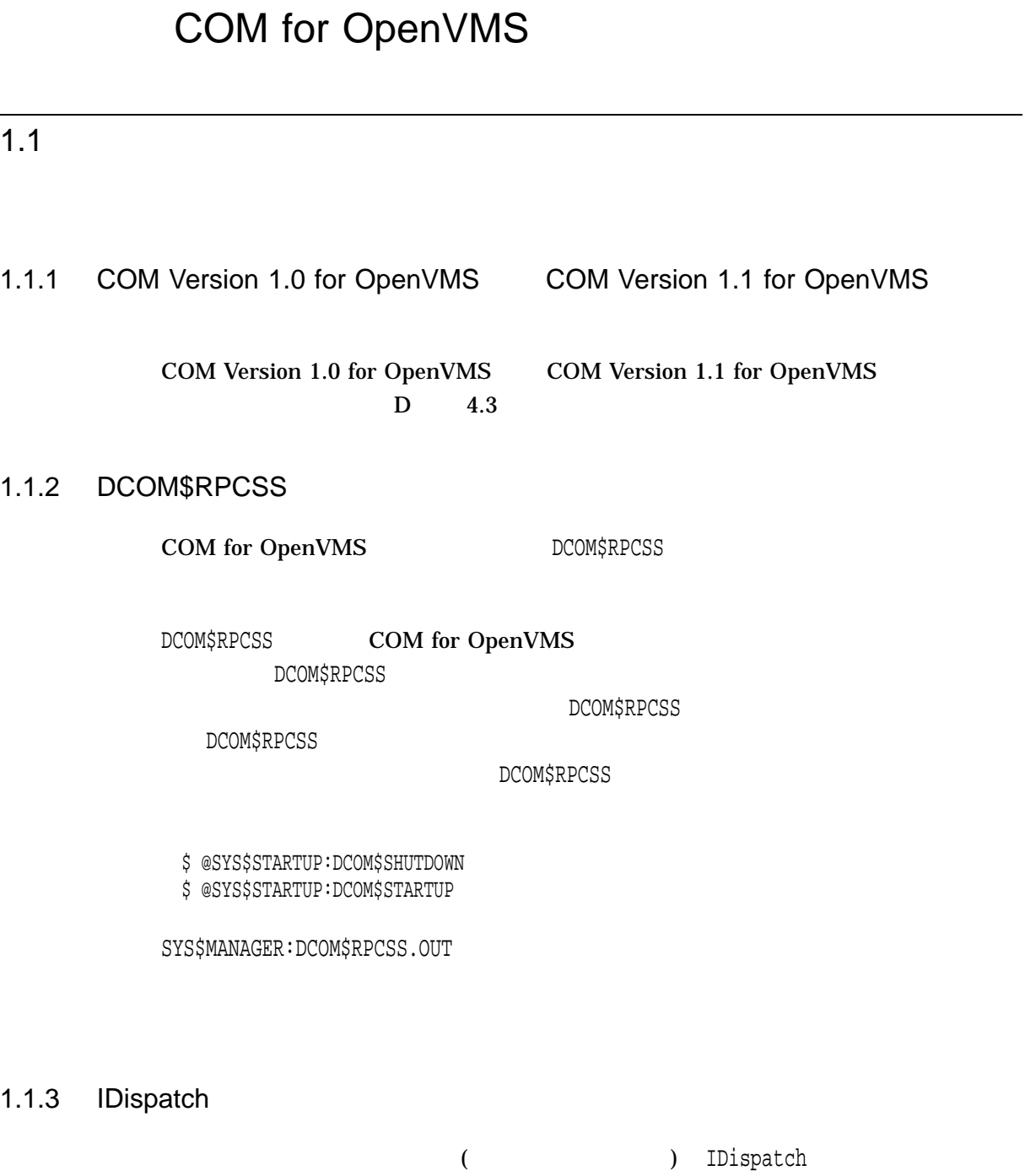

IDispatch

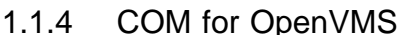

### 1.1.4 penVMS **betwindows Motif ®**

COM for OpenVMS **EXAMPLE 19 BECWINDECWING** DECWINDOWS Motif for OpenVMS DECwindows Motif

DECwindows Motif  $OpenVMS$ Version 7.2-1 CD-ROM [KITS.DWMOTIF125\_KIT] DECwindows Motif

COM for OpenVMS BECwindows Motif DW-MOTIF

#### 1.1.5 MIDL -w

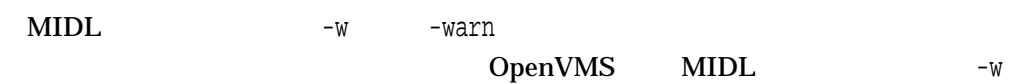

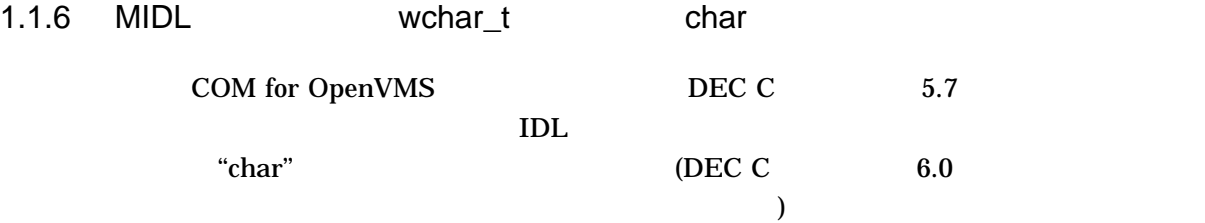

 $\text{IDL}$ 

const wchar\_t \* PROGRAM\_ID = L"Sample.Component";

Microsoft Windows NT MIDL

#define PROGRAM\_ID ( L"Sample.Component" )

COM for OpenVMS MIDL

#define PROGRAM\_ID ( "Sample.Component" )

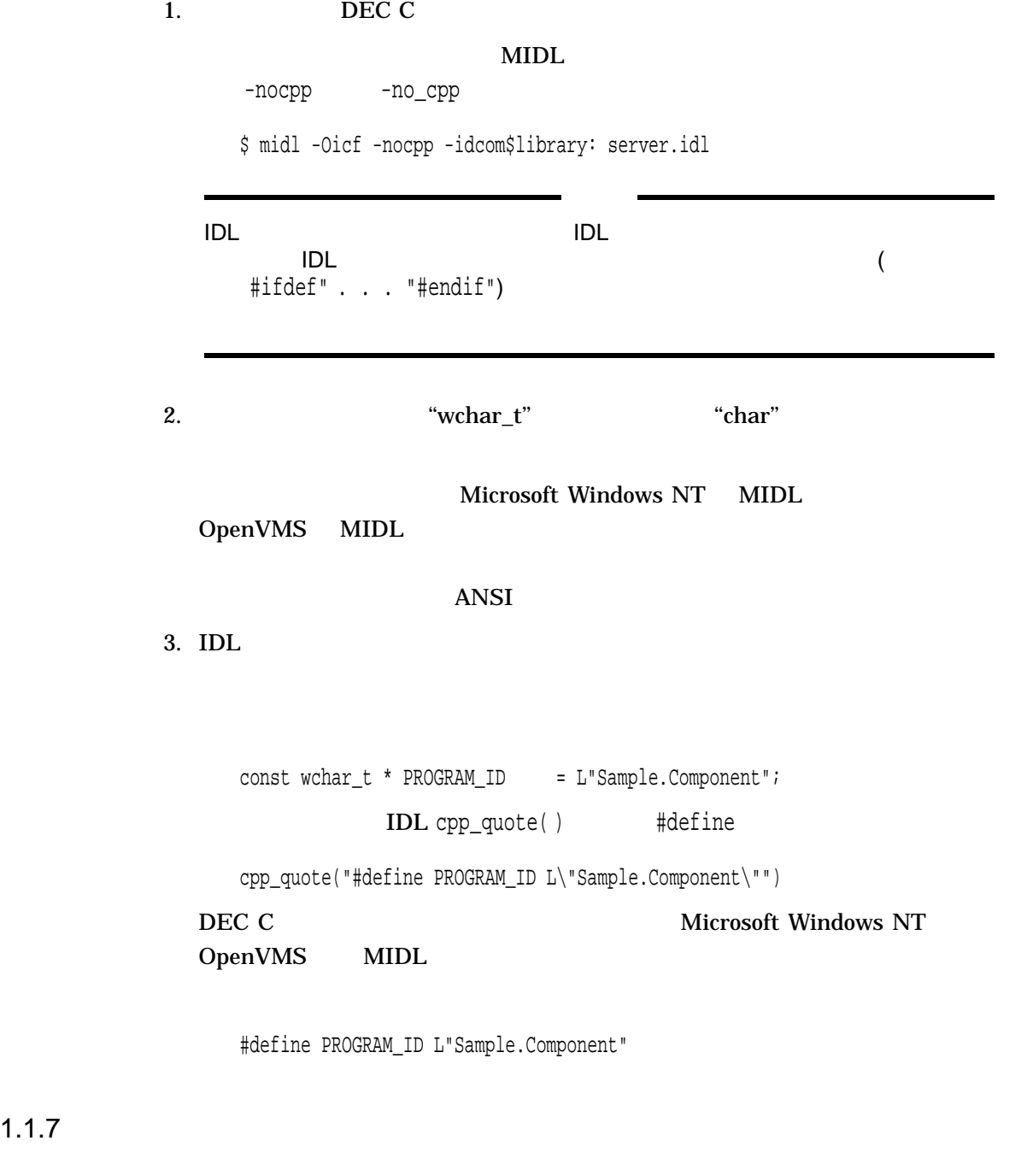

### OpenVMS

### "REGDB\_E\_CLASSNOTREG (80040154)"

DCOM\$RPCSS

## Version 1.1 for OpenVMS

#### 1.1.8 COM for OpenVMS :COM Version 1.0 for OpenVMS COM

COM Version 1.0 for OpenVMS COM Version 1.1 for OpenVMS

 $1-1$ 

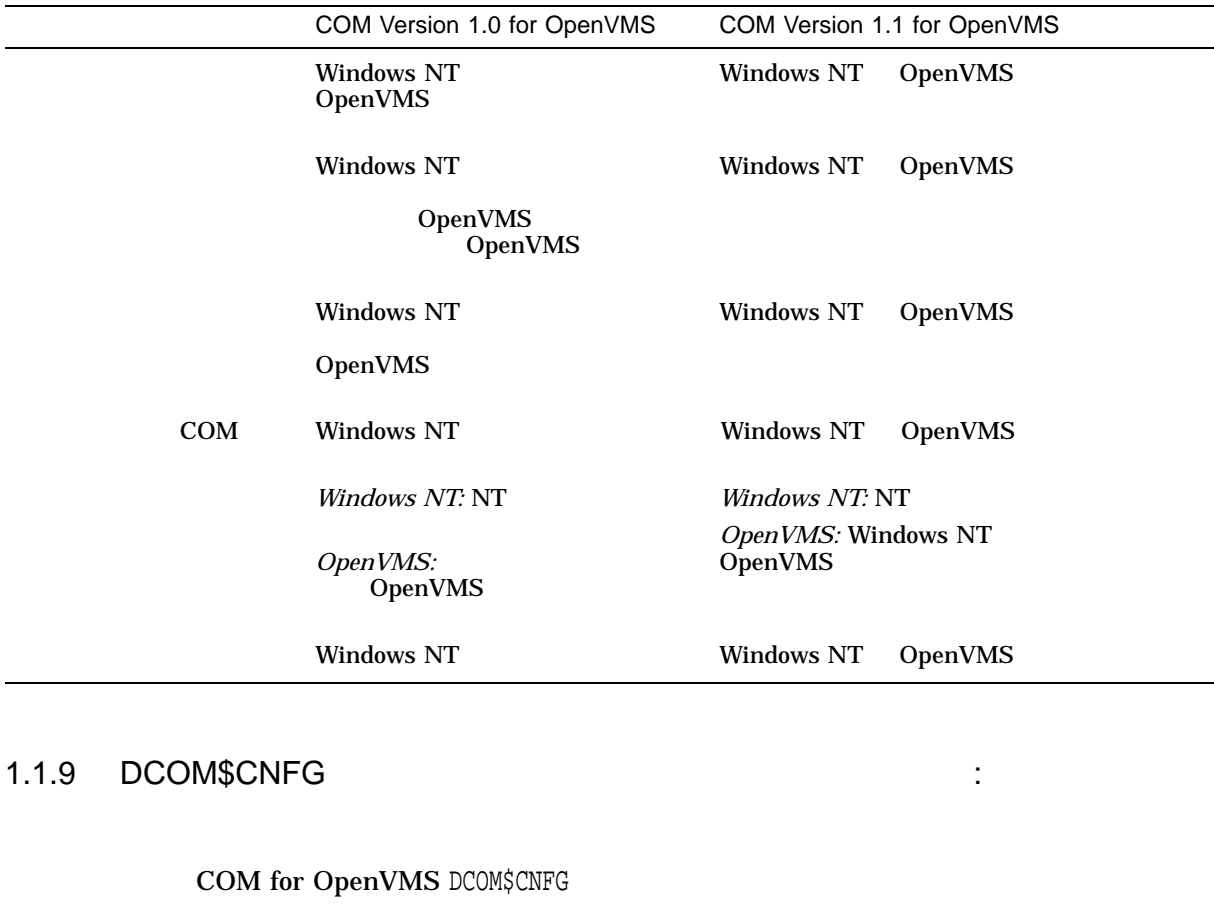

OpenVMS Registry

OpenVMS Registry 1

COM for OpenVMS

System-wide Default Properties **1** して, COM for OpenVMS を無効化すると,クラスタ全体で COM for OpenVMS Application Location  $1$ 

 $\Gamma$  $)$ 

### 1.1.10 COM for OpenVMS

COM Version 1.1 for OpenVMS  $(MTA)$ 

CoInitializeEx( NULL, COINIT\_MULTITHREADED  $\left( \right)$ 

CoInitialize( ) (STA)

CoInitializeEx()

1.1.11 COM for OpenVMS Service Control Manager

COM for OpenVMS DCOM\$RPCSS に動作しているのか (つまり,初期化を完了したのか),まだ初期化中であるのかを確

DCOM\$RPCSS.EXE

DCOM\$RPCSS.EXE "DCOM\$STARTUP-\*\*"

DCOM\$RPCSS.EXE THE TODOM\$RPCSS TO THE TOP TO THE TOP TO THE TOP TO THE TOP TO THE TOP TO THE TOP TO THE TOP TO

"DCOM\$STARTUP-\*\*"

DCOM\$STARTUP.COM DCOM\$SHUTDOWN.COM

COM for OpenVMS 4.12 COM for OpenVMS 4.13

1.1.12 CoQueryProxyBlanket ( ) CoQueryClientBlanket ( )

CoQueryProxyBlanket( ) CoQueryClientBlanket( ) API experimental approximation and  $\Delta$ PI

#### $1.1.13$

ローカル・サーバ・パスに対して論理名を使用する COM アプリケーションをすでに

 $(\qquad)$ 

REGISTER\_SIMPLE.COM COM Version 1.0 for OpenVMS "Simple" REGISTER\_SIMPLE.COMコマンド・プロシージャを使用して''Simple''アプリケーショ

COM Version 1.1 for OpenVMS

#### システムは次に示すように, COM アプリケーション・ローカル・サーバ・パスを値

OpenVMS Registry

"HKEY\_CLASSES\_ROOT\CLSID\{GUID}\LOCALSERVER32"

#### **REG\$CP**

\$ MCR REG\$CP CREATE VALUE HKEY\_CLASSES\_ROOT\CLSID\{GUID}\Localserver32 - /TYPE=SZ/DATA=device:[directory]IMAGENAME.EXE

GUID COM CLSID Localserver32 CLSID  $6.5$ 

#### 1.1.14 SAFEARRAY

COM for OpenVMS MIDL Microsoft MIDL V3.00.44 COM for OpenVMS SAFEARRAY .IDL LIBRARY MICrosoft MIDL  $V3.00.44$ 

1.1.15 COM Version 1.0 for OpenVMS COM Version 1.1 for OpenVMS

COM Version 1.1 for OpenVMS COM Version 1.0 for OpenVMS

OpenVMS Registry

COM for OpenVMS

 $1.1$ 

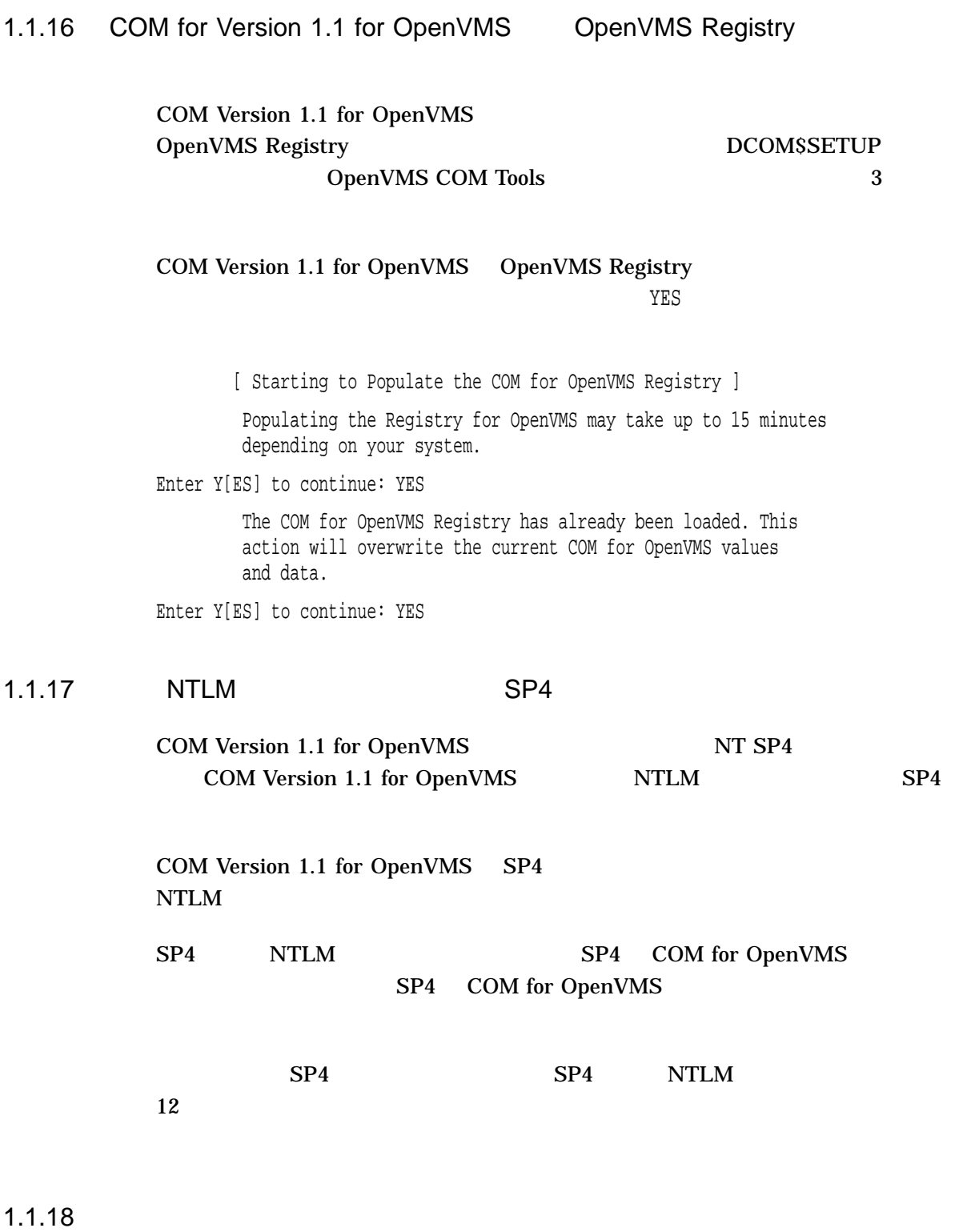

COM for OpenVMS

#### COM for OpenVMS Web

#### COM for OpenVMS Web

http://www.openvms.digital.com/openvms/products/dcom/

#### 1.1.19 IGNORE\_EXTAUTH

#### COM for OpenVMS SECURITY\_POLICY IGNORE\_EXTUATH

#### COM for OpenVMS Web

COM for OpenVMS Web

http://www.openvms.digital.com/openvms/products/dcom/

#### 1.1.20 DCOM\$RPCSS

#### **DCOM\$RPCSS** DCOM\$RPCSS

DCOM\$STARTUP-\*\*

#### SYS\$STARTUP:DCOM\$RPCSS.OUT

%PPL-W-SYSERROR, system service error -SYSTEM-W-VALNOTVALID, value block is not valid

#### COM for OpenVMS

\$ @SYS\$STARTUP:DCOM\$STARTUP

#### 1.1.21 2 OpenVMS COM for OpenVMS

2 OpenVMS COM 2

OpenVMS OpenVMS

OpenVMS Windows NT

COM for OpenVMS Web

COM for OpenVMS Web

http://www.openvms.digital.com/openvms/products/dcom/

1–8 COM for OpenVMS

 $1.1$ 

 $1.1.22$ COM for OpenVMS 1.1.22.1 RPC Cannot Support (800706E4)  $(STA)$ COM API (800706E4) COM Version 1.1 for OpenVMS  $1, 1.10$ 1.1.22.2 RPC Server Unavailable (800706BA) Windows NT OpenVMS RPC server unavailable (800706BA)

( $\overline{\phantom{a}}$ )

1.1.22.3 RPC WHO\_ARE\_YOU (EE1282FA)

rpc\_s\_who\_are\_you\_failed (EE1282FA)

1.1.22.4 RPC PROTOCOL (800706C0)

rpc\_s\_protocol\_error (800706C0)

## OpenVMS Registry

### $2.1$

 $2.1.1$ 

REG\$\_NOTIFYFILTER REG\$M\_CHANGEATTRIBUTES

#### OpenVMS Registry OpenVMS Registry

#### REG\$\_NOTIFYFILTER REG\$M\_CHANGENAME REG\$M\_CHANGELASTSET

#### $2.1.2$

REG\$CP SEARCH REG\$FC\_SEARCH\_TREE\_DATA REG\$FC\_SEARCH\_TREE\_KEY REG\$FC\_SEARCH\_TREE\_VALUE **SREGISTRY** 

 $16$  A KB

 $2.1.3$ 

OpenVMS Registry OpenVMS Registry

#### 2.1.4 OpenVMS Registry

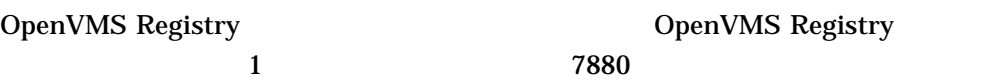

REG-F\_NORESPONSE, registry server failed to respond within allotted time period

OpenVMS Registry OpenVMS Registry  $8K$ 

#### 2.1.5 REG\$\_EXQUOTA

OpenVMS Registry File Qouta OpenVMS Registry OpenVMS Registry

REG-E-EXQUOTA, registry file quota or page file quota exceeded

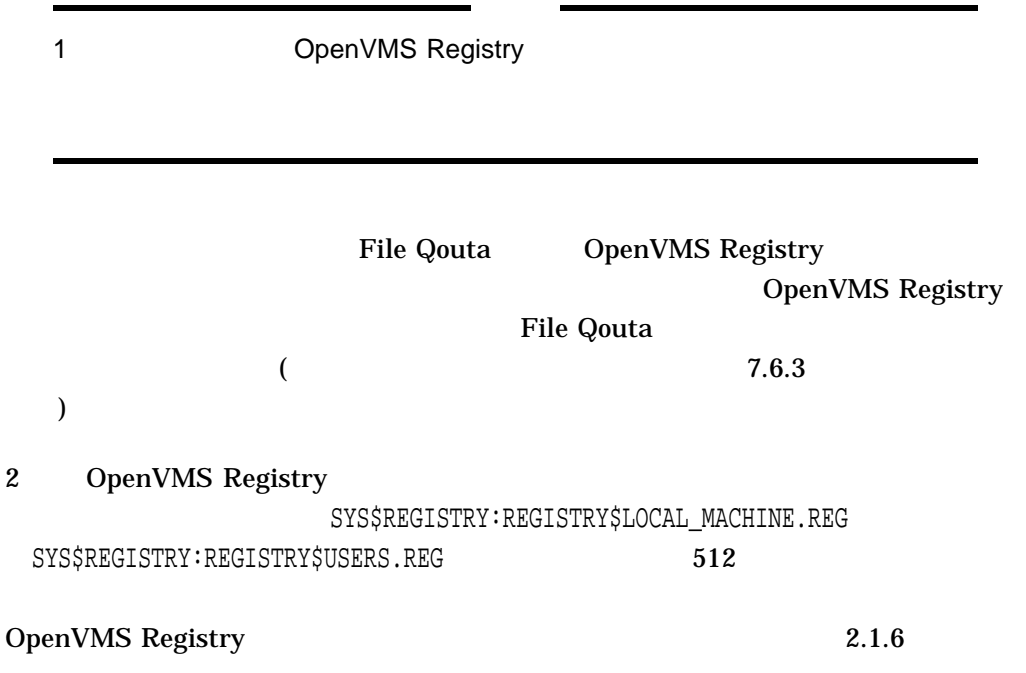

 $2.1$ 

#### 2.1.6 OpenVMS Registry

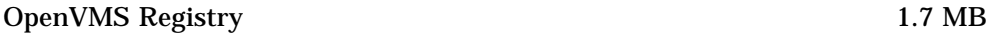

REG-F-DBACCESS, cannot access registry database object

OpenVMS Registry

REG-F-DBACCESS OpenVMS Registry 1.7 MB

#### • Default File Quota

#### Default File Quota

\$ mcr reg\$cp modify value/name="Default File Quota"/type=dword - \_\$ /data=%D1700000 "hkey\_local\_machine\system\registry\File Quotas"

• OpenVMS Registry File Quota

File Quota

File Quota **CREATE** 0 MODIFY

\$ mcr reg\$cp create value/name=REGISTRY\$LOCAL\_MACHINE/type=dword - \_\$ /data=%D1700000 "hkey\_local\_machine\system\registry\File Quotas"

\$ mcr reg\$cp create value/name=REGISTRY\$USERS/type=dword - \_\$ /data=%D1700000 "hkey\_local\_machine\system\registry\File Quotas"

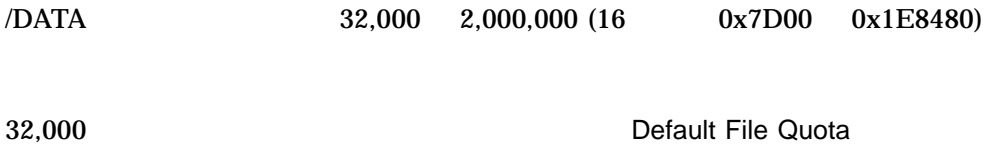

10,000,000 **File Quota** 

2,000,000 OpenVMS Registry

REG-F-DBACCESS

# $\begin{array}{c} \n\end{array}$ COM for OpenVMS

COM for OpenVMS COM for OpenVMS

COM for OpenVMS

com <sub>com</sub>

## COM for OpenVMS

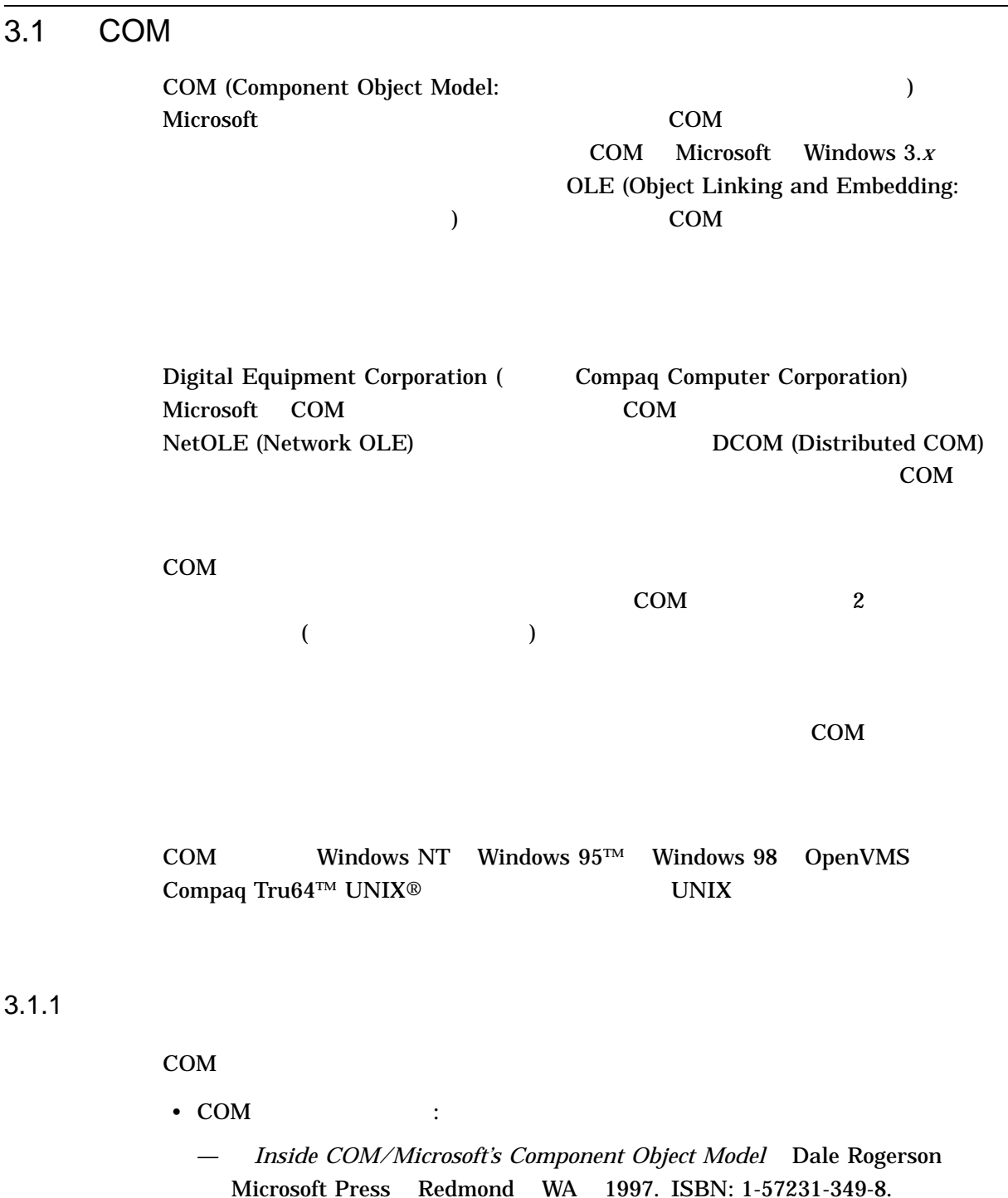

#### Dale Rogerson

- **Essential COM** Don Box Addison Wesley Longman Reading MA 1998. ISBN: 0-201-63446-5.
- *Effective COM* Don Box Keith Brown Tim Ewald Chris Sells Addison Wesley Longman Reading MA 1998. ISBN: 0-201-37968-6.
- DCOM Explained Rosemary Rock-Evans Digital Press Woburn MA 1998. ISBN: 1-55558-216-8.
	- DCOM COM
	- COM **COM**
- Understanding ActiveX and OLE David Chappell Microsoft Press Redmond WA 1996. ISBN: 1-57231-216-5.
- Web
	- *The Component Object Model Specification* Microsoft COM Web

www.microsoft.com/com

サイトからダウンロード可能:

### 3.2 COM for OpenVMS

COM for OpenVMS Microsoft Windows NT 4.0 Service Pack 3 (SP3) Component Object Model (COM) Compaq OpenVMS Alpha

COM for OpenVMS Compaq NTLM Win32 API Windows NT OpenVMS COM for OpenVMS The Open Group DCE (Distributed Computing Environment) RPC COM for OpenVMS (LAN)  $(WAN)$ COM for OpenVMS Windows NT

Affinity for OpenVMS

3–1 OpenVMS

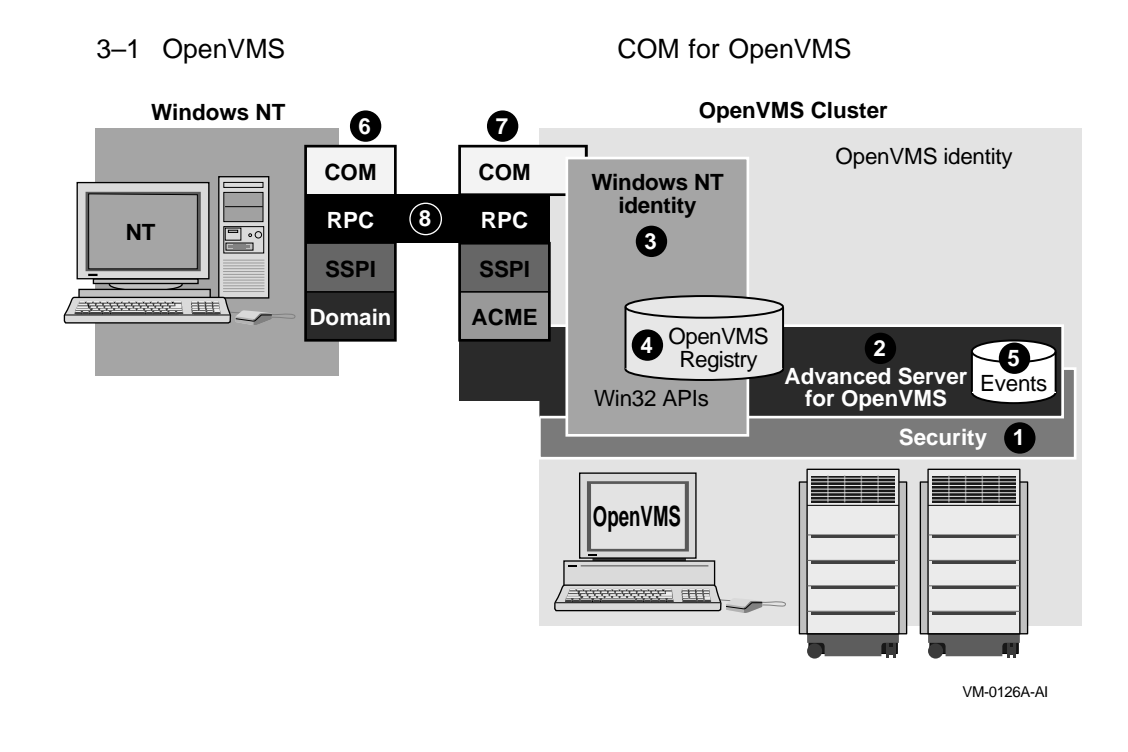

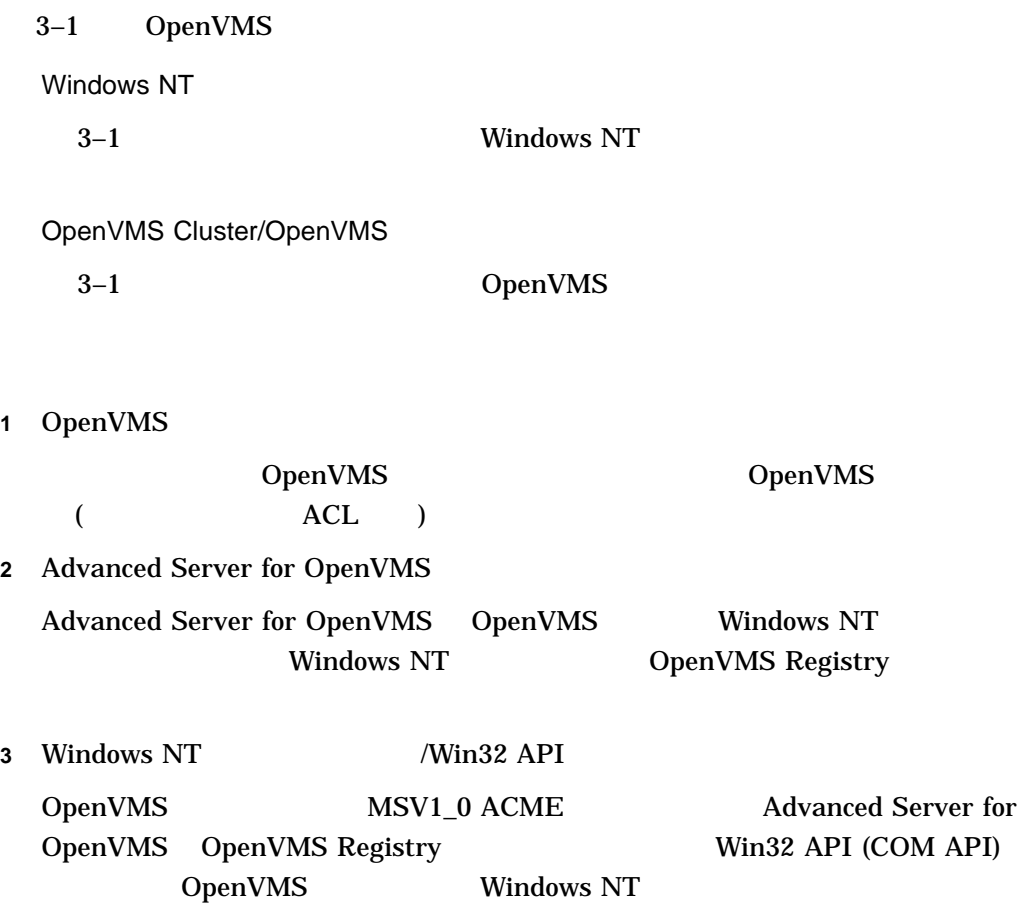

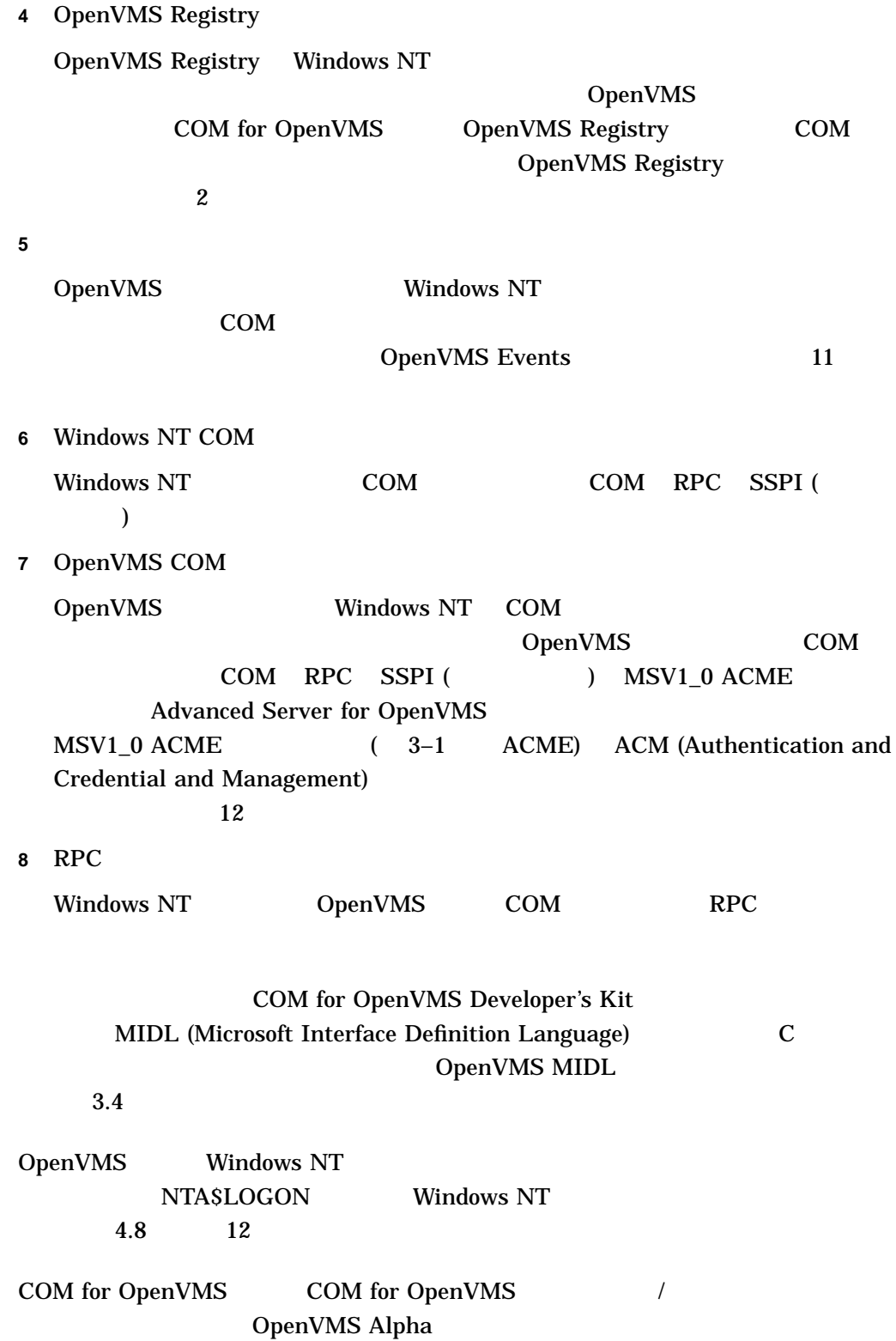
#### COM for OpenVMS 3.2 COM for OpenVMS

#### Microsoft COM

#### Microsoft COM Web

www.microsoft.com/com

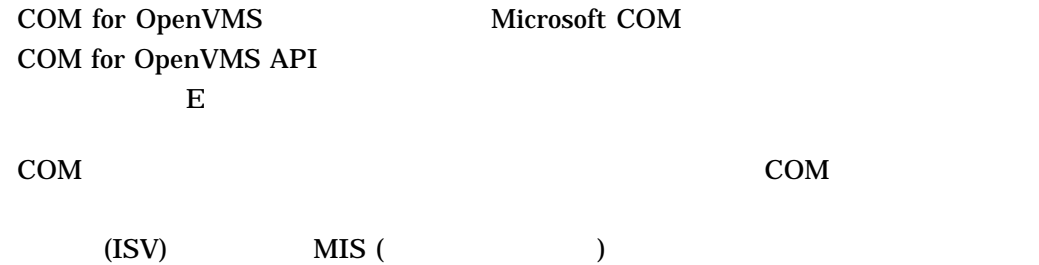

## 3.2.1 COM for OpenVMS OpenVMS Registry

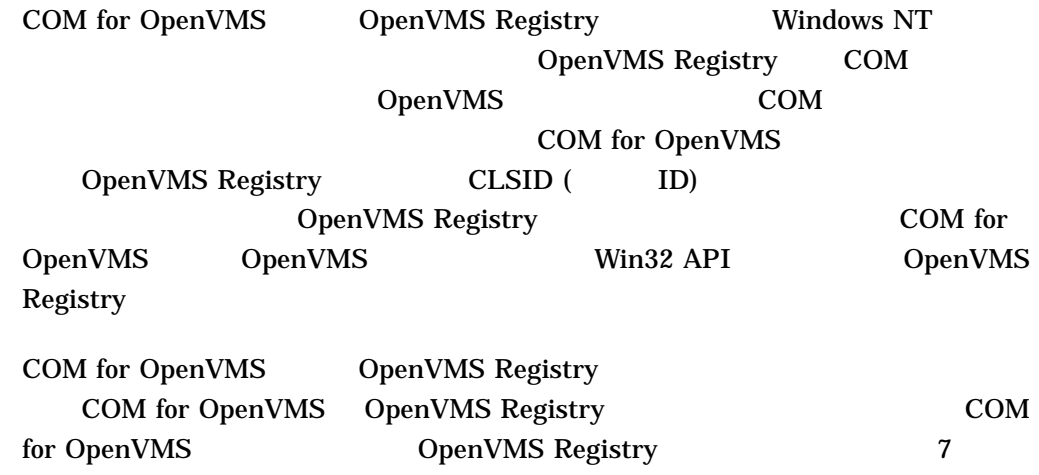

# 3.3 COM for OpenVMS

COM for OpenVMS

- COM for OpenVMS COM
- COM for OpenVMS

# $3.3.1$

### COM for OpenVMS

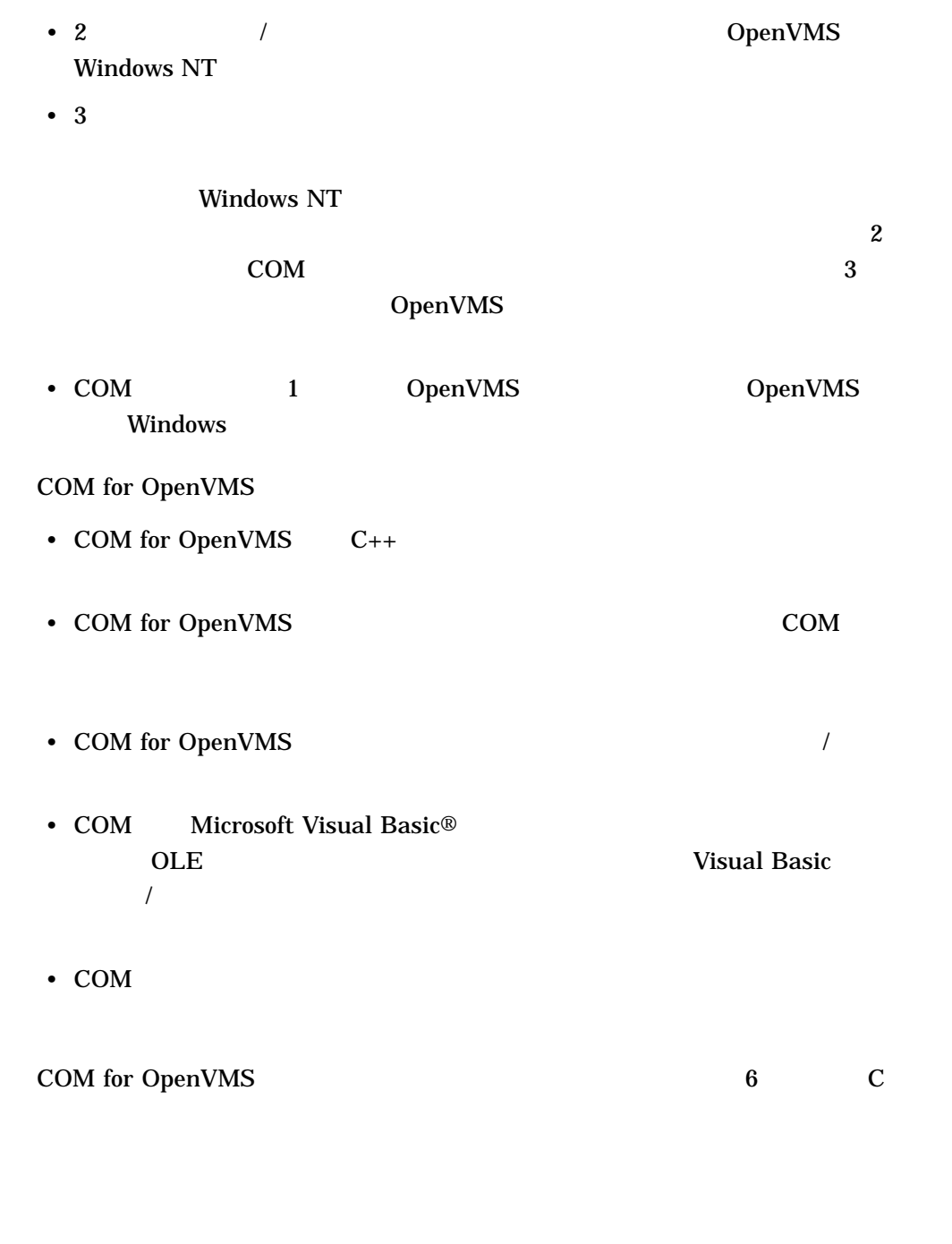

(Fortran COBOL )

 $COM^{\mu}$  ''

OpenVMS /

 $3.3.2$ 

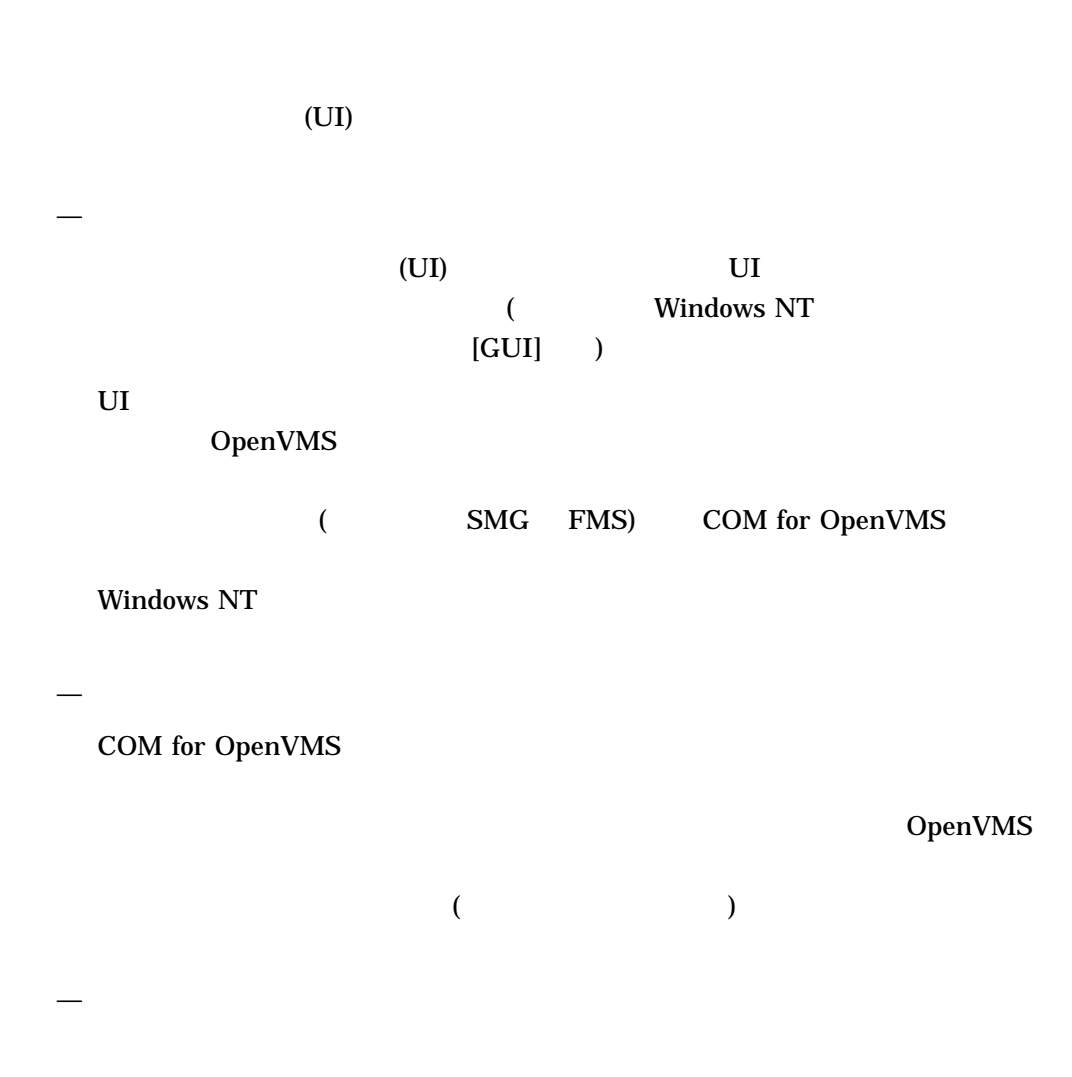

ィング環境の他のどの COM コンポーネントからもアクセスできるようになりま

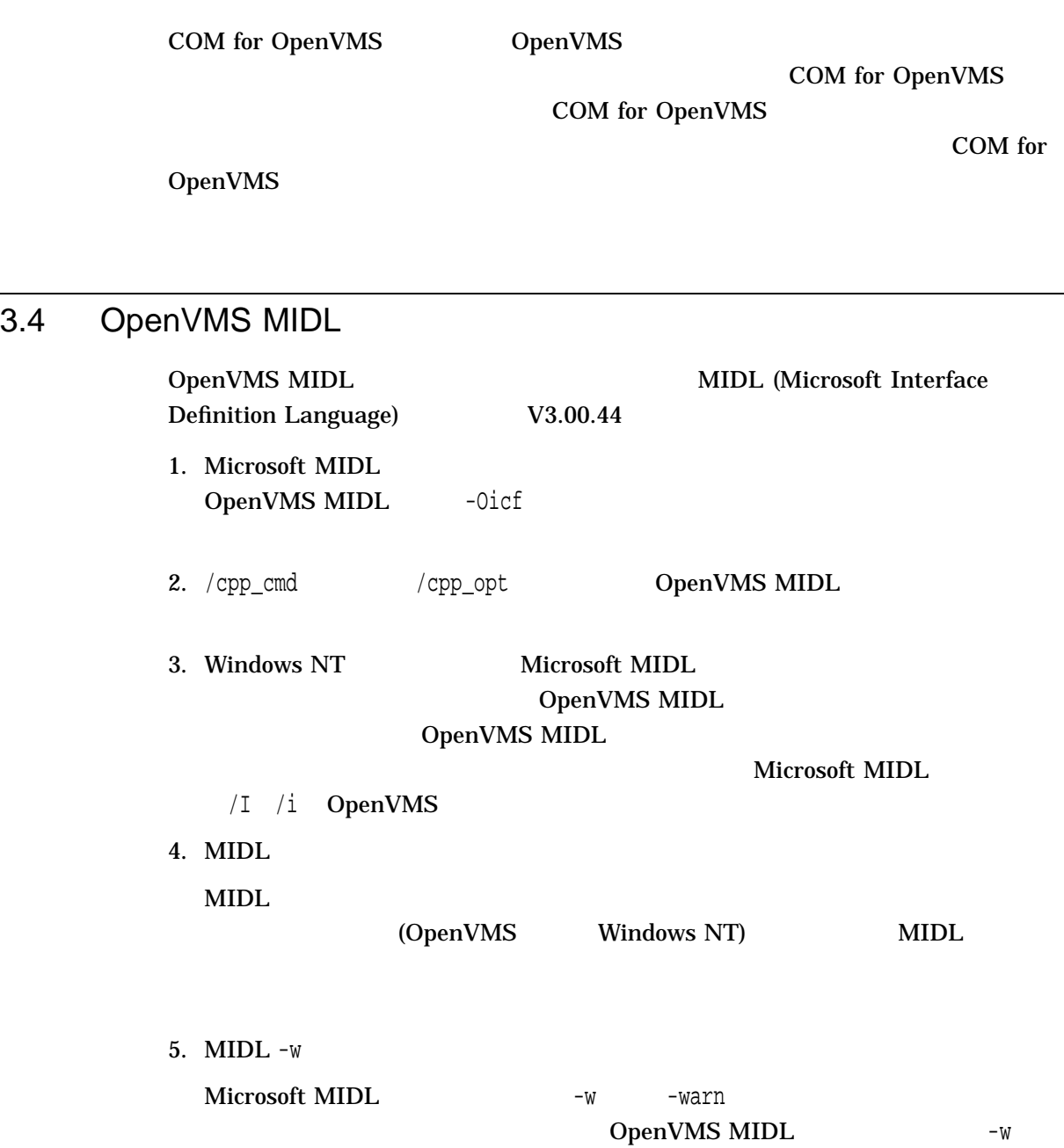

# COM for OpenVMS

COM for OpenVMS

COM for OpenVMS

4.1 COM Version 1.1 for OpenVMS

• <sub>Pro</sub> <sub>20</sub> Pro 20 Pro 20 Pro

COM Version 1.1 for OpenVMS

- COM for OpenVMS
- COM for OpenVMS MIDL

 $\rightarrow$  500  $\rightarrow$  500  $\rightarrow$  500  $\rightarrow$  500  $\rightarrow$ 

— COM for OpenVMS

• ドキュメンテーション

OpenVMS Connectivity Developer Guide (PostScript HTML  $PDF$  ) ( OpenVMS )

 $4.2$ 

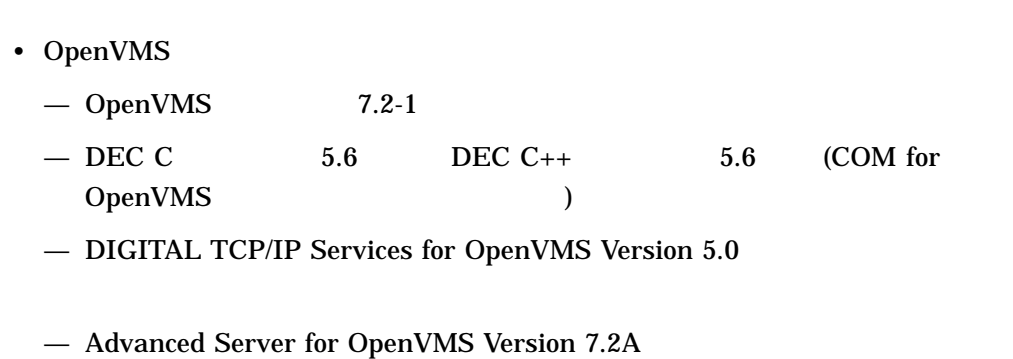

— COM for OpenVMS

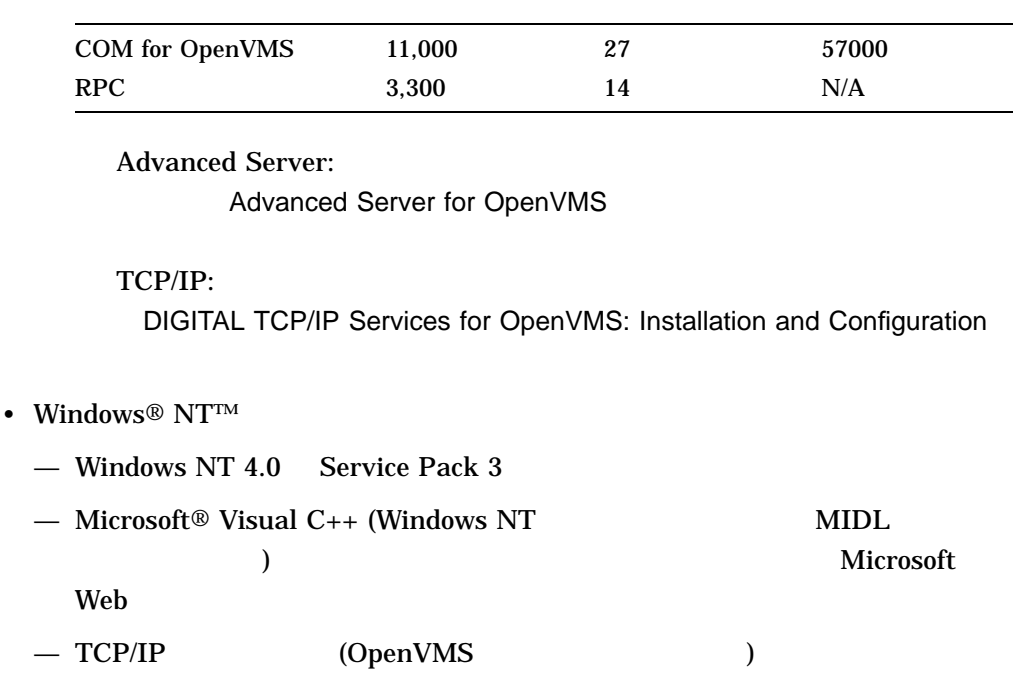

# 4.3 COM for OpenVMS

COM Version 1.1 for OpenVMS

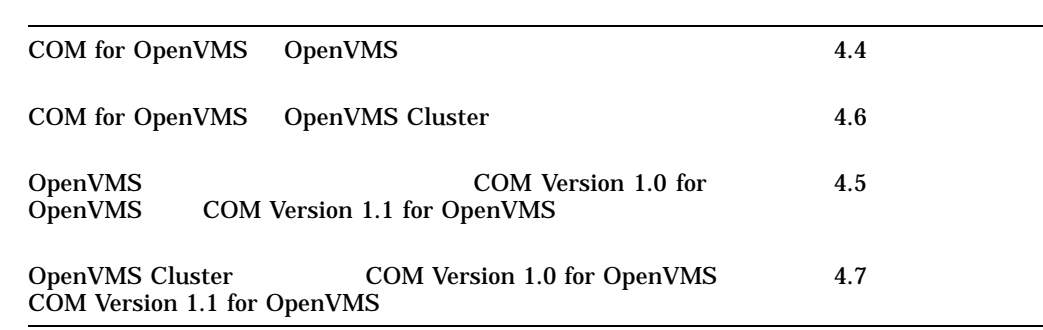

4.4 OpenVMS COM for OpenVMS

1. OpenVMS Version 7.2-1

OpenVMS Alpha Version 7.x Upgrade and Installation Manual

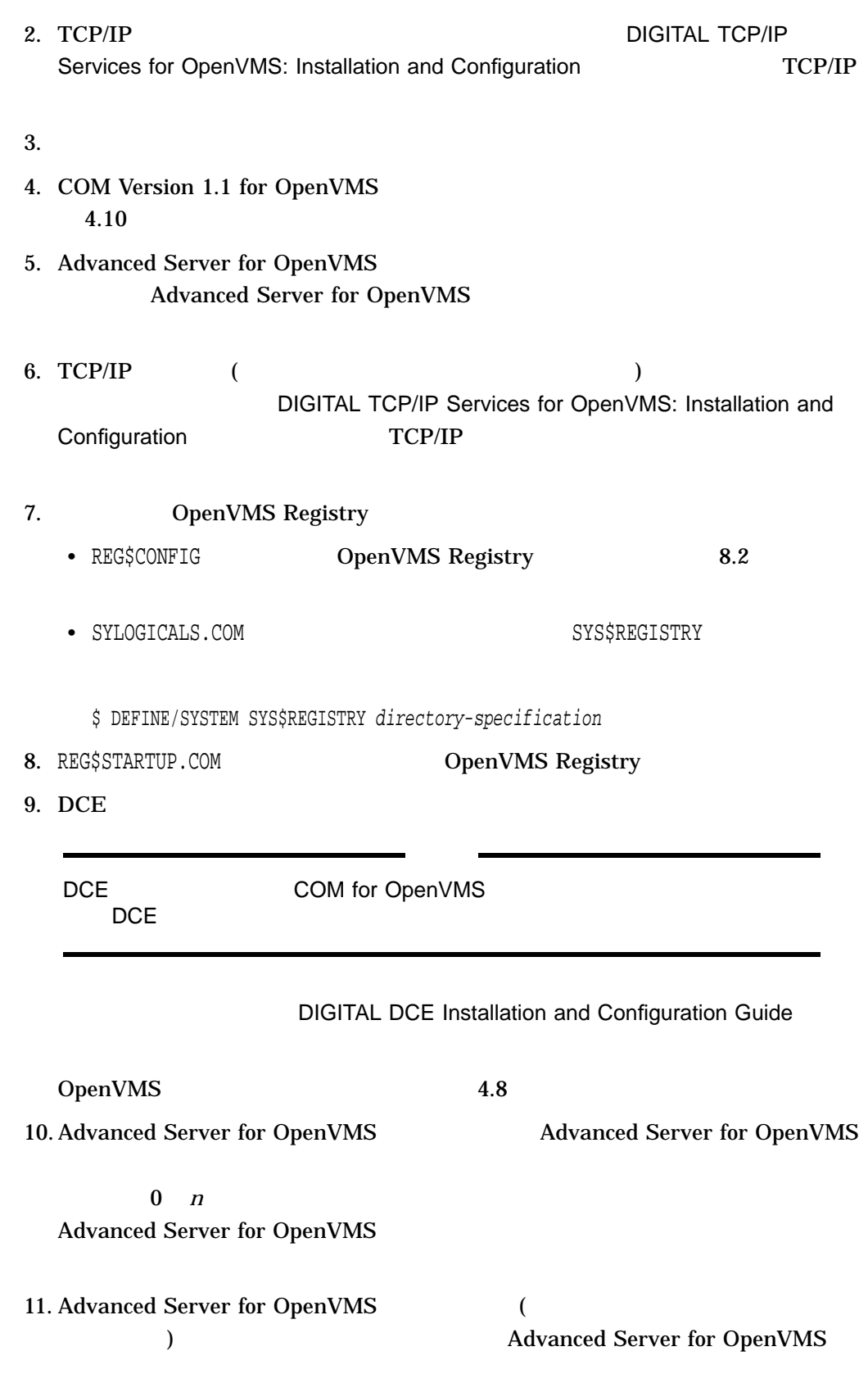

COM for OpenVMS

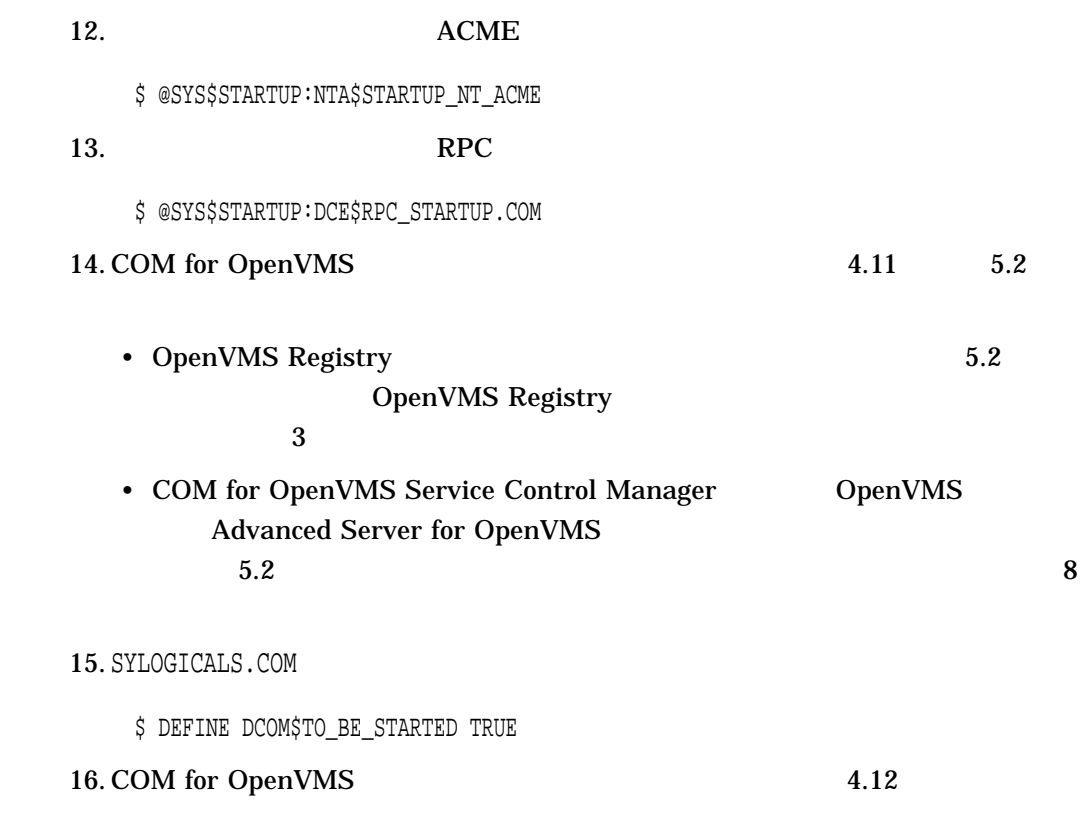

OpenVMS

4.5 OpenVMS COM Version 1.0 for

Advanced Server for OpenVMS

OpenVMS Registry COM for OpenVMS

— OpenVMS Registry (DEFINE REG\$TO\_BE\_STARTED TRUE DEFINE /SYSTEM REG\$TO\_BE\_STARTED TRUE  $($ 

SYLOGICALS.COM

— COM for OpenVMS (DEFINE DCOM\$TO\_BE\_STARTED TRUE  $\overline{\phantom{a}}$ 

SYS\$STARTUP:SYSTARTUP\_VMS.COM

— Advanced Server for OpenVMS (@SYS\$STARTUP: PWRK\$STARTUP.COM  $\overline{\phantom{a}}$ 

#### COM for OpenVMS 4.5 OpenVMS **THE COM Version 1.0 for OpenVMS**

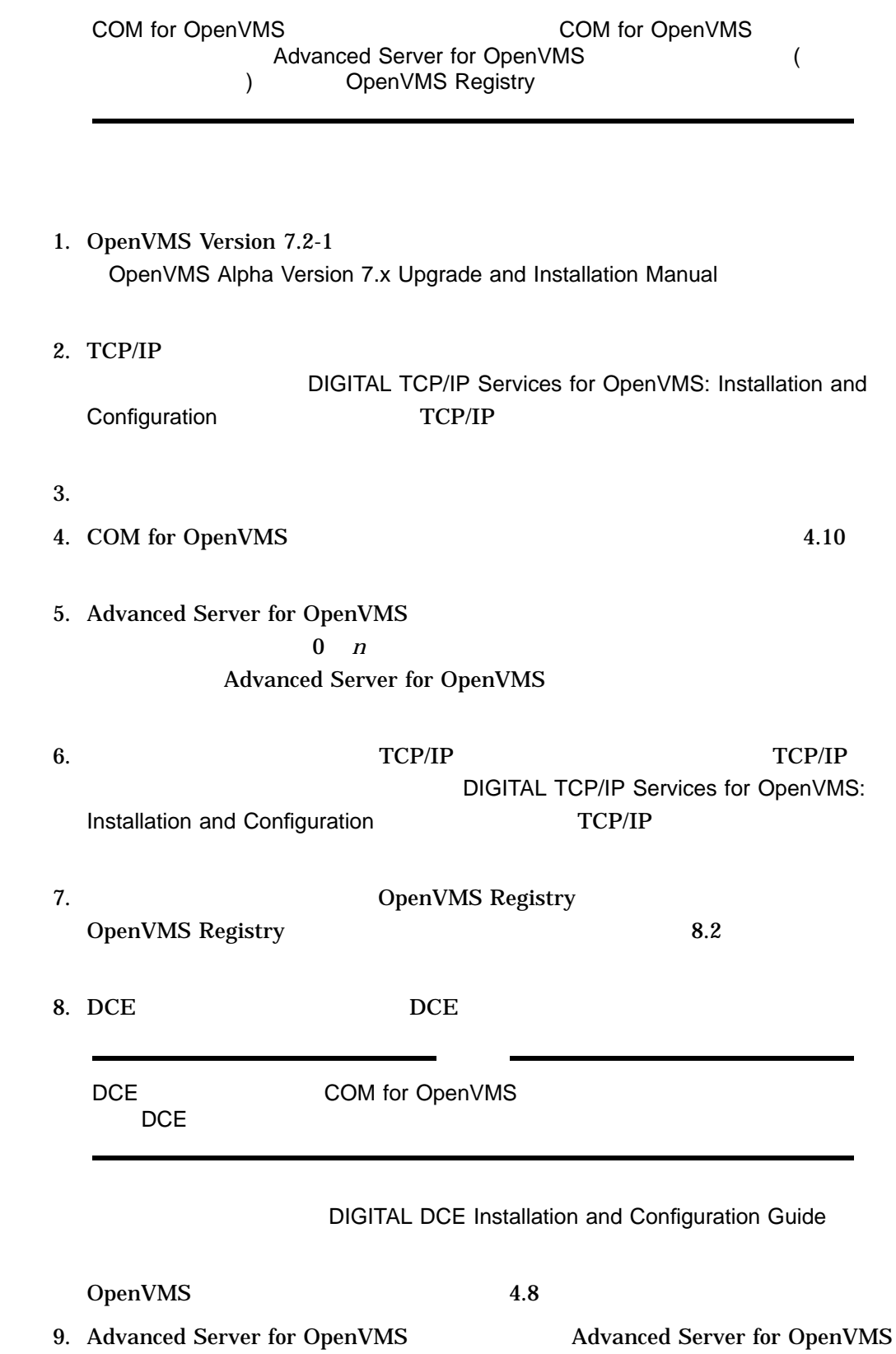

COM for OpenVMS 4–5

COM Version 1.0 for OpenVMS

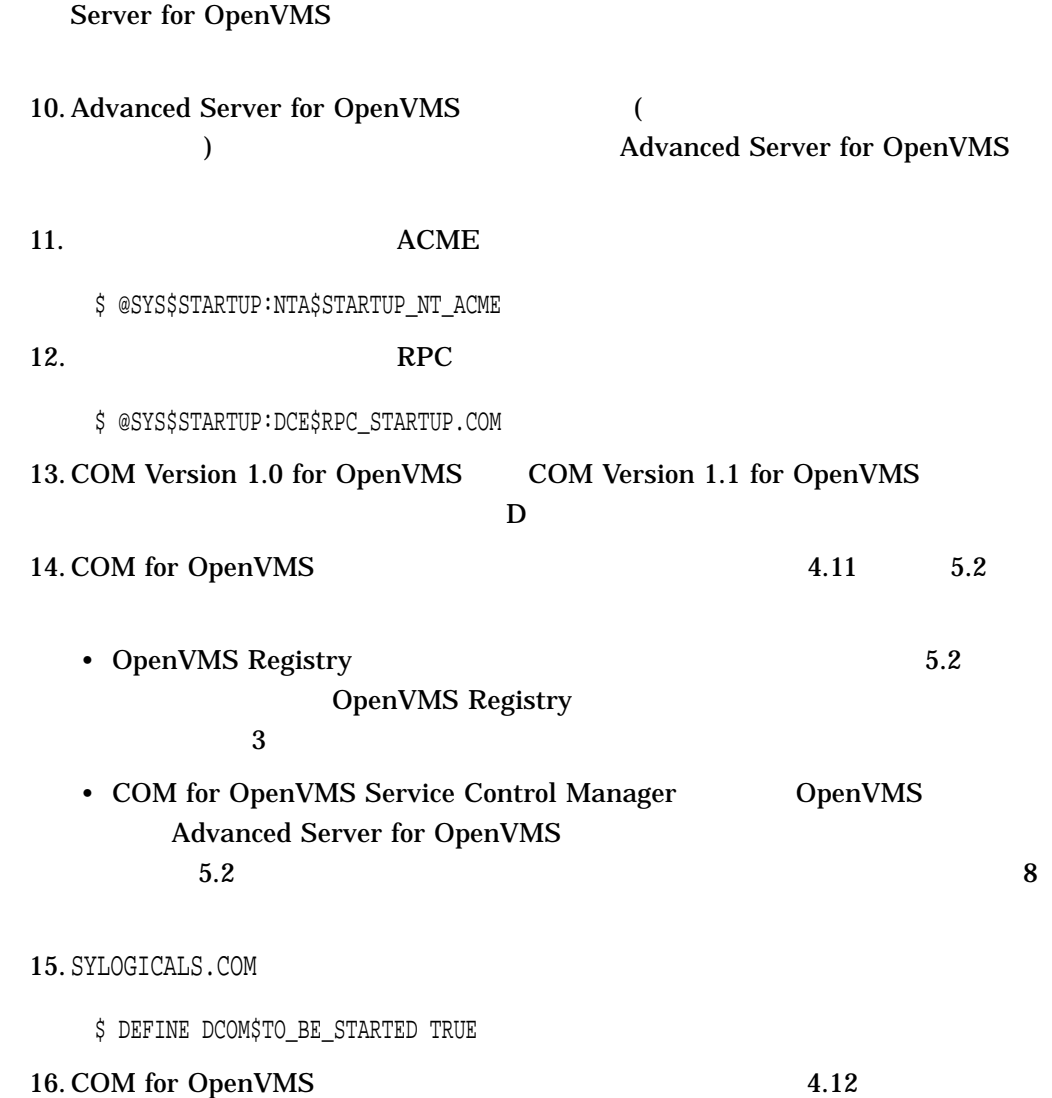

# 4.6 OpenVMS Cluster COM for OpenVMS

ここで説明するクラスタ・インストール手順では, 1 つのシステム・ディス COM for OpenVMS

1. **1.** OpenVMS Version 7.2-1 OpenVMS Alpha Version 7.x Upgrade

and Installation Manual

#### COM for OpenVMS 4.6 OpenVMS Cluster COM for OpenVMS

- 2. TCP/IP をインストールします。この手順については,『DIGITAL TCP/IP Services for OpenVMS: Installation and Configuration **TCP/IP**
- $3.$
- 4. COM Version 1.1 for OpenVMS  $4.10$
- 

## 5. **Advanced Server for OpenVMS** Advanced Server for OpenVMS

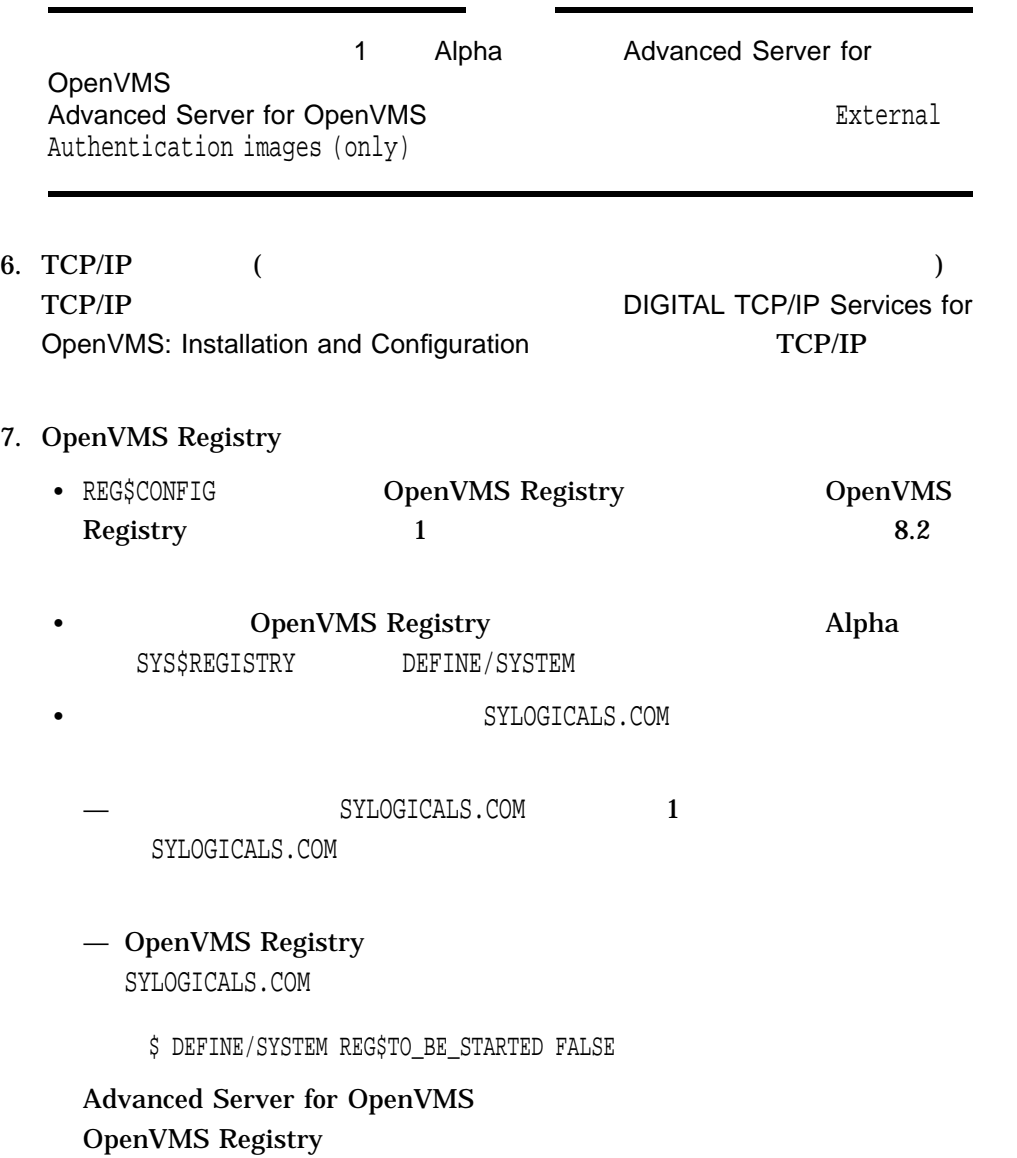

8. DCE

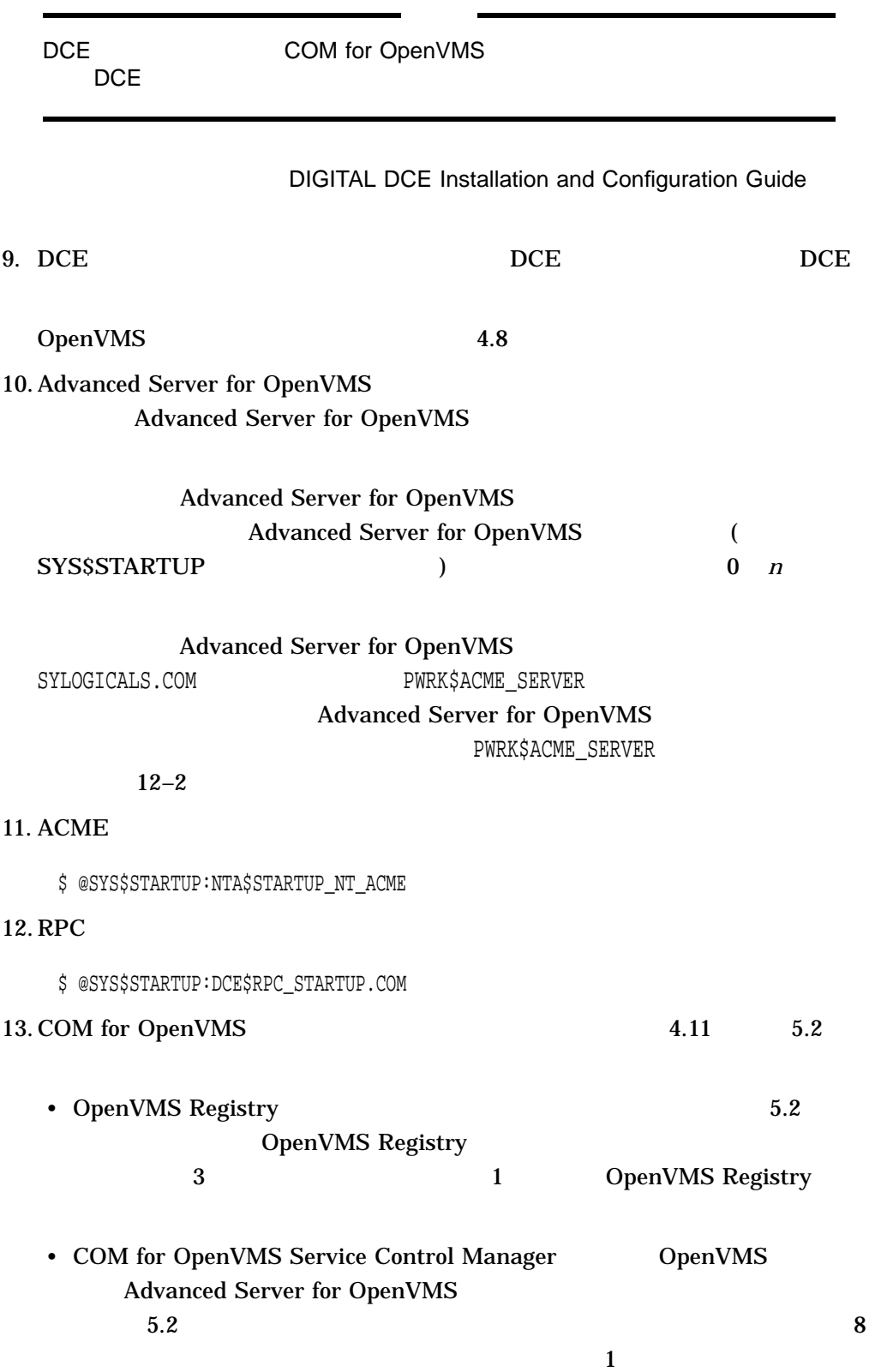

#### COM for OpenVMS<br>er COM for OpenVMS 4.6 OpenVMS Cluster

14. SYLOGICALS.COM

\$ DEFINE DCOM\$TO\_BE\_STARTED TRUE

15. COM for OpenVMS 4.12

4.7 OpenVMS Cluster COM for OpenVMS

 $\sim$  1  $\sim$  7  $\sim$  7  $\sim$ COM for OpenVMS

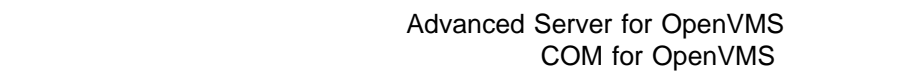

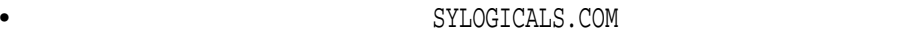

— OpenVMS Registry ( DEFINE REG\$TO\_BE\_STARTED TRUE DEFINE  $/$ SYSTEM REG\$TO\_BE\_STARTED TRUE  $($ 

— COM for OpenVMS ( DEFINE DCOM\$TO\_BE\_STARTED TRUE  $\overline{\phantom{a}}$ 

SYS\$STARTUP:SYSTARTUP\_VMS.COM

— Advanced Server for OpenVMS ( @SYS\$STARTUP: PWRK\$STARTUP.COM  $\overline{\phantom{a}}$ 

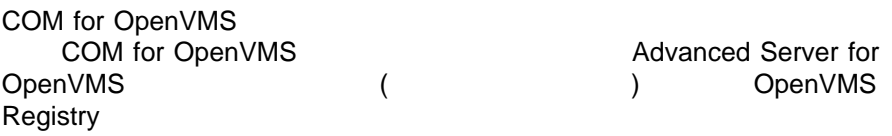

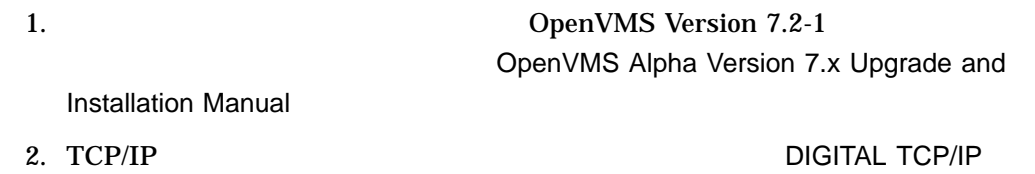

Services for OpenVMS: Installation and Configuration **WED ATTEMP** TCP/IP

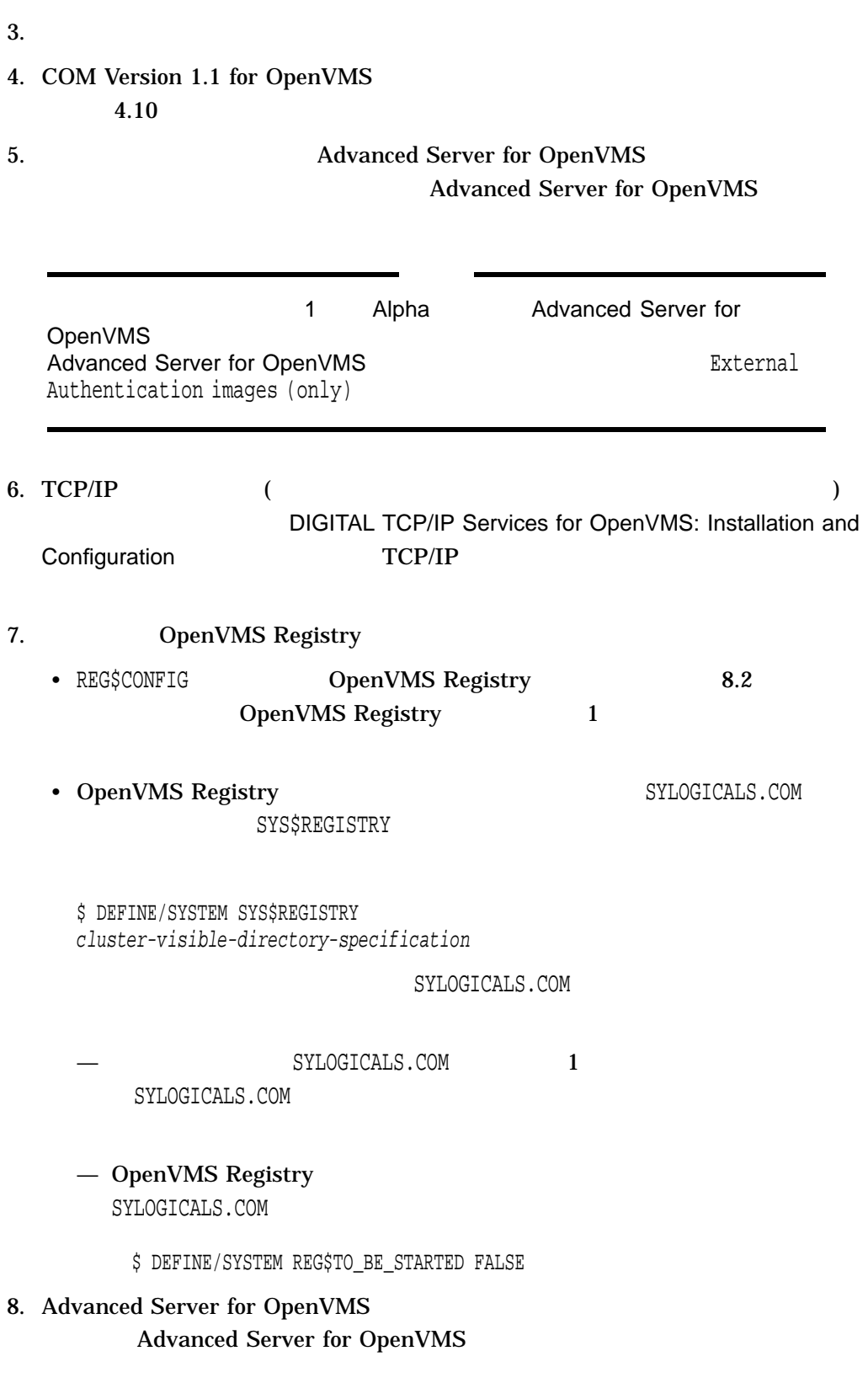

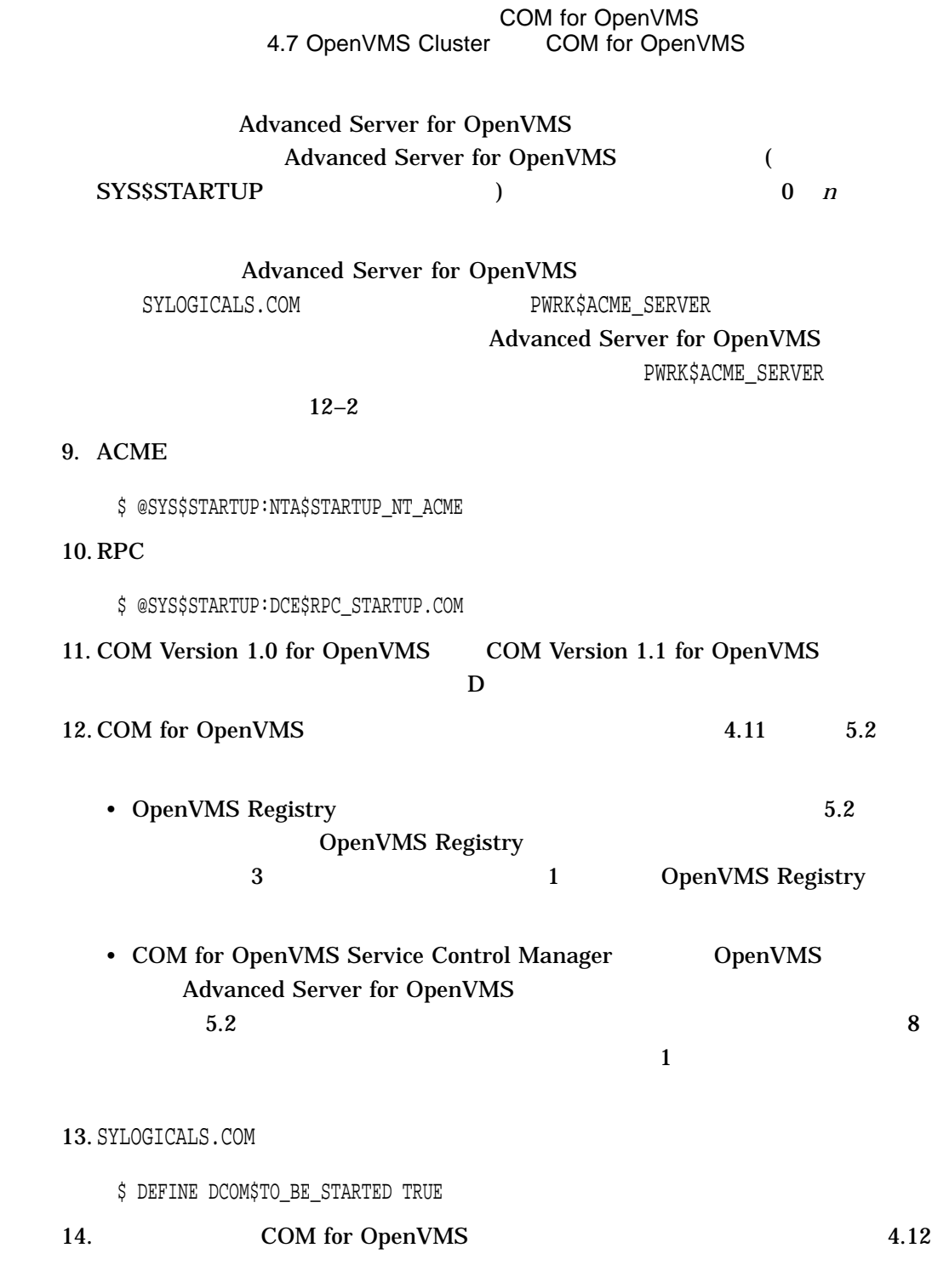

# 4.8 OpenVMS

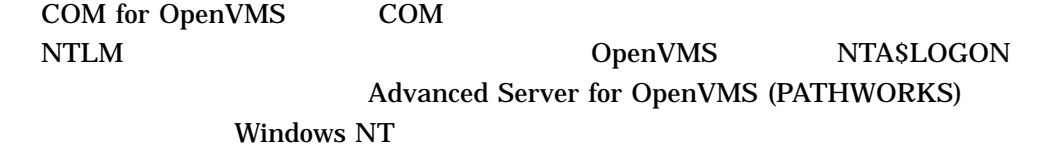

#### ACM (Authentication and Credential Management)

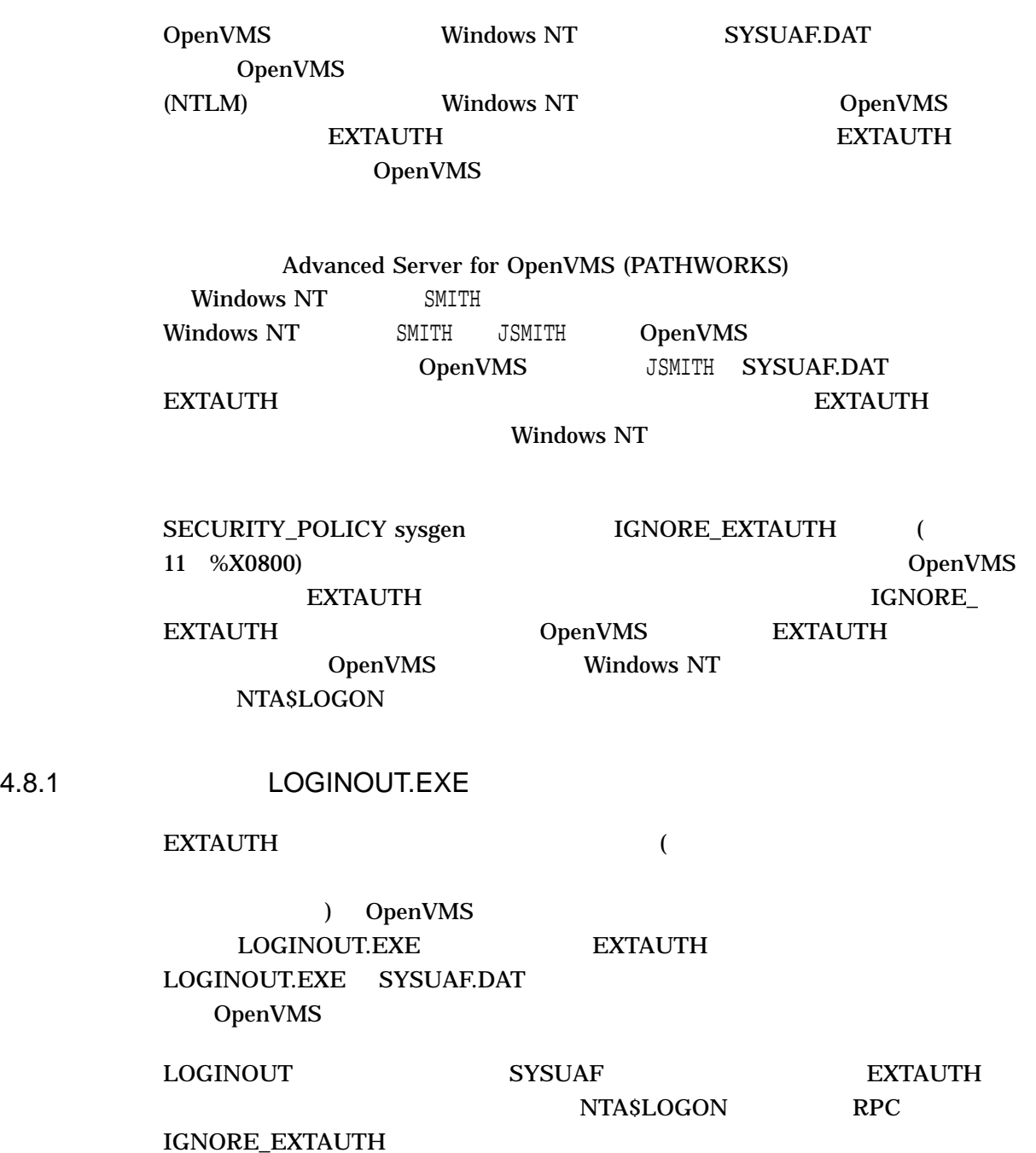

#### COM for OpenVMS 4.8 OpenVMS

## 4.8.2 DCE

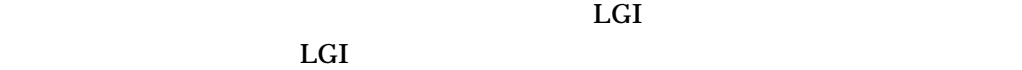

 $DCE$  and  $LGI$ OpenVMS DCE

Windows NT

# 4.9 COM for OpenVMS COM for OpenVMS (The USD EQUENTS STATE OF A LIFE OF A LIFE OF A LIFE OF A LIFE OF A LIFE OF A LIFE OF A LIFE O  $\Theta$ SYLOGICALS.COM  $\hspace{1.6cm}$  1.3  $\hspace{1.6cm}$  1.3  $4-1$

 $4 - 1$ 

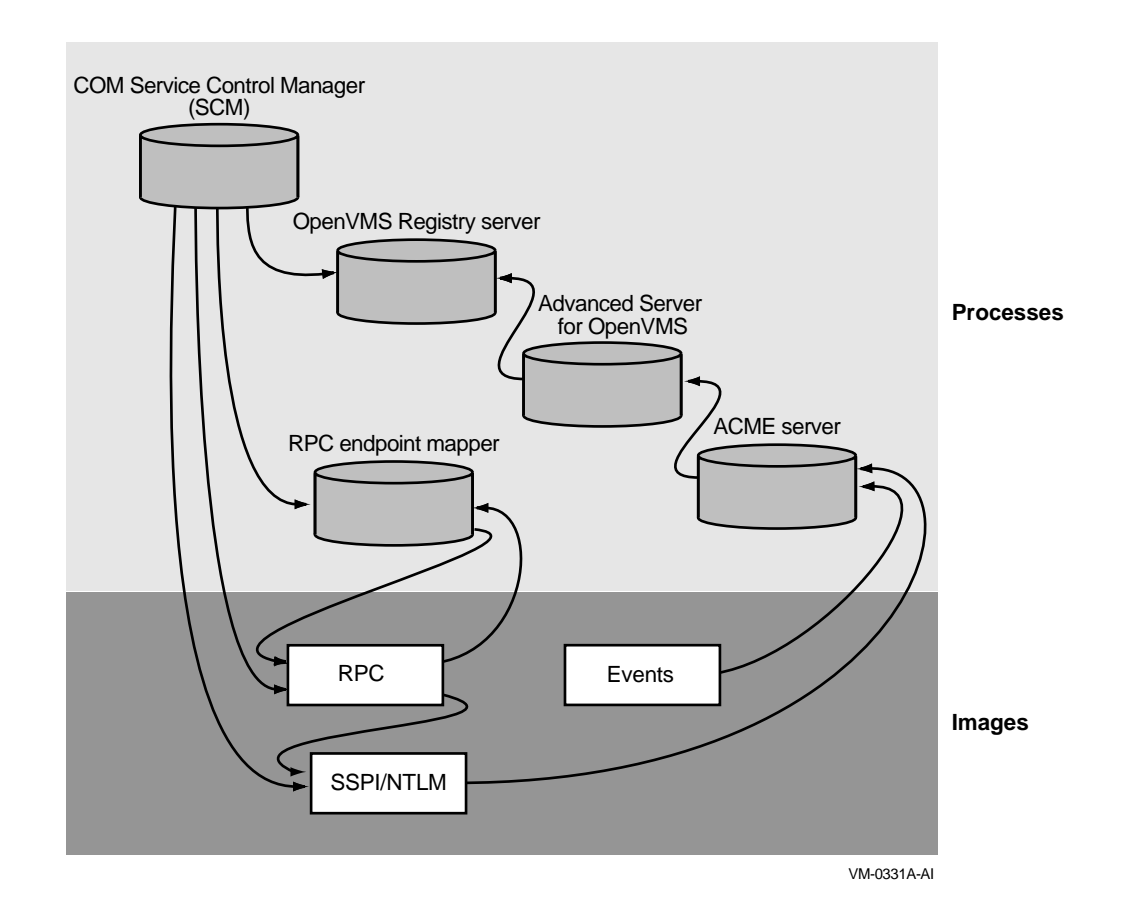

#### $4-1$

 $4 - 1$ 

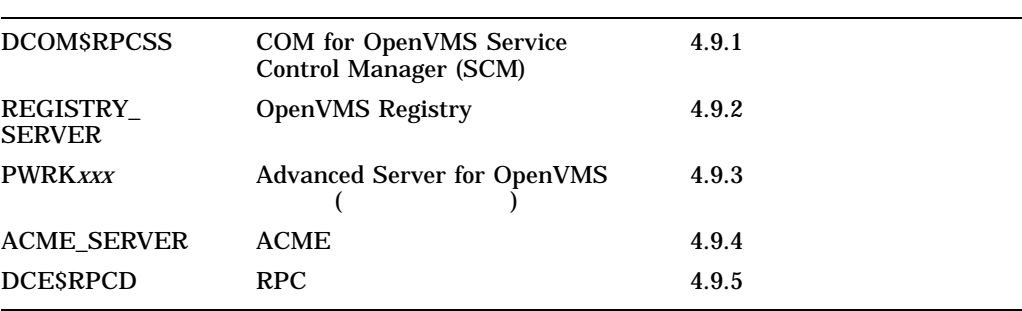

#### 4.9.1 COM for OpenVMS Service Control Manager (SCM)

COM for OpenVMS Service Control Manager COM for OpenVMS

#### DCOM\$RPCSS

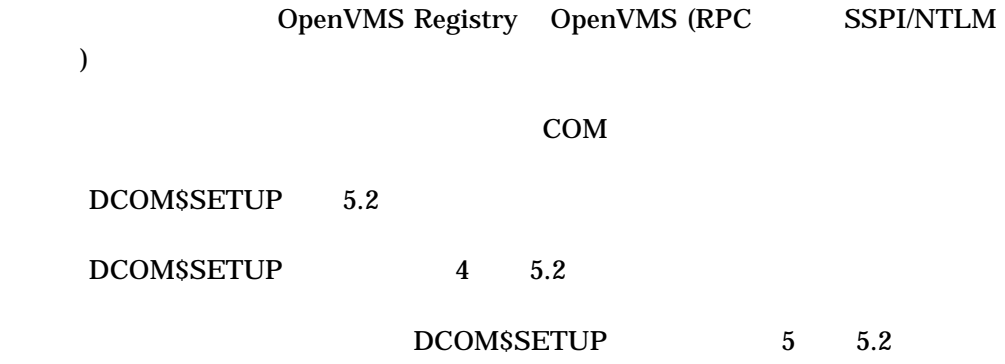

4.9.2 OpenVMS Registry

OpenVMS Registry DpenVMS Registry

REGISTRY\_SERVER

COM for OpenVMS Advanced

Server for OpenVMS

REGSCONFIG 8.2

REG\$STARTUP 8.3.1

SET SERVER REGISTRY\_SERVER/EXIT

 $8.4$ 

### 4.9.3 Advanced Server for OpenVMS

Advanced Server for OpenVMS **Windows NT OpenVMS** 

**NETBIOS** PWRK\$ADMIN\_0 PWRK\$KNBDAEMON COM for OpenVMS 4.9 COM for OpenVMS

> PWRK\$LICENSE\_R PWRK\$LMBROWSER PWRK\$LMDMN PWRK\$LMMCP PWRK\$LMSRV PWRK\$MASTER PWRK\$MONITOR PWRK\$NBDAEMON

ACME PWRK\$LMSRV

OpenVMS Registry

 $ACME$ 

PWRK\$CONFIG

起動: PWRK\$STARTUP

#### PWRK\$SHUTDOWN

DIGITAL PATHWORKS for OpenVMS (Advanced Server) Server

Migration Guide

4.9.4 ACME

 $ACME$ 

ACME\_SERVER

Advanced Server for OpenVMS

OpenVMS (RPC SSPI/NTLM

) OpenVMS Events

• SYLOGICALS.COM NTA\$NT\_ACME\_TO\_BE\_STARTED YES

•  $\Lambda$ CME

\$ @SYS\$STARTUP:NTA\$STARTUP\_NT\_ACME

\$ SET SERVER ACME {/EXIT | /ABORT}

 $12.3.3$ 4.9.5 RPC RPC  $\blacksquare$ DCE\$RPCD RPC COM for OpenVMS Service Control Manager RPC 起動: OpenVMS \$ @SYS\$STARTUP:DCE\$RPC\_SHUTDOWN.COM DIGITAL DCE for OpenVMS VAX and OpenVMS Alpha 4.9.6 RPC SSPI/NTLM RPC SSPI/NTLM OpenVMS Windows NT (OpenVMS ) OpenVMS ACME COM for OpenVMS OpenVMS 4.9.7 OpenVMS Events Events OpenVMS Windows NT

ACME

(OpenVMS )

COM for OpenVMS

起動: OpenVMS

 $11$ 

# 4.10 COM for OpenVMS

COM for OpenVMS POLYCENTER Software

Installation DEC-AXPVMS-DCOM-V0101--1.PCSI COM for OpenVMS OpenVMS Alpha 7.2-1

 $4.2$ 

COM for OpenVMS POLYCENTER Software Installation

\$ PRODUCT INSTALL /SOURCE=device:[user] DCOM

device:[user]

<u>NIDL</u>

COM for OpenVMS MIDL **The COM-DCOM-**MIDL PAK COM for OpenVMS

 $4-1$ 

#### **COM for OpenVMS** 4.10 COM for OpenVMS

#### 4–1 COM for OpenVMS

\$ product install dcom/source=disk:[directory] The following product has been selected: DEC AXPVMS DCOM V1.1 Layered Product [Installed] Do you want to continue? [YES] Configuration phase starting ... You will be asked to choose options, if any, for each selected product and for any products that may be installed to satisfy software dependency requirements. DEC AXPVMS DCOM V1.1 Copyright Compaq Computer Corporation 1999. All rights reserved. Do you want the defaults for all options? [YES] The following software is required to run COM for OpenVMS - OpenVMS Alpha V7.2-1 or later - Includes DCE RPC and OpenVMS Registry - TCP/IP Services for OpenVMS V5.0 or later (or equivalent product) - Advanced Server for OpenVMS V7.2A or later - In order to use the DCOM MIDL compiler you must install the DCOM-MIDL License PAK Do you want to continue? [YES] Do you want to review the options? [NO] Execution phase starting ... The following product will be installed to destination: DEC AXPVMS DCOM V1.1 DISK\$AXP\_72PLUS:[VMS\$COMMON.] Portion done: 0%...10%...20%...30%...40%...50%...60%...70%...80%...90%...100% The following product has been installed: DEC AXPVMS DCOM V1.1 Layered Product  $\boldsymbol{\dot{S}}$ 

# 4.11 COM for OpenVMS

#### COM for OpenVMS

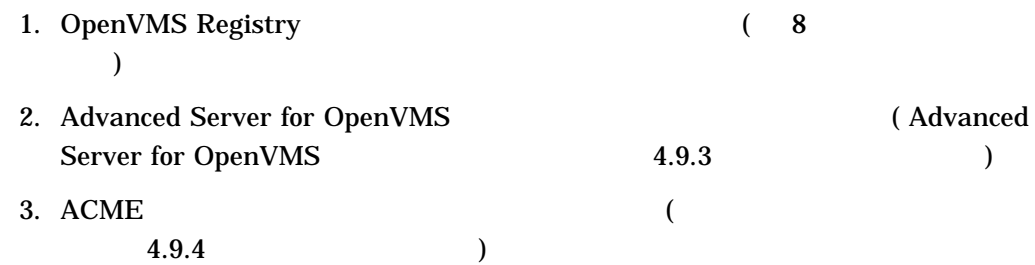

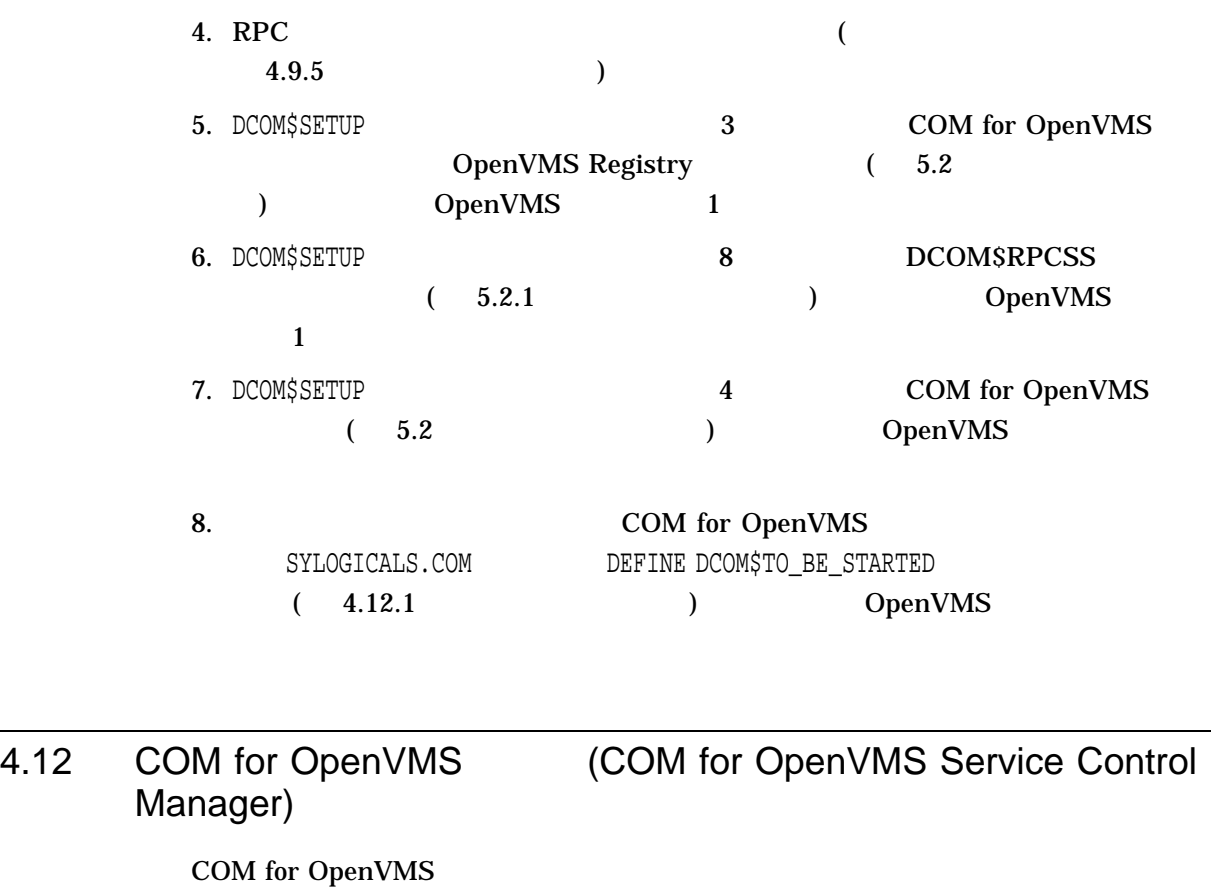

\$ @SYS\$STARTUP:DCOM\$STARTUP DCOM\$SETUP 4 (5.2

照してください)

COM for OpenVMS Service Control Manager

COM for OpenVMS Service Control Manager

• COM for OpenVMS Service Control Manager

DCOM Service Control Manager daemon (DCOM\$RPCSS) is active [pid=xxxxxxxx]

#### COM for OpenVMS Service Control Manager

DCOM Service Control Manager daemon (DCOM\$STARTUP-\*\*) is active [pid=xxxxxxxx]

• COM for OpenVMS Service Control Manager COM for OpenVMS

COM for OpenVMS 4.12 COM for OpenVMS (COM for OpenVMS Service Control Manager)

The OpenVMS Registry server is already started on this node.

\*\*\* DCOM system startup procedure \*\*\*

Starting DCOM Service Control Manager daemon ( "DCOM\$STARTUP-\*\*" ) . . . After initialization, the daemon will use process name "DCOM\$RPCSS" . . .

%RUN-S-PROC\_ID, identification of created process is xxxxxxxx

\*\*\* DCOM startup successful \*\*\*

\*\*\* DCOM Startup Procedure Complete \*\*\*

### 4.12.1 COM for OpenVMS

COM for OpenVMS SYS\$MANAGER: SYLOGICALS.COM

OpenVMS 

SYLOGICALS.TEMPLATE COM for OpenVMS

"Coordinated Startup"

#### COM for OpenVMS

SYLOGICALS.COM

 $\Box$ TRUE

\$ DEFINE DCOM\$TO\_BE\_STARTED TRUE

COM for OpenVMS DCOM\$SETUP OpenVMS COM Tools 4 COM for OpenVMS (5.2 between  $(5.2)$ 

# 4.13 COM for OpenVMS (COM for OpenVMS Service Control Manager (b)

#### COM for OpenVMS

\$ @SYS\$STARTUP:DCOM\$SHUTDOWN

DCOM\$SETUP 5 (5.2  $\overline{\phantom{a}}$ 

COM for OpenVMS Service Control Manager COM for OpenVMS Service Control Manager

#### • COM for OpenVMS Service Control Manager

\*\*\* DCOM system shutdown procedure \*\*\*

There is no active DCOM\$RPCSS daemon on this system.

- \*\*\* DCOM Shutdown Procedure Complete \*\*\*
- COM for OpenVMS Service Control Manager

\*\*\* DCOM system shutdown procedure \*\*\*

\*\*\*\*\*\*\*\*\*\*\*\*\*\*\*\*\*\*\*\*\*\*\*\*\*\*\* Warning \*\*\*\*\*\*\*\*\*\*\*\*\*\*\*\*\*\*\*\*\*\*\*\*\*\*\*\*\*\*\*\*

- \*\*\* Stopping the DCOM Service Control Manager daemon (DCOM\$RPCSS)
- \*\*\* Active DCOM applications will no longer be operational.

Do you want to proceed with this operation (YES/NO/?) [N]?

 $\mathbb {Y}$ 

 $4.13.1$ 

Terminating DCOM Service Control Manager daemon (DCOM\$RPCSS) . . .

```
*** DCOM shutdown successful ***
```
- \*\*\* DCOM Shutdown Procedure Complete \*\*\*
- COM for OpenVMS Service Control Manager

\*\*\* DCOM system shutdown procedure \*\*\* \*\*\*\*\*\*\*\*\*\*\*\*\*\*\*\*\*\*\*\*\*\*\*\*\*\*\* Warning \*\*\*\*\*\*\*\*\*\*\*\*\*\*\*\*\*\*\*\*\*\*\*\*\*\*\*\*\*\*\*\* \*\*\* Stopping the DCOM Service Control Manager daemon (DCOM\$RPCSS) \*\*\* Active DCOM applications will no longer be operational. Do you want to proceed with this operation (YES/NO/?) [N]?  $\mathbf Y$ Terminating DCOM Service Control Manager daemon (DCOM\$STARTUP-\*\*) . . . \*\*\* DCOM shutdown successful \*\*\*

\*\*\* DCOM Shutdown Procedure Complete \*\*\*

# 4.13.1 DCOM\$SHUTDOWN

#### NOCONFIRM DCOM\$SHUTDOWN

\$ @SYS\$STARTUP:DCOM\$SHUTDOWN NOCONFIRM

\*\*\* DCOM system shutdown procedure \*\*\*

Terminating DCOM Service Control Manager daemon (DCOM\$RPCSS) . . .

\*\*\* DCOM shutdown successful \*\*\*

\*\*\* DCOM Shutdown Procedure Complete \*\*\*

# COM for

# OpenVMS

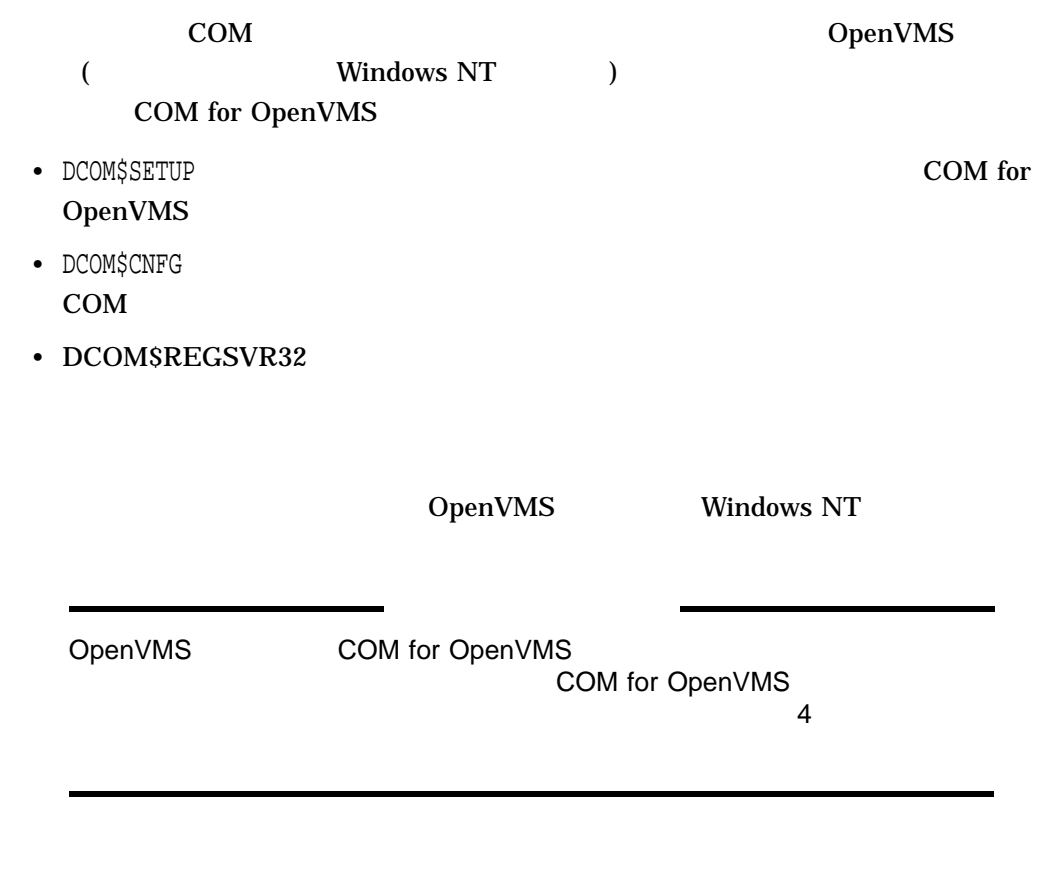

# 5.1 DCOM\$SETUP

DCOM\$SETUP COM for OpenVMS DCOM\$SETUP • Yes/No — YES NO — Y $\hskip10mm \mathbb{N}$ — Return (Fig. 1998) • THE DOMS DOMS SETUP THE STATE OPEN VIOLET SERVING Registry

# 5.2 DCOM\$SETUP

DCOM\$SETUP
OpenVMS

@SYS\$STARTUP:DCOM\$SETUP

DCOM\$SETUP OpenVMS COM Tools 5–1 DCOM\$SETUP OpenVMS COM Tools --------------------------------------------------------- OpenVMS COM Tools 1) DCOMCNFG, COM Configuration Properties 2) GUIDGEN, Globally Unique Identifier Generator 3) Populate the Registry database for COM 4) Start the COM server 5) Stop the COM server 6) Register a COM application 7) Create the DCOM\$GUEST account and directory 8) Configure the DCOM\$RPCSS accounts H) Help E) Exit Please enter your choice: --------------------------------------------------------- • 1) DCOMCNFG, COM Configuration Properties COM for OpenVMS  $5.3$ 

• 2) GUIDGEN, Globally Unique Identifier Generator GUID (globally unique identifiers:  $($ OpenVMS Registry Windows NT Registry )  $GUID$ DCOM\$SETUP GUID OpenVMS Registry Windows NT Registry  $6.1$ • 3) Populate the Registry database for COM OpenVMS Registry The COM for OpenVMS OpenVMS Registry OpenVMS Registry Windows NT Administrator

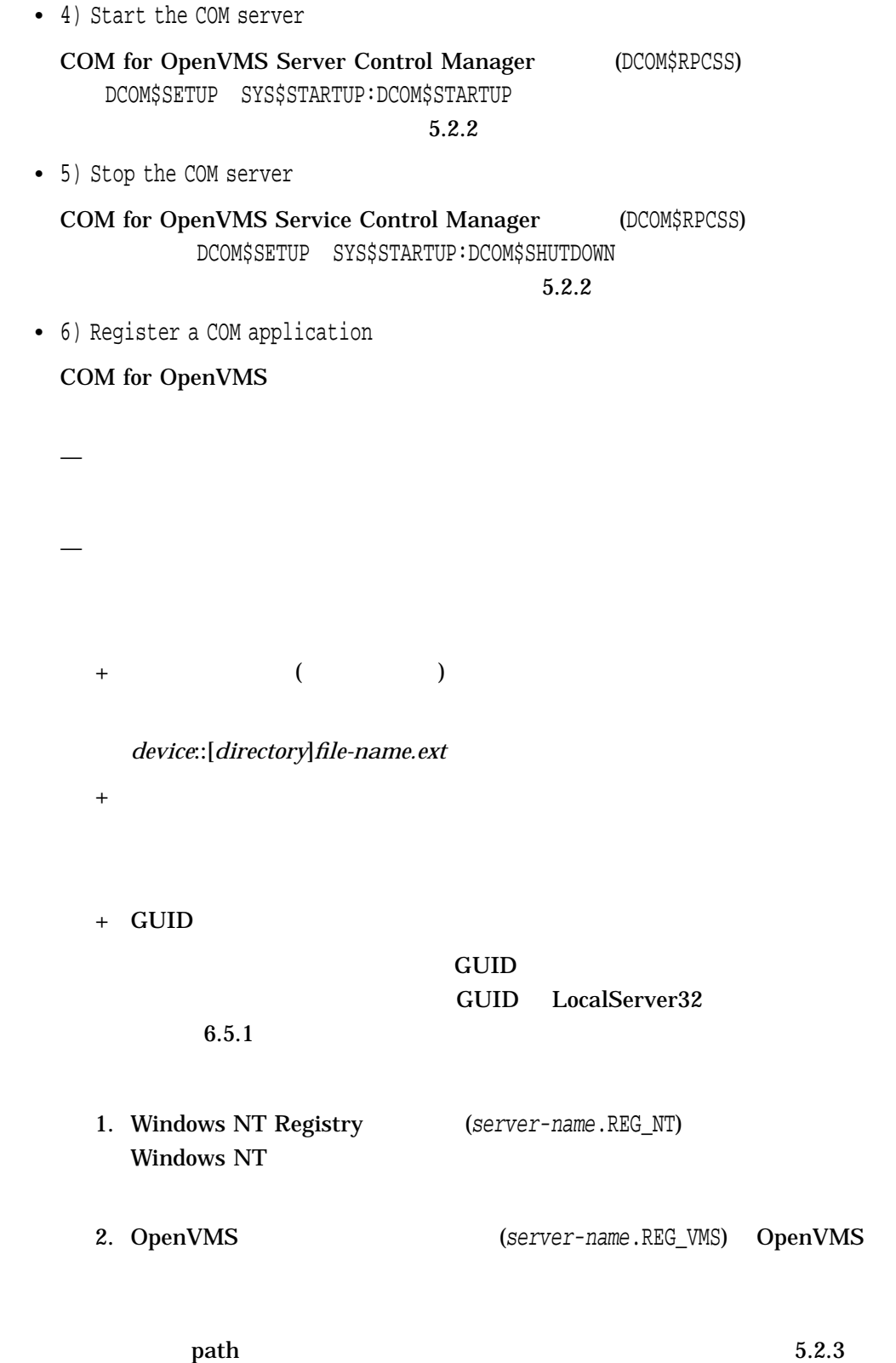

#### 5.2 DCOM\$SETUP

• 7) Create the DCOM\$GUEST account and directory

NTLM COM for OpenVMS DCOM\$GUEST

• 8) Configure the DCOM\$RPCSS accounts

DCOM\$RPCSS Advanced Server for OpenVMS SYSUAF

COM for OpenVMS Service Control Manager

(DCOM\$RPCSS)

 $5.2.1$ 

• H) Help

• E) Exit

#### 5.2.1 DCOM\$RPCSS

#### DCOM\$RPCSS OpenVMS COM Tools

 $8$ 

--------------------------------------------------------- Configure the COM for OpenVMS Service Control Manager (DCOM\$RPCSS) accounts

- 1) Create the DCOM\$RPCSS account in both the SYSUAF database and the Advanced Server for OpenVMS SAM database. The password you specify
- for the new DCOM\$RPCSS user is stored in a protected file. 2) Update the DCOM\$RPCSS user password in the COM for OpenVMS Service
- Control Manager password file.
- E) Exit

Please enter your choice:

---------------------------------------------------------

• 1) Create the DCOM\$RPCSS account . . .

DCOM\$RPCSS SYSUAF

Advanced Server for OpenVMS SAM

#### DCOM\$RPCSS

COM for OpenVMS Service Control Manager NTLM Windows NT

Advanced

Server for OpenVMS (
Here Advanced Server for OpenVMS  $\Gamma$ 

- 1. Advanced Server for OpenVMS ADMIN
- 2. Administrator
- 3. ADMIN

ADMIN> MODIFY USER DCOM\$RPCSS/FLAG=NODISPWDEXP

Advanced Server for OpenVMS<br>(maximum password age) (ADMIN (maximum password age)

ADMIN> SHOW ACCOUNT POLICY

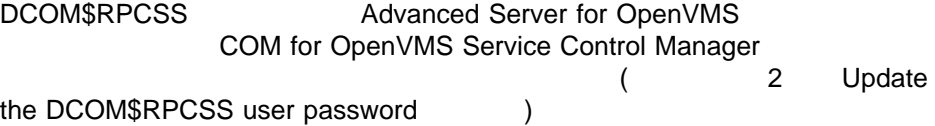

#### $1.1$

To create a new account, you must be logged on to an existing Advanced Server for OpenVMS account that is capable of adding new users.

Enter Y[ES] to log on to this account:

#### **PATHWORKS**

 $2. Y$ 

Enter username: JOSEPHM Password: Confirm password:

Enter the new DCOM\$RPCSS password.

Enter password: Confirm password:

#### SYSUAF (DCOM\$RPCSS) PATHWORKS

#### (DCOM\$RPCSS)

#### COM for OpenVMS Service Control Manager

%PWRK-S-USERADD, user "DCOM\$RPCSS" added to domain "DCOM1\_DOMAIN" Username: DCOM\$RPCSS Owner: COM Account: UIC: [37776,1] ([DCOM\$RPCSS]) CLI: DCL DCL Tables: DCLTABLES Default: SYS\$SYSDEVICE:[DCOM\$RPCSS] LGICMD: Flags: ExtAuth Primary days: Mon Tue Wed Thu Fri Secondary days: Sat Sun No access restrictions Expiration: (none) Pwdminimum: 6 Login Fails: 0<br>
Pwdlifetime: (none) Pwdchange: (pre-expired)<br>
Last Login: (none) (interactive), (none) (none) Pwdchange: (pre-expired) (none) (interactive), (none) (non-interactive) Maxjobs: 0 Fillm: 100 Bytlm: 64000 Maxacctjobs: 0 Shrfillm: 0 Pbytlm: 0 Maxdetach: 0 BIOlm: 150 JTquota: 4096 Prclm: 8 DIOlm: 150 WSdef: 1024 Prio: 4 ASTlm: 250 WSquo: 4000 Queprio: 4 TQElm: 10 WSextent: 8000 CPU: (none) Enqlm: 2000 Pgflquo: 130000 Authorized Privileges: NETMBX TMPMBX Default Privileges: NETMBX TMPMBX %PWRK-S-HOSTMAPADD, user "DCOM\$RPCSS" mapped to host user "DCOM\$RPCSS" Press RETURN to continue: • 2) Update the DCOM\$RPCSS user password . . .

### Advanced Server for OpenVMS SAM DCOM\$RPCSS

COM for OpenVMS Service Control Manager

 $1.2$ 

Enter the new DCOM\$RPCSS password.

Enter password: Confirm password:

2.  $\frac{1}{2}$ 

• E) Exit

### 5.2.2 COM (DCOM\$RPCSS Process)

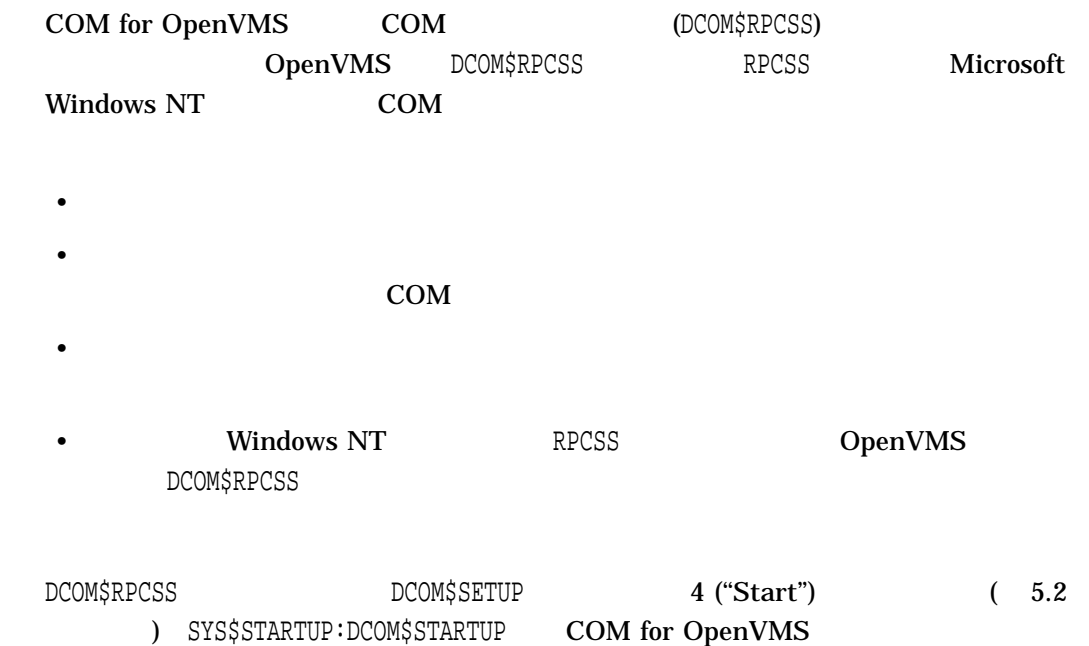

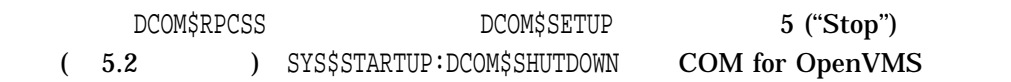

 $5.2.3$ 

COM for OpenVMS COM for OpenVMS ''Simple'' Vindows NT **Windows NT** 

#### Windows NT

Windows NT \*\*\* "Simple" DCOM\$EXAMPLES: [SIMPLE] README-SIMPLE.TXT

 $\mathbb{C}\mathrm{OM}$  for  $\mathbb{C}\mathrm{OM}$  for OpenVMS DCOM\$EXAMPLES:[SIMPLE]

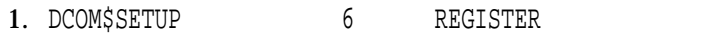

 $2.$ 

''Simple'' Product that the CLSID is the CLSID in the Simple''

#### 5–1 OpenVMS "Simple"

Enter server type (1. In-Proc 2. Out-Proc): 2 Return Enter Local Path (device:[directory]filename.ext): USER:[SMITH]SSERVER.EXE Return Enter Application Name (<RETURN> to assign default): COM Simple Server Return Does the server have a CLSid  $\{GUID\}$  (Yes/No)  $[N]: Y$  Return Enter the CLSid (i.e.  $\{xxxxxxxx-xxxx-xxxxx-xxxxxxxxxxxxxx}\$ :  ${5e9ddec7-5767-11cf-beab-00aa006c3606}$  Return Verify Application Information: Application Name: COM SIMPLE SERVER Local Path: USER:[SMITH]SSERVER.EXE Application ID: {5E9DDEC7-5767-11CF-BEAB-00AA006C3606} Is the information correct (Yes/No)  $[Y]$ : Return Register application (Yes/No)? [Y]: Return SETUP-I-NEWFILES, The following files have been created: USER:[SMITH]SSERVER.REG\_NT USER:[SMITH]SSERVER.REG\_VMS SETUP-I-SRVIN, Server has been registered Press RETURN to continue: Return Windows NT  $\hspace{1.6cm}$  "Simple" 1. DCOM\$EXAMPLES: [SIMPLE] Windows NT 2. SSERVER.REG\_NT SSERVER.REG  $3.$ DEVICE:\SSERVER C:\SSERVER 4. Install.bat Windows NT
#### 5–2 SSERVER.REG\_NT

#### 5-2 SSERVER.REG\_NT

REGEDIT HKEY CLASSES ROOT\CLSID\{5E9DDEC7-5767-11CF-BEAB-00AA006C3606}\ = DCOM server application SSERVER HKEY\_CLASSES\_ROOT\CLSID\{5E9DDEC7-5767-11CF-BEAB-00AA006C3606}\LaunchPermiss ion = Y HKEY\_CLASSES\_ROOT\CLSID\{5E9DDEC7-5767-11CF-BEAB-00AA006C3606}\LocalServer32 = DEVICE:\SSERVER

```
OpenVMS "Simple"
```
\$ @SSERVER.REG\_VMS

5–3 SSERVER.REG\_VMS

#### 5-3 SSERVER.REG\_VMS

```
$ Set noon
$ regcp := $regcp
$ crekey := $regcp create key
$ creval := $regcp create value
$ modval := $regcp modify value
$ lisval := $regcp list value
$ crekey HKEY CLASSES ROOT\CLSID\{5E9DDEC7-5767-11CF-BEAB-00AA006C3606}
$ creval HKEY CLASSES ROOT\CLSID\{5E9DDEC7-5767-11CF-BEAB-00AA006C3606} -
              /data="DCOM server application SSERVER" /type=sz
$ creval
HKEY_CLASSES_ROOT\CLSID\{5E9DDEC7-5767-11CF-BEAB-00AA006C3606}/name="AppID"
-
              /data="{5E9DDEC7-5767-11CF-BEAB-00AA006C3606}" /type=sz
$ crekey
HKEY_CLASSES_ROOT\CLSID\{5E9DDEC7-5767-11CF-BEAB-00AA006C3606}\LaunchPermiss
ion
$ creval
HKEY_CLASSES_ROOT\CLSID\{5E9DDEC7-5767-11CF-BEAB-00AA006C3606}\LaunchPermiss
ion -
             /data="Y" /type=sz
$ crekey
HKEY_CLASSES_ROOT\CLSID\{5E9DDEC7-5767-11CF-BEAB-00AA006C3606}\LocalServer32
$ creval
HKEY_CLASSES_ROOT\CLSID\{5E9DDEC7-5767-11CF-BEAB-00AA006C3606}\LocalServer32
 -
              /data="USER::[SMITH]SSERVER.EXE" /type=sz
```
\$

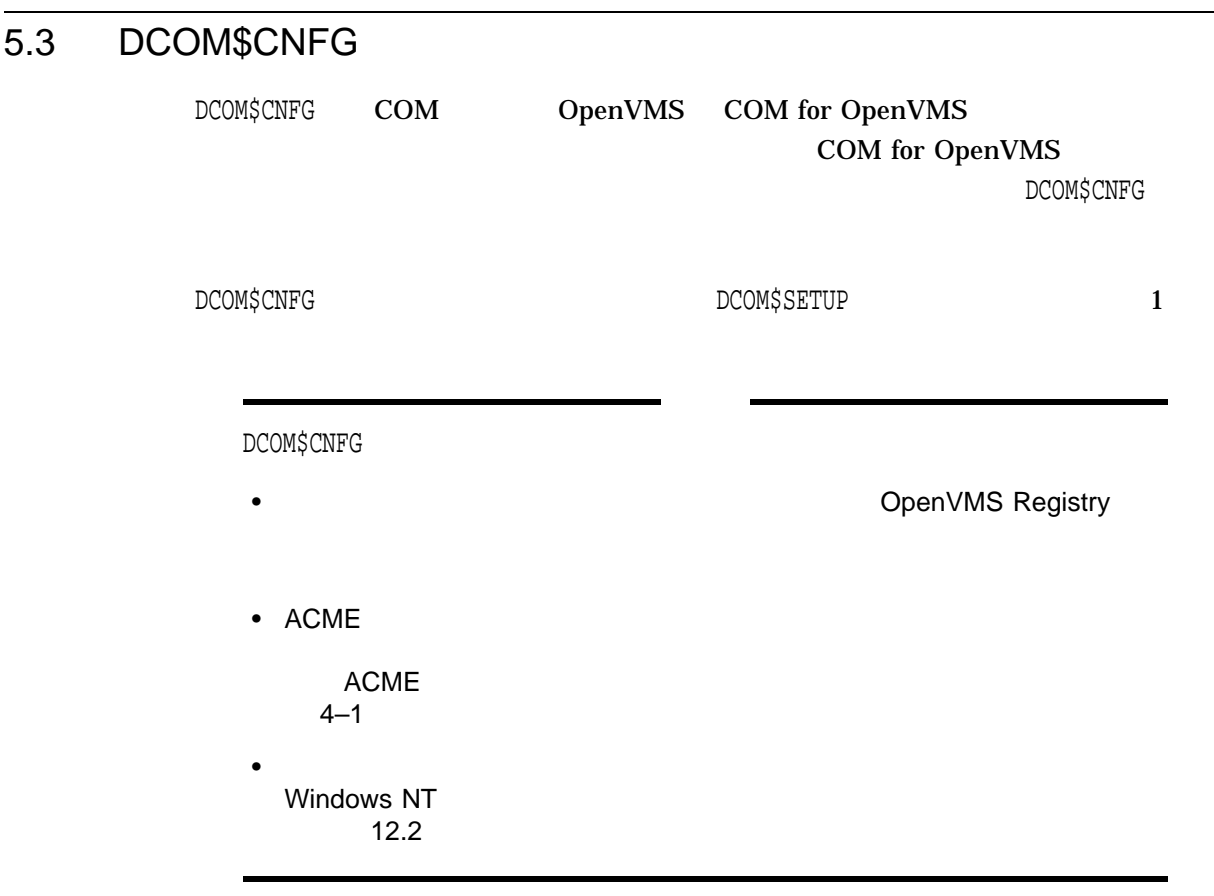

#### DCOM\$CNFG Main

## 5–2 DCOM\$CNFG Main --------------------------------------------------------- DCOM\$CNFG Main 1 - Applications List 2 - System-wide Default Properties 3 - System-wide Default Security (E to Exit) (H for Help) Enter <CTRL-Z> or 'E' to return to the previous menu at any time Please enter your choice: ---------------------------------------------------------

• 1 - Applications List

 $5.3.1$ 

• 2 - System-wide Default Properties

 $5.3.5$ 

• 3 - System-wide Default Security

 $5.3.6$ 

5.3.1 DCOM\$CNFG Application List

DCOM\$CNFG Main 1

#### Applications List

5–3 Applications List

--------------------------------------------------------- Applications List Index Name 1 Inside COM, Chapter 11 Example 2 application 2 3 application 3 . ... . ... . ... (E to Exit to previous menu) (H for Help) Please enter Index number to select an Application:

---------------------------------------------------------

**Application Properties** 

( Location Security Identity ) ( 5–4 ) OpenVMS Registry DCOM\$CNFG DCOM\$CNFG DCOM\$CNFG ユーティリティがこのキーを作成するのは, Administrator Windows NT DCOM\$CNFG

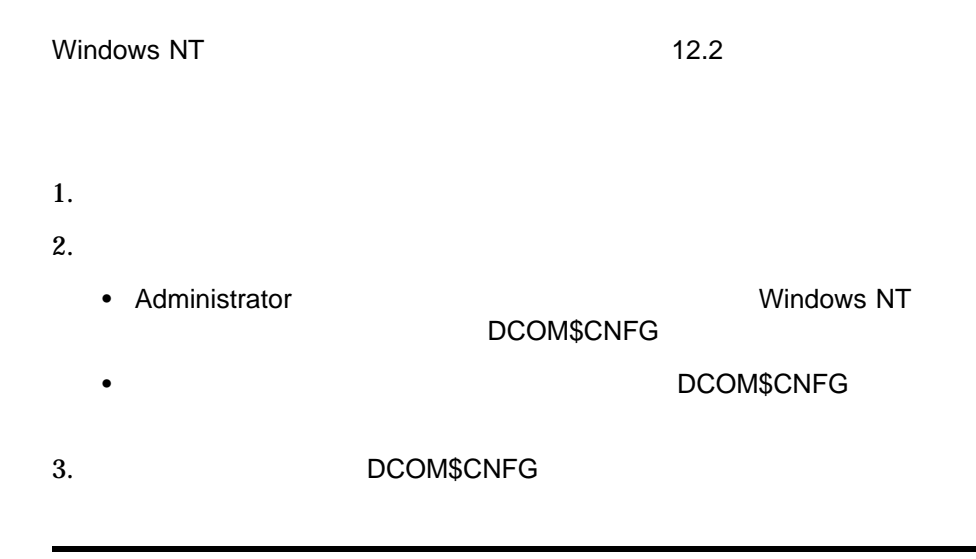

#### 5–4 Application Properties

```
------------------------------------------------------------------
              Application Properties
  General Properties of this DCOM Application
  Application name: Inside COM, Chapter 11 Example
  Application id: {0C092C2C-882C-11CF-A6BB-0080C7B2D682}
  Application type: local server
   Local path: DISK1:[SMITH.DISPATCH_SAMPLE1]CMPNT.EXE
   Type Library: {D3011EE1-B997-11CF-A6BB-0080C7B2D682}
  version: 1.0 DISK1:[SMITH.DISPATCH_SAMPLE1]Server.tlb
  1 - Location Machine to run application
  2 - Security Security permissions for application
  3 - Identity User account to use to run application
  (E to Exit to previous menu)
  (H for Help)
  Please enter Application Property you wish to change:
------------------------------------------------------------------
```
• 1 - Location: Machine to run application

このオプションを選択すると, COM アプリケーションが実行されるマシンを設

#### Application Location

5–5 Application Location

--------------------------------------------------------- Application Location The following settings allow DCOM to locate the correct computer for this application. If more than one machine is selected then DCOM uses the first available one. Client applications may override these selections. Application name: Inside COM, Chapter 11 Example 1 - Run application on this computer (Yes/No) Current value: Yes 2 - Run application on another computer Current value: Currently Disabled (E to Exit to previous menu) (H for Help) Please enter your choice: ---------------------------------------------------------

— 1 - Run application on this computer

— 2 - Run application on another computer

 $+$  $+$  (-) "Currently Disabled"

• 2 - Security: Security permissions for application

- Access permission:
- Launch permission:
- Configuration permission: OpenVMS Registry

**Application Security** 

5–6 Application Security --------------------------------------------------------- Application Security Application name: Inside COM, Chapter 11 Example Current Access permissions: Custom Current Launch permissions: Custom Current Configuration permissions: Default 1 - Use Default Access permission 2 - Edit Custom Access permission 3 - Use Default Launch permission 4 - Edit Custom Launch permission 5 - Use Default Configuration permission 6 - Edit Custom Configuration permission (E to Exit to previous menu) (H for Help) Please enter your choice: ---------------------------------------------------------

- 1 Use Default Access permission
- 2 Edit Custom Access permission
	- Registry Value Permissions
	- $5.3.2$

 $ACL$ 

• 3 - Use Default Launch permission

(Launch permission)

• 4 - Edit Custom Launch permission

Registry Value Permissions

 $5.3.2$ 

#### • 5 - Use Default Configuration permission

#### (Configuration permission)

• 6 - Edit Custom Configuration permission

Registry Key Permissions

 $5.3.3$ 

5.3.2 Registry Value Permissions

## 1. DCOM\$CNFG 1 2. Applications List 3. Application Properties 2 4. Application Security 2 4 5–7 Registry Value Permissions --------------------------------------------------------- Registry Value Permissions Application name: Inside COM, Chapter 11 Example Registry Value: LaunchPermission Owner: Administrator Index Name Type of Access 1 OPENVMS\_DCOM\USER1 Deny<br>2 BUILTIN\Administrators Allow 2 BUILTIN\Administrators Allow 3 Everyone 4 NT AUTHORITY\SYSTEM Allow 5 OPENVMS\_DCOM\USER2 Allow (Index Number to Delete or Modify Access) (A to Add to list) (E to Exit to previous menu) (H for Help)

---------------------------------------------------------

Please enter your choice:

• Index Number...

Edit Registry Value Permissions

 $5 - 8$ 

5.3 DCOM\$CNFG

• A to Add to List

Add Registry Value Permissions

Registry  $5-9$ 

OpenVMS

5–8 Edit Registry Value Permissions --------------------------------------------------------- Edit Registry Value Permissions Application name: Inside COM, Chapter 11 Example Registry Value: AccessPermission Owner: Administrator Name: OPENVMS DCOM\USER1 Type of Access: Deny 1 - Delete entry from list 2 - Change Access (E to Exit to previous menu) (H for Help) Please enter your choice: ---------------------------------------------------------

- 1 Delete entry from list
- 2 Change Access

Allow to Deny Deny to Allow

## --------------------------------------------------------- Add Registry Value Permissions Application name: Inside COM, Chapter 11 Example Registry Value: LaunchPermission Owner: ROLLO 1 - Add Specific User or Group 2 - Add Everyone 3 - Add NT AUTHORITY\System 4 - Add BUILTIN\Administrators (E to Exit to previous menu) (H for Help) Please enter your choice: --------------------------------------------------------- — 1 - Add Specific User or Group  $\overline{C}$ domain\username username — 2 - Add Everyone / (Access/Launch) Everyone — 3 - Add NT AUTHORITY\System / (Access/Launch) System — 4 - Add BUILTIN\Administrators / (Access/Launch) Administrator 2 Deny access Allow access • 3 - Identity: User account to use to run application

5–9 Add Registry Value Permissions

Application Identity 5.3.4

## 5.3.3 Registry Key Permissions

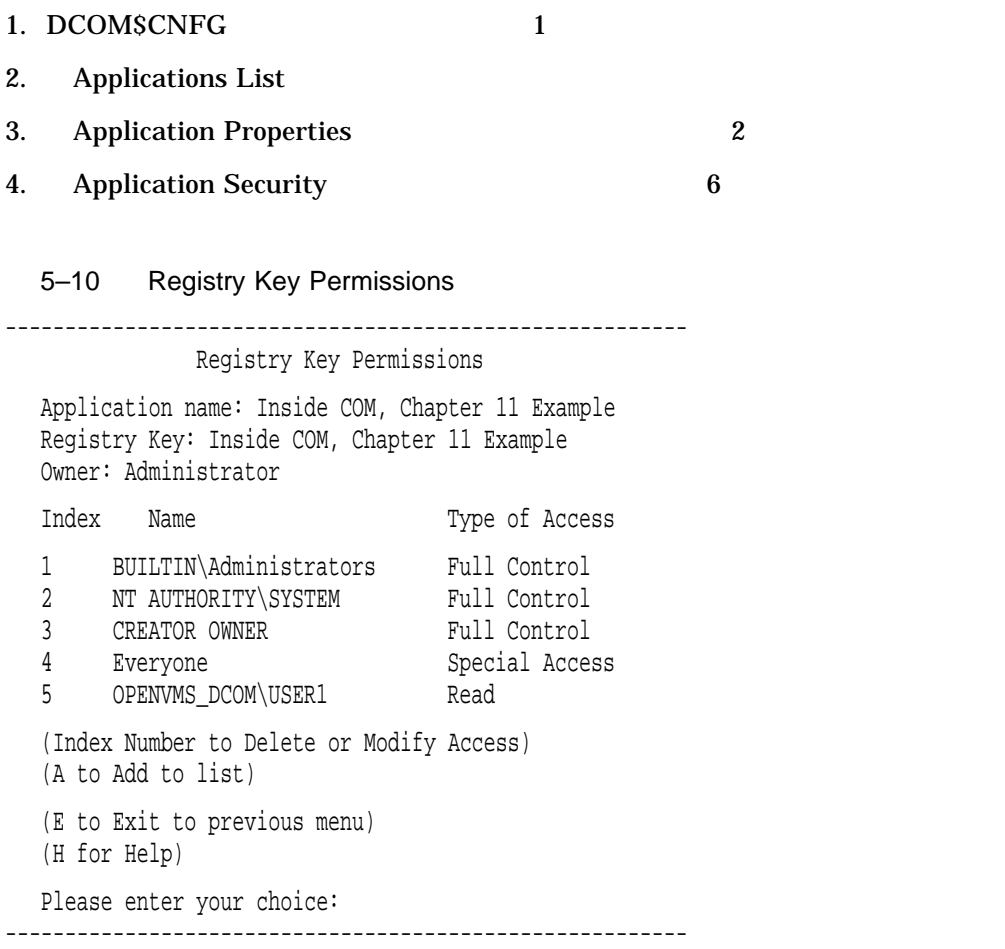

• Index Number...

## Edit Registry Key Permissions

## $5 - 11$

• A to Add to List

Add Registry Key Permissions

OpenVMS Registry

 $5-13$ 

#### 5–11 Edit Registry Key Permissions

--------------------------------------------------------- Edit Registry Key Permissions Application name: Inside COM, Chapter 11 Example Registry Key: Inside COM, Chapter 11 Example Owner: Administrator Name: BUILTIN\Administrators Type of Access: Full Control 1 - Delete entry from list 2 - Allow Full Control 3 - Allow Read Access 4 - Set/View Special Access (E to Exit to previous menu) (H for Help) Please enter your choice: ---------------------------------------------------------

- 1 Delete entry from list
- 2 Allow Full Control
- 3 Allow Read Access
- 4 Set/View Special Access

Special Access Registry Key Permissions

 $5-12$ 

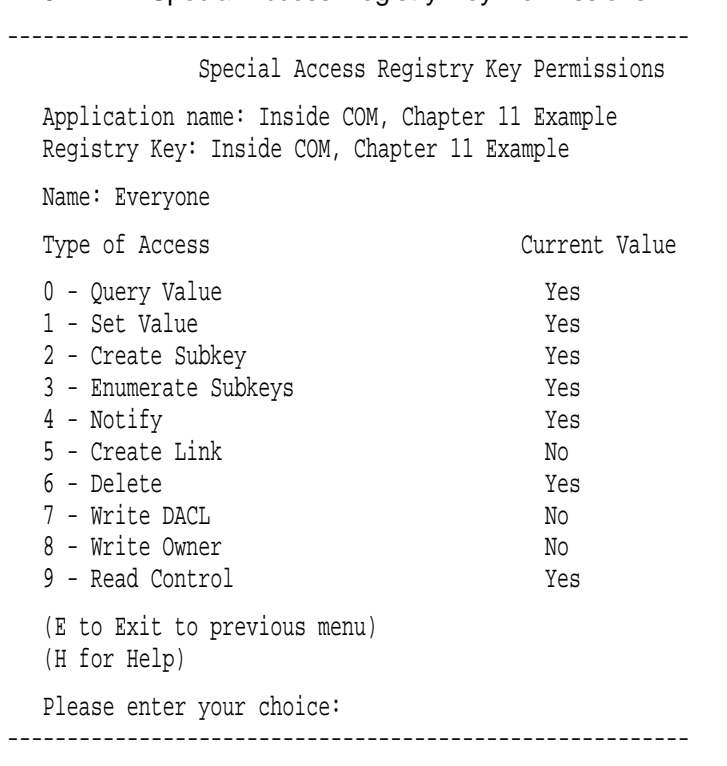

#### 5–12 Special Access Registry Key Permissions

- 0 Query Value
- 1 Set Value

#### $1$

- 2 Create Subkey
- 3 Enumerate Subkeys
- 4 Notify
- 5 Create Link
- 6 Delete
- 7 Write DACL

 $\n$  ACL extended a  $\mathcal{L}$ 

- 8 Write Owner
- 9 Read Control

```
5–13 Add Registry Key Permissions
```
--------------------------------------------------------- Add Registry Key Permissions Application name: Inside COM, Chapter 11 Example Registry Key: Inside COM, Chapter 11 Example Owner: Administrator 1 - Add Specific User or Group 2 - Add Everyone 3 - Add NT AUTHORITY\System 4 - Add BUILTIN\Administrators (E to Exit to previous menu) (H for Help) Please enter your choice: ---------------------------------------------------------

- 1 Add Specific User or Group
	- $\overline{C}$ domain\username username
- 2 Add Everyone

Everyone

- 3 Add NT AUTHORITY\System  $\gamma$ stem $\gamma$
- 4 Add BUILTIN\Administrators Administrator

## 5.3.4 Application Identity

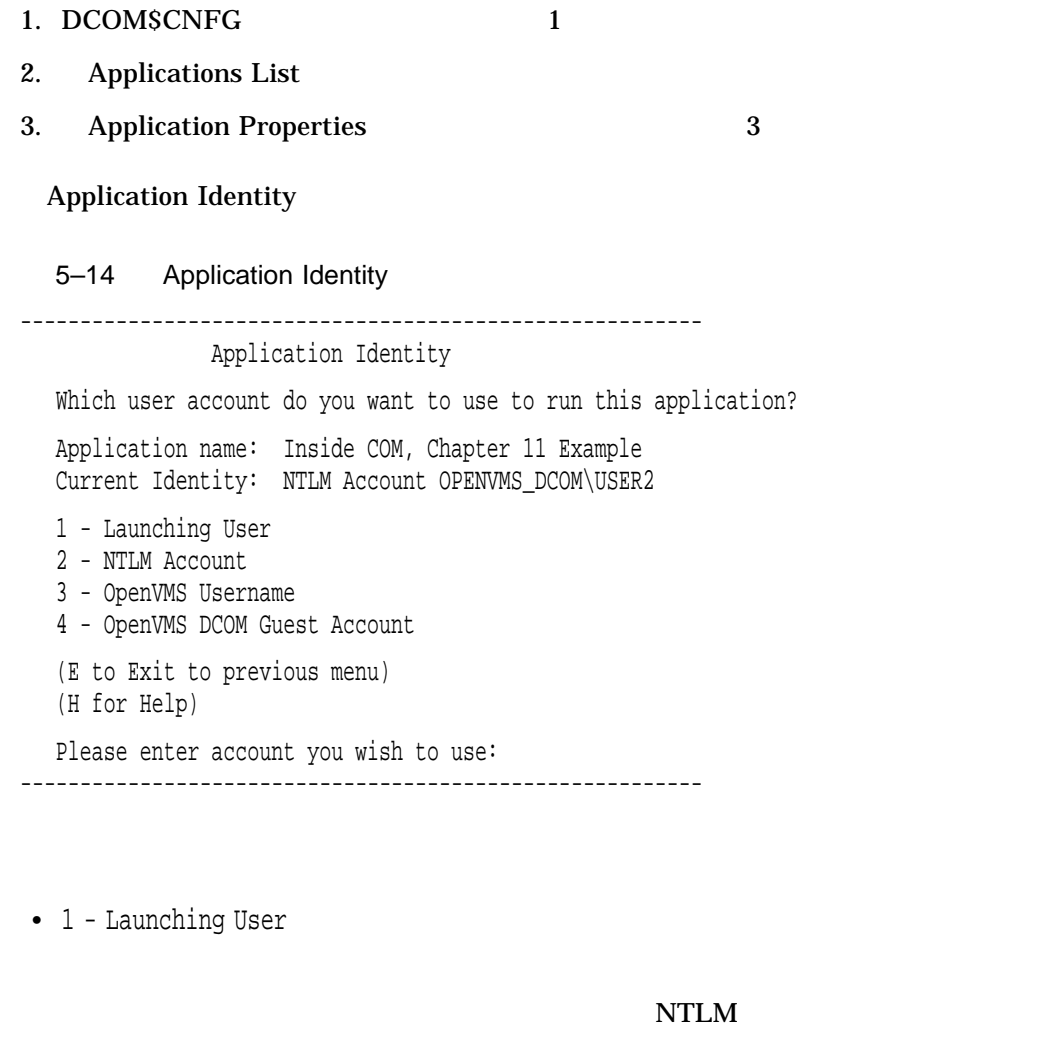

• 2 - NTLM Account

NTLM  $\blacksquare$ 

 $\overline{J}$ 

(NTA\$LOGON

OpenVMS

) and the contract  $\theta$ 

Registry

IMPERSONATE

OpenVMS Registry<br>SYSPRV REG\$UPDAT REG\$UPDATE)

• 3 - OpenVMS Username

#### OpenVMS

#### COM for OpenVMS

• 4 - OpenVMS DCOM Guest Account

OpenVMS DCOM Guest

COM for OpenVMS COM for OpenVMS

5.3.5 DCOM\$CNFG System-wide Default Properties

DCOMSCNFG Main

 $2\,$ 

System-wide Default Properties

5–15 System-wide Default Properties --------------------------------------------------------- System-wide Default Properties 1 - Enable Distributed COM on this computer (Yes/No) Current value: Yes 2 - Default Authentication Level 3 - Default Impersonation Level (E to Exit to previous menu) (H for Help) Please enter your choice: ---------------------------------------------------------

• 1 - Enable Distributed COM on this computer (Yes/No)

#### COM

• 2 - Default Authentication Level

```
5–16 Default Authentication Level
------------------------------------------------------------------
              Default Authentication Level
  The Authentication Level specifies security at the packet level.
  Current value: Connect
     1 - Default
    2 - None
     3 - Connect
     4 - Call
     5 - Packet
     6 - Packet Integrity
     (E to Exit to previous menu)
     (H for Help)
   Please enter your choice:
------------------------------------------------------------------
```
#### Default Authentication Level **Connect**

• 3 - Default Impersonation Level

#### 5–17 Default Impersonation Level

------------------------------------------------------------------

#### Default Impersonation Level

The Impersonation Level specifies whether applications can determine who is calling them, and whether the application can perform operations using the client's identity.

Current value: Identify

1 - Anonymous 2 - Identify 3 - Impersonate (E to Exit to previous menu) (H for Help) Please enter your choice: ------------------------------------------------------------------

#### Default Impersonation Level **Identify**

### 5.3.6 System-wide Default Security

DCOMSCNFG Main  $3 \thinspace$ System-wide Default Security 5–18 System-wide Default Security ------------------------------------------------------------------ System-wide Default Security 1 - Access Permissions Default 2 - Launch Permissions Default 3 - Configuration Permissions Default (E to Exit to previous menu) (H for Help) Please enter your choice: ------------------------------------------------------------------

• 1 - Access Permissions Default:

Registry Value Permissions

• 2 - Launch Permissions Default:

Registry Value Permissions

#### COM for OpenVMS Service Control Manager

• 3 - Configuration Permissions Default

Administrator System

Everyone

Groups,あるいは特定のユーザにアクセス許可を与えたり,拒否します。マシン単

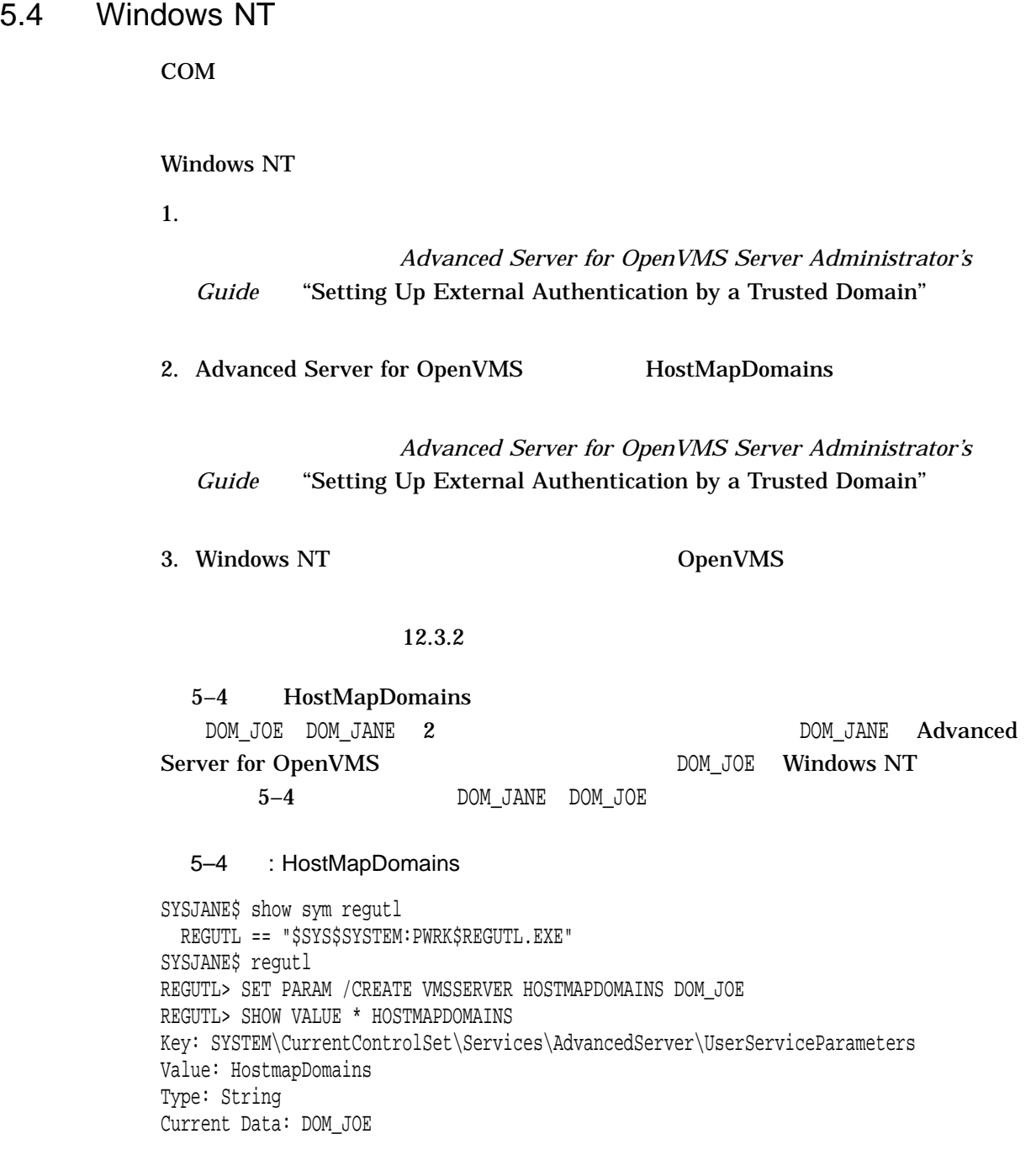

5–26 COM for OpenVMS

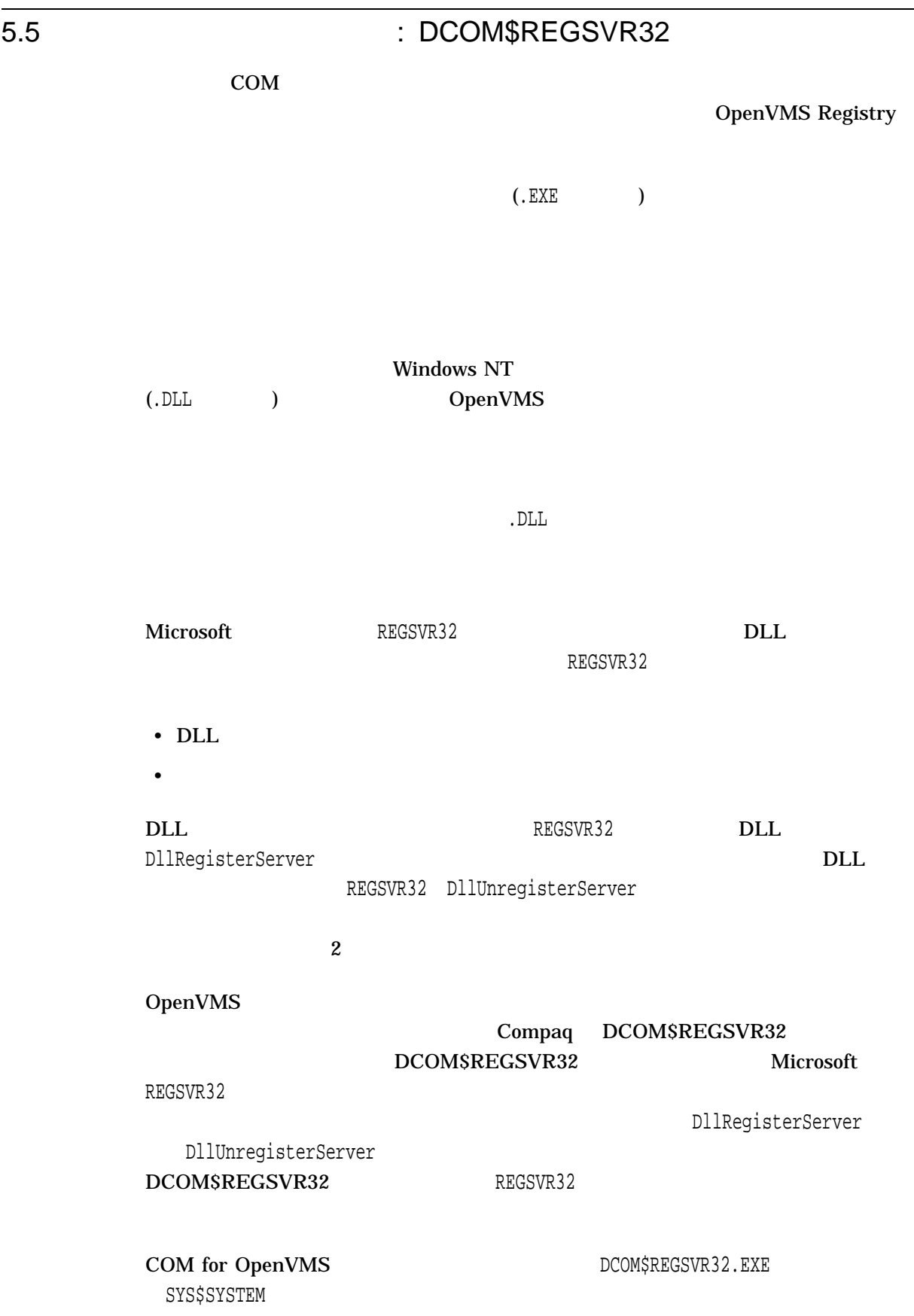

#### DCOM\$REGSVR32

\$ regsvr32 :== \$DCOM\$REGSVR32

#### DCOM\$REGSVR32

\$ MCR DCOM\$REGSVR32

#### DCOM\$REGSVR32

\$ regsvr32 -?

5–1 DCOM\$REGSVR32

#### 5-1 DCOM\$REGSVR32

 $-?$ , /?  $($ 

shareable-image-name -u or /u *image-name* 

#### DCOM\$REGSVR32

5–5 DCOM\$REGSVR32 (  $($ 

#### 5–5 DCOM\$REGSVR32

\$ regsvr32 USER\$DISK:[SEYMOUR.DISPATCH\_SAMPLE1]CMPNT\$SHR.EXE Class factory: Create self. DllRegisterServer: Registering Server DLL Creating key CLSID\{0C092C2C-882C-11CF-A6BB-0080C7B2D682} Creating key CLSID\{0C092C2C-882C-11CF-A6BB-0080C7B2D682}\InProcServer32 Creating key CLSID\{0C092C2C-882C-11CF-A6BB-0080C7B2D682}\ProgID Creating key CLSID\{0C092C2C-882C-11CF-A6BB-0080C7B2D682}\VersionIndependentProgID Creating key CLSID\{0C092C2C-882C-11CF-A6BB-0080C7B2D682}\TypeLib Creating key InsideCOM.Chap11 Creating key InsideCOM.Chap11\CLSID Creating key InsideCOM.Chap11\CurVer Creating key InsideCOM.Chap11.1

Creating key InsideCOM.Chap11.1\CLSID Class factory: Destroy self.

#### 5–6 DCOMSREGSVR32

(  $($ 

#### 5–6 DCOM\$REGSVR32

\$ regsvr32 /u USER\$DISK:[SEYMOUR.DISPATCH\_SAMPLE1]CMPNT\$SHR.EXE

Class factory: Create self. DllUnregisterServer: Unregistering Server DLL Deleting key InProcServer32 Deleting key ProgID Deleting key VersionIndependentProgID Deleting key TypeLib Deleting key LocalServer32 Deleting key CLSID\{0C092C2C-882C-11CF-A6BB-0080C7B2D682} Deleting key CLSID Deleting key CurVer Deleting key InsideCOM.Chap11 Deleting key CLSID Deleting key InsideCOM.Chap11.1 Class factory: Destroy self.

6

# COM for OpenVMS

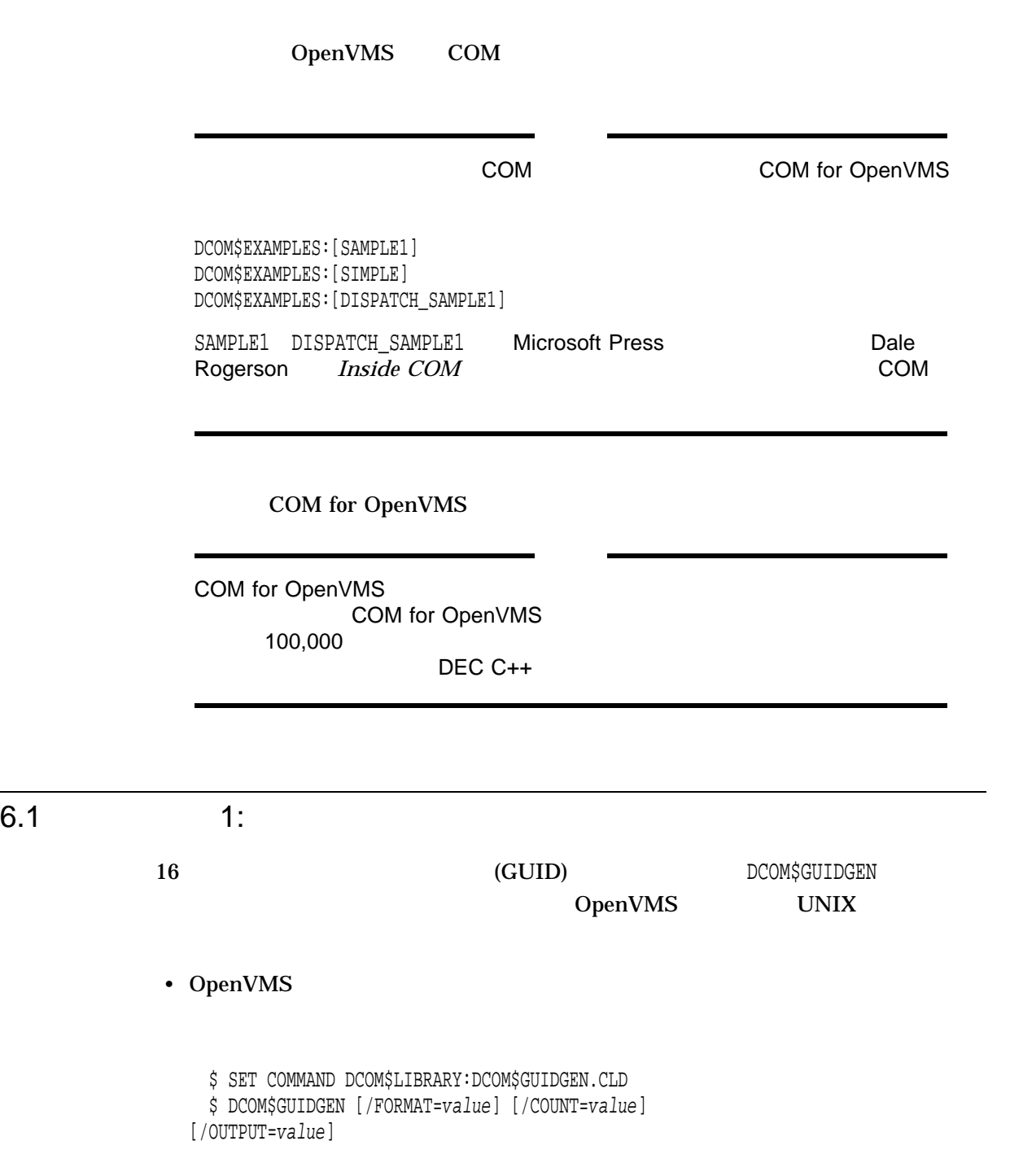

• UNIX

\$ mcr dcom\$guidgen [-cdghirs?] [-on]

### $\mathop{\hbox{\rm GUID}}$

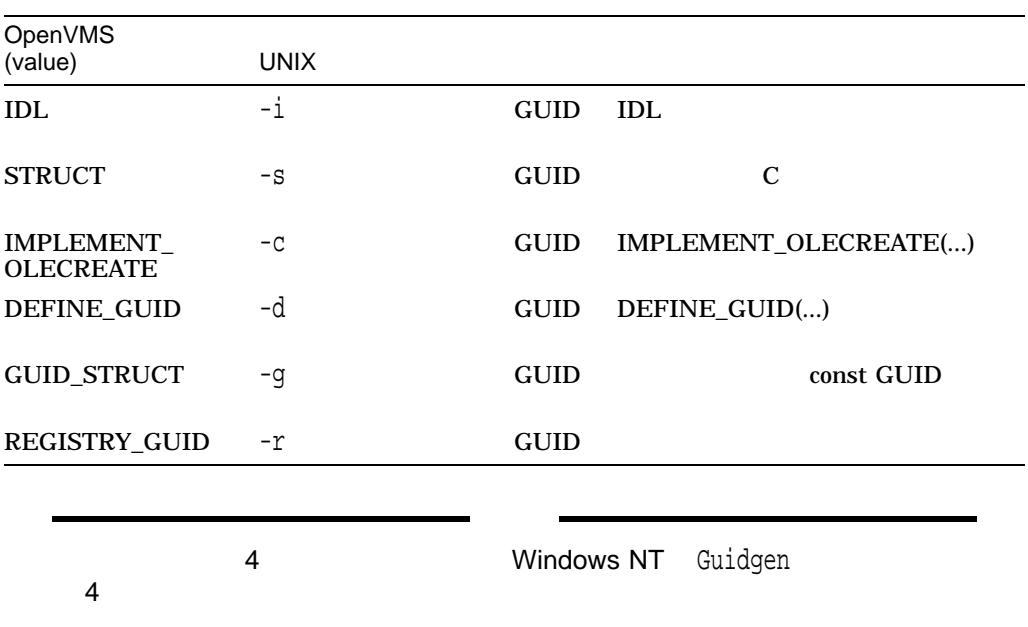

### DCOM\$GUIDGEN

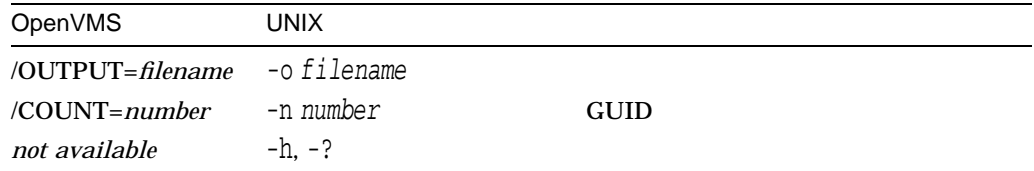

GUID

## 6.2 2: MIDL

 $MIDL$ 

## 6.2.1 MIDL

MIDL 2000 THE STREET WAS SERVED ASSESSED.

- SYS\$SYSTEM:DCOM\$MIDL.EXE  $DCL$   $($
- SYS\$SHARE:DCOM\$MIDL\_SHR.EXE DCOM\$MIDL.EXE

#### $MIDL$  DCL  $DCL$

\$ midl :== \$dcom\$midl  $$$  midl -? \$ midl -Oicf -idcom\$library: example.idl

midl -?

 $\mathbf A$ 

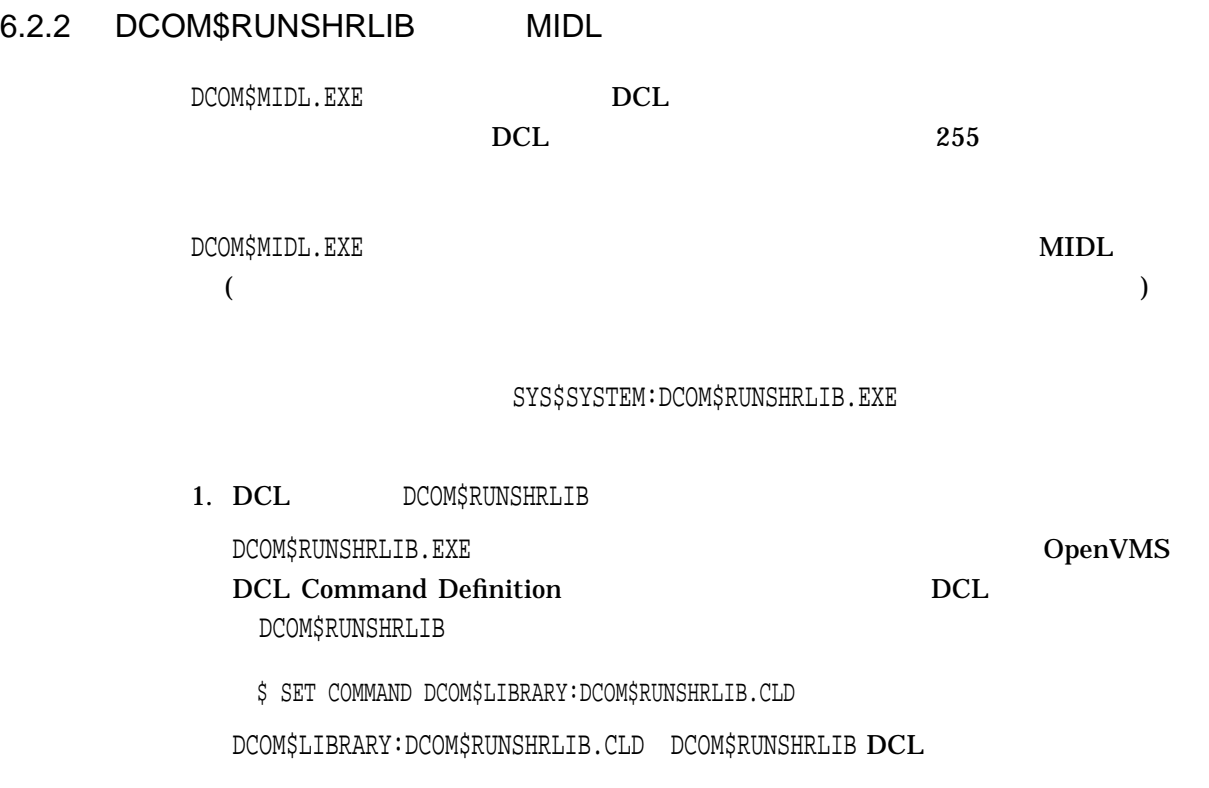

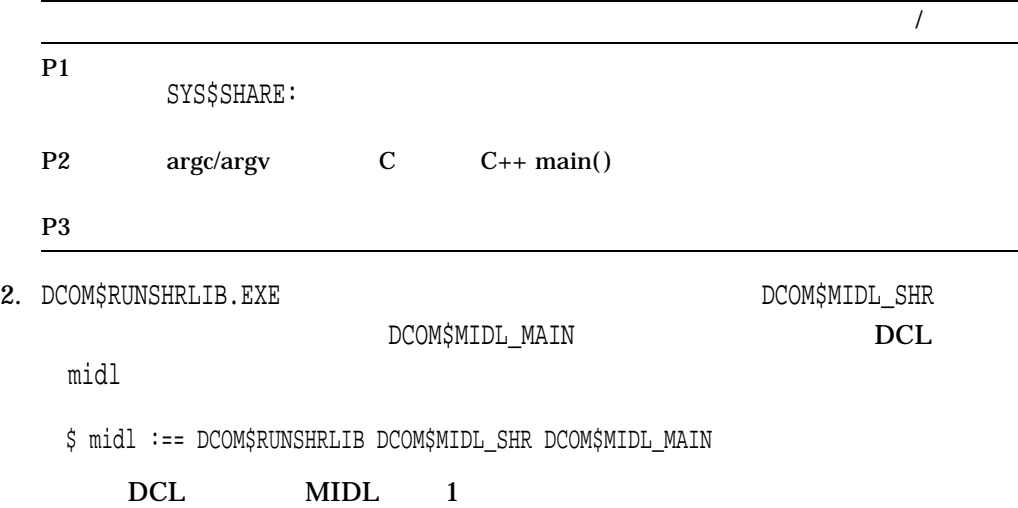

#### たとえば,次の複雑な MIDL コマンドは,そのままでは使用できません。

\$ midl :== \$dcom\$midl \$ midl -Zp8 -Oicf -Os -oldnames -char unsigned - -error allocation -error bounds\_check -error stub\_data - -ms\_ext -c\_ext -out [.OBJ] - -I[INC] -I[PROJECT\_WIDE\_INC] -I[COMMON\_INC] -IDCOM\$LIBRARY: - -DRMS\_DB "-DOpenVMS\_Definitions" "-DPermanentProcess" - -header [.obj]example.h -client none -server none example.idl %DCL-W-TKNOVF, command element is too long - shorten

#### DCOM\$RUNSHRLIB

\$ set command dcom\$library:dcom\$runshrlib.cld  $$$  midl :== DCOM\$RUNSHRLIB DCOM\$MIDL SHR DCOM\$MIDL MAIN \$ midl "-Zp8 -Oicf -Os -oldnames -char unsigned",- "-error allocation -error bounds\_check -error stub\_data",- "-ms\_ext -c\_ext -out [.OBJ]",- "-I[INC] -I[PROJECT\_WIDE\_INC] -I[COMMON\_INC] -IDCOM\$LIBRARY:",- "-DRMS\_DB -DOpenVMS\_Definitions -DPermanentProcess",- "-header [.obj]example.h -client none -server none example.idl"

6.2.3 **MIDL** 

OpenVMS MIDL -Oicf MIDL

 $6.2.4$ 

 $6.2.5$ 

 $6.3.1$ 

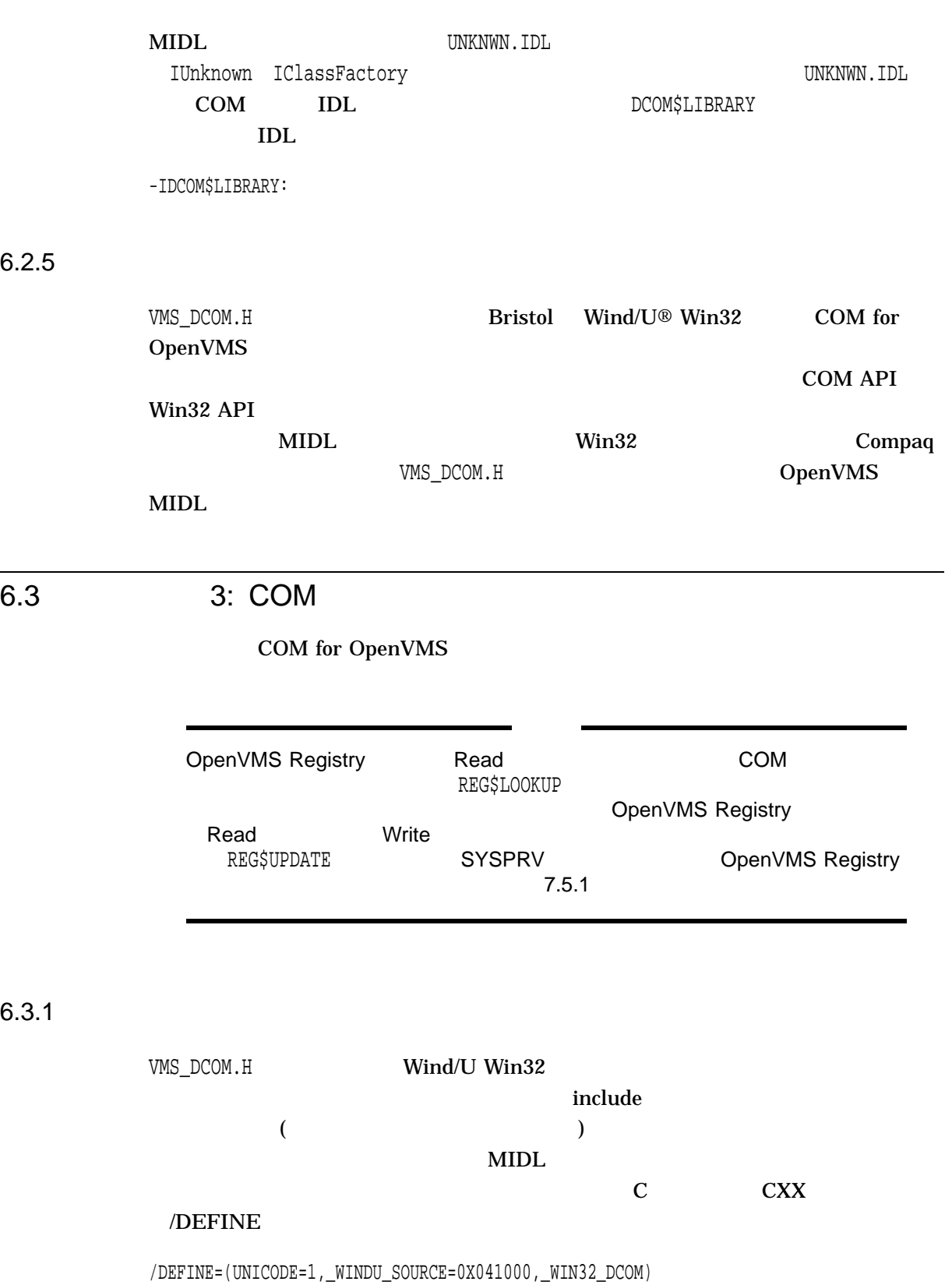

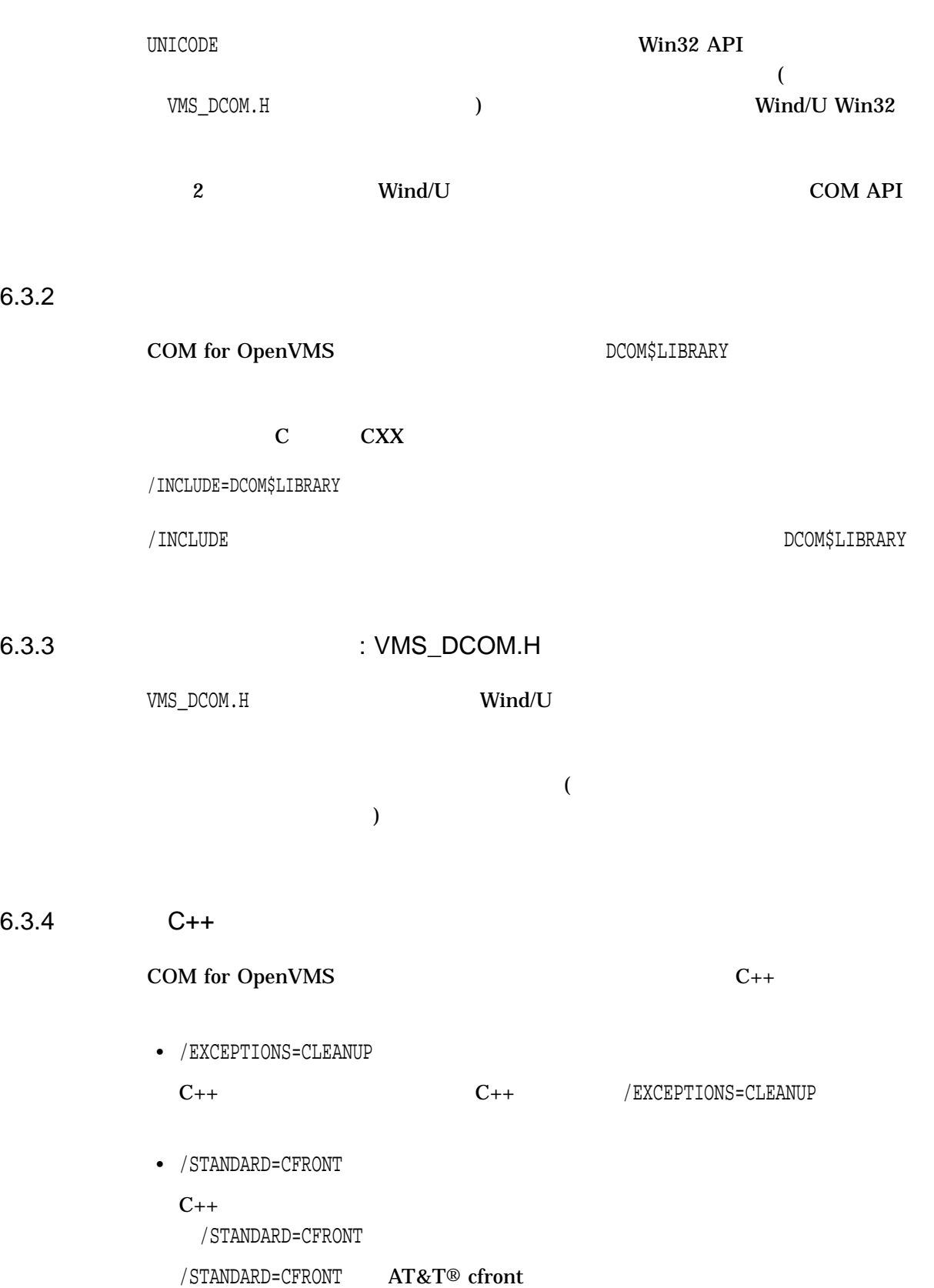

Wind/U **OpenVMS** 

#### ットフォームの他に,複数の UNIX プラットフォームでも使用されるため,これ

6.3.5 C

COM for OpenVMS DEC  $C$ 

## 6.4 4: COM

COM for OpenVMS

 $6.4.1$ 

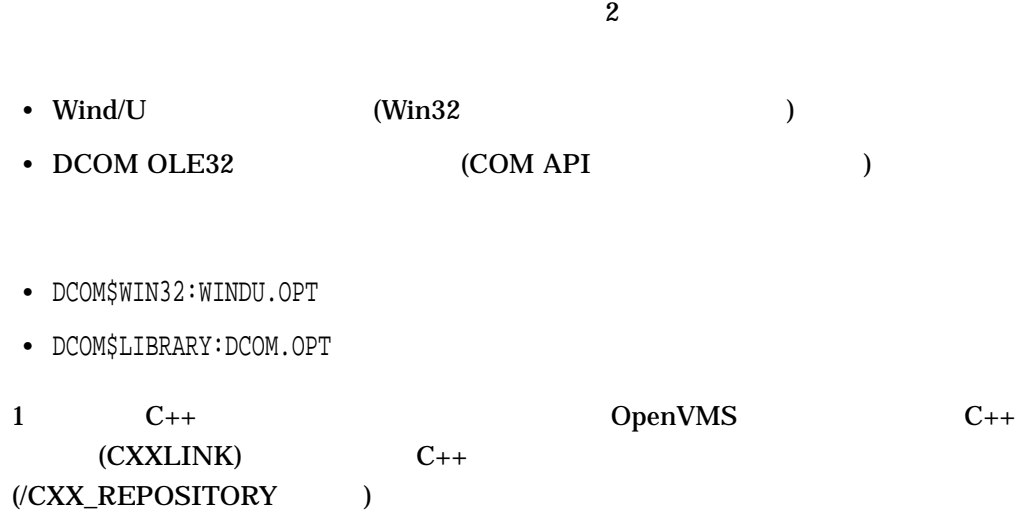

) the result of the result of the result of the result of the result of the result of the result of the result of the result of the result of the result of the result of the result of the result of the result of the resul  $\overline{\phantom{a}}$ 

 $\overline{\phantom{a}}$ 

```
$ CXXLINK/your-specific-linker-qualifiers
list-of-object-modules, -
_$ DCOM$WIN32:WINDU.OPT/OPTIONS, DCOM$LIBRARY:DCOM.OPT/OPTIONS -
_$ application.OPT/OPTIONS
/REPOSITORY=[.CXX_REPOSITORY]
```
- コマンド・ラインにオブジェクト・ラインにオブジェクト・モジュールにオブジェクト
- DCOM\$LIBRARY: DCOM.OPT

## $6.4.2$

- DCOM\$WIN32:WINDU.OPT
- DCOM\$LIBRARY:DCOM.OPT

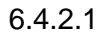

COM for OpenVMS

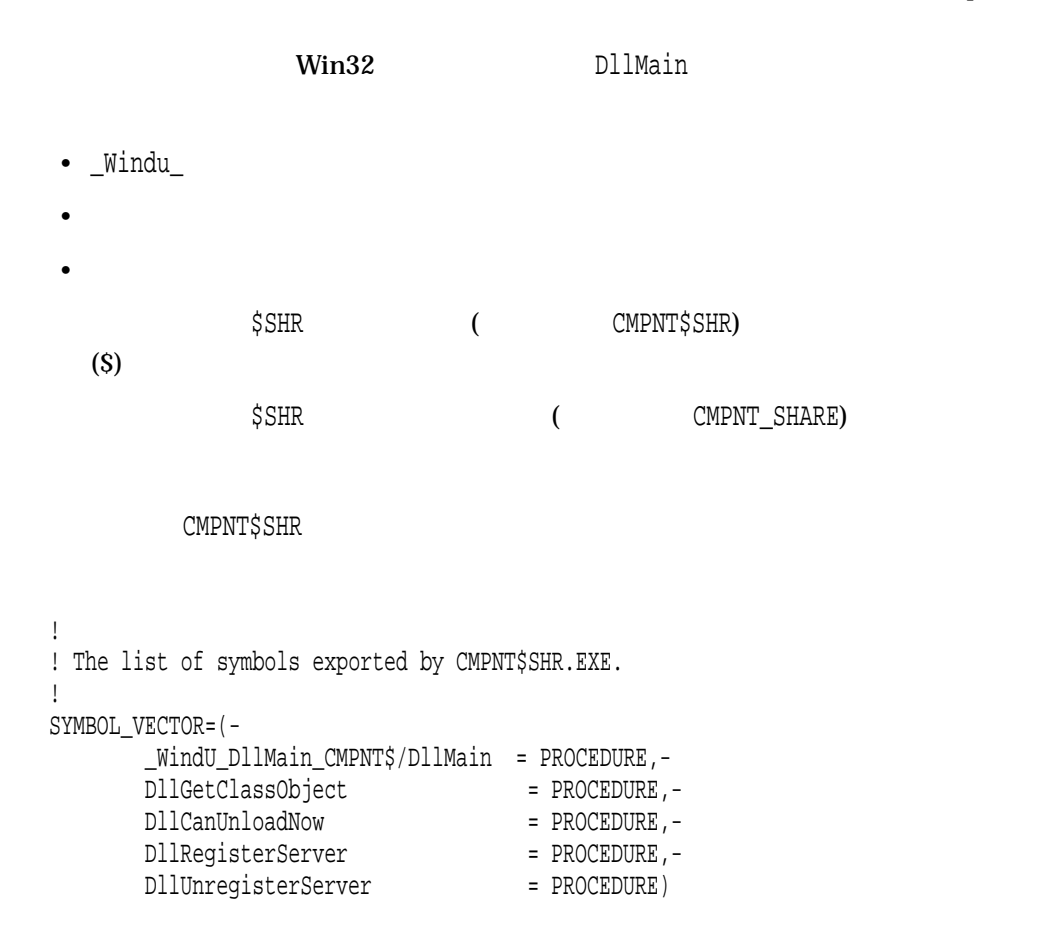

CMPNT\_SHARE ! ! The list of symbols exported by CMPNT\_SHARE.EXE. ! SYMBOL\_VECTOR=(- \_WindU\_DllMain\_CMPNT\_SHARE/DllMain = PROCEDURE,- DllGetClassObject = PROCEDURE,-DllCanUnloadNow = PROCEDURE,- DllRegisterServer = PROCEDURE,- DllUnregisterServer = PROCEDURE) 6.4.3  $/$  $\overline{X}$ • DCOM\$WIN32:WINDU.OPT • SYS\$LIBRARY:DCOM\$RPCRT4\_SHR.EXE  $6.4.3.1$ プロキシ/スタブ共用可能イメージのリンクでは, COM for OpenVMS が共用可能イ Win32 DllMain  $\bullet$  \_Windu\_ • <sub>\*</sub>  $\mathbb{R}^n$  $\bullet$  (a) and the contract contract  $\bullet$  (a) and the contract  $\bullet$ \$SHR (PROXY\$SHR) (\$)  $\texttt{\$SHR}\qquad \qquad \texttt{\$SHR}\qquad \qquad \texttt{\$PROXY\_SHARE)}$ PROXY\$SHR

```
!
! RPC Shareable Image
!
SYS$LIBRARY:DCOM$RPCRT4_SHR.EXE/SHARE
!
!
! The list of symbols exported by PROXY$SHR.EXE.
!
SYMBOL_VECTOR=(-
      _Windu_DllMain_PROXY$/DllMain = PROCEDURE,-
      DllGetClassObject = PROCEDURE,-
      DllCanUnloadNow = PROCEDURE,-
      GetProxyDllInfo = PROCEDURE,-
      DllRegisterServer = PROCEDURE,-
      DllUnregisterServer = PROCEDURE)
PROXY_SHARE \qquad \qquad \qquad!
! RPC Shareable Image
!
SYS$LIBRARY:DCOM$RPCRT4_SHR.EXE/SHARE
!
!
! The list of symbols exported by PROXY_SHARE.EXE.
!
SYMBOL_VECTOR=(-
      _Windu_DllMain_PROXY_SHARE/DllMain = PROCEDURE,-
      DllGetClassObject = PROCEDURE,-
      DllCanUnloadNow = PROCEDURE,-
      GetProxyDllInfo = PROCEDURE,-
      DllRegisterServer = PROCEDURE,-
      DllUnregisterServer = PROCEDURE)
```
## 6.5 **OpenVMS Registry**

#### OpenVMS Registry

#### 6.5.1 HKEY\_CLASSES\_ROOT\CLSID

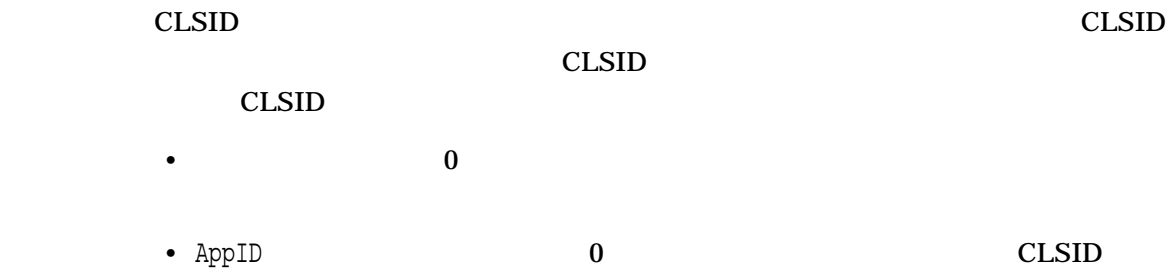

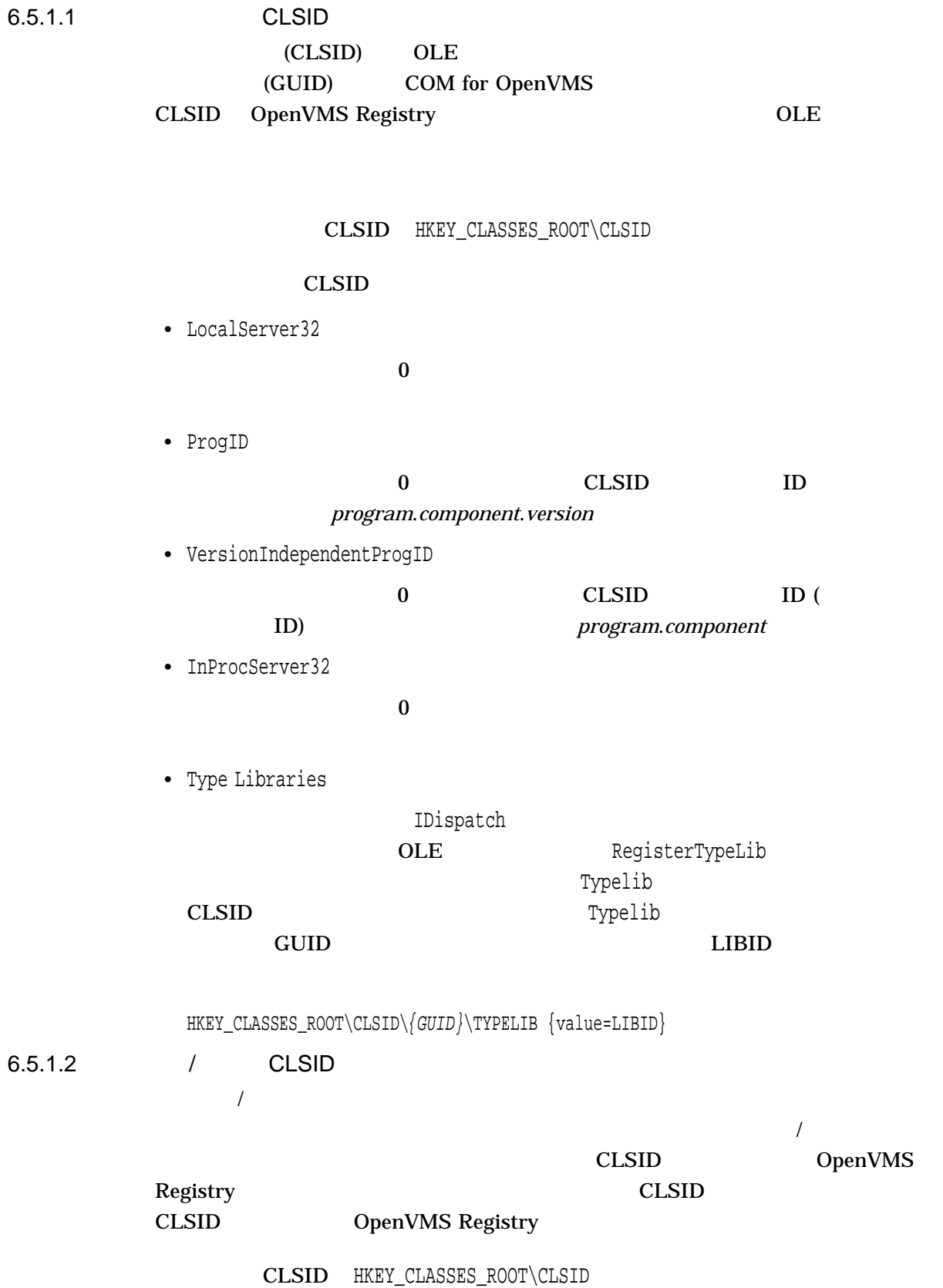

6.5 OpenVMS Registry

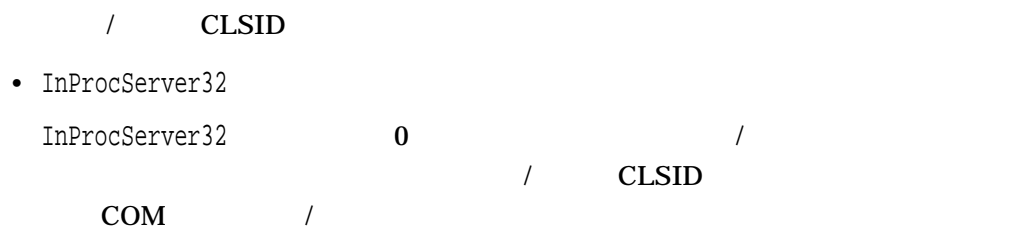

## 6.5.2 HKEY\_CLASSES\_ROOT\

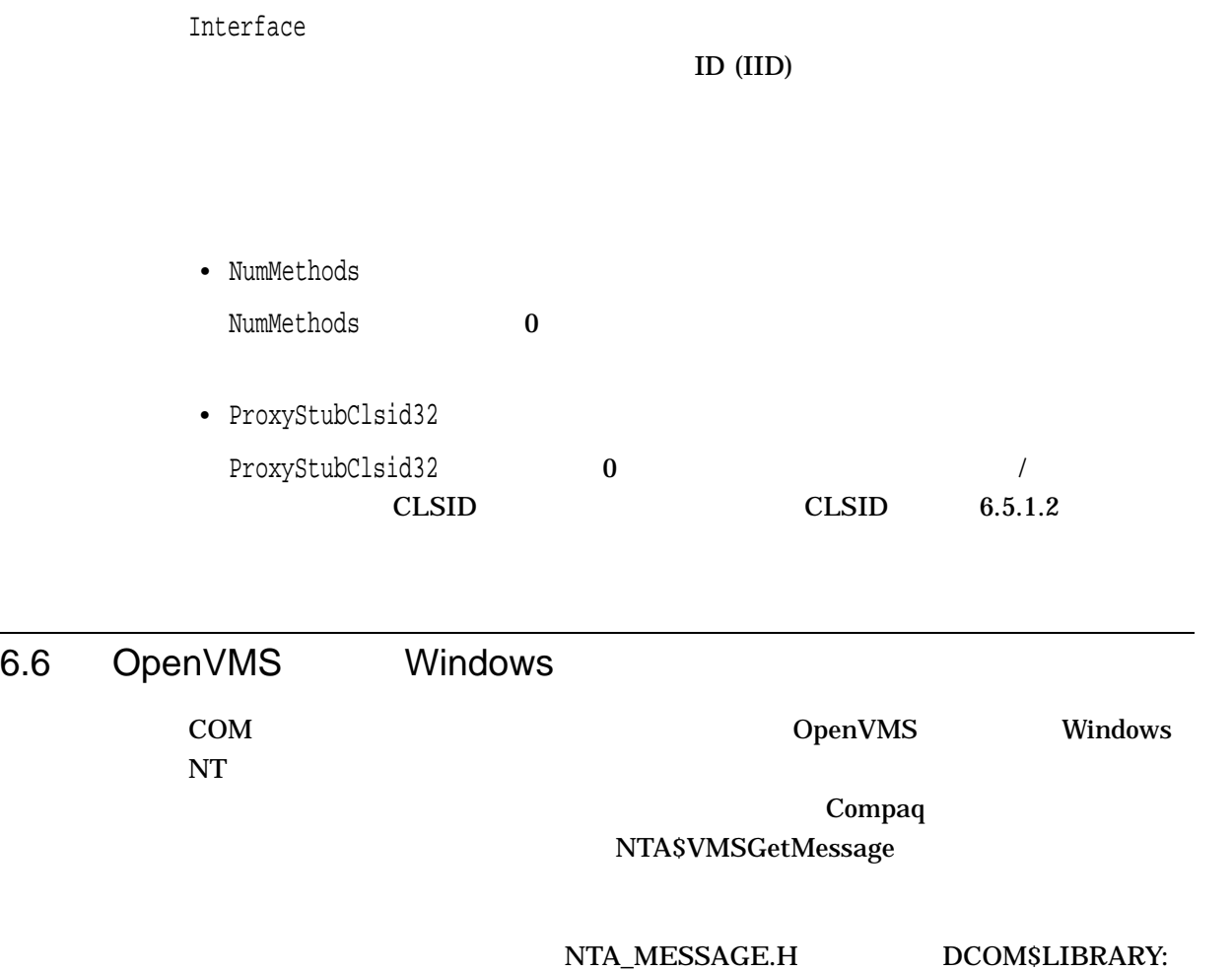

DCOM\$LIBRARY:NTA\_GETMSG.OBJ

### NTA\$VMSGetMessage

## NTA\$VMSGetMessage

NTA\$VMSGetMessage

- OpenVMS
- Windows HRESULT
- Windows Win32
- " Windows NT

Return=NTA\$VMSGetMessage (status, text, flag, [count])

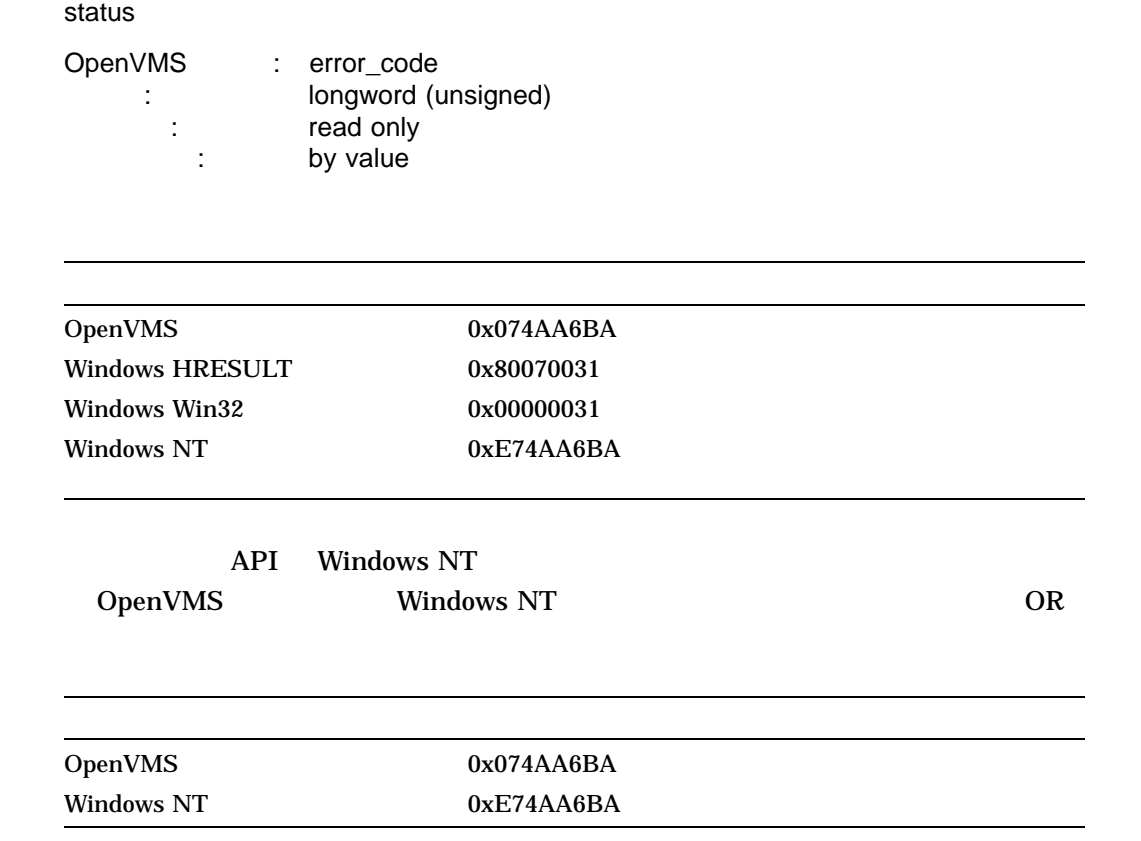

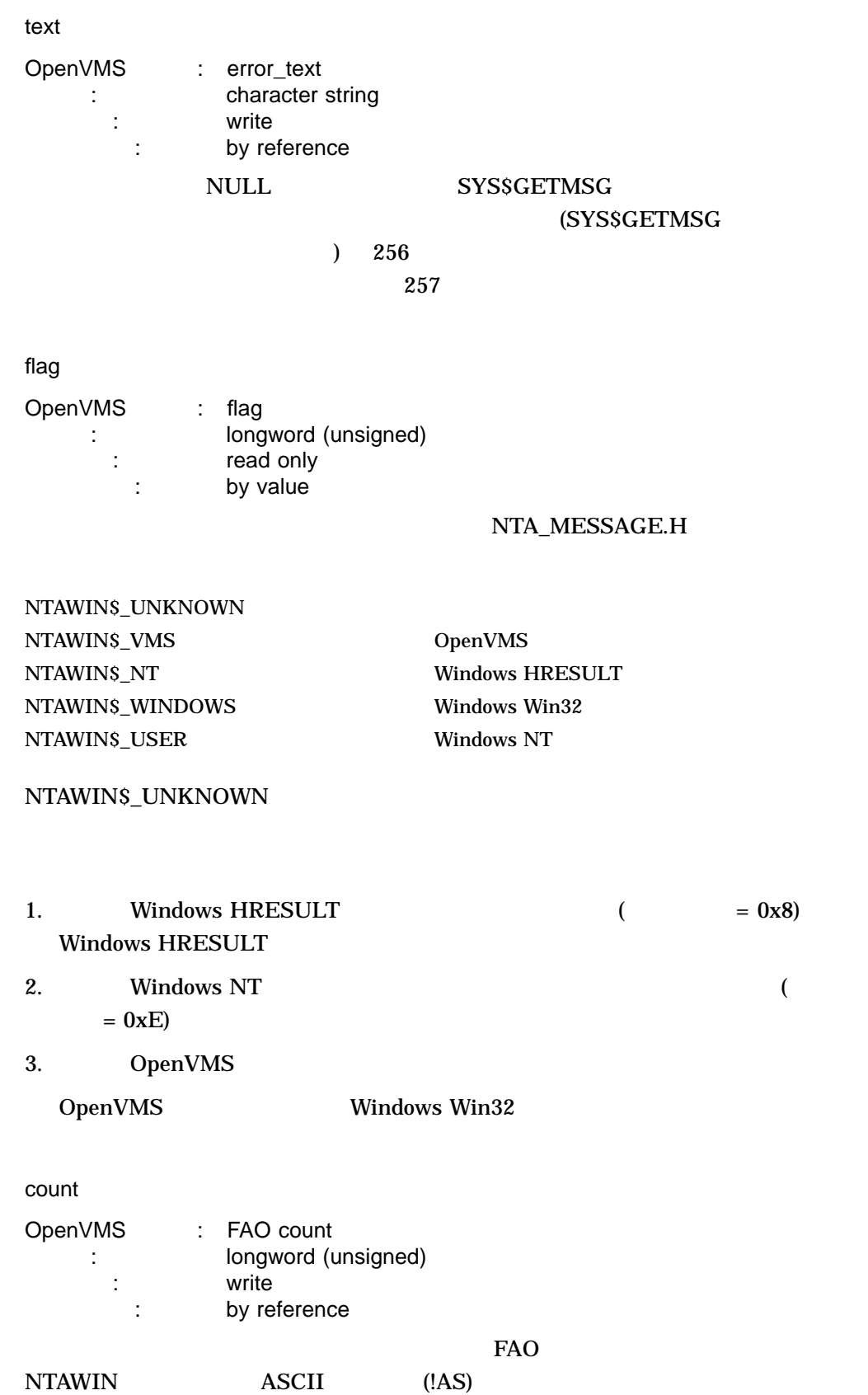
NTA\$VMSGetMessage

SYS\$FAO ASCII

### OpenVMS SYS\$GETMSG SYS\$MESSAGE:NTAWINMSG.EXE SYS\$MESSAGE:NTARPCMSG.EXE

NTA\_MESSAGE.H DCOM\$LIBRARY: SYS\$LIBRARY:DCOM\$WIN32\_SHR

SYS\$GETMSG

SYS\$GETMSG システム・サービスの詳細については,『OpenVMS System Services Reference Manual

# 2 OpenVMS Registry

OpenVMS Registry The Community Community Separate Separate Separate Separate Separate Separate Separate Separate Separate Separate Separate Separate Separate Separate Separate Separate Separate Separate Separate Separate S Registry **SREGISTRY** 

**SREGISTRYW** 

## OpenVMS Registry

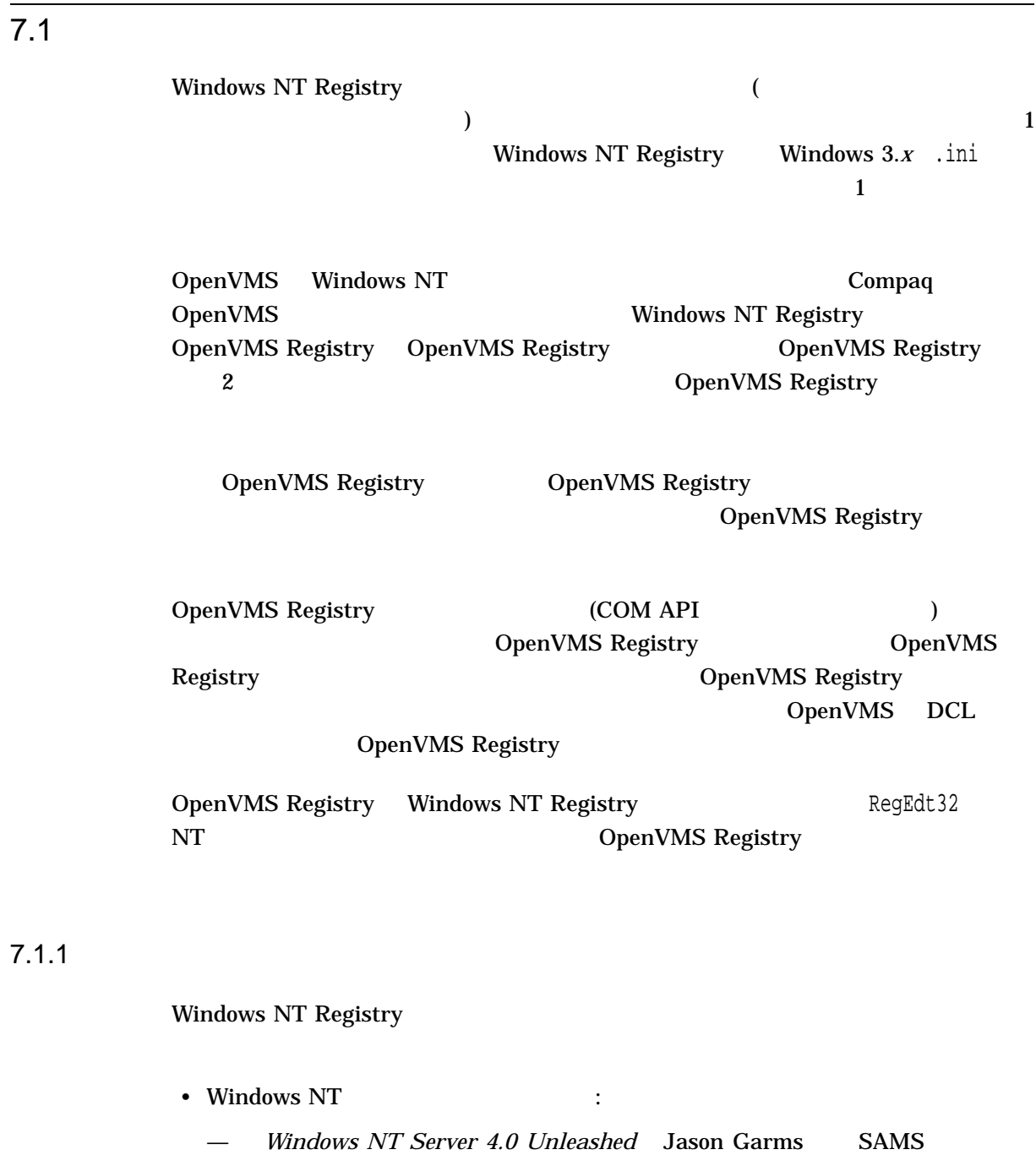

Publishing Indianapolis IN 1998 ISBN: 0-672-30933-5

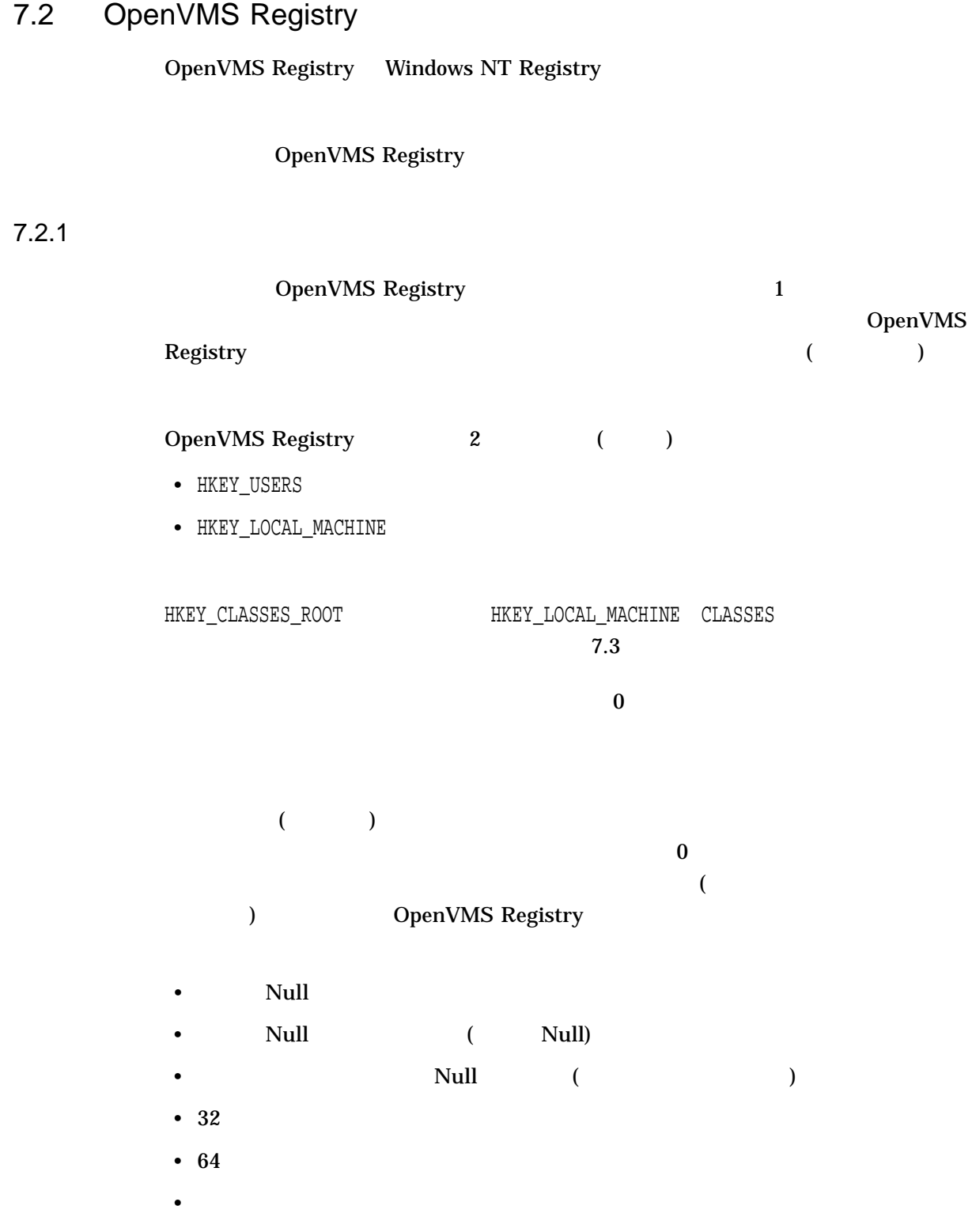

 $7-1$ 

 $7 - 1$ Key1=Value1 Key2 | +-Subkey1=Value1 | +-Subkey2=Value1,Value2 : .

#### $7.2.1.1$

OpenVMS Registry OpenVMS Registry

#### Windows NT

OpenVMS

OpenVMS

 $\left($  $\overline{)}$ 

#### 7.2.1.2

#### OpenVMS Registry

• <sub>The st</sub>rategies are the strategies and the strategies are the strategies and the strategies are the strategies are the strategies are the strategies of the strategies are the strategies of the strategies are the strateg

• <sub>The S</sub>econdary state that the Secondary state the Secondary state that the Secondary state the Secondary state that the Secondary state the Secondary state of the Secondary state of the Secondary state of the Secondary

Cache Action

SYS\$REGISTRY

REG\$M\_NOW

 $($ 

 $7.2.1.3$ 

OpenVMS Registry **OpenVMS Registry** 

OpenVMS Registry

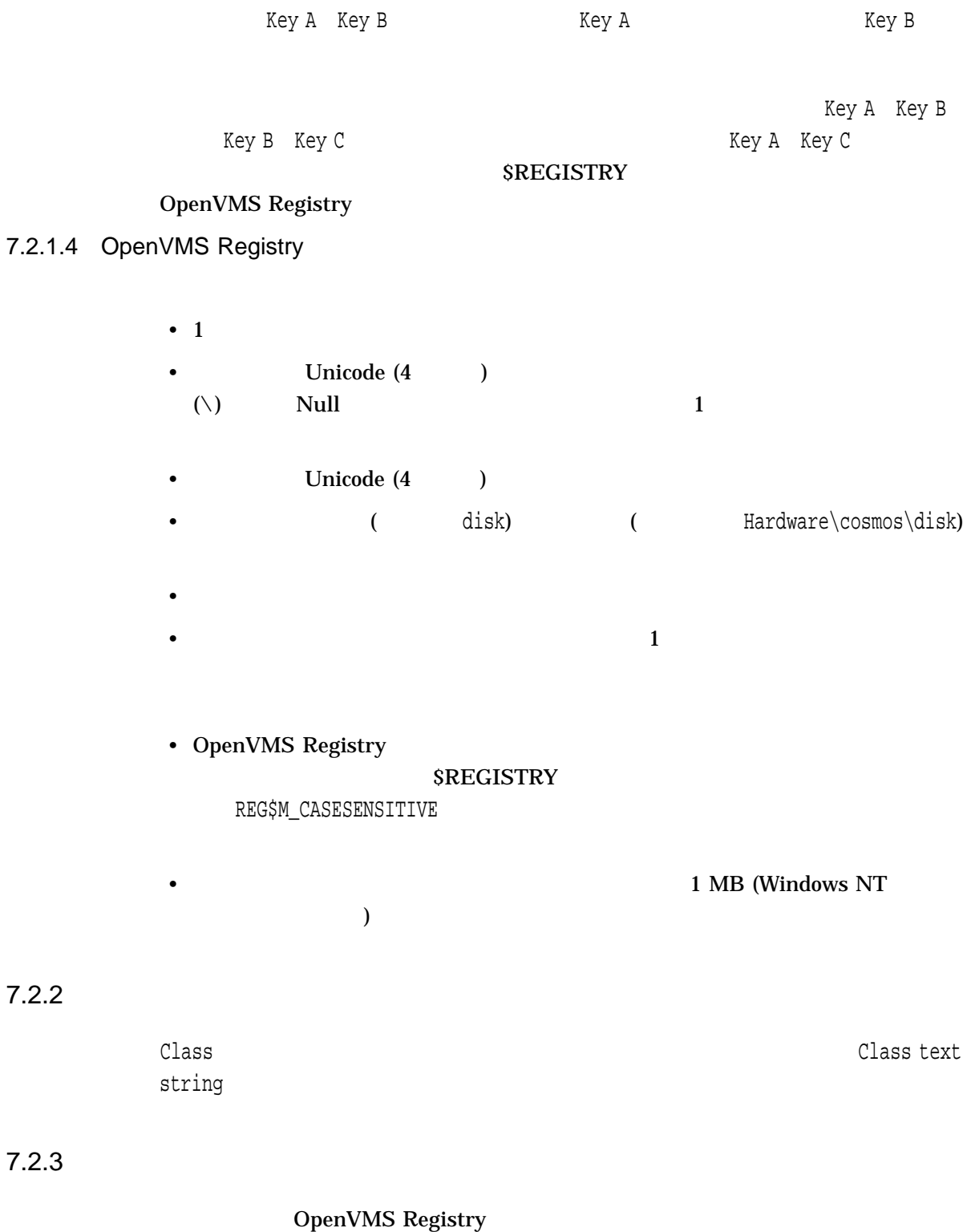

Windows NT  $\qquad$  LOG

%SystemRoot%\system32\config
1 Windows NT

OpenVMS OpenVMS Registry REGISTRY\$LOCAL\_MACHINE.REG REGISTRY\$USERS.REG 2 OpenVMS

## 7.3 OpenVMS Registry

Windows NT The DeenVMS Registry OpenVMS Registry

Windows NT Registry

#### OpenVMS Registry

• HKEY\_CLASSES\_ROOT

Windows NT

OpenVMS

HKEY\_LOCAL\_MACHINE\SOFTWARE\Classes

• HKEY\_USERS

Windows NT

#### OpenVMS

• HKEY\_LOCAL\_MACHINE

Windows NT

#### OpenVMS

OpenVMS Registry 7.3 OpenVMS Registry

— Hardware

Windows NT

OpenVMS

— Security

Windows NT

#### OpenVMS

— Software

Windows NT

#### OpenVMS

- \* Classes
- \* Compaq Computer Corporation
- \* Microsoft
- System

Windows NT

#### OpenVMS

\* CurrentControlSet

Profiles Services

Windows NT **Control Enum Hardware** 

OpenVMS Advanced Server for OpenVMS

\* Registry

Windows NT Service OpenVMS OpenVMS Registry + File Quotas

OpenVMS Registry

### OpenVMS Registry OpenVMS Registry

OpenVMS Registry Default

File Quota

 $REG$CP$  1 MB OpenVMS Registry REGISTRY\$LOCAL\_MACHINE.REG

\$ MCR REG\$CP REG> CREATE VALUE/NAME=REGISTRY\$LOCAL\_MACHINE/TYPE=DWORD/ - \_REG> DATA=%D1000000 "hkey\_local\_machine\system\registry\File Quotas"

- + File Monitor
- + Priority

### OpenVMS Registry OpenVMS Registry

#### OpenVMS Registry

 $REG$C\rm P\,$ 

 $\sim$  COSMOS and  $\sim$  100  $\sim$ 

\$ MCR REG\$CP REG> CREATE VALUE/NAME=COSMOS/TYPE=DWORD/DATA=%D100 - \_REG> "hkey\_local\_machine\system\registry\Priori ty"

## 7.4 OpenVMS Registry

OpenVMS Registry

• OpenVMS COM API COM for OpenVMS

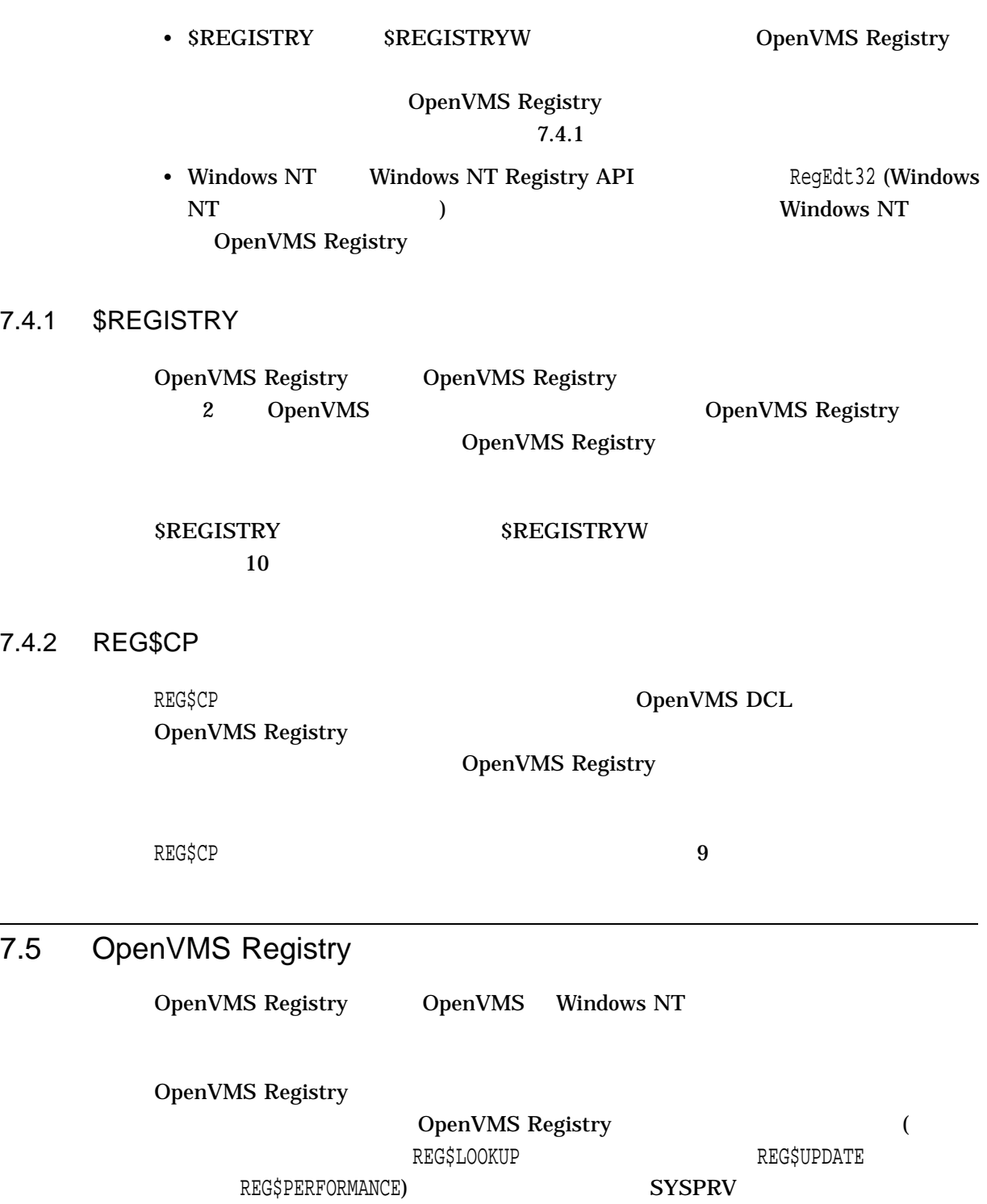

### 7.5.1 OpenVMS

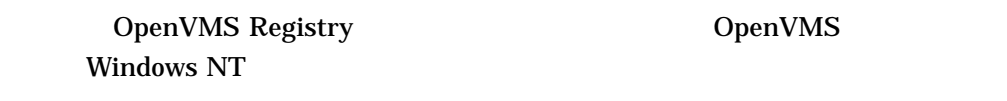

#### 1. Windows NT

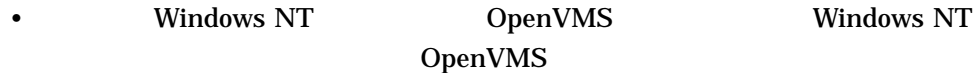

OpenVMS Registry

- COM Version 1.1 for OpenVMS **Vindows Windows** NT OpenVMS OpenVMS Registry
- OpenVMS Windows NT  $\qquad \qquad$  OpenVMS

OpenVMS Registry

OpenVMS Registry

 $\overline{2}$ 

- **Windows NT**
- 2. OpenVMS SYSPRV
	- SYSPRV **OpenVMS** OpenVMS Registry
	- $SYSPRV$
- 3. REG\$UPDATE REG\$LOOKUP REG\$PERFORMANCE
	- <br>REG\$UPDATE REG\$LOOKUP REG\$PERFORMANCE OpenVMS

OpenVMS Registry OpenVMS Registry

- REG\$UPDATE: OpenVMS Registry
- REG\$LOOKUP: OpenVMS Registry
- REG\$PERFORMANCE: OpenVMS Registry
- REG\$UPDATE REG\$LOOKUP REG\$PERFORMANCE

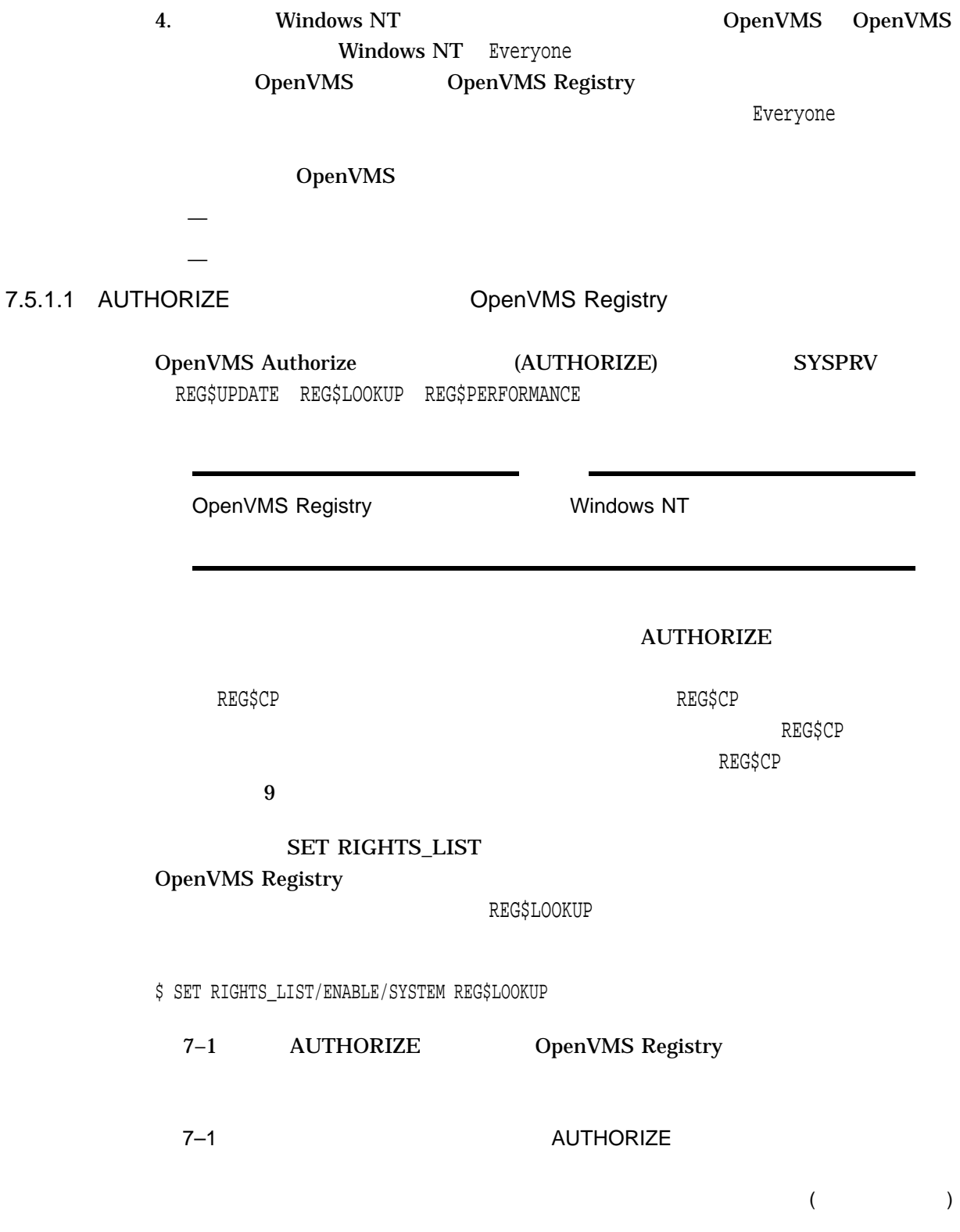

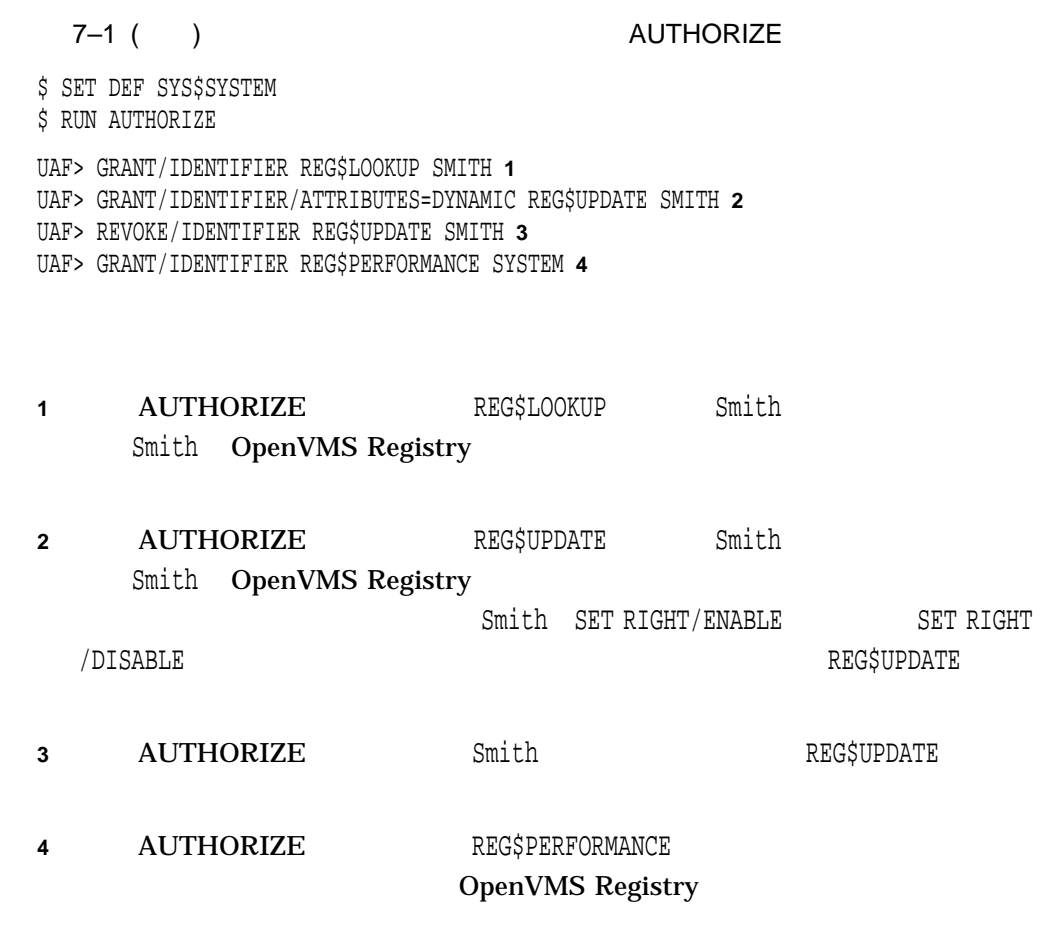

## 7.5.2 Windows NT

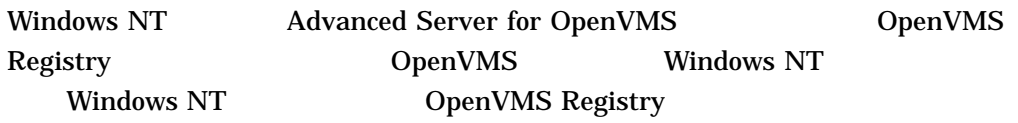

## 7.6 OpenVMS Registry

OpenVMS Registry

OpenVMS Registry

OpenVMS Registry

 $\overline{a}$ 

## 7.6.1 Maximum Reply Age/Age Checker Interval

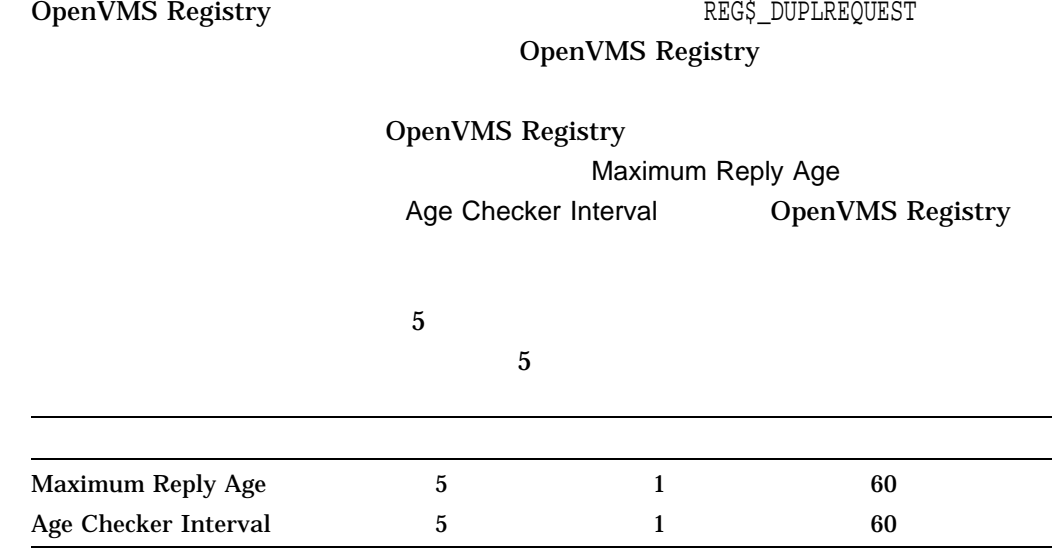

## 7.6.2 Database Log Cleaner Interval/Initial Log File Size

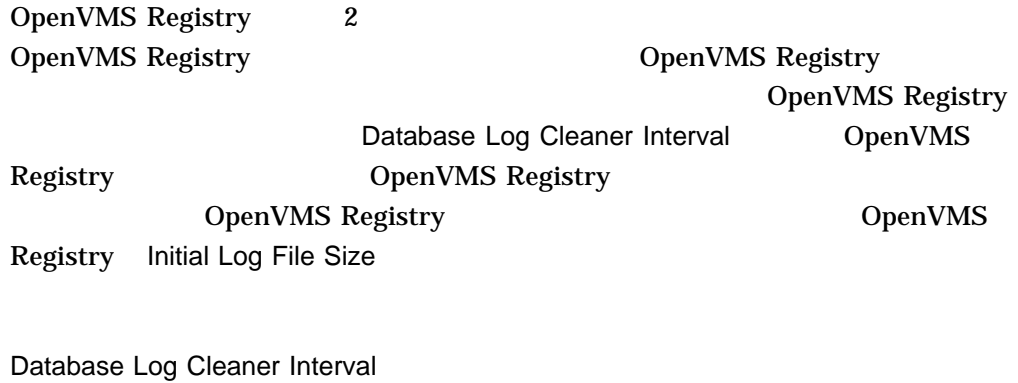

 $\overline{5}$ OpenVMS Registry 32 (16 KB) Database Log Cleaner Interval 5 1 30 Initial Log File Size 32 16 256

### 7.6.3 Default File Quota/File Quota Interval

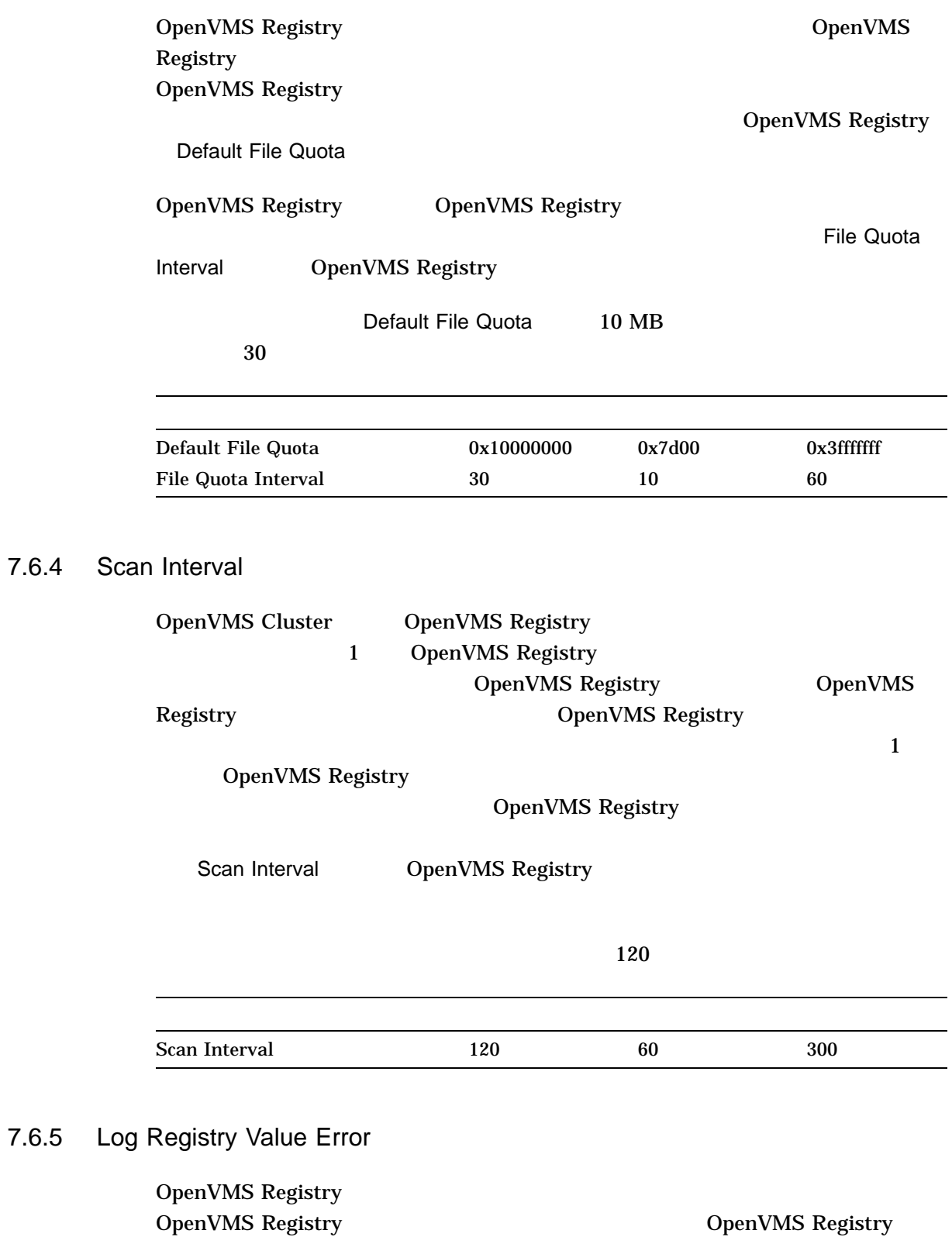

out-of-range The DenVMS Registry

Log Registry Value Error

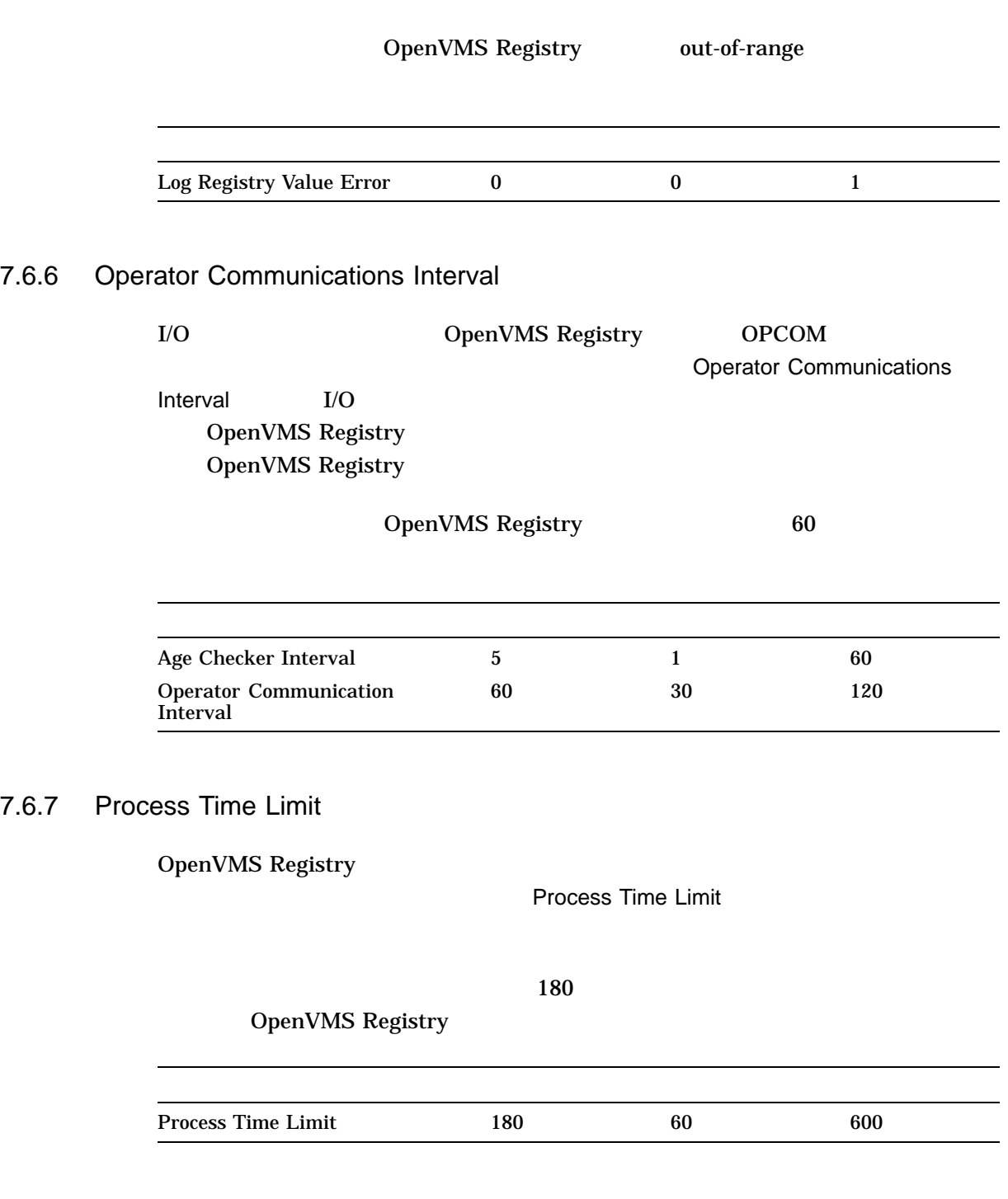

7.6.8 Reply Log Cleaner Interval

#### OpenVMS Registry 7.6 OpenVMS Registry

Reply Log Cleaner Interval

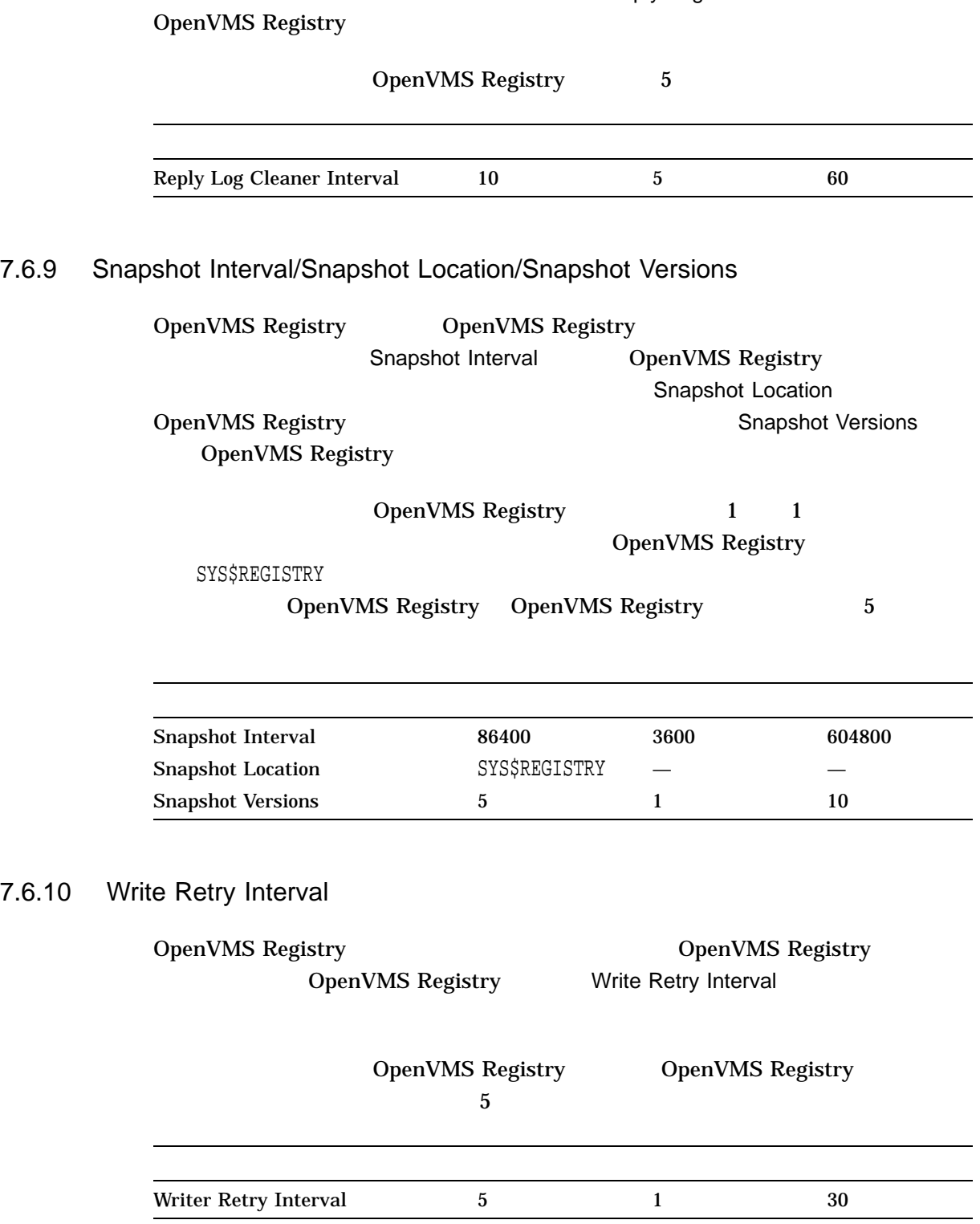

## OpenVMS Registry

## 8.1 OpenVMS Registry

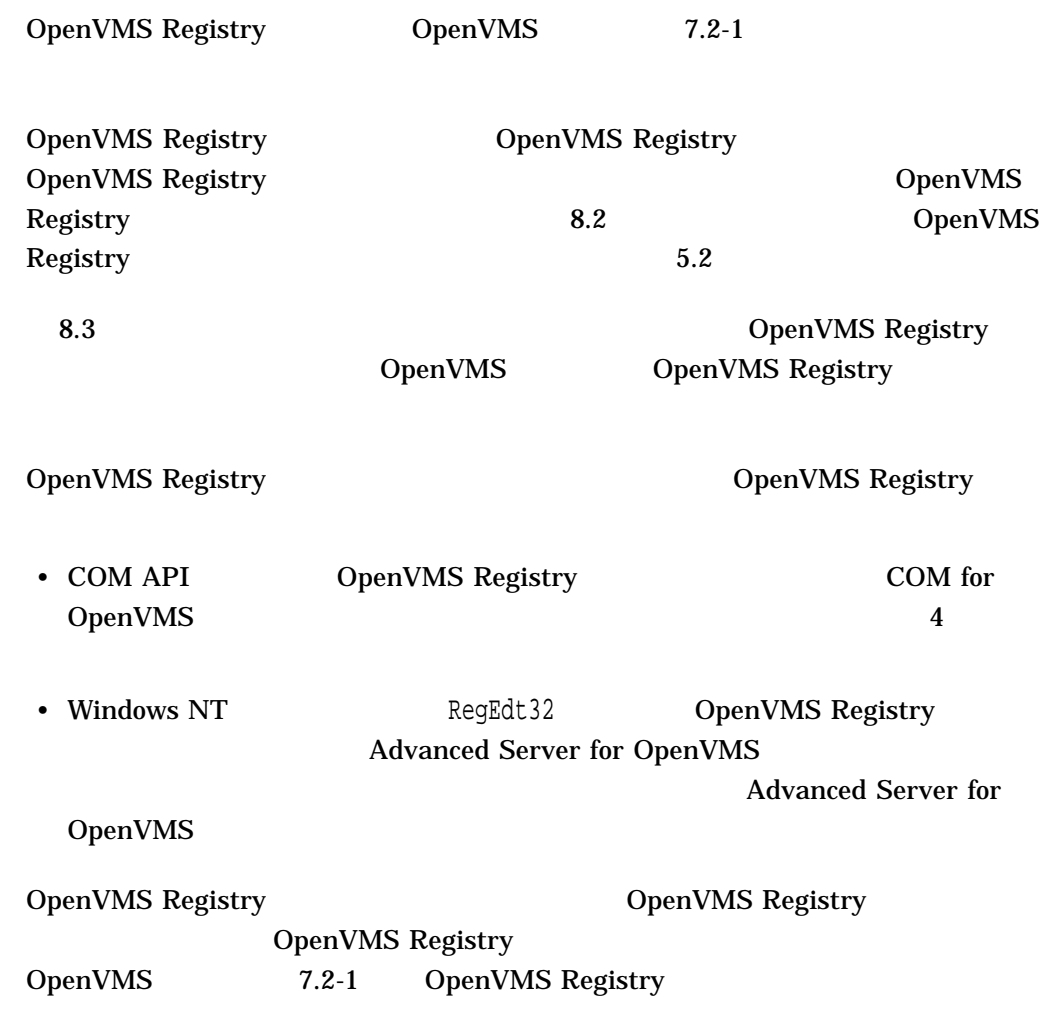

## 8.2 OpenVMS Registry REG\$CONFIG Configuration

OpenVMS Registry Configuration (REG\$CONFIG) OpenVMS Registry **OpenVMS Registry** 

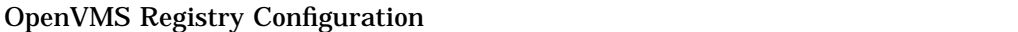

\$ @SYS\$MANAGER:REG\$CONFIG

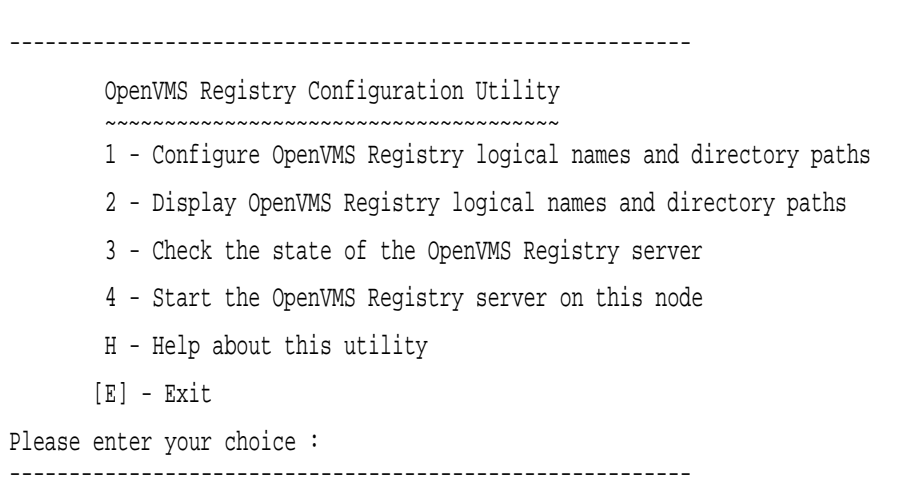

• 1 - Configure OpenVMS Registry logical names and directory paths

#### OpenVMS Registry **The OpenVMS Registry COPENVMS** Registry

#### $8.2.1$

• 2 - Display OpenVMS Registry logical names and directory paths

OpenVMS Registry (CONSTRESS) OpenVMS

#### Registry

• 3 - Check the state of the OpenVMS Registry server

#### OpenVMS Registry

The OpenVMS Registry server is started in the cluster. The OpenVMS Registry server is started on this node. The OpenVMS Registry server is not started.

• 4 - Start the OpenVMS Registry server on this node

#### OpenVMS Registry

The OpenVMS Registry server has successfully started.

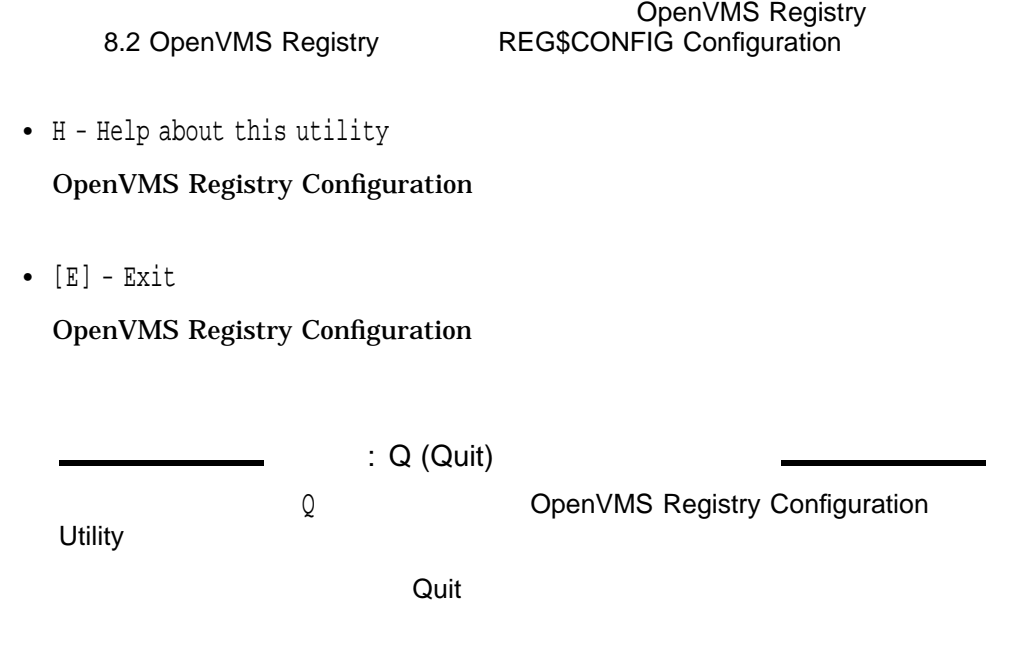

## 8.2.1 OpenVMS Registry

 $1.$ 

Is this system now a node in a cluster or will this system become part of a cluster? (Y/N/Q):

- 2. REG\$TO\_BE\_STARTED
	- REG\$TO\_BE\_STARTED -

[current value of REG\$TO\_BE\_STARTED]

NOTE: Setting this logical to TRUE starts the OpenVMS Registry server automatically when the system boots. Setting this logical to FALSE prevents the OpenVMS Registry server from starting when the system boots and prevents other products from starting the OpenVMS Registry server. If the OpenVMS Registry Server is not started at boot time, but other products that require an OpenVMS Registry server are able to start the OpenVMS Registry server, you do not need to assign a value to this logical.

Do you want to change this value?  $(Y/N/Q)$  [Y]:

 $Y$ 

Enter the new value (TRUE/FALSE/NOVAL/Q):

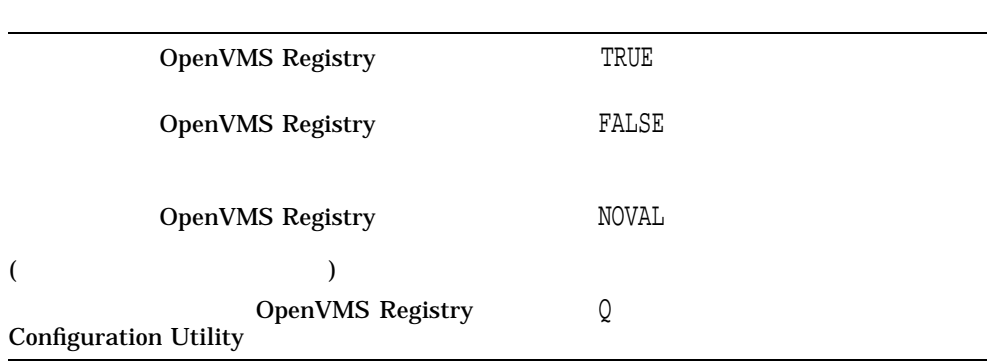

In which logical name table do you want the logical defined? (SYSTEM/SYSCLUSTER/CLUSTER/Q) :

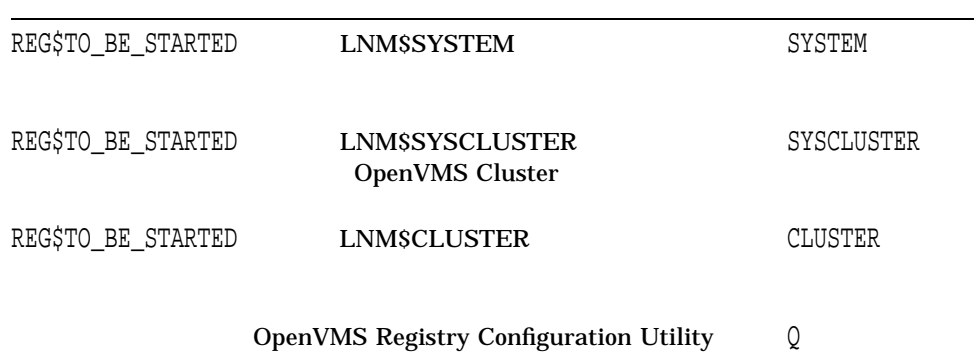

#### SYLOGICALS.COM

The logical REG\$TO\_BE\_STARTED has been temporarily defined. Before you reboot the system you must edit your SYLOGICALS.COM to include the line:

DEFINE/TABLE=table-name REG\$TO\_BE\_STARTED

value

Press [Enter] to continue.

3. SYS\$REGISTRY

- SYS\$REGISTRY logical -

current value of SYS\$REGISTRY

#### OpenVMS Registry 8.2 OpenVMS Registry REG\$CONFIG Configuration

Note: When the OpenVMS Registry server is started, the system creates an OpenVMS Registry database at this location. If an OpenVMS Registry database already exists on your system, you must redefine the SYS\$REGISTRY logical to point to the existing OpenVMS Registry database location.

Do you wish to change this value? (Y/N/Q) [Y]:

 $Y$ 

Enter the new value for SYS\$REGISTRY ("yourvalue"/NOVAL/Q):

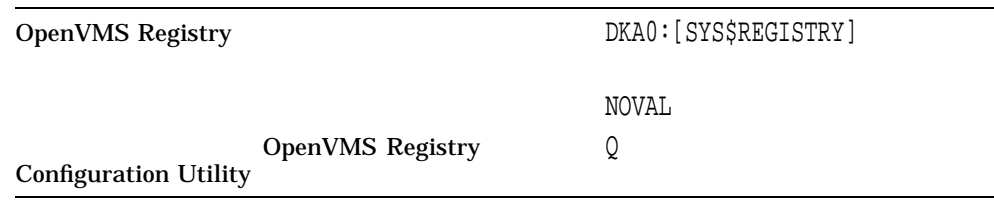

#### $4.$

You have entered: value Is this correct? (Y/N/Q) [Y]:

#### $5.$

In which logical name table do you want the logical defined? (SYSTEM/SYSCLUSTER/CLUSTER/Q):

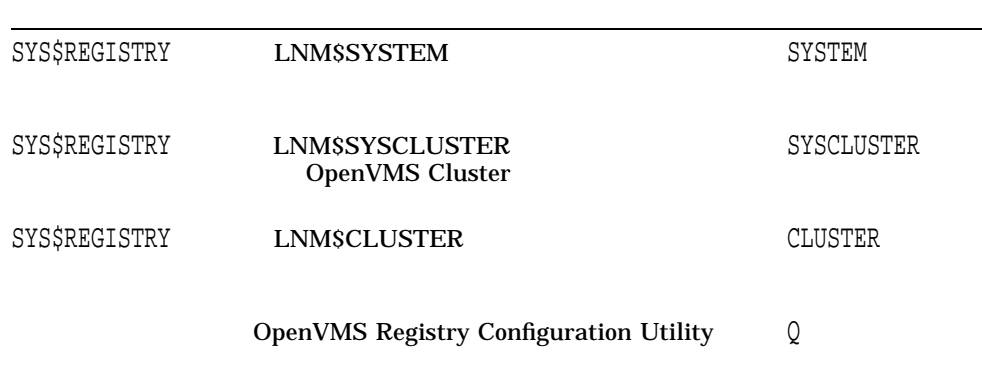

#### SYLOGICALS.COM

#### REG\$CONFIG Configuration

The logical SYS\$REGISTRY has been temporarily defined. Before you reboot the system you must edit your SYLOGICALS.COM file to include the line:

DEFINE/TABLE=table-name SYS\$REGISTRY

dir-spec

Press [Enter] to continue.

#### 6. OpenVMS Registry

- SYS\$REGISTRY directory -

[directory status]

!!Caution!! When the OpenVMS Registry server starts, the system creates an OpenVMS Registry database at this location. If you already have an OpenVMS Registry database on your system, you must redefine the SYS\$REGISTRY logical to point to that location.

Do you wish to create the directory? (Y/N/Q) [Y]:

 $Y$ 

The SYS\$REGISTRY directory has now been created.

Press [Enter] to return to the menu.

## 8.3 OpenVMS Registry

OpenVMS Registry

- **DenVMS Registry OpenVMS** Registry • OpenVMS Registry **OpenVMS Registry** OpenVMS Registry • OpenVMS Registry • OpenVMS Registry OpenVMS Registry  $8.2$  OpenVMS Registry Configuration
- 8.3.1 OpenVMS Registry

SYS\$STARTUP:REG\$STARTUP.COM

\$ @SYS\$STARTUP:REG\$STARTUP.COM

OpenVMS Registry

\$ SET SERVER REGISTRY\_SERVER/START

## 8.4 OpenVMS Registry

OpenVMS Registry

OpenVMS Registry

\$ SET SERVER REGISTRY\_SERVER/EXIT

## 8.5 OpenVMS Registry

OpenVMS Registry **The OpenVMS Registry COPENVMS** Registry (SHOW) (SET) OpenVMS Registry

## SHOW SERVER REGISTRY\_SERVER

OpenVMS Registry

SYSPRV

SHOW SERVER REGISTRY\_SERVER [/MASTER | /CLUSTER | /NODE=(node,...)] [/PAGE]

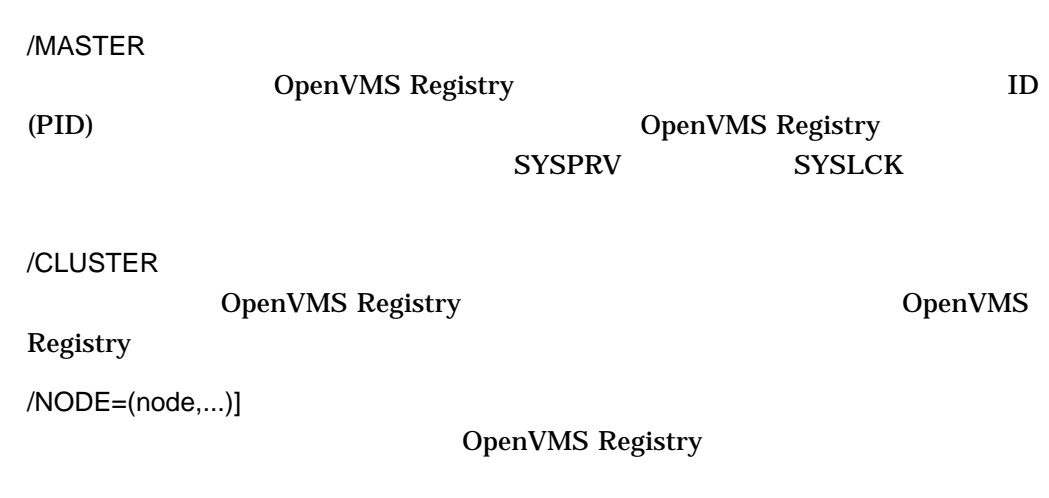

/PAGE

## SET SERVER REGISTRY\_SERVER

OpenVMS Registry

SYSPRV

SET SERVER REGISTRY\_SERVER [/MASTER | /CLUSTER | /NODE=(node,...)] [/START | /RESTART | /EXIT | /ABORT ] [/[NO]LOG ]

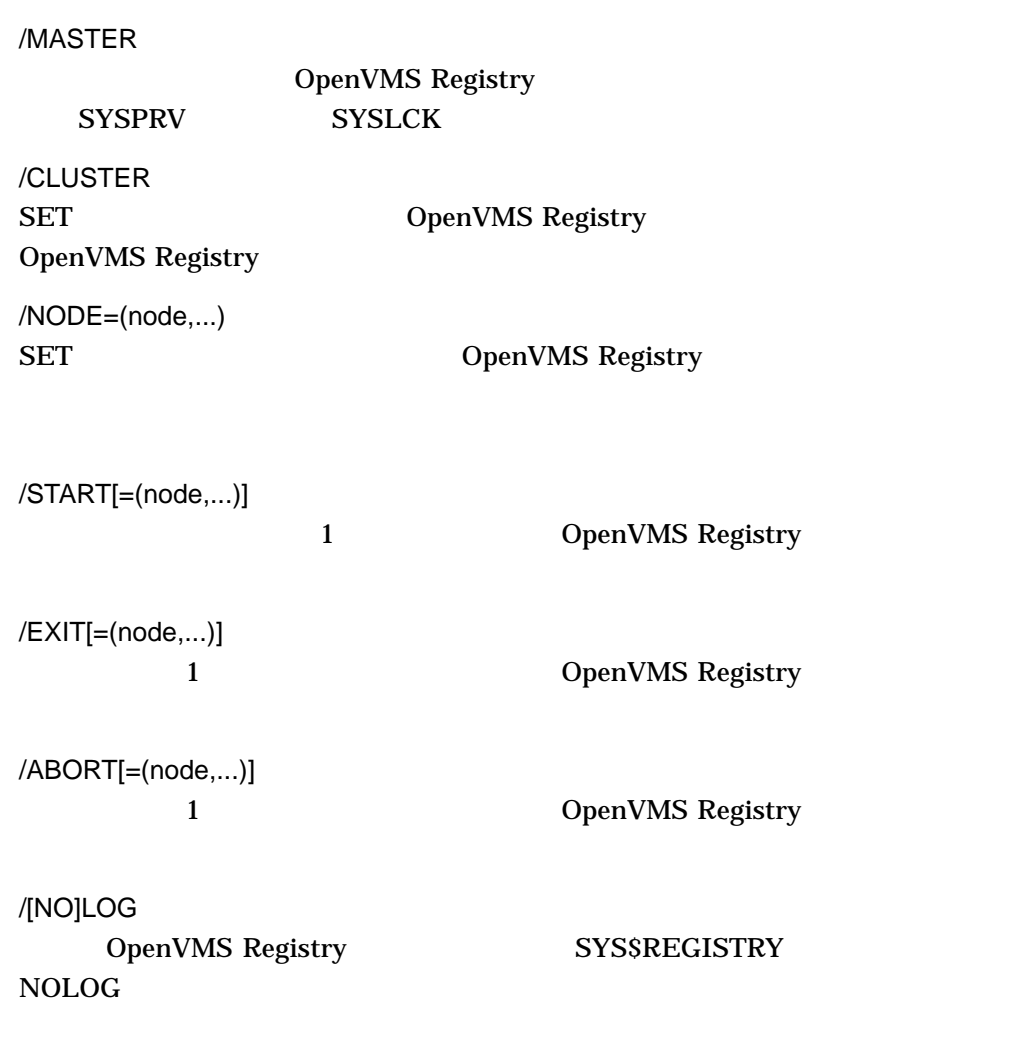

## 8.6 **OpenVMS Registry** OpenVMS Registry **OpenVMS Registry**  $\mathbf 1$ OpenVMS Registry  $OpenVMS$  Registry  $1$ OpenVMS Registry **OpenVMS** Registry 1 1 OpenVMS Registry 1 2 OpenVMS Registry Property 2 OpenVMS Registry  $\sim$ OpenVMS Registry OpenVMS Registry

OpenVMS Registry

### 8.6.1 OpenVMS Registry

OpenVMS Registry **The OpenVMS Registry COPENVMS** Registry

OpenVMS Registry

 $8 - 1$ 

\$ mcr reg\$cp REG> CREATE VALUE HKEY\_LOCAL\_MACHINE\SYSTEM\REGISTRY\PRIORITY - \_REG> /NAME=NODENAME1/DATA=15/TYPE=DWORD REG> CREATE VALUE HKEY\_LOCAL\_MACHINE\SYSTEM\REGISTRY\PRIORITY - \_REG> /NAME=NODENAME2/DATA=10/TYPE=DWORD REG> CREATE VALUE HKEY LOCAL MACHINE\SYSTEM\REGISTRY\PRIORITY -\_REG> /NAME=NODENAME3/DATA=5/TYPE=DWORD

8–1 NODENAME1 OpenVMS Registry NODENAME2  $8-2$  NODENAME3 20

 $8-1$  NODENAME1

#### $8 - 2$

\$ mcr reg\$cp REG> MODIFY VALUE HKEY\_LOCAL\_MACHINE\SYSTEM\REGISTRY\PRIORITY - \_REG> /NAME=NODENAME3/DATA=20/TYPE=DWORD

8–2 NODENAME1 OpenVMS Registry NODENAME3 OpenVMS Registry

## 8.7 Windows NT Chapter OpenVMS Registry

Windows NT **OpenVMS Registry** 

 $-$  (with  $\sim$  100  $\pm$  100  $\pm$  100  $\pm$  100  $\pm$  100  $\pm$  100  $\pm$ 

- OpenVMS :
	- Advanced Server for OpenVMS
	- Advanced Server for OpenVMS
- OWindows NT :
	- Windows NT Server Workstation

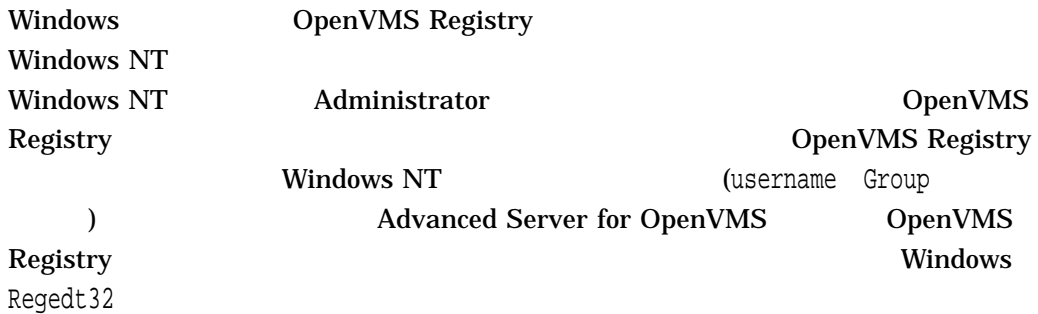

OpenVMS Registry<br>
OpenVMS Registry 
OpenVMS OpenVMS Registry

## 8.8 OpenVMS Registry OpenVMS Registry OpenVMS Registry  $\overline{\text{USERS}}$ (REGISTRY\$USERS.REG) LOCAL\_MACHINE (REGISTRY\$LOCAL\_MACHINE.REG) **OpenVMS Registry** HKEY\_LOCAL\_MACHINE\SYSTEM\Registry  $7.3$ 8.9 OpenVMS Registry OpenVMS Registry (Change of Changes (Changes of Changes of Changes) (Changes of Changes of Changes of Changes o • Windows NT (Advanced Server for OpenVMS ) and  $\overline{z}$ • OpenVMS Registry (\$REGISTRY[W]) • OpenVMS Registry (REG\$CP)  $7.5.1$  $7.5.1.1$ Windows NT OpenVMS OpenVMS Windows NT 8.10 OpenVMS Registry

#### OpenVMS Registry

OpenVMS DCL

REG\$CP CREATE SNAPSHOT EXPORT

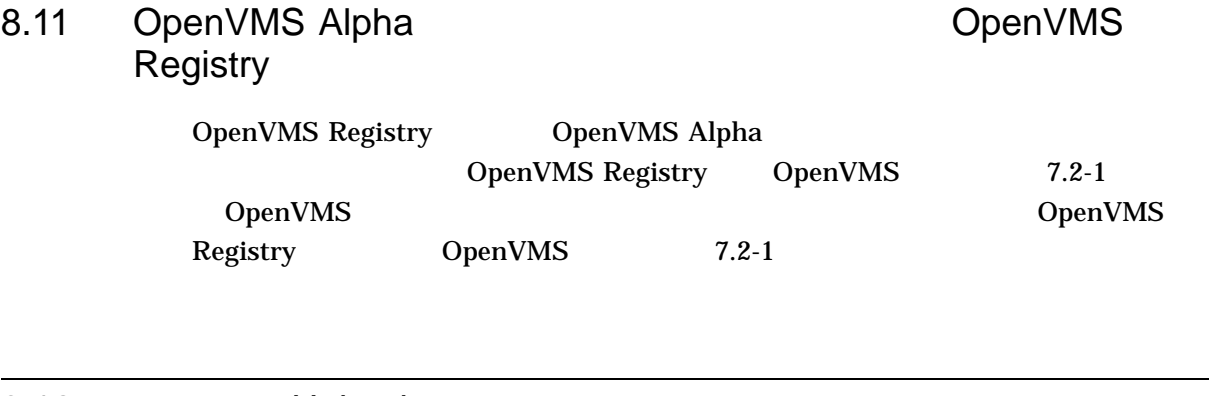

8.12 Unicode

Windows NT <br/>  $\begin{array}{ll} \text{OpenVMS} \text{ Registry} & \text{Unicode} \end{array}$ Unicode OpenVMS 7.2

OpenVMS Registry

## OpenVMS Registry

9.1 Den VMS Registry OpenVMS Registry **COPENVIS** DCL OpenVMS Registry OpenVMS Registry 3.2 CREATE SNAPSHOT EXPORT IMPORT OpenVMS Registry

\$ RUN SYS\$SYSTEM:REG\$CP

\$ MCR REG\$CP

OpenVMS Registry

OpenVMS Registry

## OpenVMS Registry

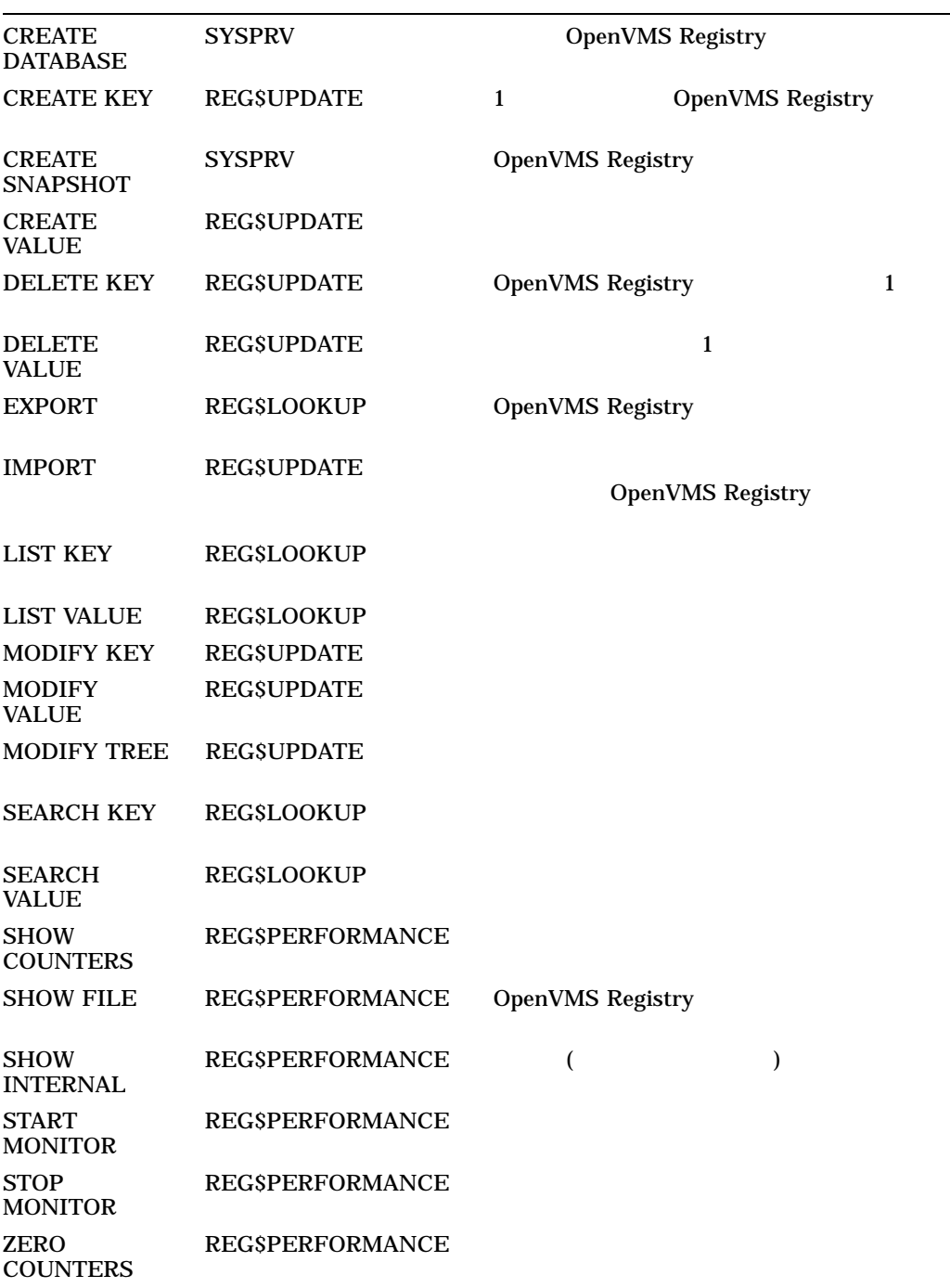
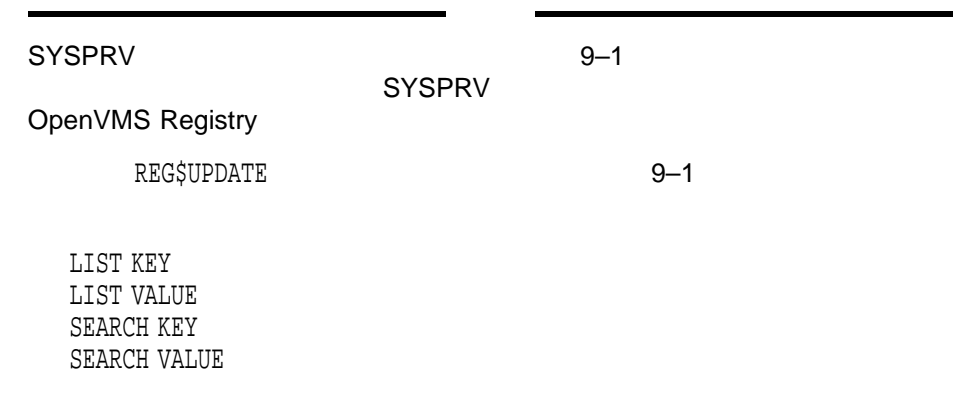

### 9.2 OpenVMS Registry

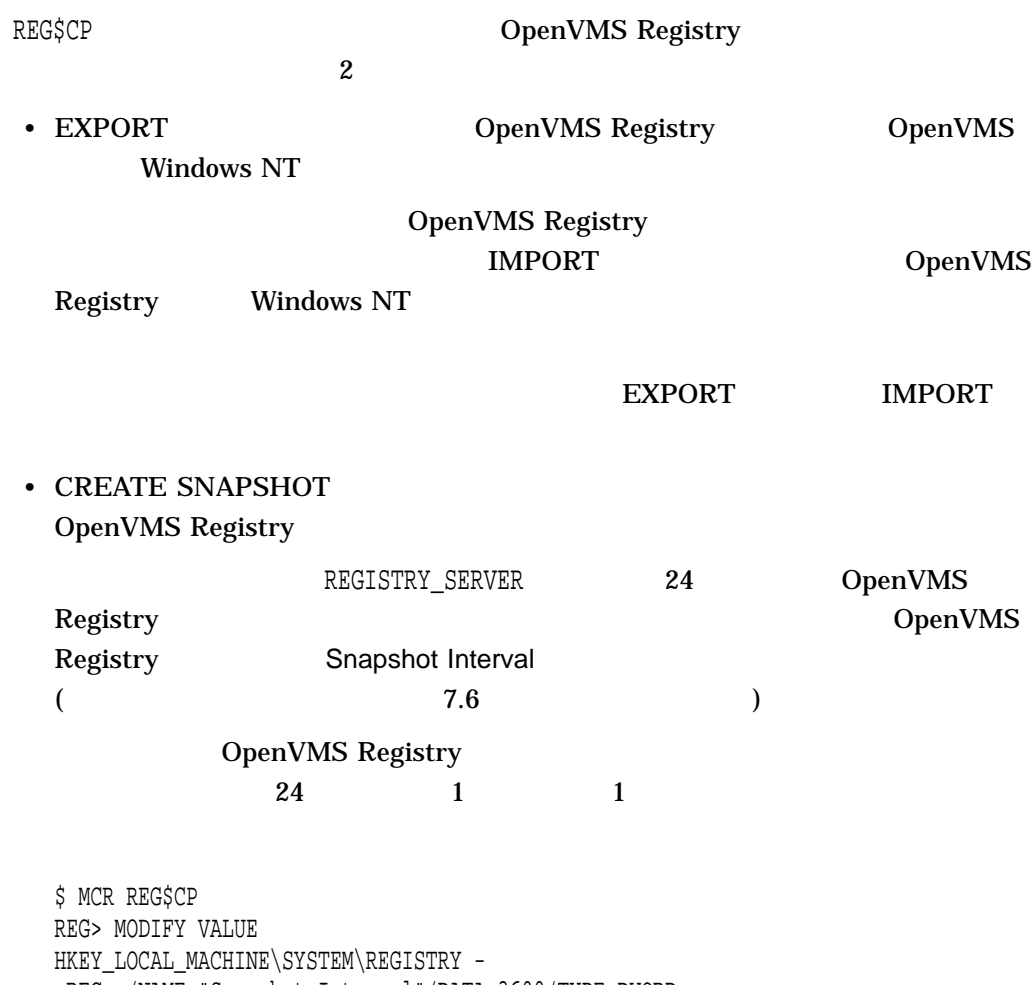

\_REG> /NAME="Snapshot Interval"/DATA=3600/TYPE=DWORD

CREATE SNAPSHOT

#### 9.2.1 OpenVMS Registry

OpenVMS Registry

- 1. REGISTRY\_SERVER
- 2. SYSPRV

\$ MCR REG\$CP REG> CREATE SNAPSHOT

 $\overline{c}$ 

REGISTRY\$LOCAL\_MACHINE.RSS REGISTRY\$USERS.RSS

#### 9.2.2 OpenVMS Registry

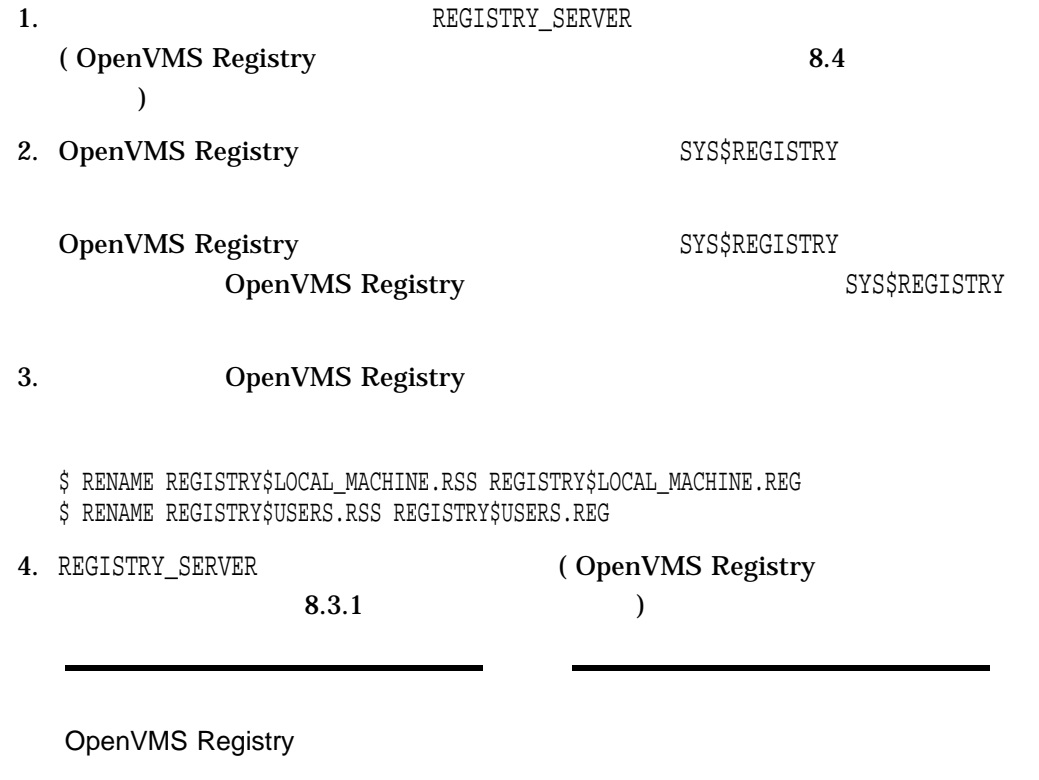

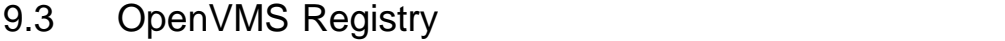

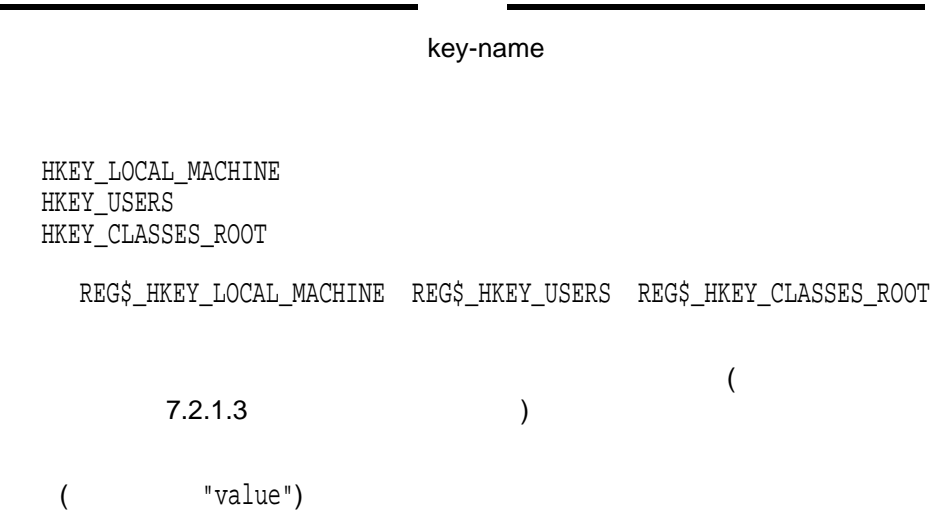

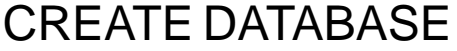

OpenVMS Registry SYS\$REGISTRY

OpenVMS Registry

OpenVMS Registry  $OpenVMS$  Registry

SYSPRV

OpenVMS Registry

REGISTRY\$ROOT.DAT REGISTRY\$USERS.REG HKEY\_USERS REGISTRY\$LOCAL\_MACHINE.REG HKEY\_LOCAL\_MACHINE REGISTRY\$MASTER.RLG REGISTRY\$REPLY.RLG OpenVMS Registry

CREATE DATABASE

REG> CREATE DATABASE

OpenVMS

Registry

OpenVMS Registry CREATE KEY

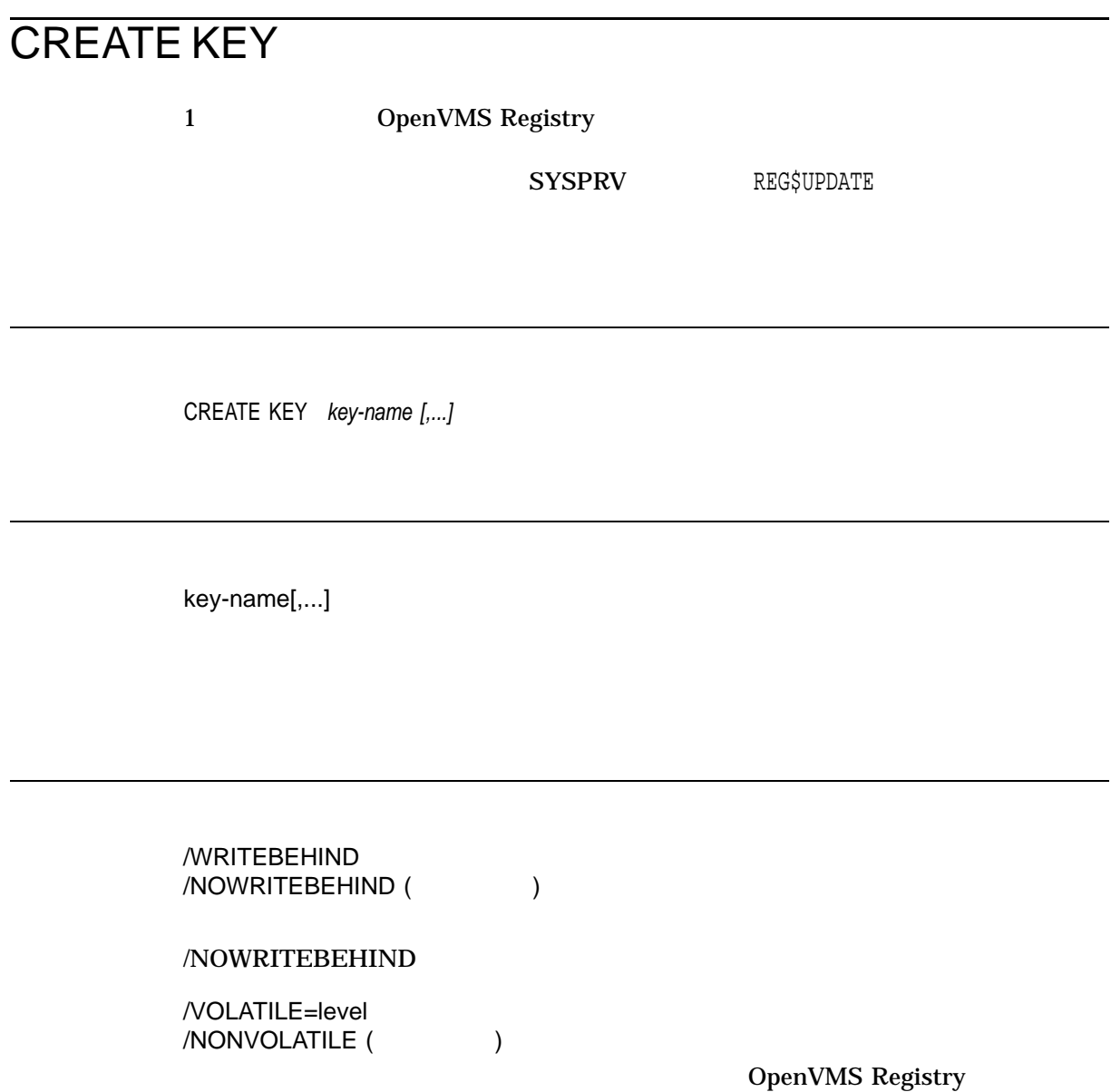

OpenVMS

value WRITEBEHIND (  $\qquad \qquad$ )

OpenVMS Registry OpenVMS

*level* 

- NONE (/NONVOLATILE )
- CLUSTER

/CACHE\_ACTION=value

WRITETHRU (The state of the state of the state of the state of the state of the state of the state of the state of the state of the state of the state of the state of the state of the state of the state of the state of the

/CLASS\_NAME=string

/SECPOLICY=policy

 $\mathrm{NT\_40}$ 

/LINK=(TYPE=value, NAME=key-name)

- SYMBOLICLINK
- NONE

/LINK=(TYPE=NONE, NAME="")

REG> CREATE KEY/CACHE\_ACTION=WRITEBEHIND HKEY\_USERS\GUEST, HKEY\_USERS\SYSTEM

GUEST SYSTEM HKEY\_USERS

## CREATE SNAPSHOT

OpenVMS Registry

OpenVMS Registry

OpenVMS Registry

SYSPRV

CREATE SNAPSHOT

/DESTINATION=file-spec

SYS\$REGISTRY

/DESTINATION

OpenVMS Registry

/VERSIONS=number

REG> CREATE SNAPSHOT/DESTINATION=SYS\$REGISTRY/VERSION=3

OpenVMS Registry SYS\$REGISTRY

OpenVMS Registry

 $3$ 

(purge/keep=3 )

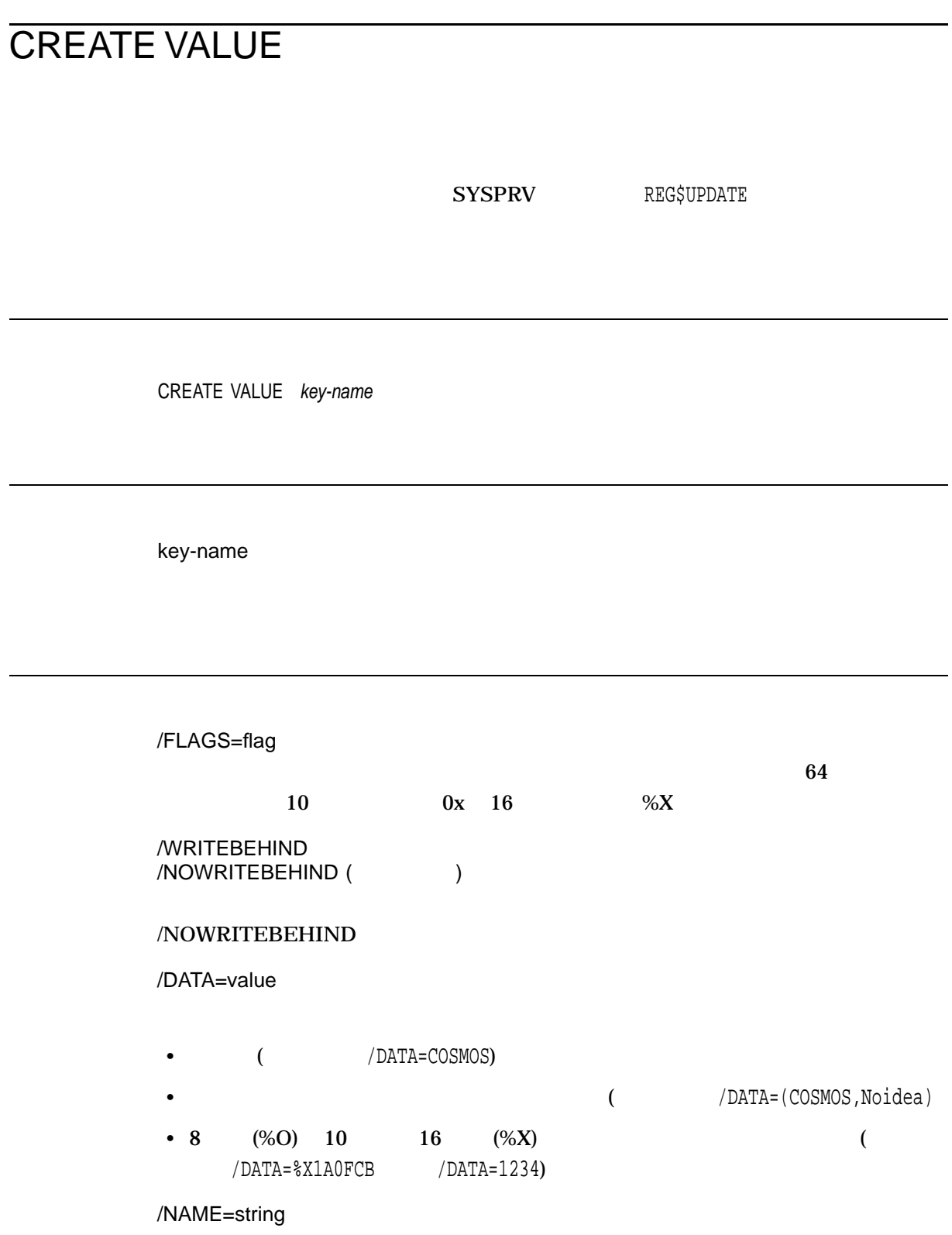

#### /TYPE\_CODE=type

- SZ: Null Unicode
- EXPAND\_SZ: Unicode
- MULTI\_SZ: SZ
- DWORD:  $32$

/LINK=(TYPE=value, NAME=key-name)

- SYMBOLICLINK
- NONE

 $/LINK = (TYPE=NODE, NAME = "")$ 

REG> CREATE VALUE/DATA=COSMOS/TYPE=SZ/NAME=COMPUTERNAME HKEY\_LOCAL\_MACHINE\NODE

HKEY\_LOCAL\_MACHINE\NODE COMPUTERNAME SZ COSMOS

# DELETE KEY OpenVMS Registry OpenVMS Registry HKEY\_USER HKEY\_LOCAL\_MACHINE HKEY\_CLASSES\_ROOT  $7.3$ SYSPRV REG\$UPDATE DELETE KEY key-path key-name key-path key-name

/WRITEBEHIND /NOWRITEBEHIND (Fig. )

/NOWRITEBEHIND

REG> DELETE KEY HKEY\_USERS\NODE GUEST

GUEST OpenVMS Registry

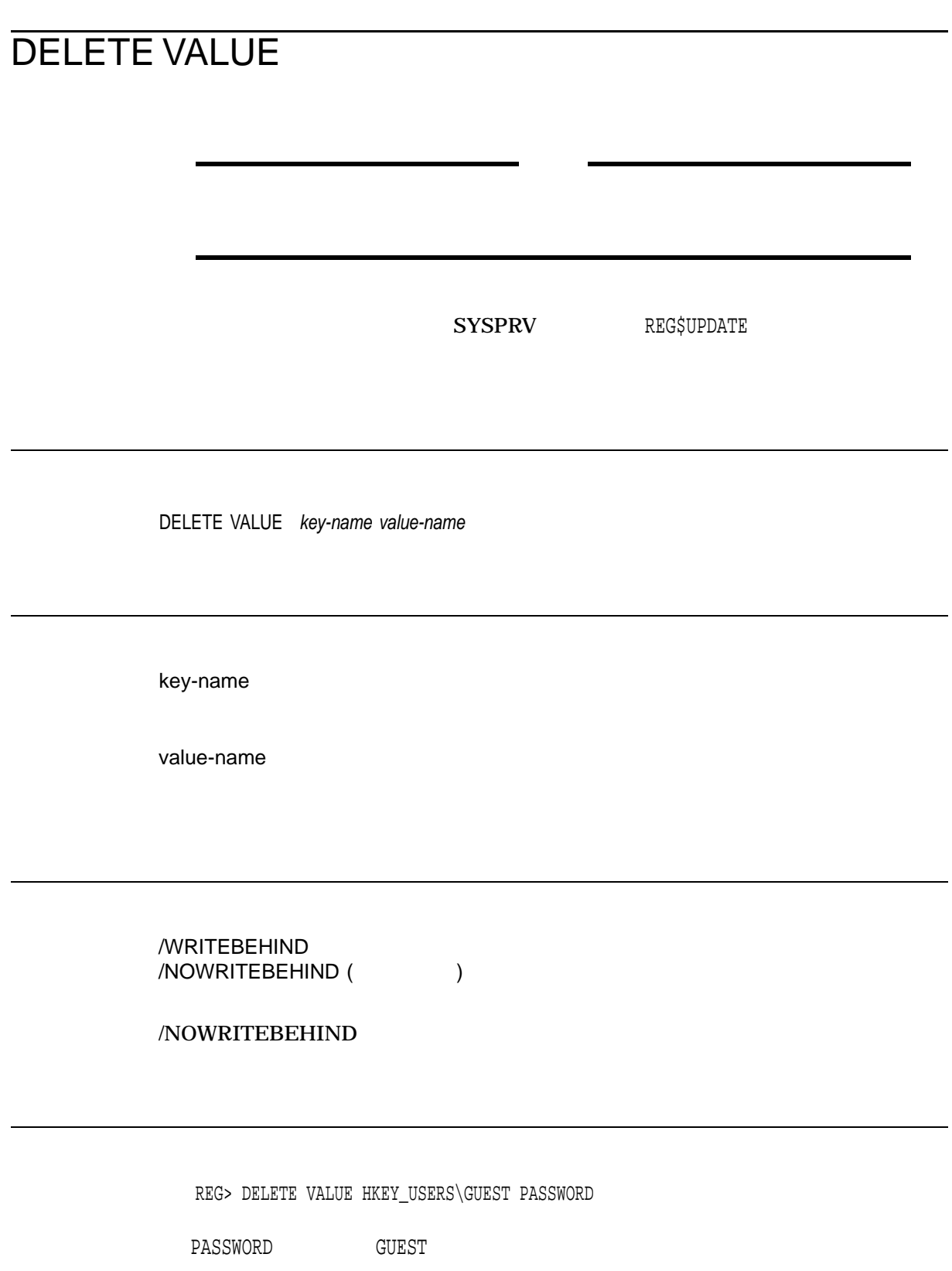

## **EXPORT**

OpenVMS Registry

Windows NT **OpenVMS** IMPORT Windows NT 4.0 Regedit

**OpenVMS Registry** 

**REG\$LOOKUP** 

REG\$LOOKUP REG\$LOOKUP  $SYSPRV$ 

EXPORT [DATABASE | KEY [key-name [/[NO]SUBKEYS]]] [/LOG] [/OUTPUT=file-name] [/FORMAT=[NT | OPENVMS]]

DATABASE OpenVMS Registry KEY [key-name [/[NO]SUBKEYS]] OpenVMS Registry **NOSUBKEYS** 

/LOG

/OUTPUT=file-name

REGISTRY.TXT

/FORMAT=[NT | OPENVMS]

OPENVMS

REG> EXPORT DATABASE/LOG/OUTPUT=TUES\_VERSION.TXT/FORMAT=NT

EXPORT OpenVMS Registry Windows NT 4.0 Regedit TUES\_VERSION.TXT

# IMPORT

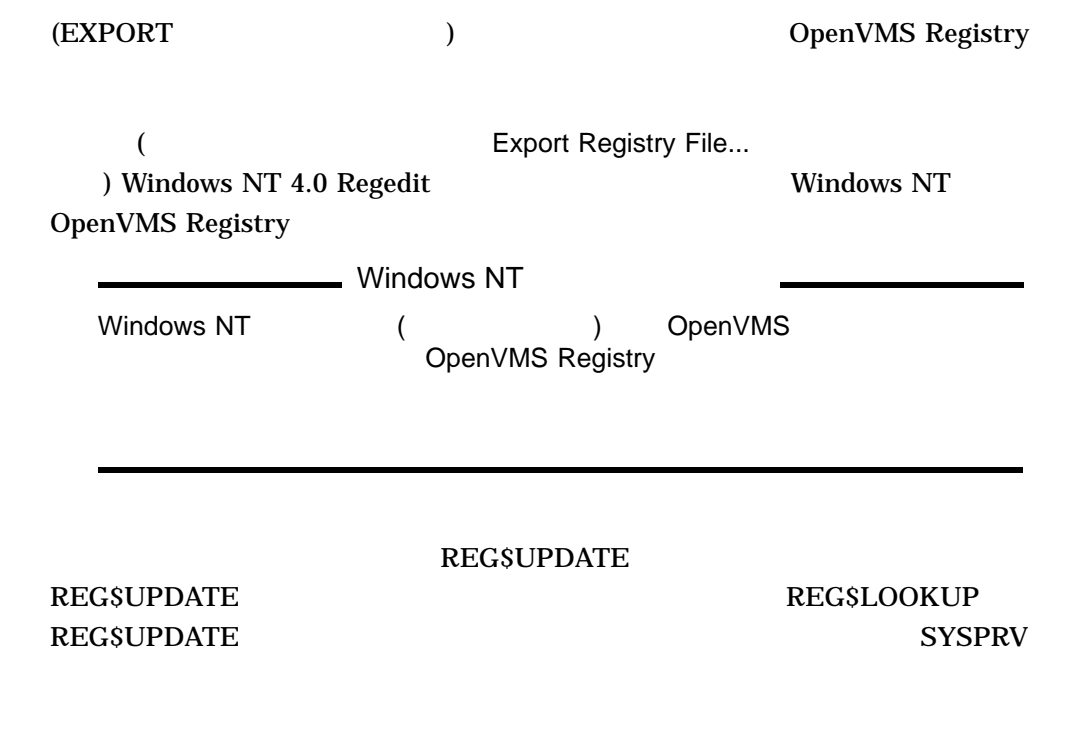

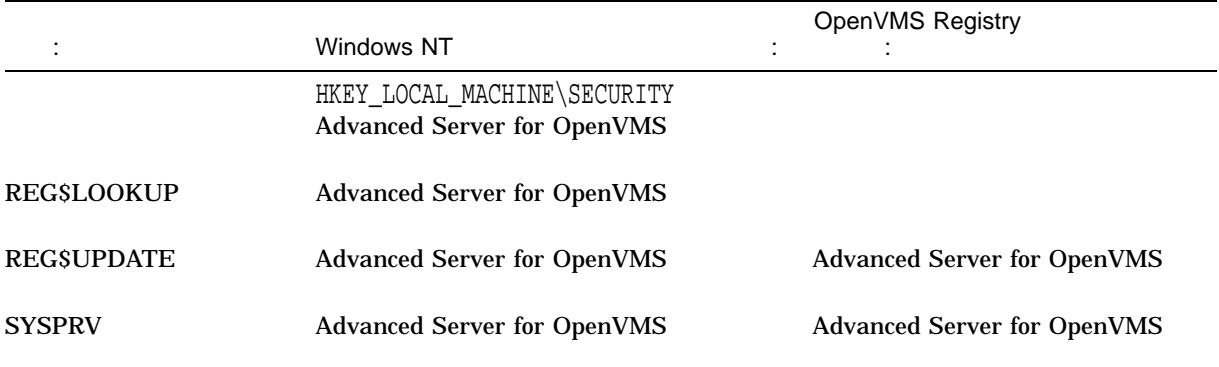

IMPORT [/LOG] [/INPUT=file-name]

/LOG

/INPUT=file-name

REGISTRY.TXT

REG> IMPORT/LOG/INPUT=TUES\_VERSION.TXT

IMPORT TUES\_VERSION.TXT

# LIST KEY

SYSPRV REG\$LOOKUP

LIST KEY key-name

key-name

/FULL

/LAST\_WRITE /CACHE\_ACTION /INFORMATION /LINK\_PATH /CLASS\_NAME

/CACHE\_ACTION=value

value WRITEBEHIND (  $\qquad$  ) WRITETHRU (The state of the state of the state of the state of the state of the state of the state of the state of the state of the state of the state of the state of the state of the state of the state of the state of the

/CLASS\_NAME

/INFORMATION

 $\left($  $\overline{\phantom{a}}$ 

/LAST\_WRITE

LIST KEY

#### /LINK\_PATH

#### /OUTPUT=file-spec

#### REGISTRY.LIS

REG> LIST KEY/FULL HKEY\_USERS\GUEST

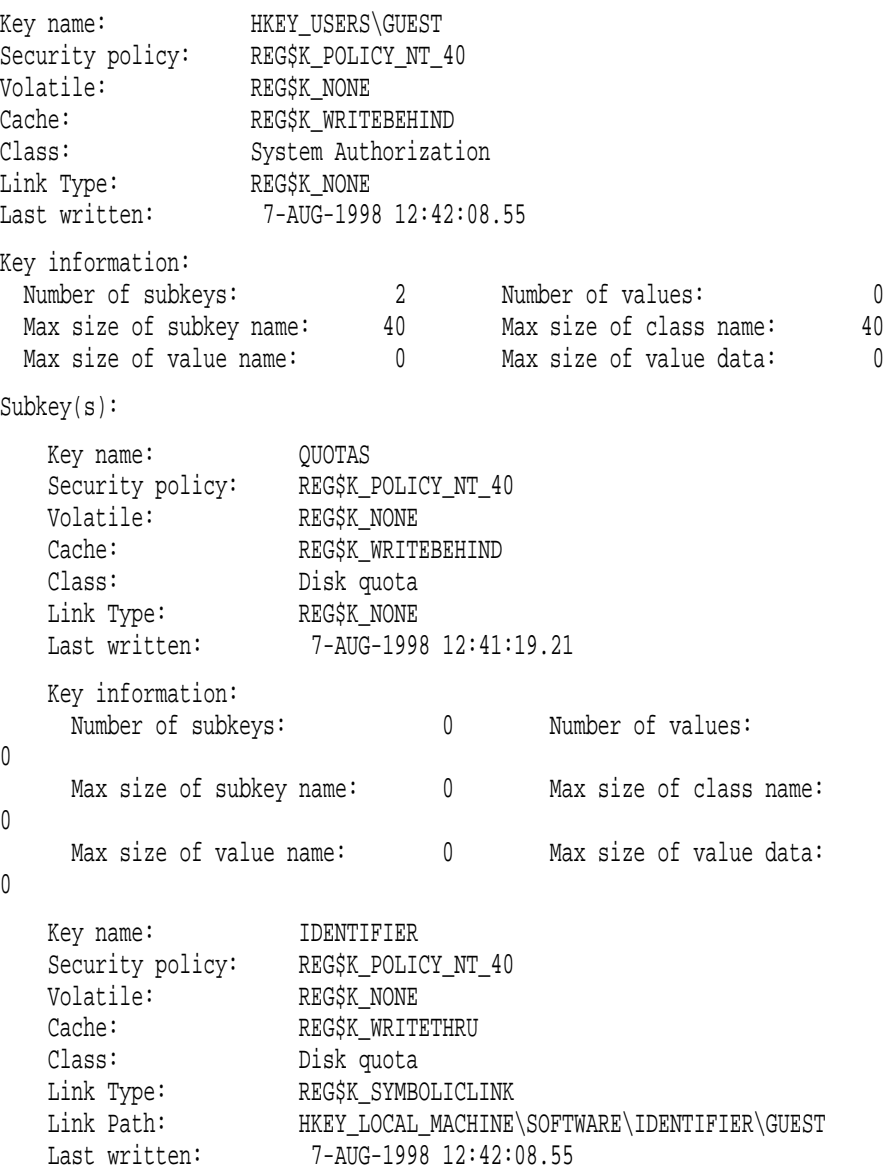

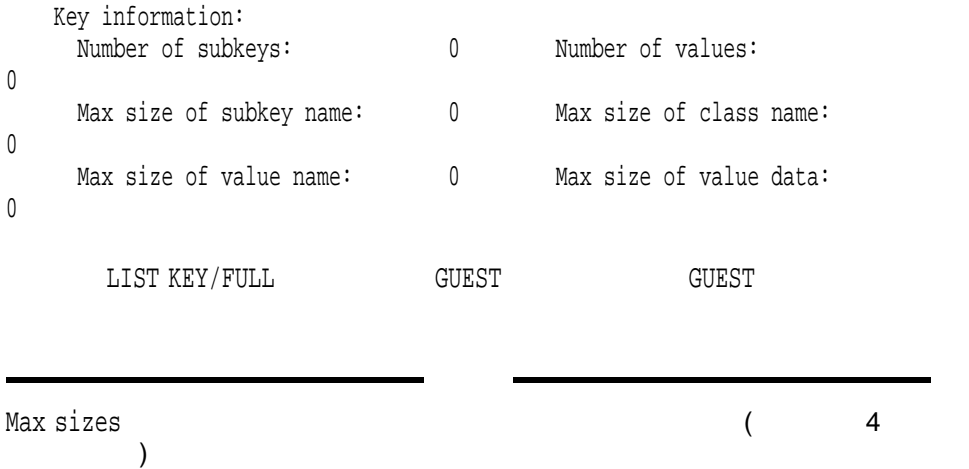

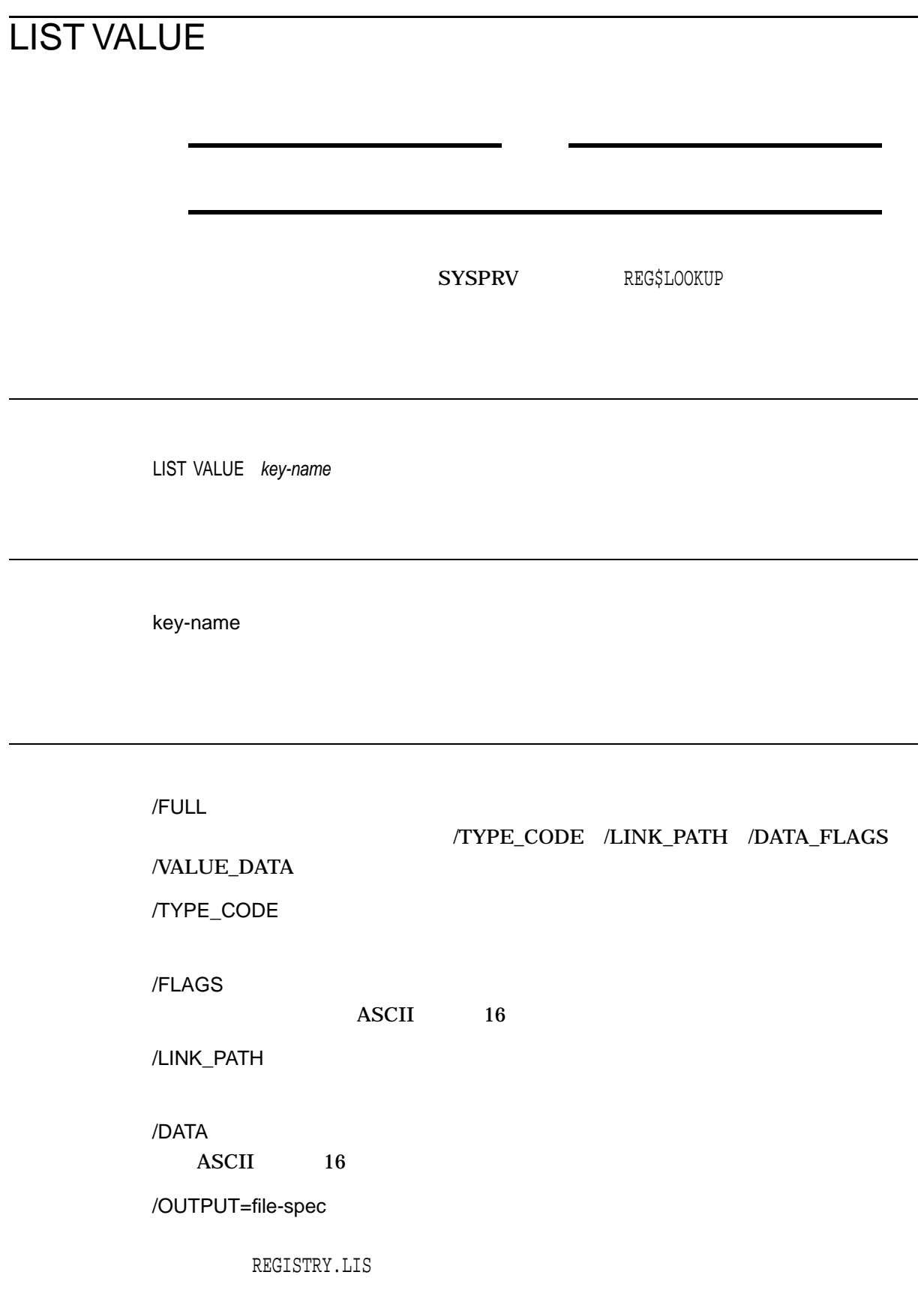

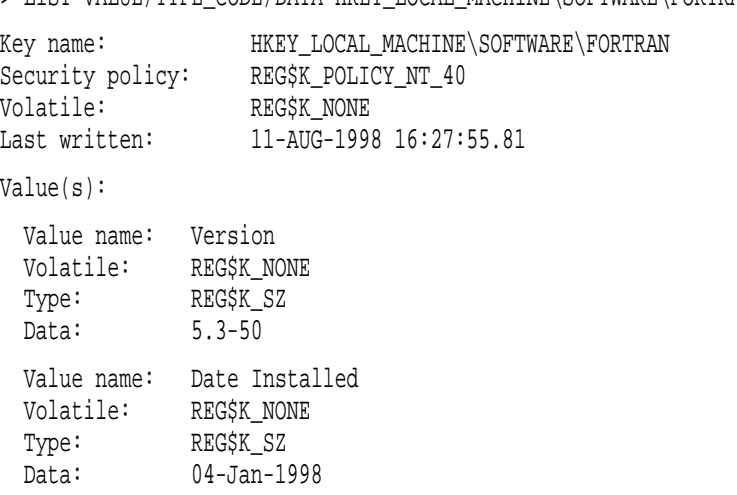

REG> LIST VALUE/TYPE CODE/DATA HKEY LOCAL MACHINE\SOFTWARE\FORTRAN

 $\begin{array}{lll} \texttt{LIST VALUE/TYPE\_CODE} / \texttt{DATA} & \texttt{FORTRAN} \end{array}$ 

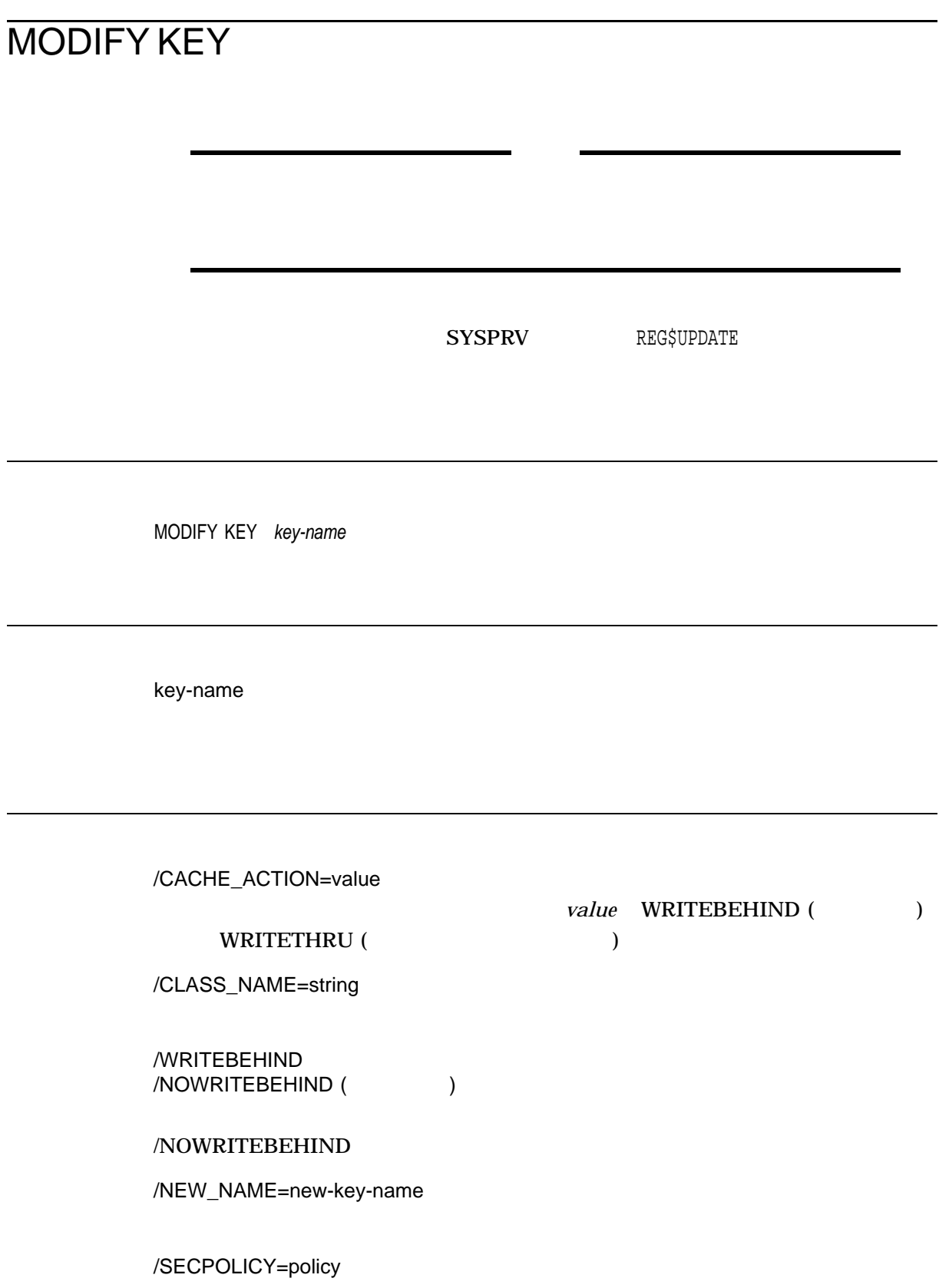

 $\text{NT}_-40$ 

OpenVMS Registry MODIFY KEY

/LINK=(TYPE=value, NAME=key-name)

- SYMBOLICLINK
- NONE

/LINK=(TYPE=NONE,NAME="")

REG> MODIFY KEY/CACHE\_ACTION=WRITEBEHIND HKEY\_USERS\GUEST

GUEST

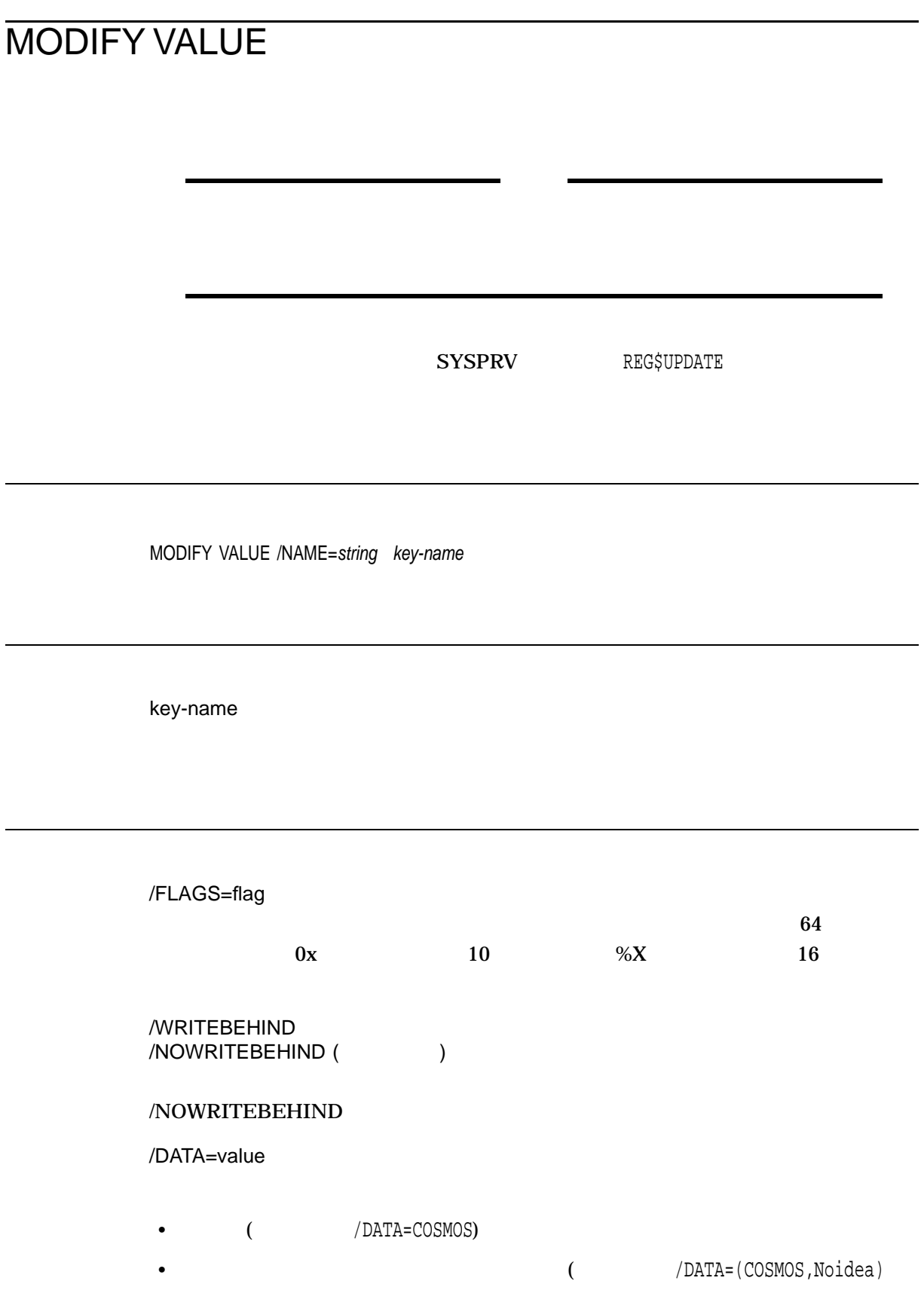

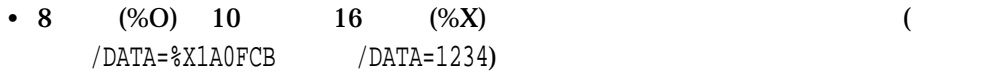

/NAME=string

#### /TYPE\_CODE=type

- SZ: Null Unicode
- EXPAND\_SZ: Unicode
- MULTI\_SZ: SZ
- DWORD:  $32$

/LINK=(TYPE=value, NAME=key-name)

- SYMBOLICLINK
- NONE

/LINK=(TYPE=NONE,NAME="")

REG> MODIFY VALUE/DATA=COSMOS/TYPE=SZ/NAME=COMPUTERNAME HKEY\_LOCAL\_MACHINE\NODE

HKEY\_LOCAL\_MACHINE\NODE COMPUTERNAME SZ
COSMOS

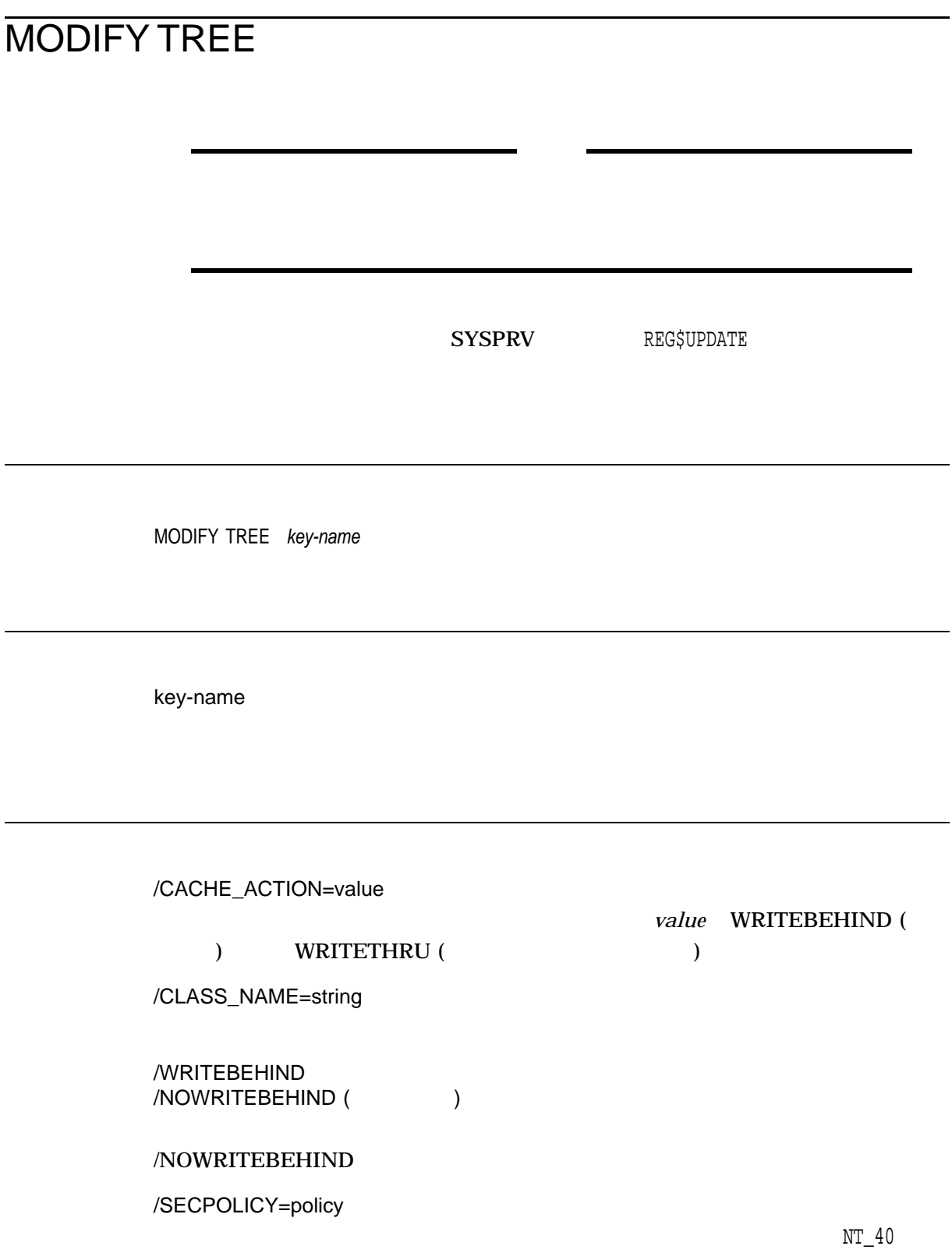

REG> MODIFY TREE/CACHE\_ACTION=WRITEBEHIND HKEY\_USERS\GUEST

GUEST キートのキャッシュ。キーとものものものです。<br>モールスのサブキーのキャッシュ

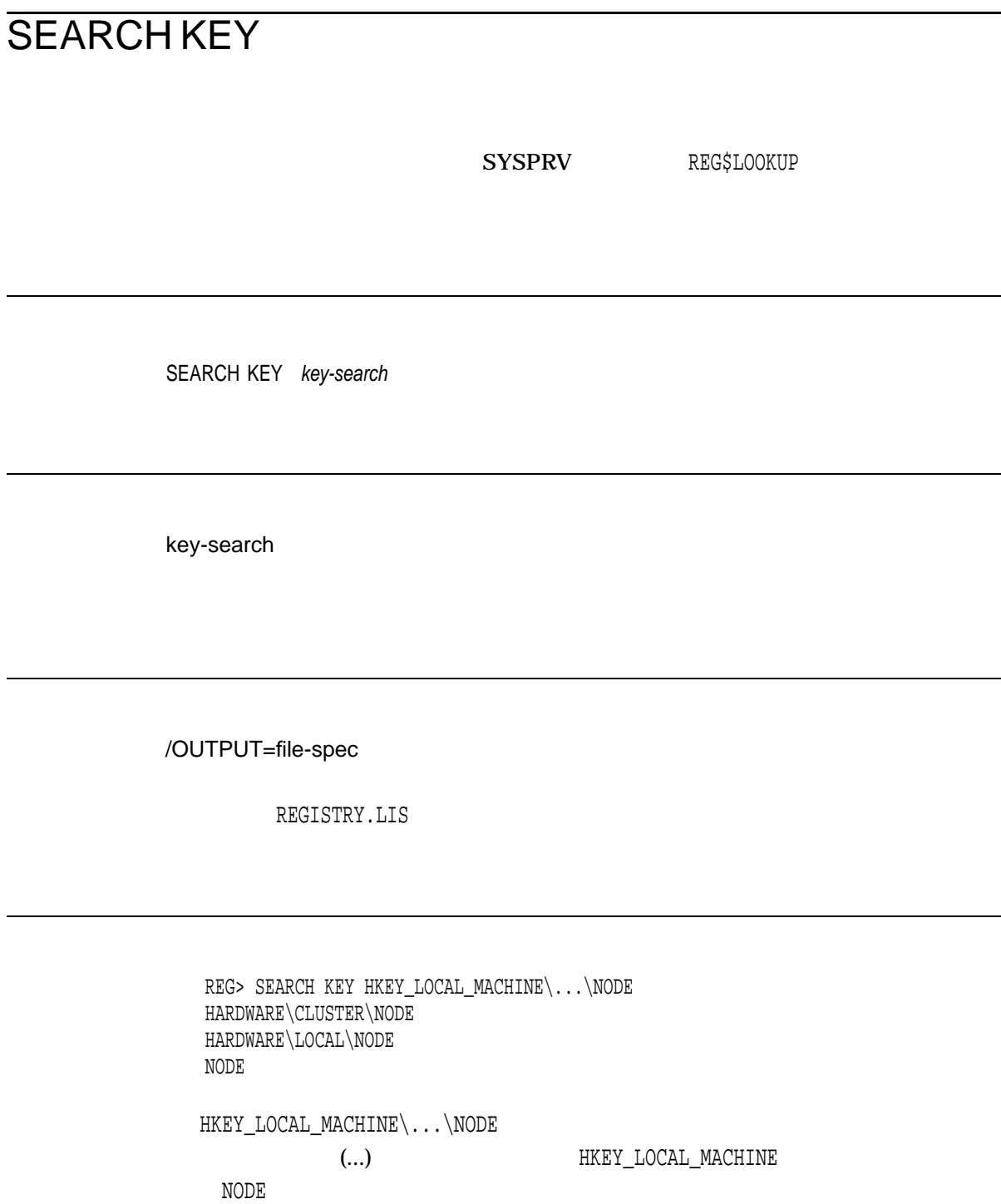

÷

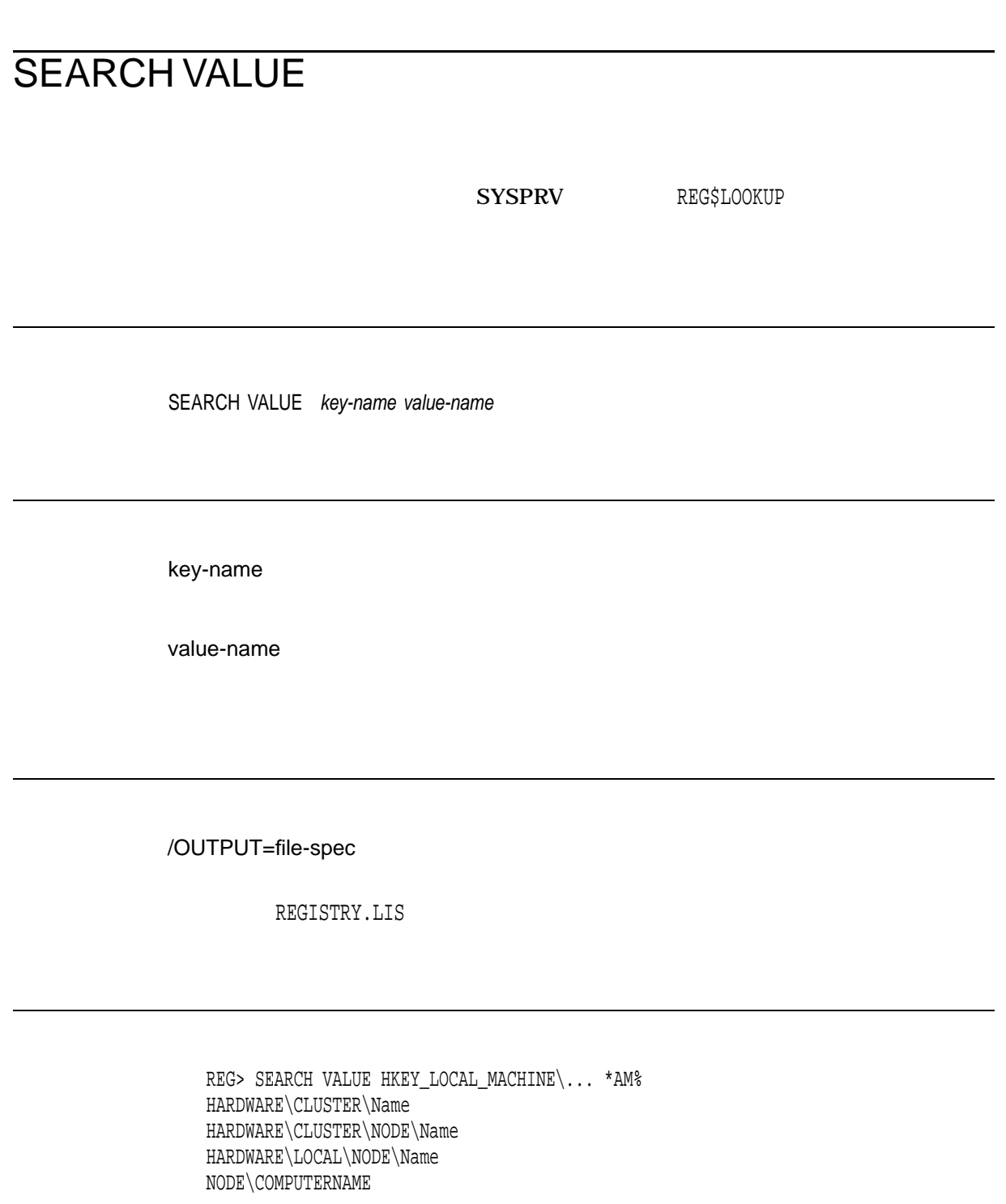

 $HKEY\_LOCAL\_MACHINE\.\.\.\$ 

(...) HKEY\_LOCAL\_MACHINE

 $*$ am $*$ 

#### SHOW

## **SHOW**

#### OpenVMS Registry

- SHOW COUNTERS
	- OpenVMS Registry
- SHOW FILE OpenVMS Registry

SYSPRV REG\$PERFORMANCE

SHOW COUNTERS/FILE [name] SHOW FILE [name]

name

 $($ FILE  $)$ 

/FILE

/PERFORMANCE

/OUTPUT=file-spec

REGISTRY.LIS

REG> SHOW COUNTERS/FILE

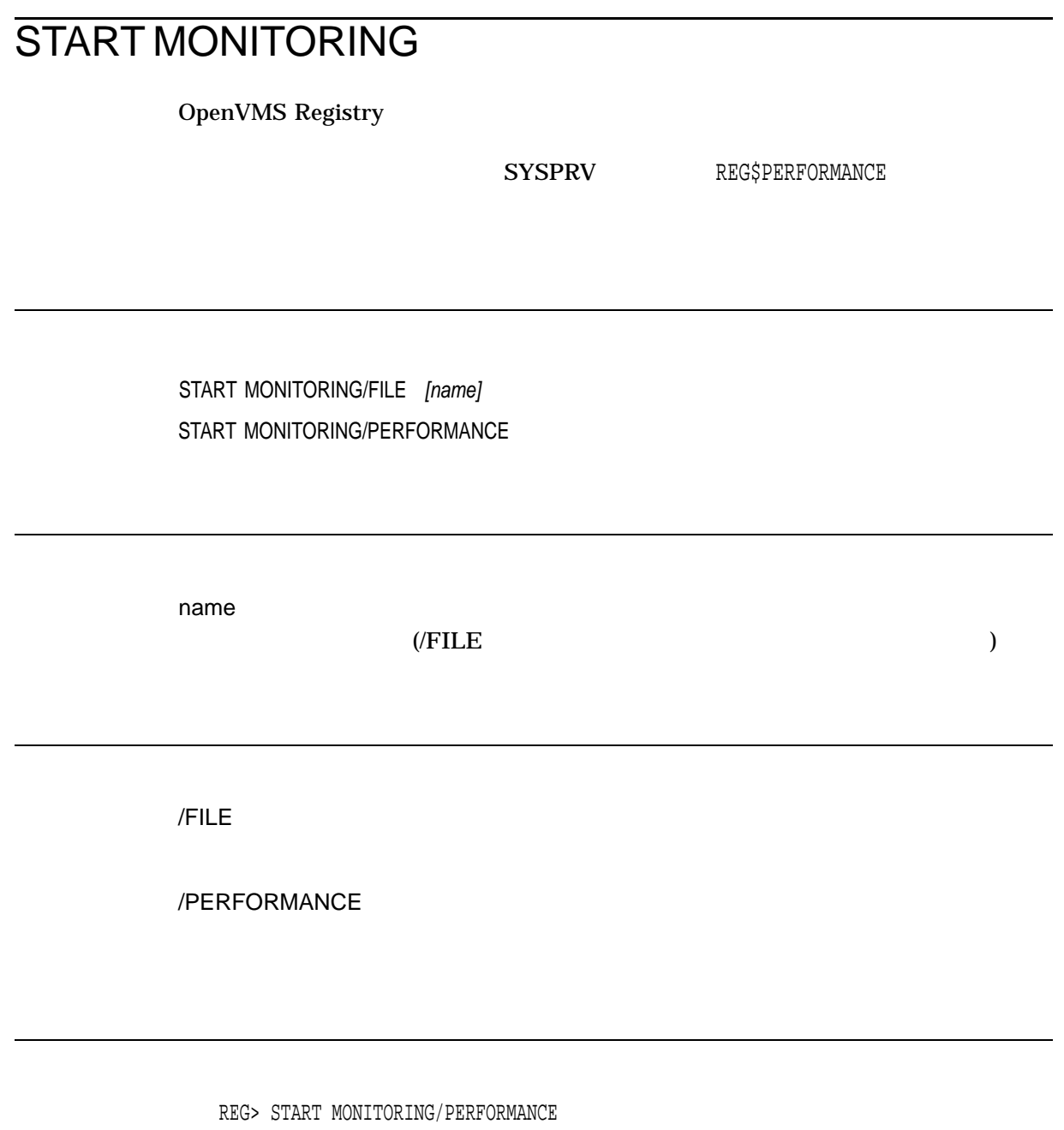

## **STOP**

OpenVMS Registry

OpenVMS Registry

SYSPRV REG\$PERFORMANCE

STOP MONITORING/FILE [name] STOP MONITORING/PERFORMANCE

name

 $($ FILE  $)$ 

/FILE

/PERFORMANCE

REG> STOP MONITORING/PERFORMANCE

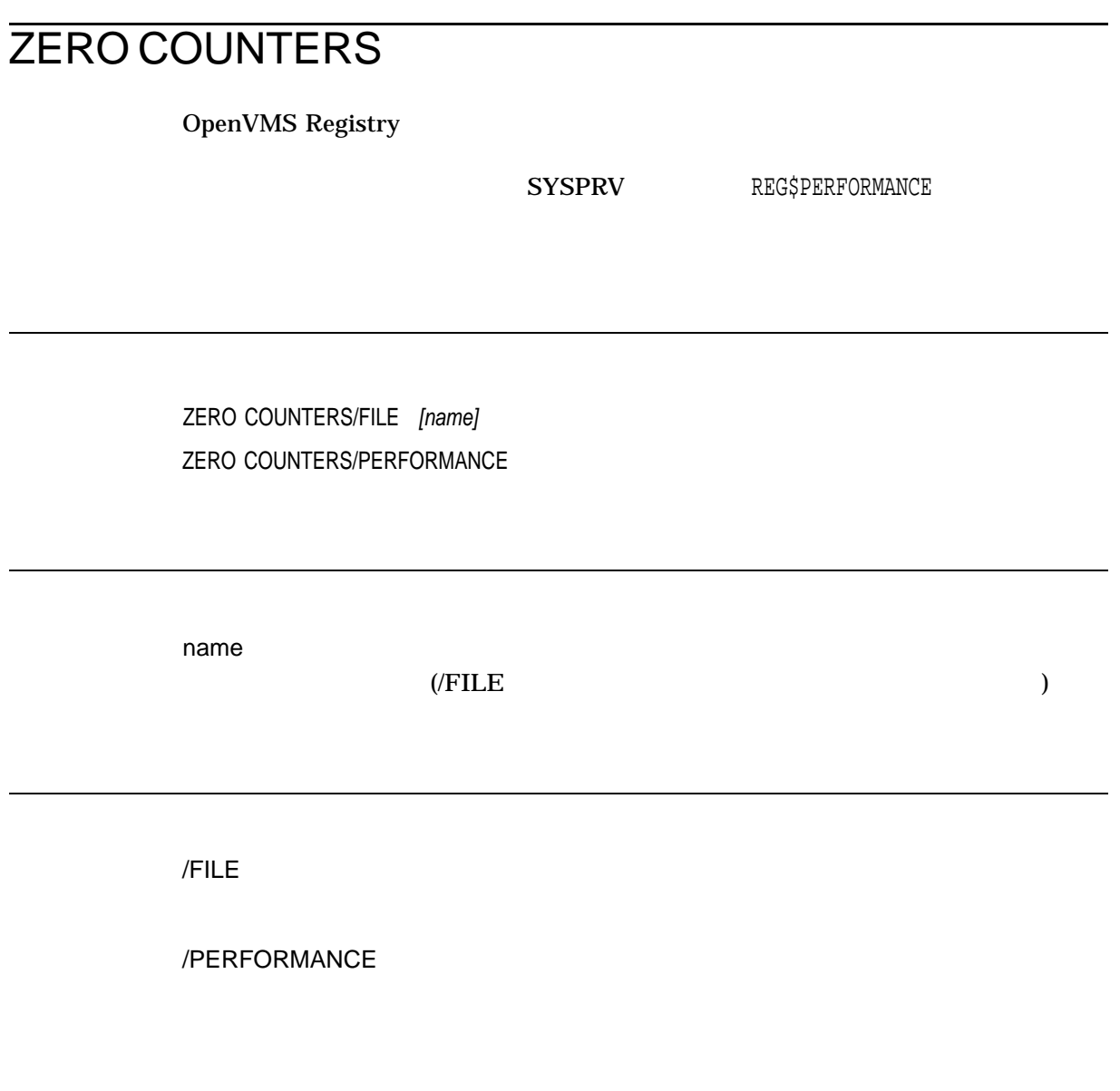

REG> ZERO COUNTERS/PERFORMANCE

# OpenVMS Registry

OpenVMS Registry \$REGISTRY \$REGISTRYW

## \$REGISTRY \$REGISTRYW **OpenVMS Registry**

\$REGISTRY \$REGISTRYW

OpenVMS Registry SREGISTRY

OpenVMS Registry

 $SREGISTRY$ 

Registry (\$REGISTRY) Registry and Wait (\$REGISTRYW) **\$REGISTRYW \$REGISTRY** 

Synchronize

(\$SYNCH)

 $64$ 

SYS\$REGISTRY [efn], func, 0, itmlst, [iosb or iosa\_64], [astadr or astadr\_64], [astprm or astprm\_64] SYS\$REGISTRYW [efn], func, 0, itmlst, [iosb or iosa\_64], [astadr or astadr\_64], [astprm or astprm\_64]

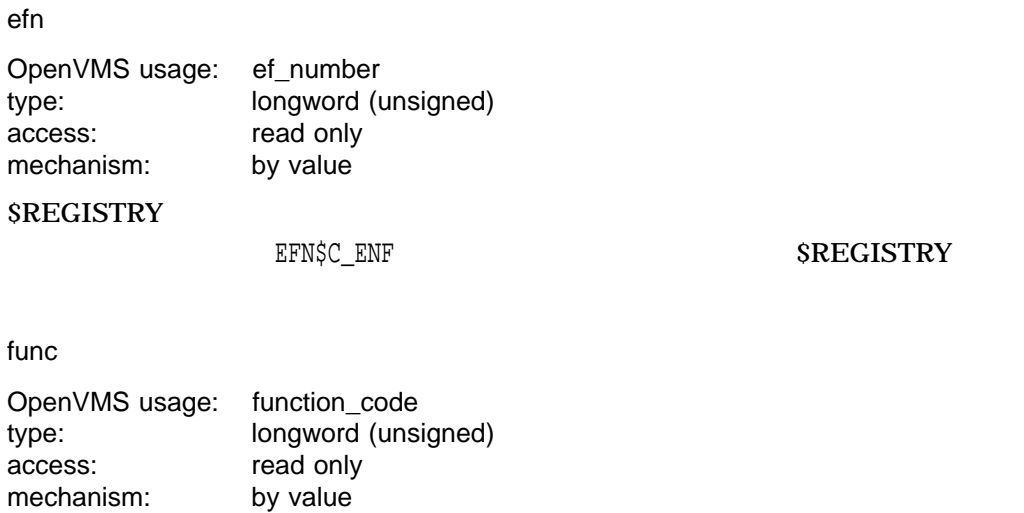
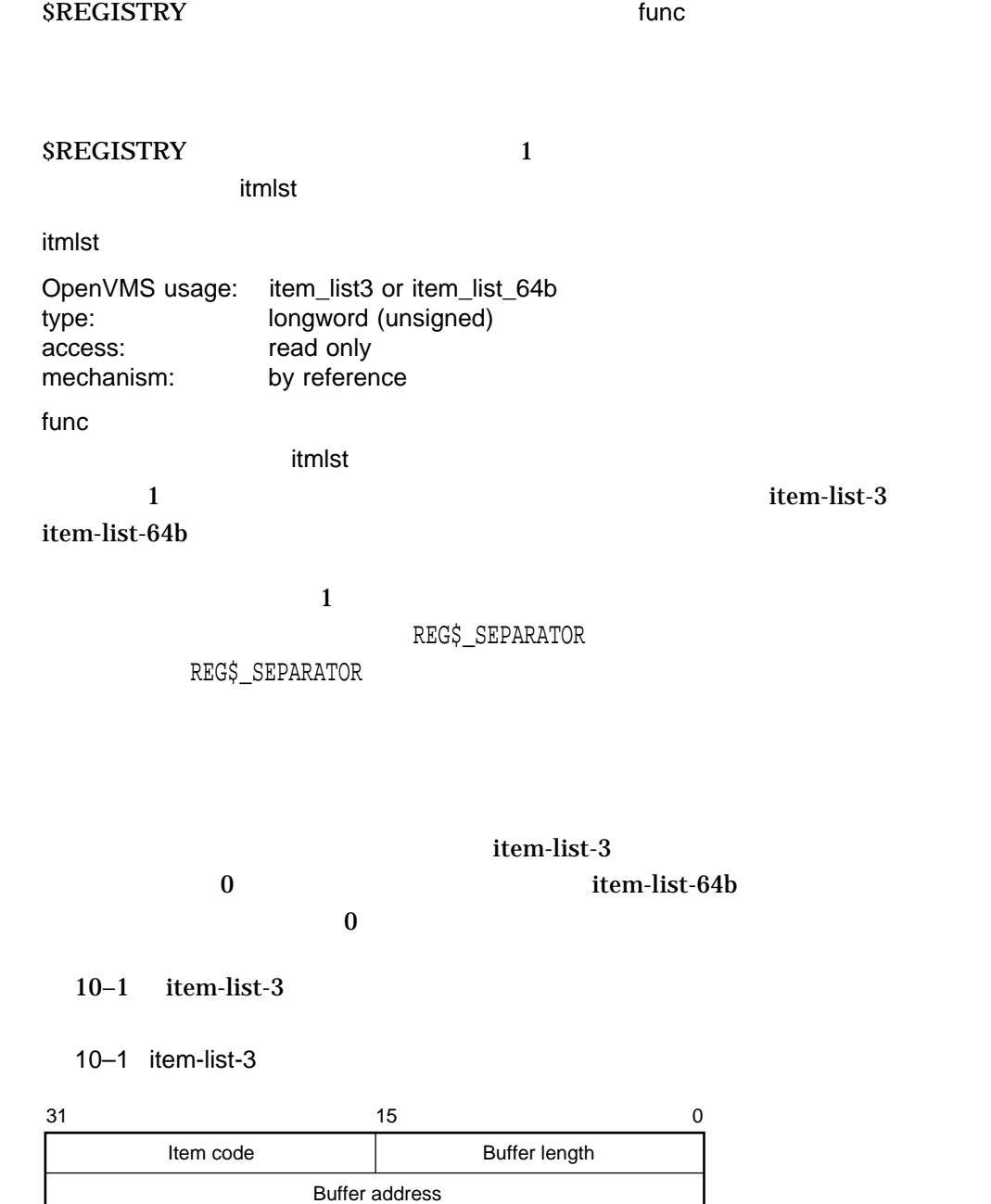

Return length address

VM-0224A-AI

#### $10-2$  item-list-64b

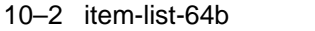

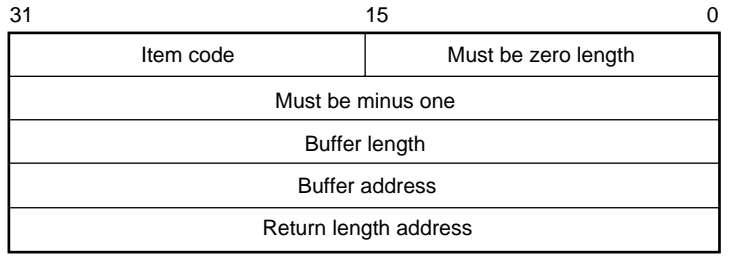

VM-0225A-AI

#### $10-1$

 $10 - 1$ 

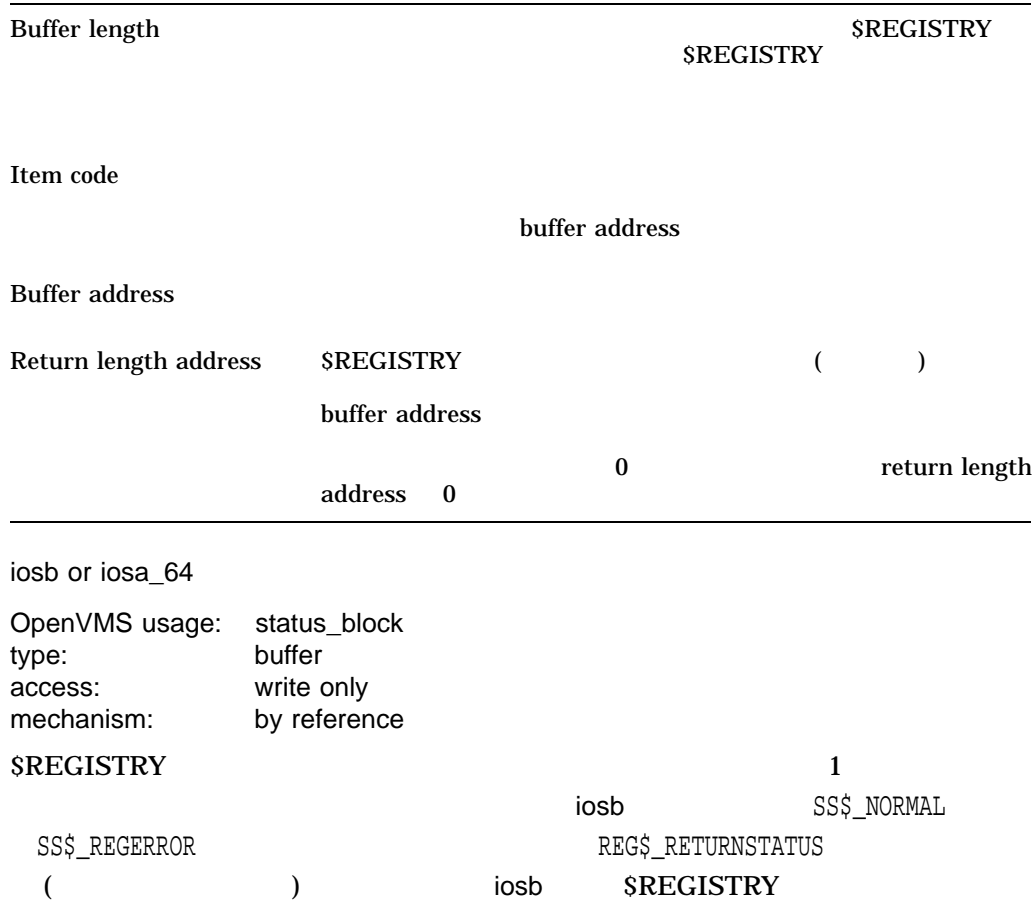

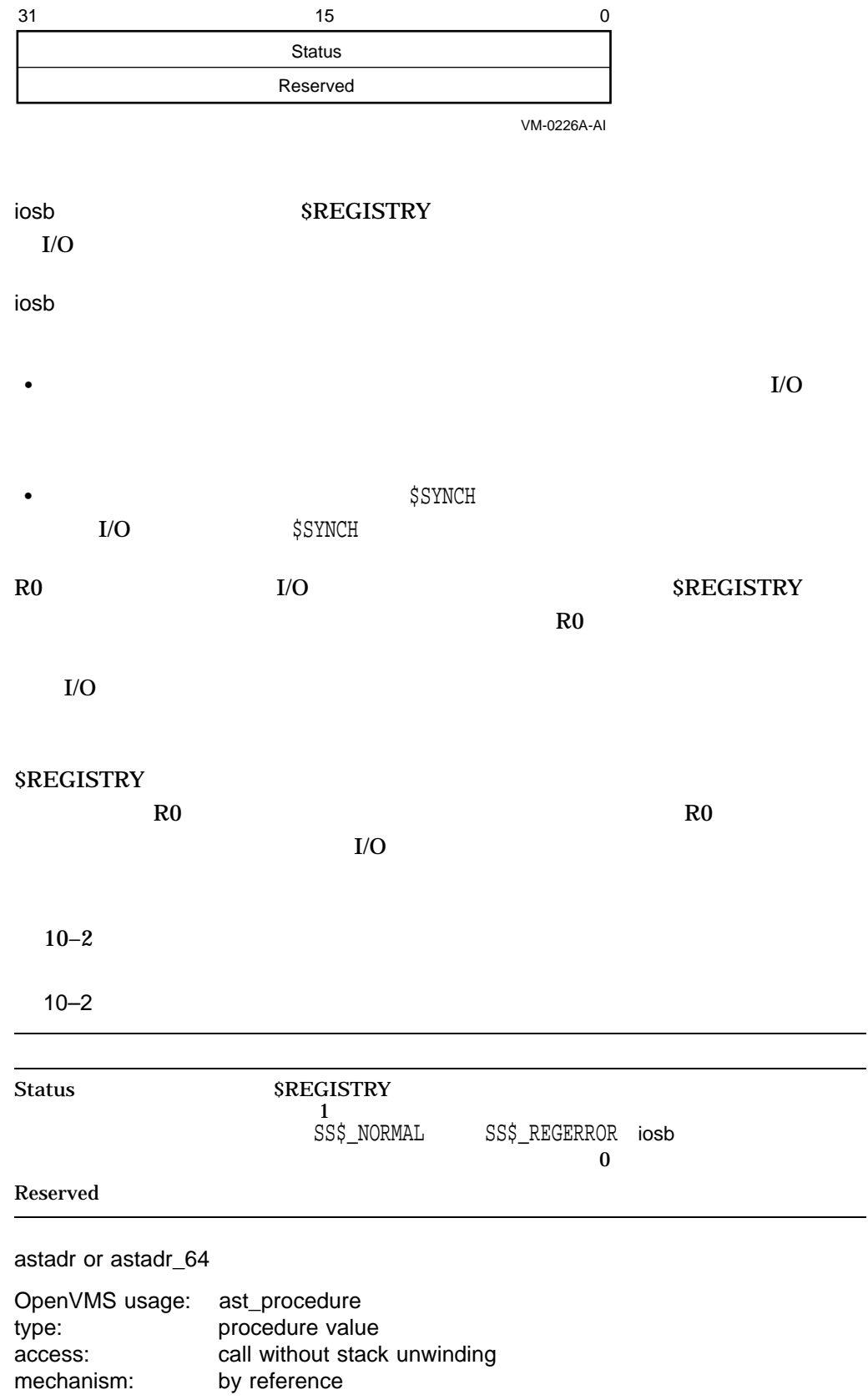

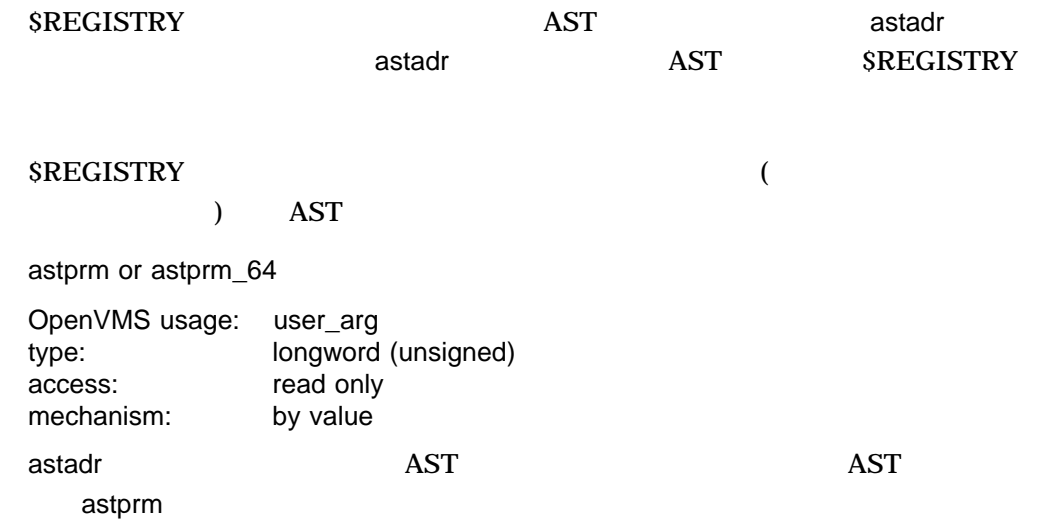

#### $SREGISTRY$

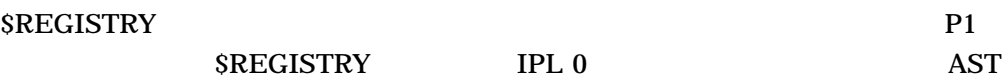

*SREGISTRYW* 

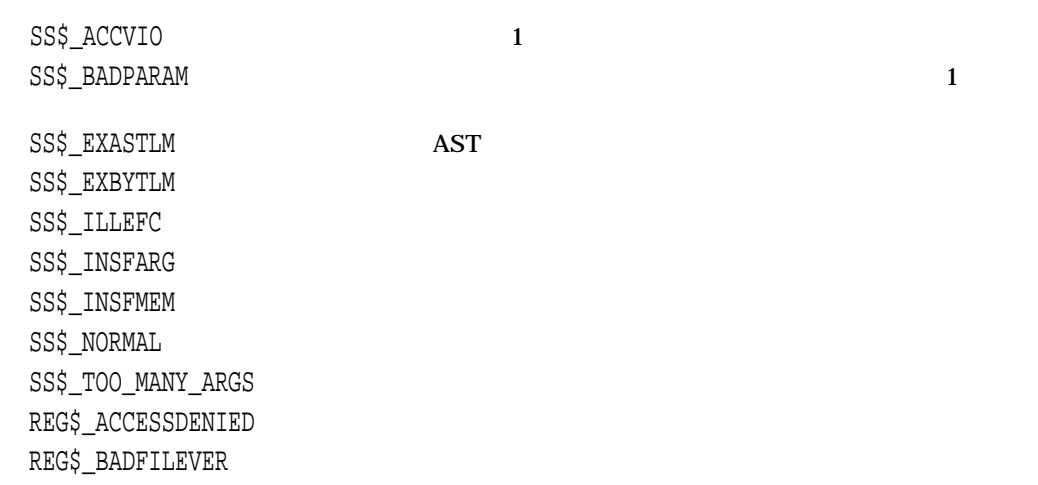

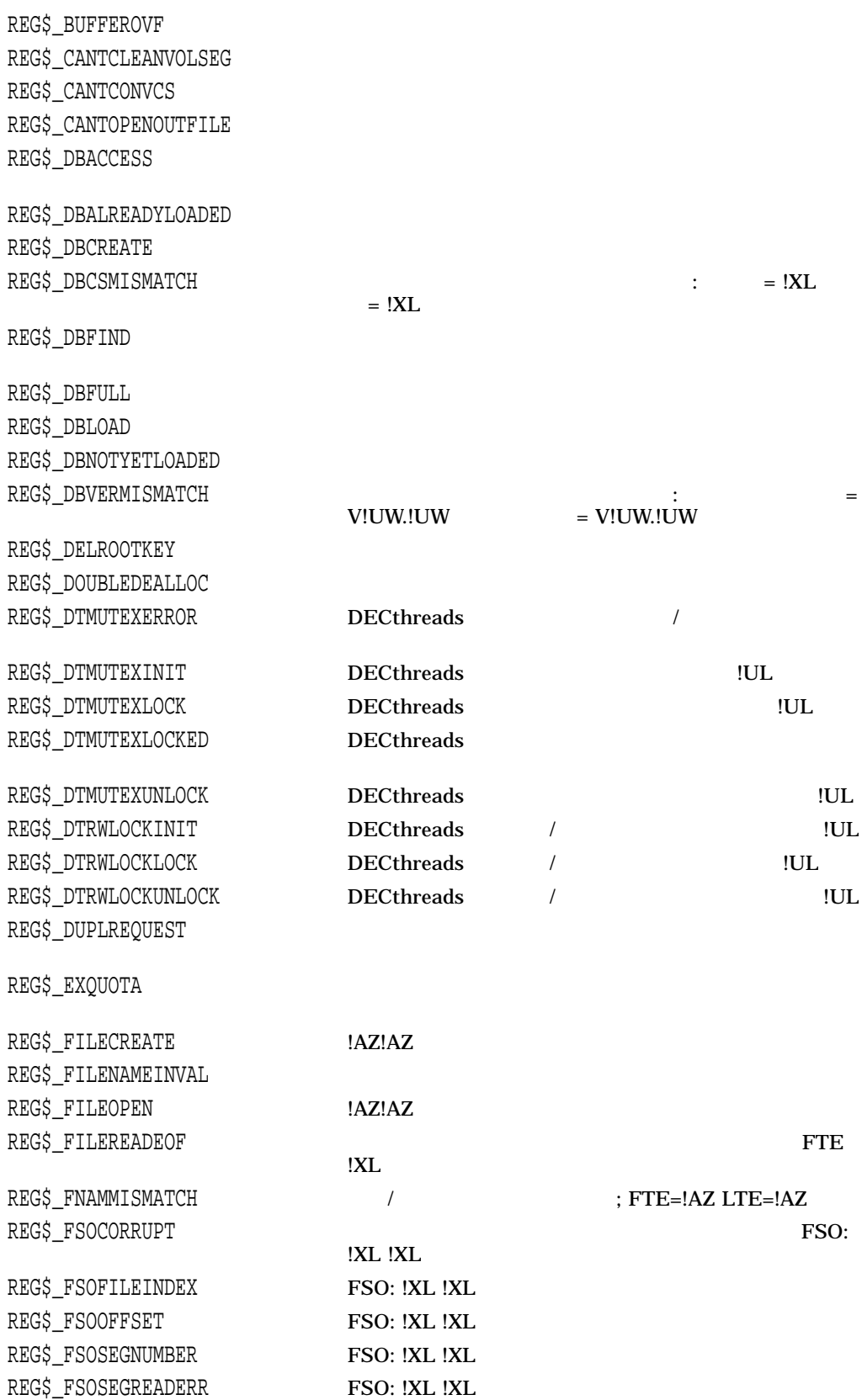

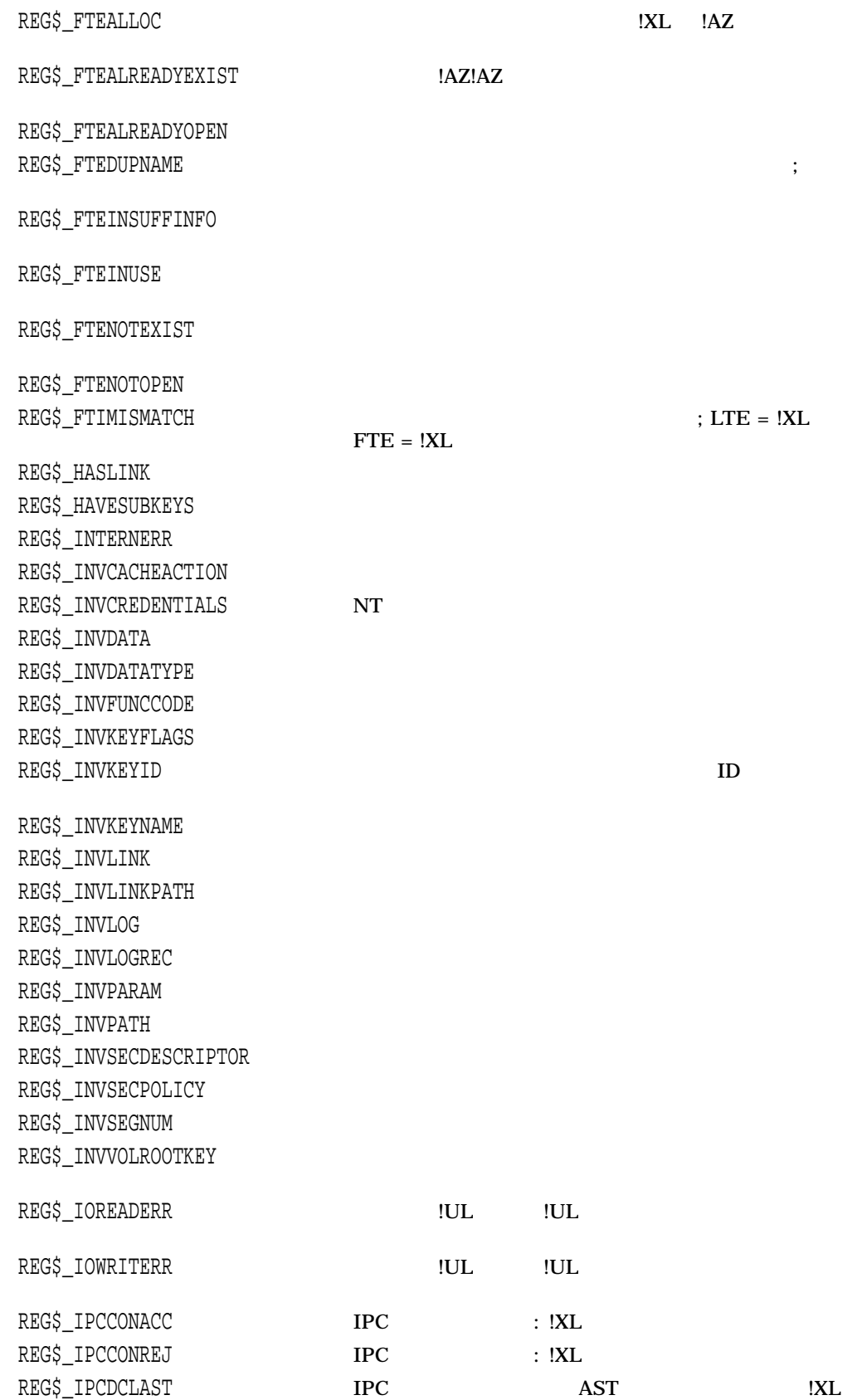

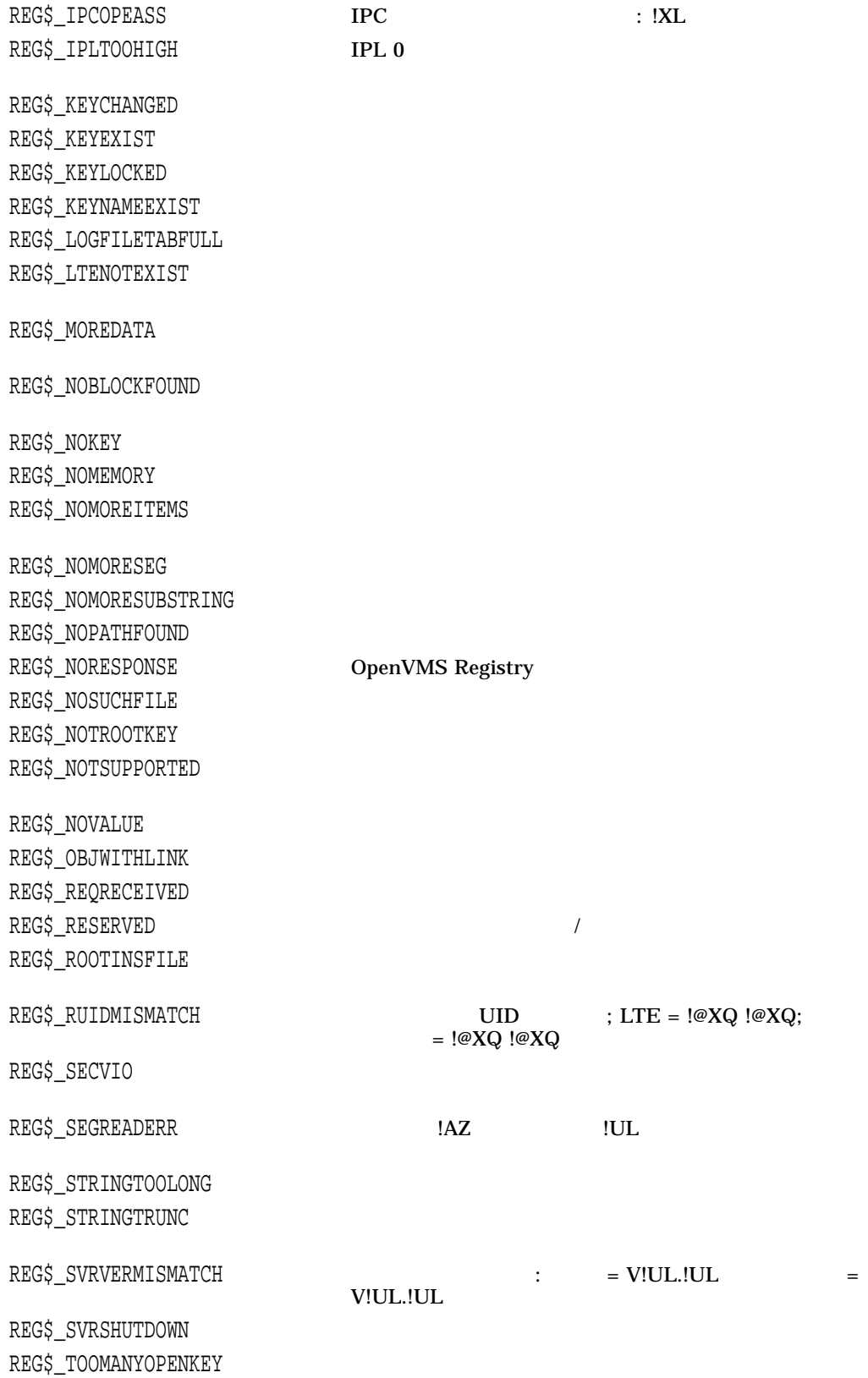

REG\$\_UNKTHRREQ REG\$\_VALUEEXIST REG\$\_VOLMISMATCH

#### $10-3$ OpenVMS Registry

Registry REG\$UPDATE  $10-3$ 

NT SYSPRV OpenVMS

 $10 - 3$ 

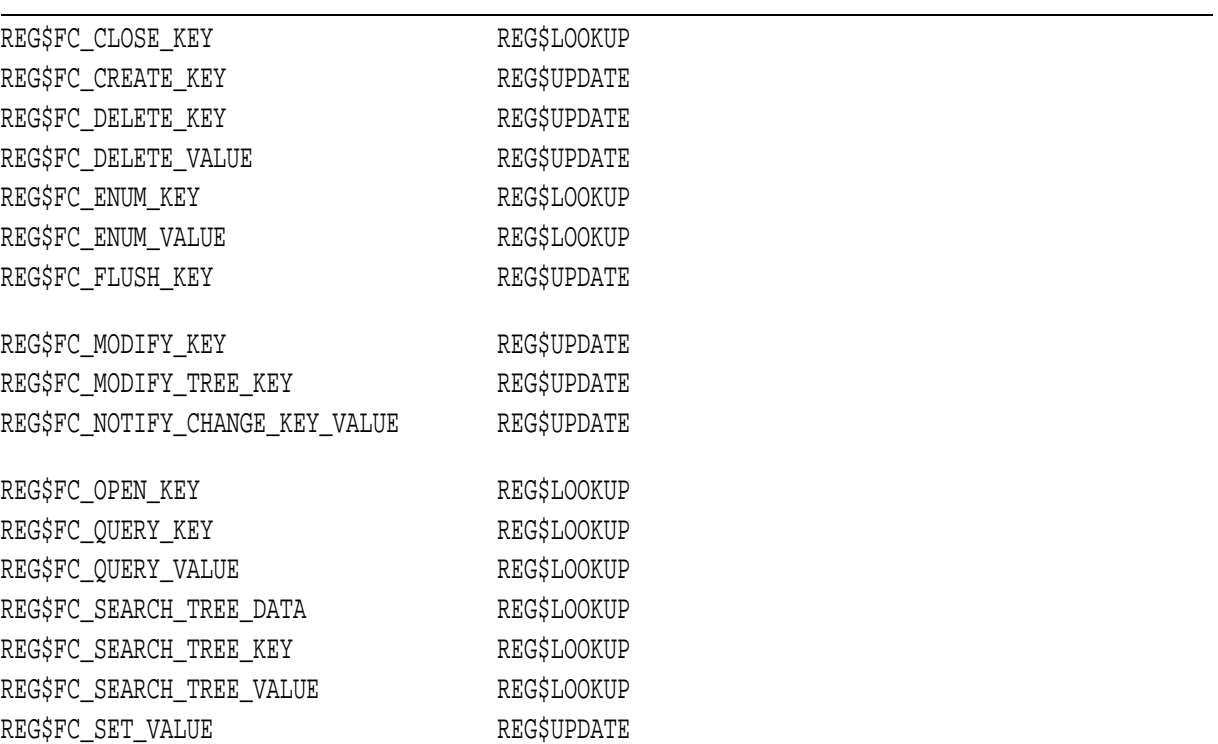

REG\$FC\_CLOSE\_KEY

REG\$\_KEYID

## REG\$\_KEYID REG\$\_RETURNSTATUS

#### REG\$FC\_CREATE\_KEY

REG\$\_KEYID

REG\$\_KEYRESULT

REG\$\_DISPOSITION

**SREGISTRY** 

 $1$ 

REG\$\_SEPARATOR

REG\$FC\_SET\_VALUE SREGISTRY

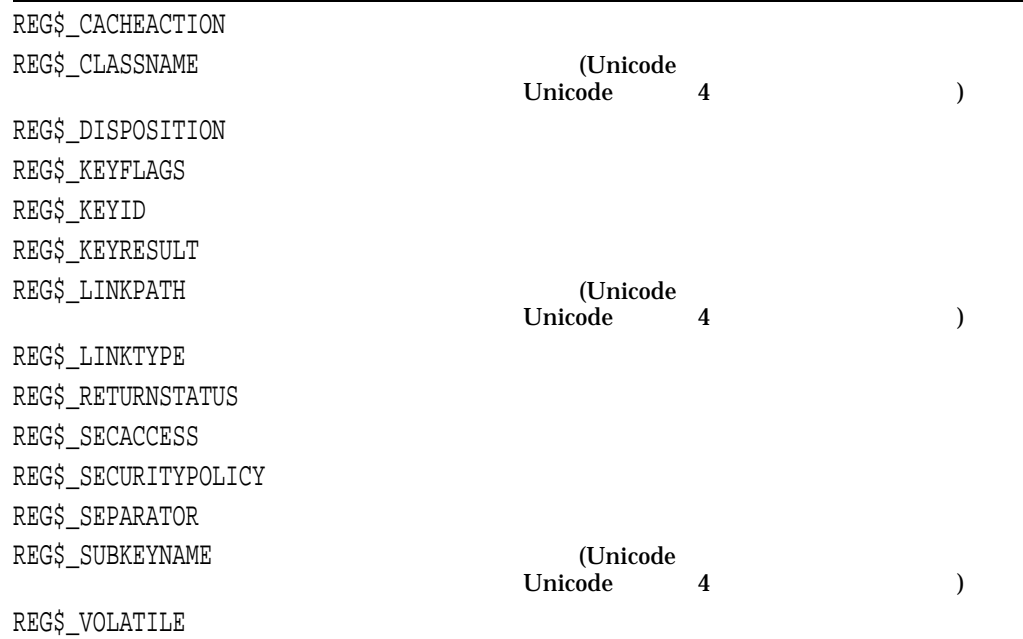

REG\$\_LINKPATH OpenVMS Registry

REG\$\_INVALIDPATH

REG\$\_CACHEACTION

REG\$\_SECURITYPOLICY

REG\$\_VOLATILE

REG\$FC\_DELETE\_KEY

OpenVMS Registry

**SREGISTRY** 

 $1$ 

REG\$\_SEPARATOR

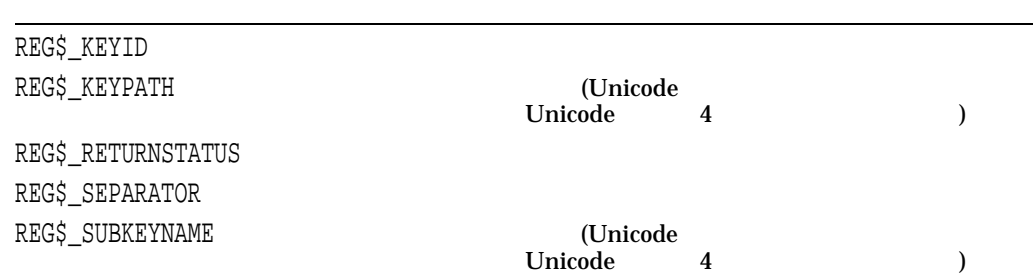

REG\$FC\_DELETE\_VALUE

**SREGISTRY** 

 $1$ 

REG\$\_SEPARATOR

#### OpenVMS Registry \$REGISTRY \$REGISTRYW

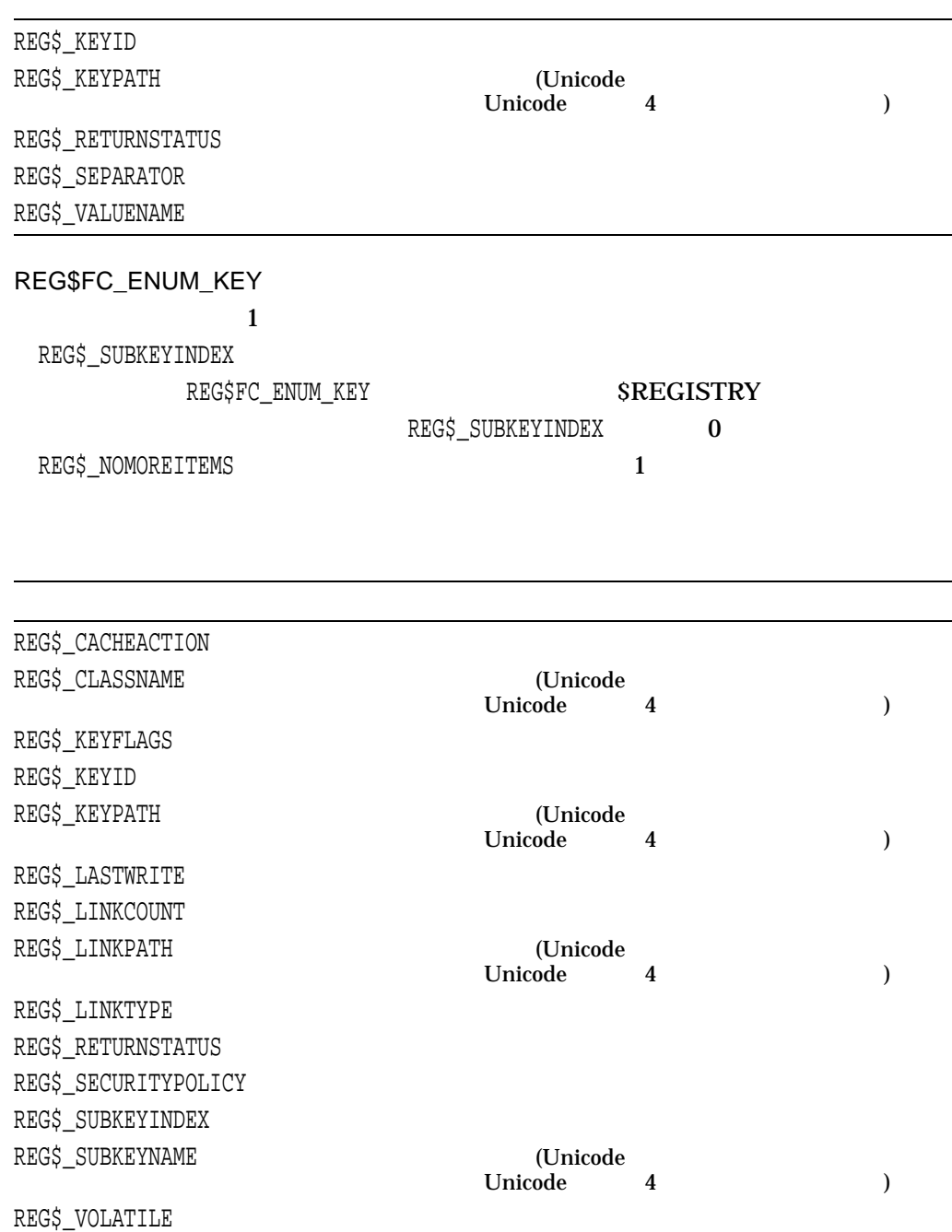

#### REG\$FC\_ENUM\_VALUE

REG\$\_VALUEINDEX

#### REG\$FC\_ENUM\_VALUE

## SREGISTRY

ん。REG\$\_VALUEINDEXの値を最初は 0 に設定して,要求からREG\$\_NOMOREITEMSエラー

 $\mathbf 1$ 

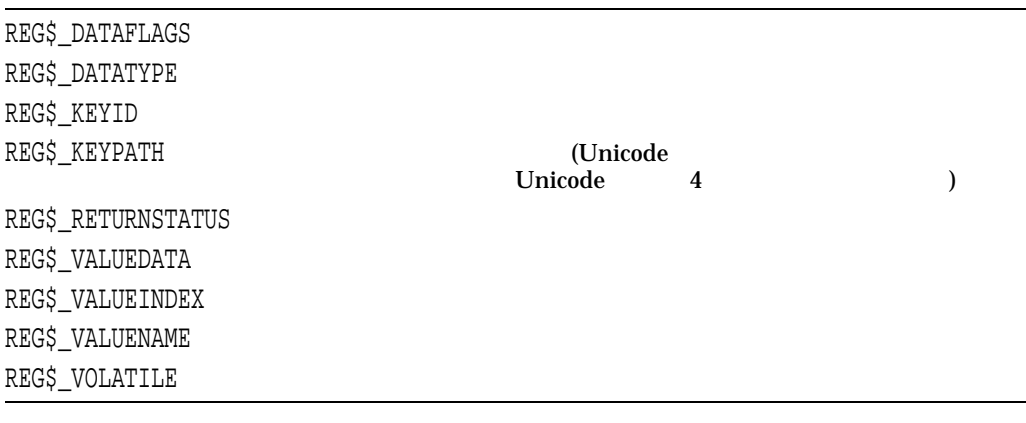

REG\$FC\_FLUSH\_KEY

OpenVMS Registry

# REG\$\_KEYID REG\$\_KEYPATH (Unicode Unicode 4 ) Unicode REG\$\_RETURNSTATUS

REG\$FC\_MODIFY\_KEY

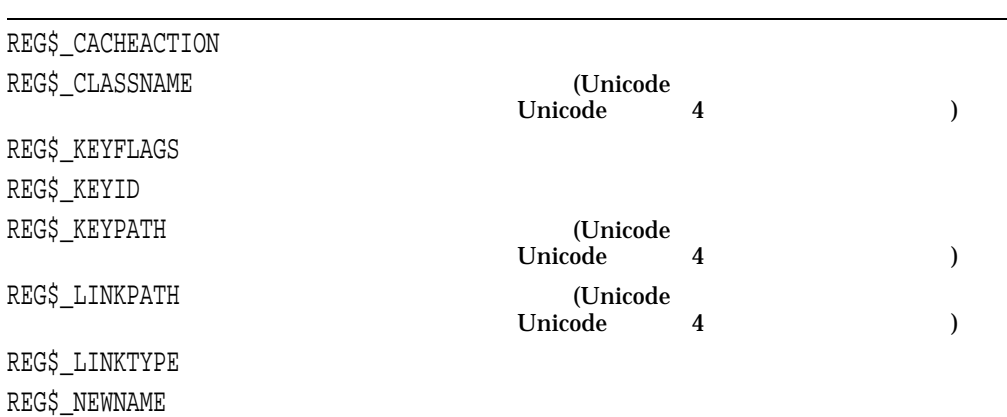

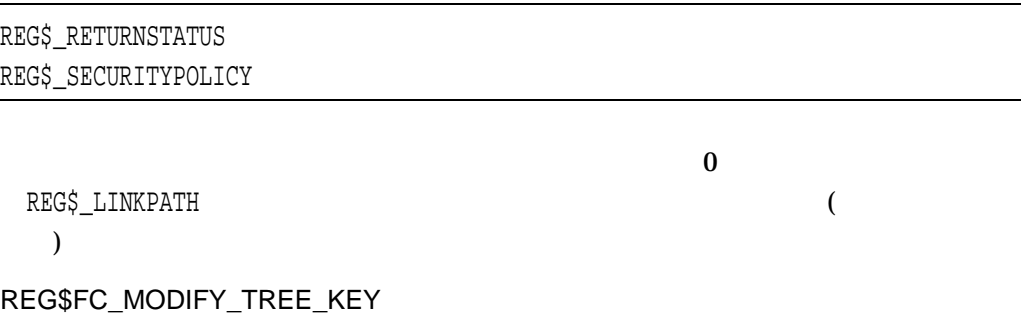

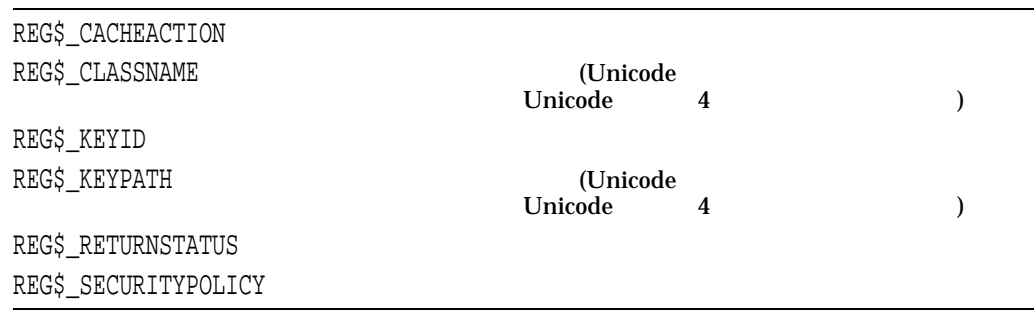

REG\$FC\_NOTIFY\_CHANGE\_KEY\_VALUE

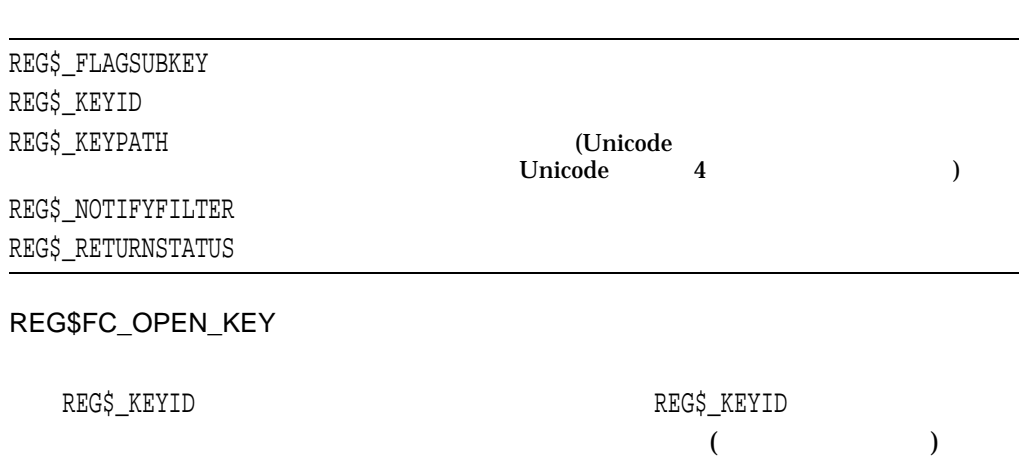

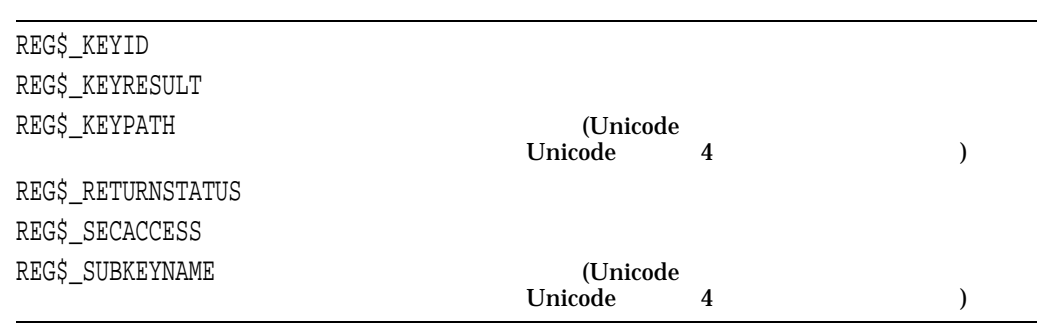

REG\$FC\_QUERY\_KEY

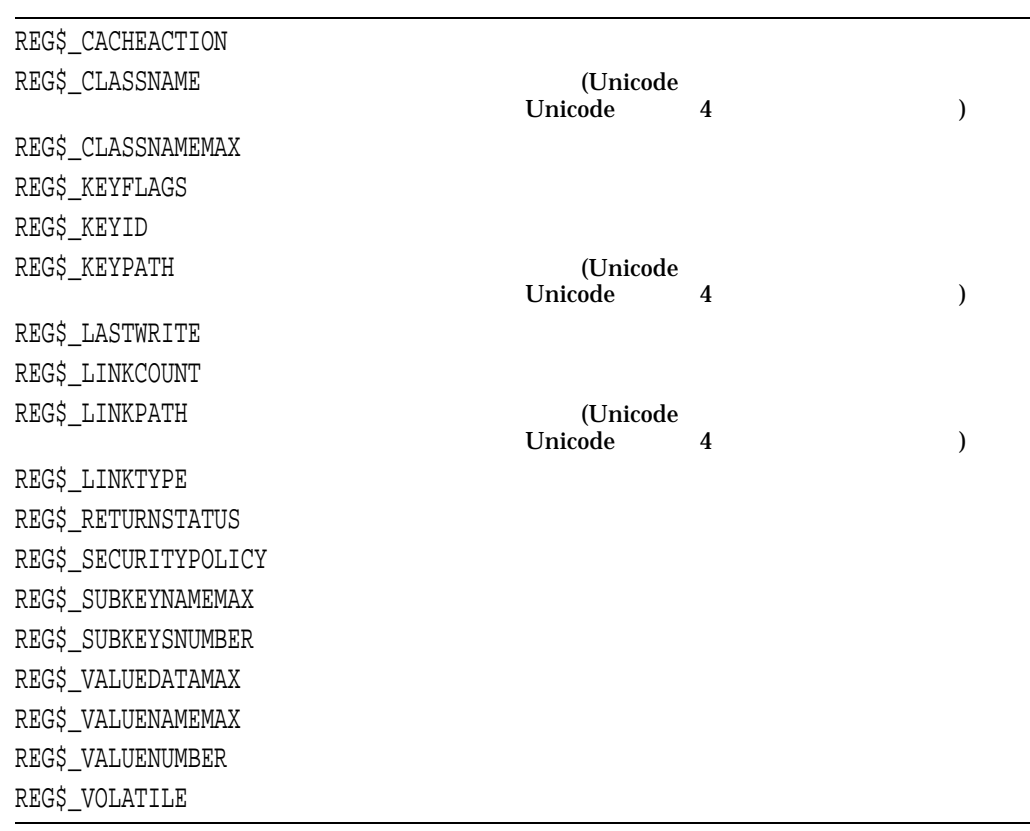

REG\$FC\_QUERY\_VALUE

**SREGISTRY** 

 $1$ 

REG\$\_SEPARATOR

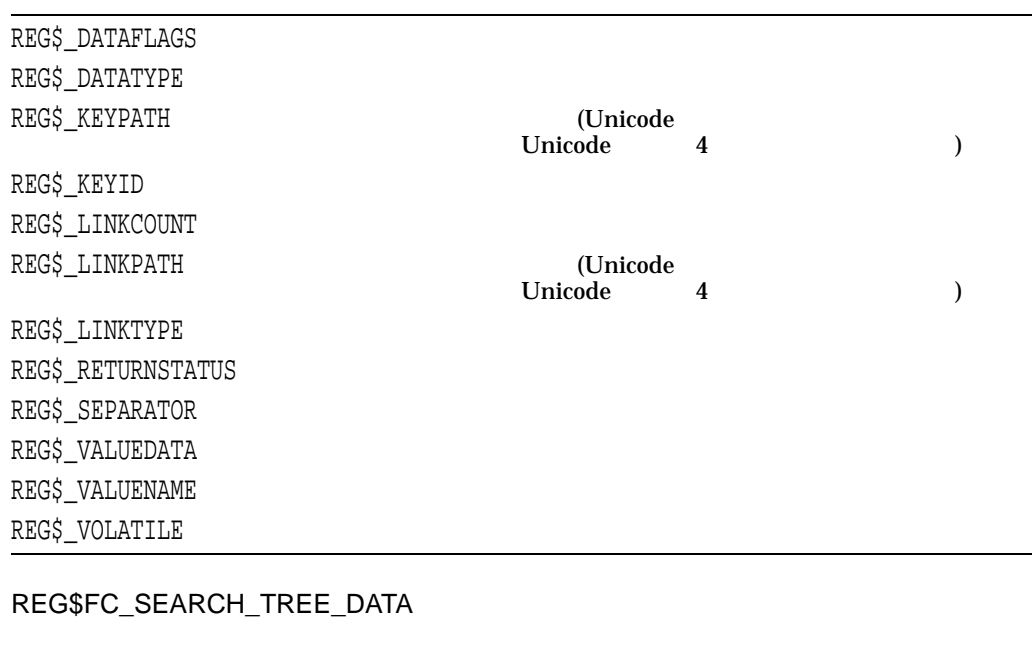

REG\$\_DATATYPE REG\$\_VALUEDATA

REG\$\_DATAFLAGS

 $3$ 

REG\$\_FLAGOPCODE REG\$\_DATAFLAGS (REG\$\_FLAGOPCODE については,アイテム・コードの説明を参照してください)

REG\$\_PATHBUFFER<br/>  $\bf$ 

SS\$\_BUFFEROVF iosb REG\$\_REQLENGTH

 $\left( \begin{array}{c} 0 \end{array} \right)$ 

REG\$\_KEYPATH O

 $\dots$ )  $\qquad \qquad$   $\qquad \qquad$   $\qquad$   $\qquad$ Hardware disk 0  $\lambda$ REG\$\_KEYPATH (\*)

 $\frac{1}{2}$  and  $\frac{1}{2}$   $\frac{1}{2}$   $\frac{1}{2$ 

REG\$\_KEYPATH

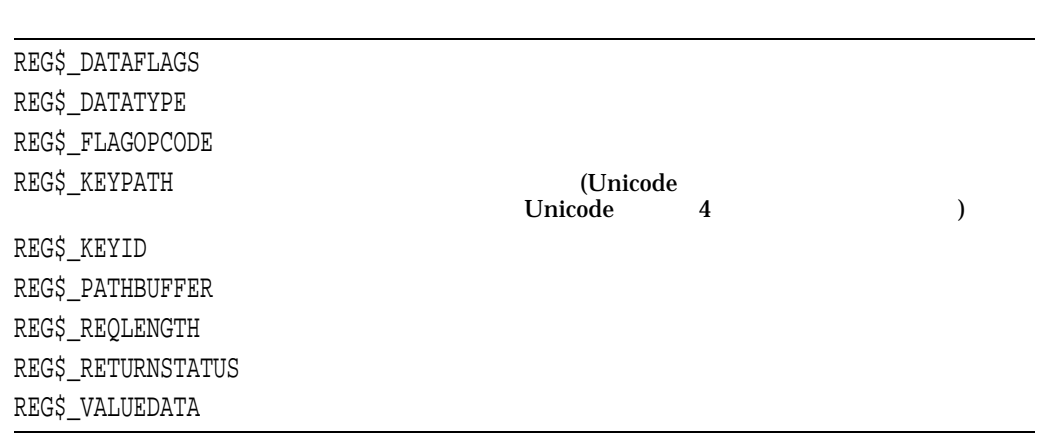

REG\$FC\_SEARCH\_TREE\_KEY

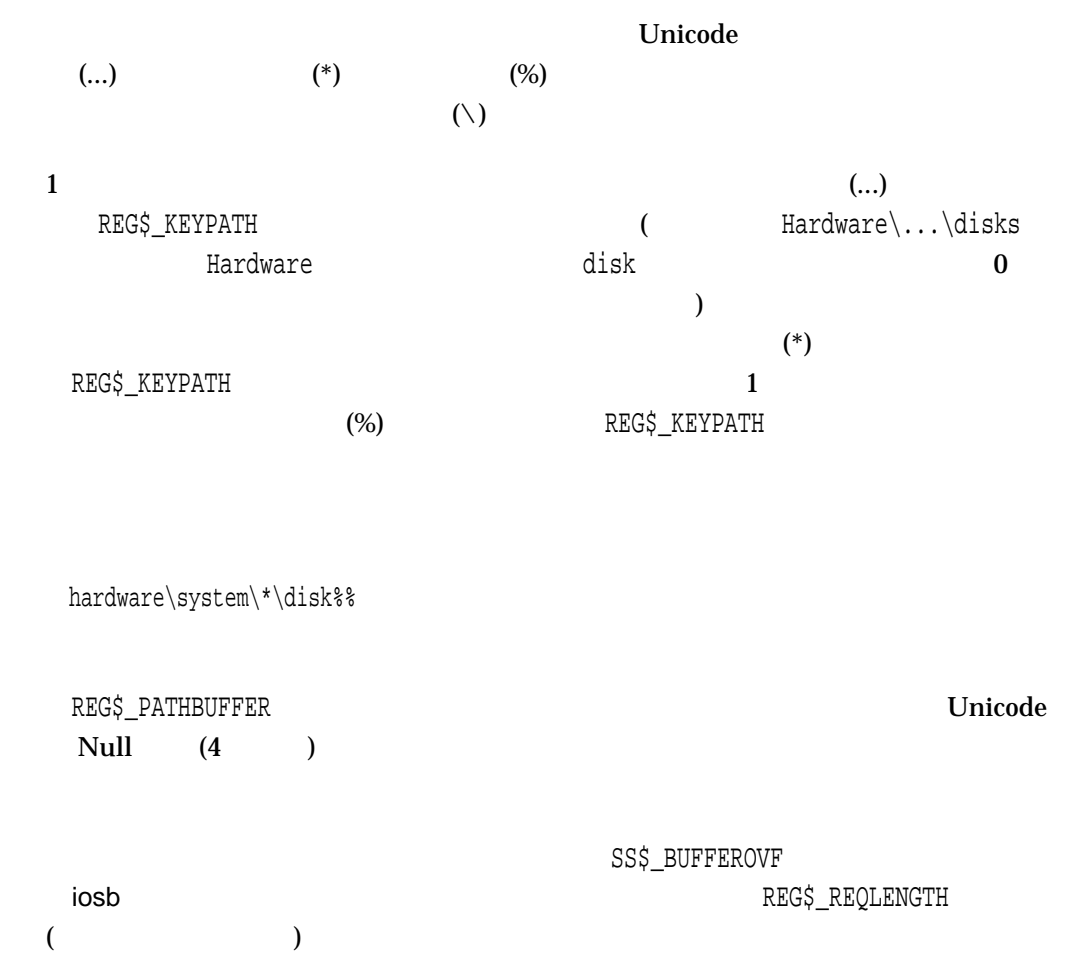

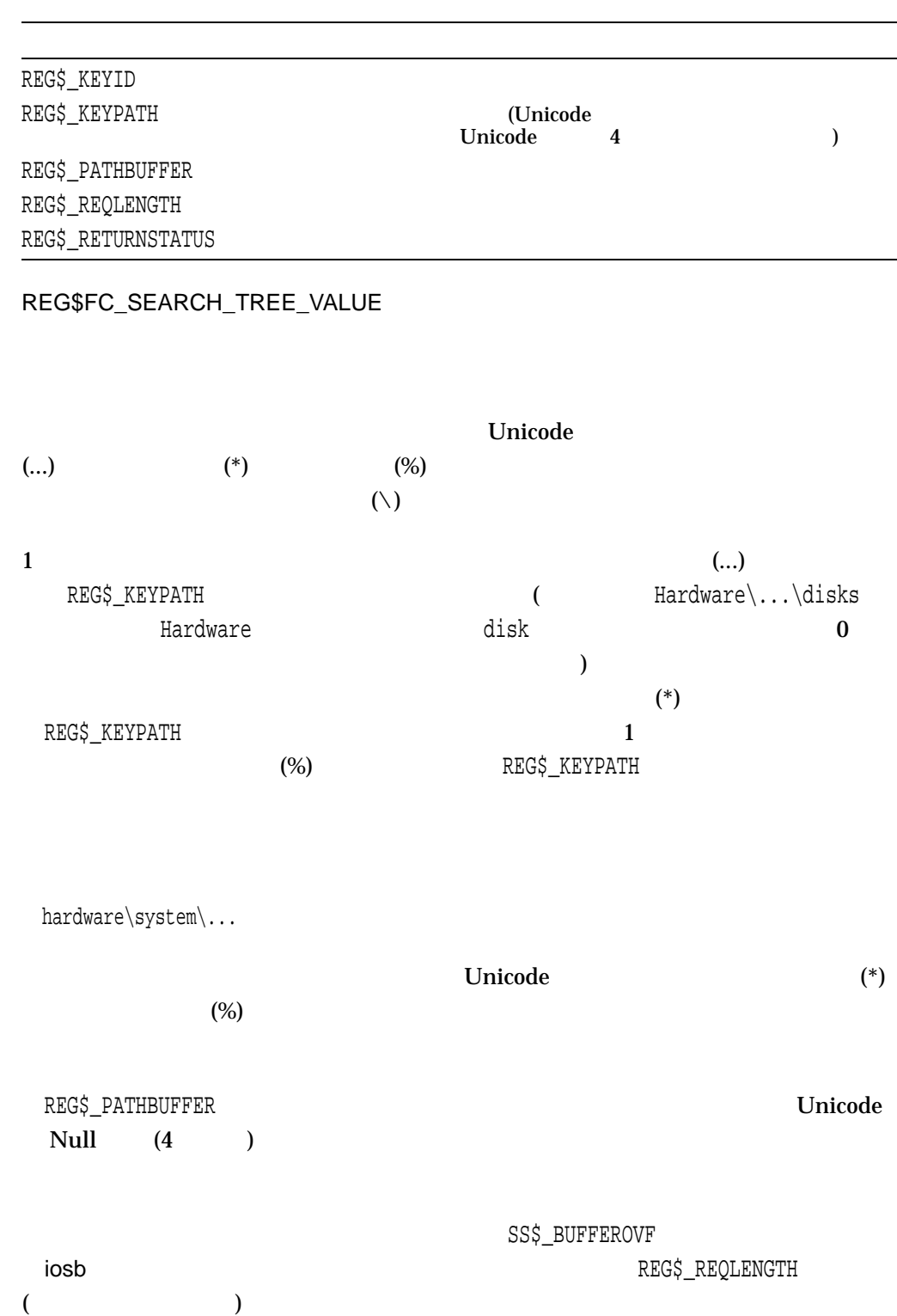

#### OpenVMS Registry \$REGISTRY \$REGISTRYW

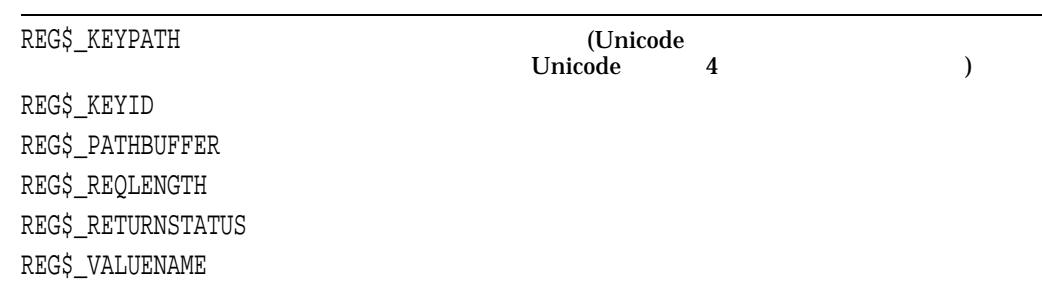

REG\$FC\_SET\_VALUE

**SREGISTRY** 

 $1$ 

REG\$\_SEPARATOR

REG\$M\_IGNORE\_LINKS

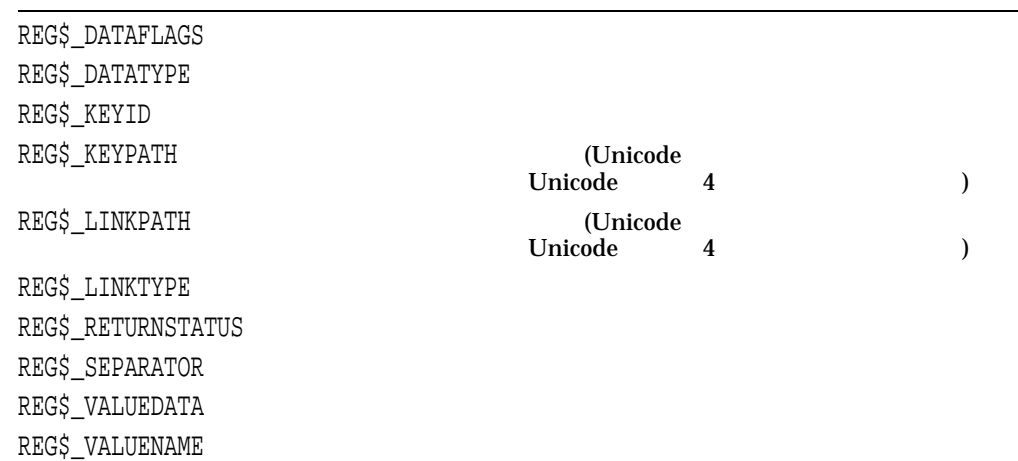

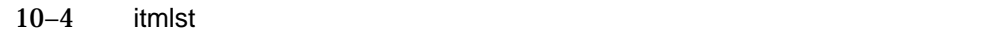

#### $10 - 4$

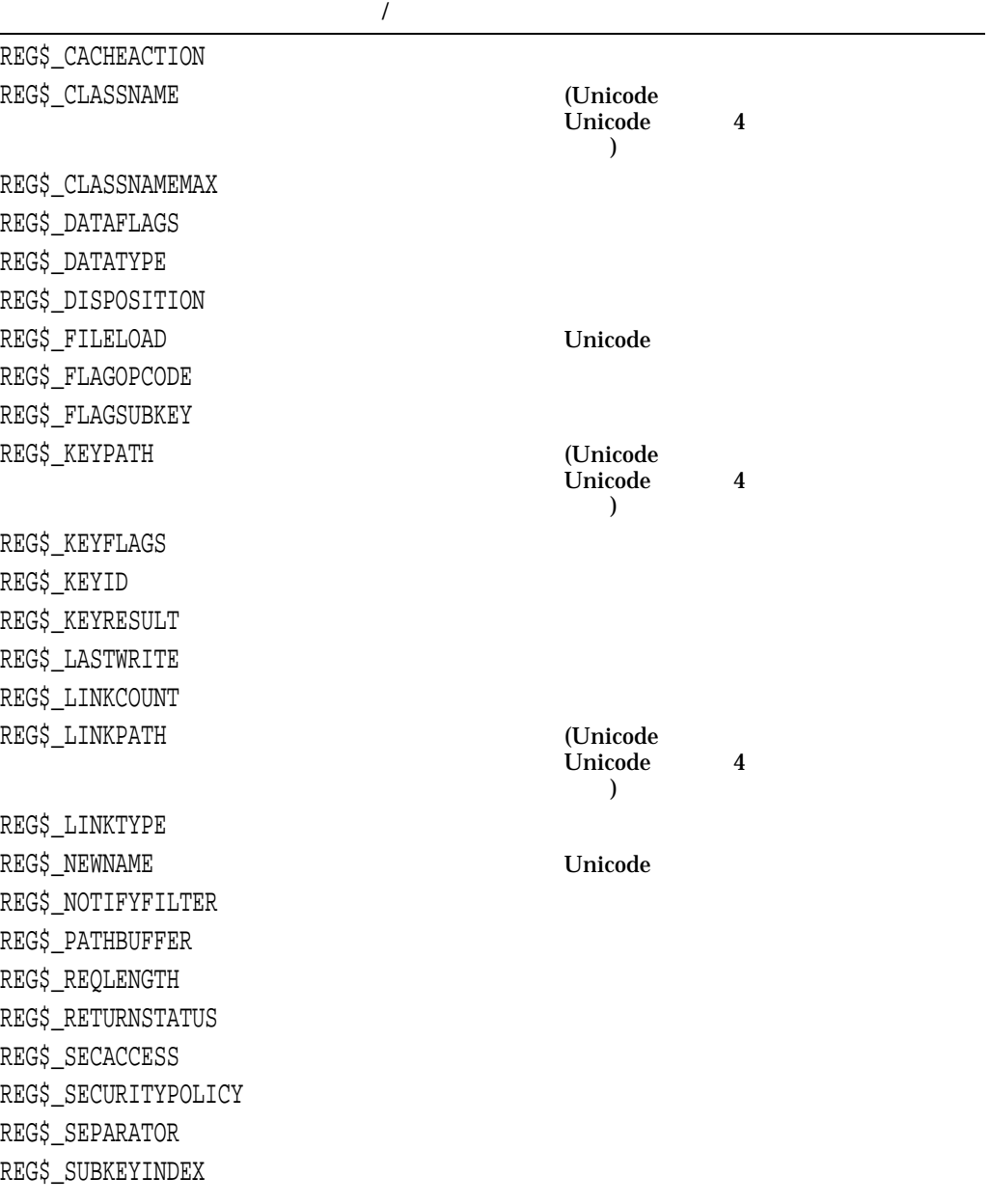

 $($ 

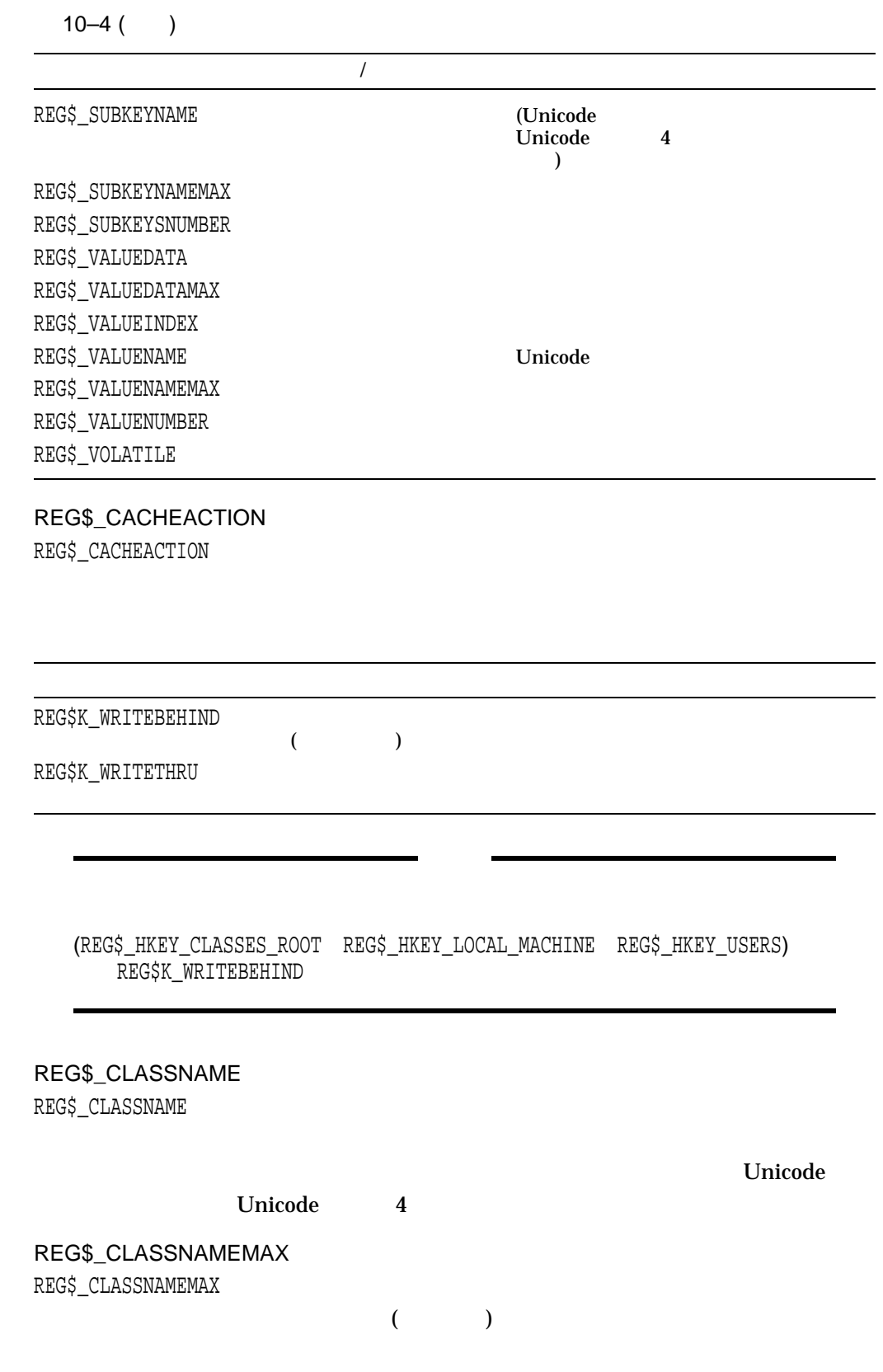

#### REG\$\_DATAFLAGS

REG\$\_DATAFLAGS

 $64$ 

## REG\$\_DATATYPE REG\$\_DATATYPE

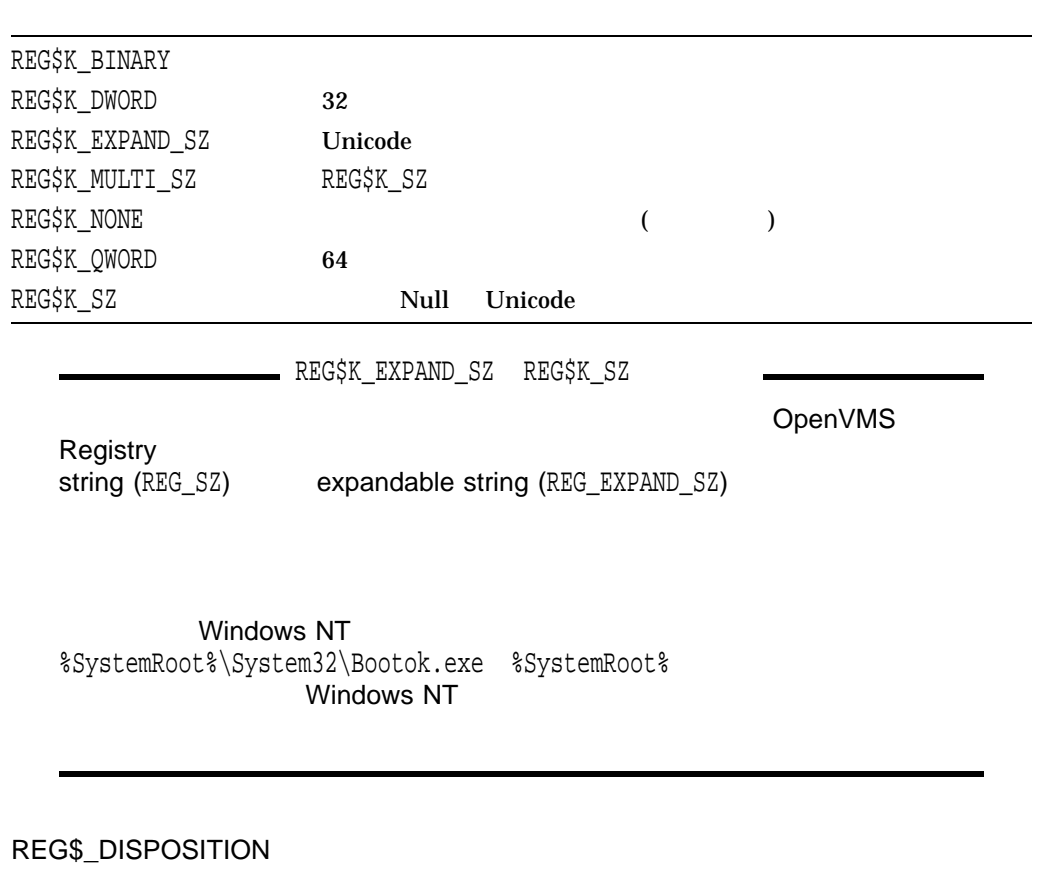

REG\$\_DISPOSITION

#### REG\$K\_CREATENEWKEY REG\$K\_OPENEXISTINGKEY

REG\$\_FLAGOPCODE REG\$\_FLAGOPCODE

REG\$\_DATAFLAGS<br/>  $\qquad \qquad \mbox{OpenVMS}$  Registry

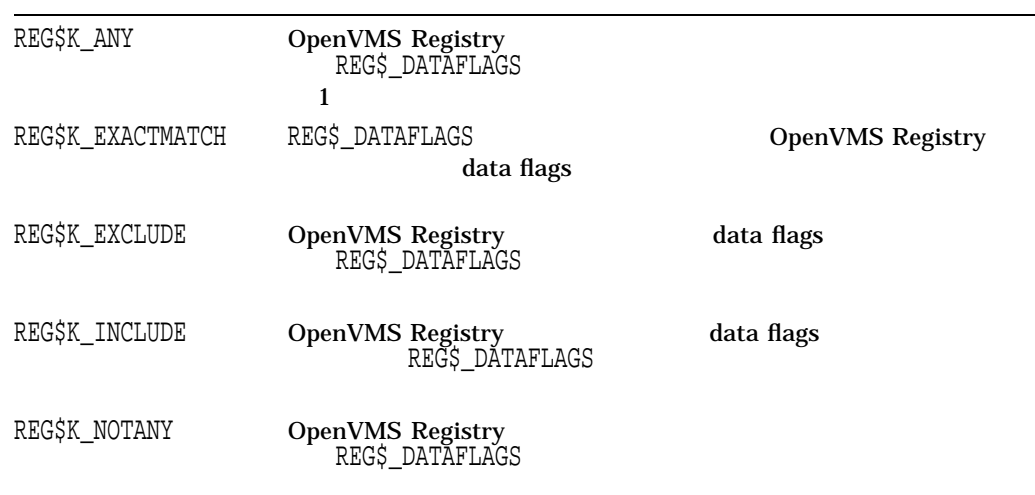

#### REG\$\_FLAGSUBKEY

REG\$\_FLAGSUBKEY

(Boolean)

- 1  $\blacksquare$
- $0$

REG\$\_KEYID REG\$\_KEYID

# REG\$\_KEYRESULT

REG\$\_KEYRESULT

#### REG\$\_KEYID

## REG\$\_KEYPATH

REG\$\_KEYPATH

Unicode Unicode 4

#### REG\$\_LASTWRITE REG\$\_LASTWRITE

 $($ 

#### REG\$\_LINKCOUNT REG\$\_LINKCOUNT

OR-24 OpenVMS Registry

## REG\$\_LINKPATH

REG\$\_LINKPATH

#### Unicode Unicode 4

REG\$\_LINKTYPE REG\$\_LINKTYPE

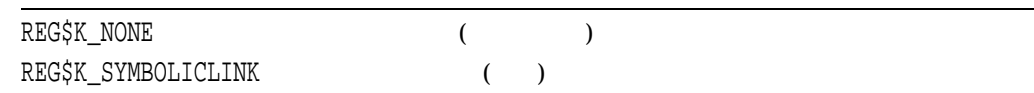

#### REG\$\_NEWNAME REG\$\_NEWNAME **The Unicode**

#### REG\$\_NOTIFYFILTER REG\$\_NOTIFYFILTER

REG\$M\_CHANGEATTRIBUTES REG\$M\_CHANGELASTSET

REG\$M\_CHANGENAME

REG\$\_FLAGSUBKEY
1

#### REG\$\_PATHBUFFER

REG\$\_PATHBUFFER Unicode  $\text{Null} \qquad (4 \qquad \qquad )$  $\sim$   $\sim$  3  $($ REG\$\_REQLENGTH

REG\$\_REQLENGTH

 $($   $)$ 

OpenVMS Registry \$REGISTRY \$REGISTRYW

#### REG\$\_RETURNSTATUS

REG\$\_RETURNSTATUS

#### REG\$\_SECACCESS

REG\$\_SECACCESS

#### REG\$M\_ALLACCESS

REG\$K\_CREATELINK REG\$K\_CREATESUBKEY REG\$K\_ENUMSUBKEYS REG\$K\_NOTIFY REG\$K\_QUERYVALUE REG\$K\_SETVALUE

REG\$M\_CREATELINK REG\$M\_CREATESUBKEY REG\$M\_ENUMSUBKEYS REG\$M\_EXECUTE REG\$M\_NOTIFY REG\$M\_QUERYVALUE REG\$M\_READ

> REG\$K\_ENUMSUBKEYS REG\$K\_QUERYVALUE REG\$K\_NOTIFY

REG\$M\_SETVALUE REG\$M\_WRITE

> REG\$K\_CREATESUBKEY REG\$K\_SETVALUE

REG\$\_SECURITYPOLICY REG\$\_SECURITYPOLICY

REG\$K\_POLICY\_NT\_40  $\qquad \qquad \qquad$ 

#### REG\$\_SEPARATOR

REG\$\_SEPARATOR

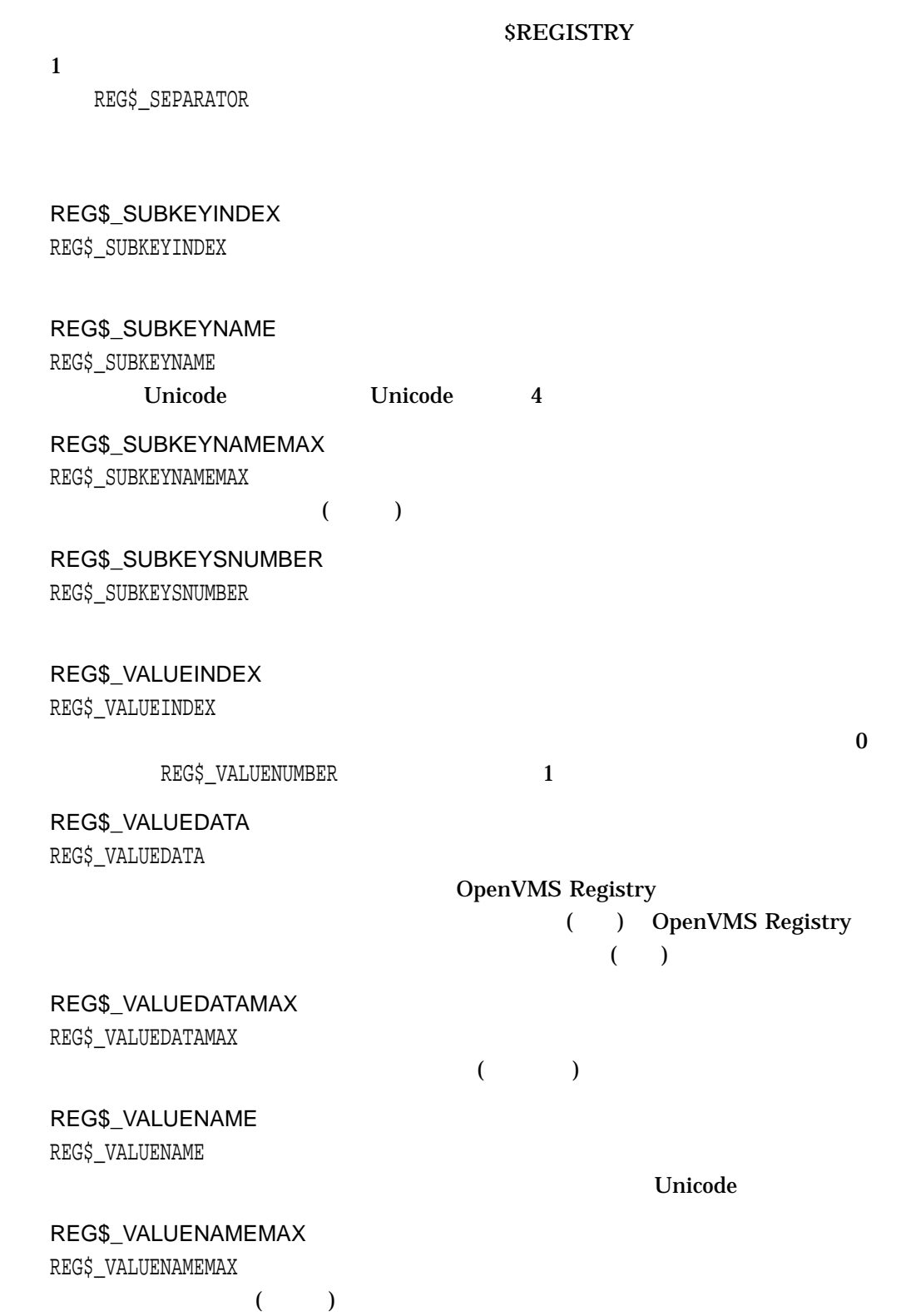

#### REG\$\_VALUENUMBER

REG\$\_VALUENUMBER

REG\$\_VOLATILE REG\$\_VOLATILE

OpenVMS

OpenVMS Registry  $\Gamma$ 

 $\overline{\phantom{a}}$ 

REG\$K\_CLUSTER REG\$K\_NONE (The Second Management and Second Management and Second Management and Second Management and Second Management and Second Management and Second Management and Second Management and Second Management and Second M

REG\$FC\_CREATE\_KEY
REG\$FC\_CREATE\_KEY

OpenVMS Registry 2 2 DEC C REG\$M\_CASE\_SENSITIVE | REG\$FC\_CREATE\_KEY

OpenVMS Registry REGDEF.H

REG\$M\_CASE\_SENSITIVE

REG\$M\_DISABLE\_WILDCARDS

REG\$M\_IGNORE\_LINKS

REG\$M\_IGNORE\_LINKS

OR-28 OpenVMS Registry

REG\$M\_IGNORE\_LINKS

REG\$M\_NOW REG\$\_CACHEACTION

# 3 OpenVMS Events

3 OpenVMS Events

 $11.1$ 

Windows NT

ると,イベント・ログ・サービスがイベント (または監査エントリ) をレコード形式で  $\begin{pmatrix} \cdots \end{pmatrix}$ Windows NT

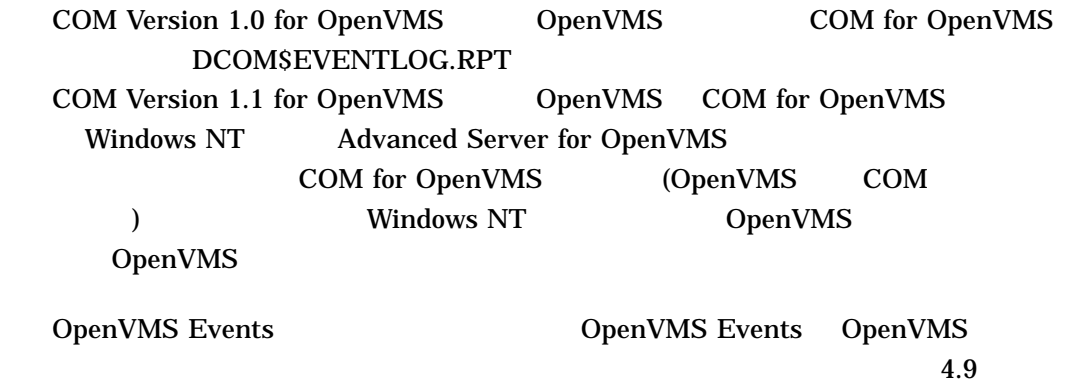

 $11.1.1$ 

- Windows NT Server 4.0 Unleashed Jason Garms SAMS Publishing Indianapolis IN 1998 ISBN: 0-672-30933-5
- *Win32 System Services: The Heart of Window 95 and Windows NT* Marshall Brain Prentice Hall Upper Saddle River NJ 1996 ISBN: 0-13-324732-5

— Microsoft *Win32 Software Development Kit*

• イベント・ログに関する書籍:

• その他の情報源:

RegisterEventSource ReportEvent DeregisterEventSource **System Services: Event Logging** 

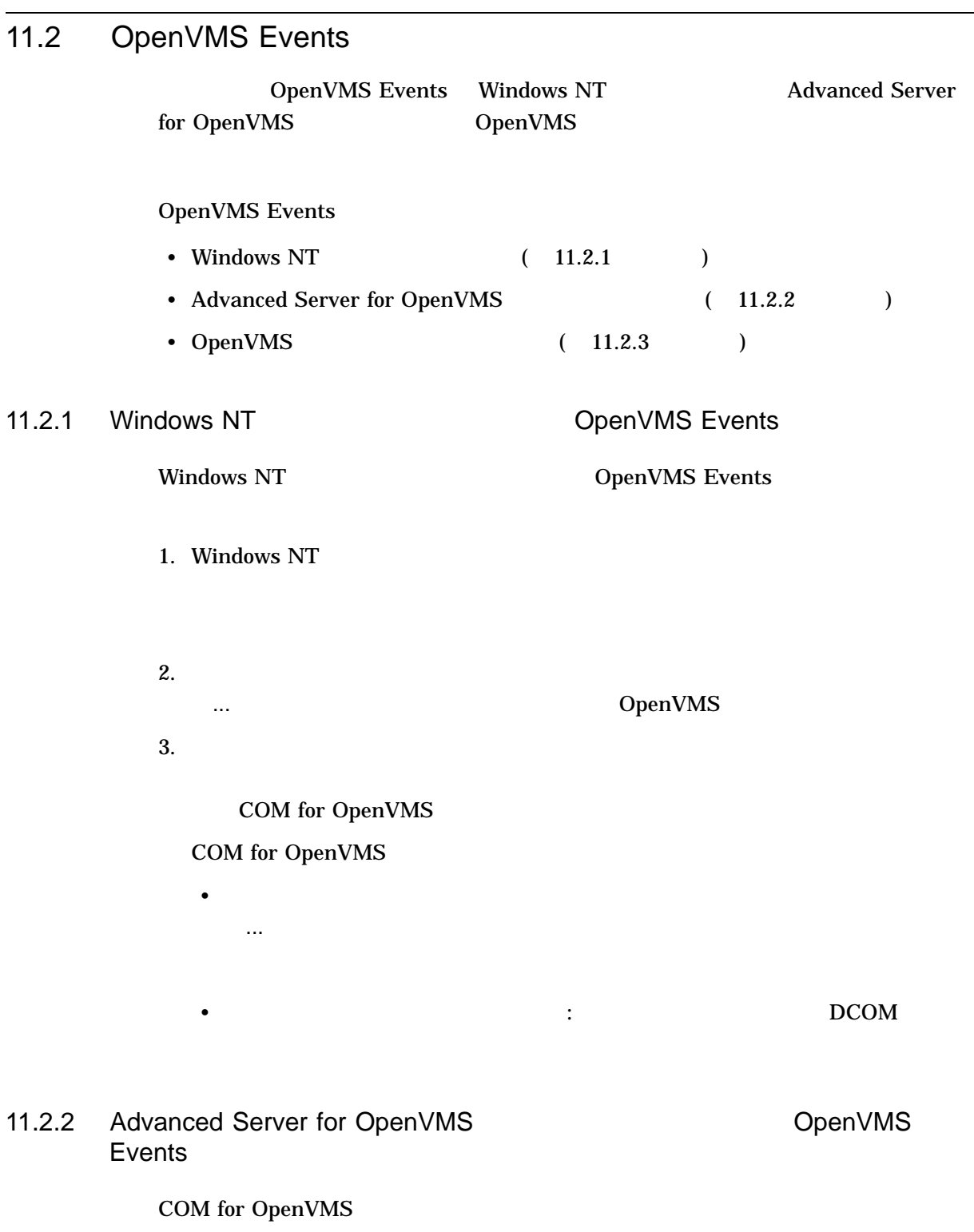

1. Advanced Server for OpenVMS

#### 2. Advanced Server for OpenVMS ADMINISTRATOR

\$ ADMIN SHOW EVENTS/TYPE=SYSTEM/SOURCE=DCOM/FULL

COM for OpenVMS COM for OpenVMS

# 11.2.3 OpenVMS

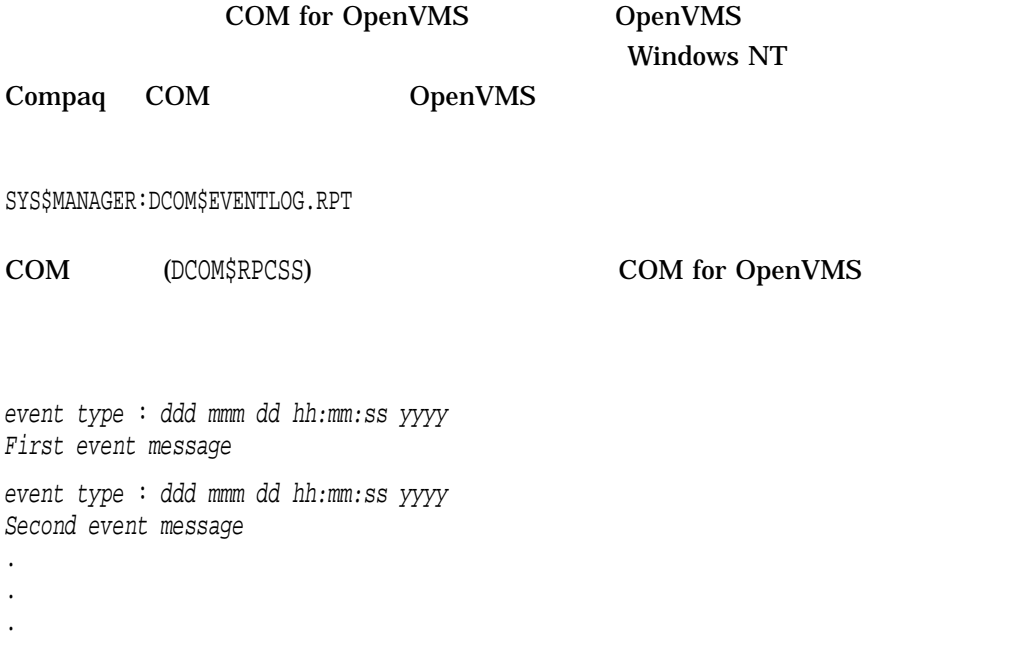

 $11-1$ 

#### 11–1 OpenVMS

```
$ Type SYS$MANAGER:DCOM$EVENTLOG.RPT
```
#### **1**

ERROR : Tue Sep 15 11:18:54 1998 Unable to start a DCOM Server: {5E9DDEC7-5767-11CF-BEAB-00AA006C3606} Runas (null)/SMITH The Windows NT error: 1326 Happened while starting: device: [account]SSERVER.EXE

#### **2**

```
ERROR : Tue Sep 15 19:14:45 1998
The server {0C092C21-882C-11CF-A6BB-0080C7B2D682} did not register
with DCOM within the required timeout.
```
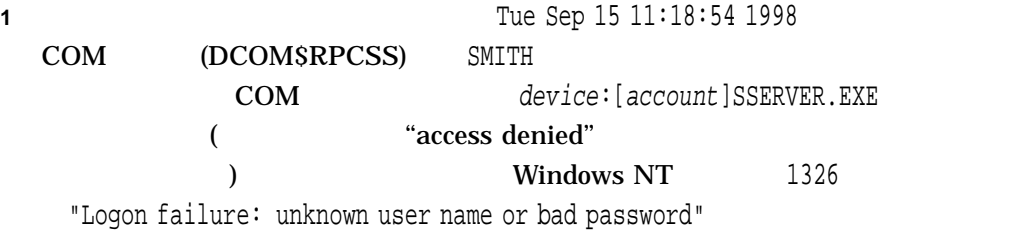

#### (AUTHORIZE)

**2** 2 2 Tue Sep 15 19:14:45 1998 COM (DCOM\$RPCSS) COM {0C092C21-882C-11CF-A6BB-0080C7B2D682}

OpenVMS Authorize

DCOM\$RPCSS に登録されませんでした (クライアントは''Server execution failed" CO\_E\_SERVER\_EXEC\_FAILURE )

# NTA\$EVENTW OpenVMS Events

NTA\$EVENTW

NTA\$EVENTW [nullarg], func, itmlst, evsb

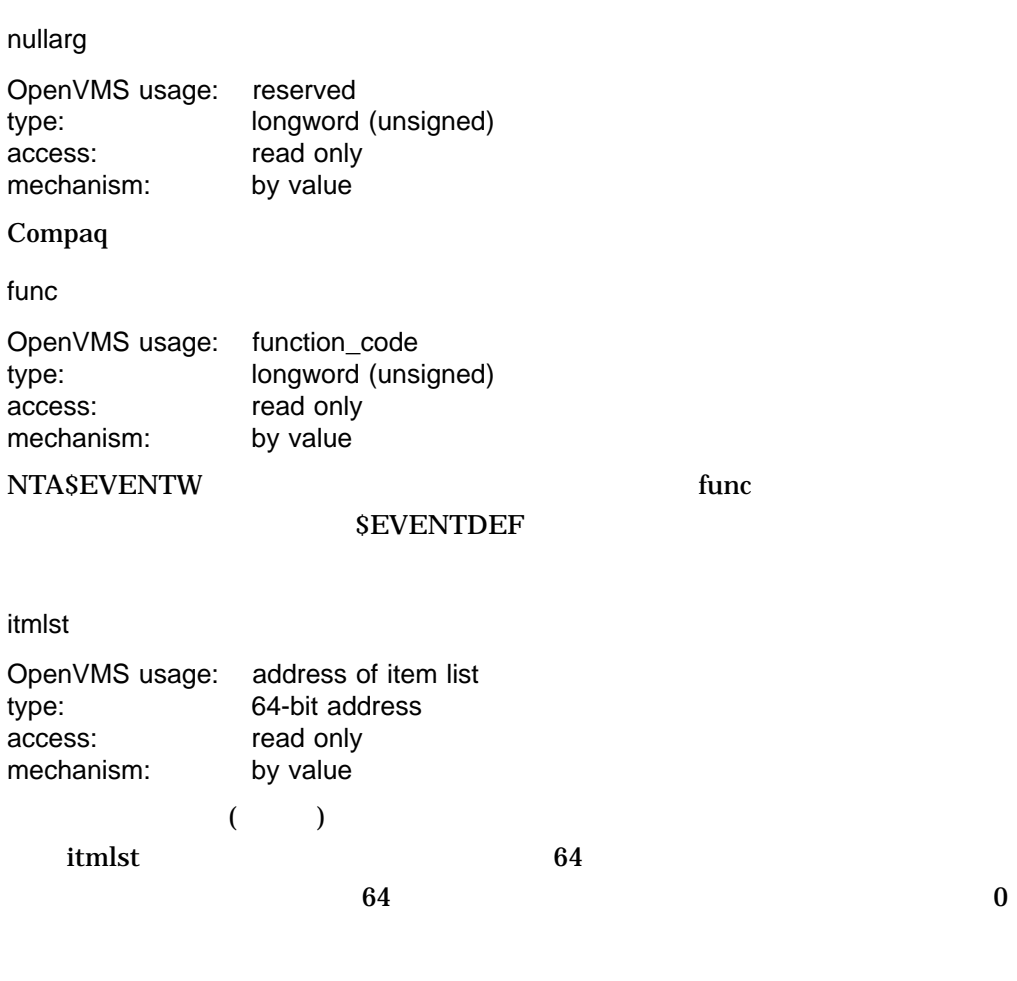

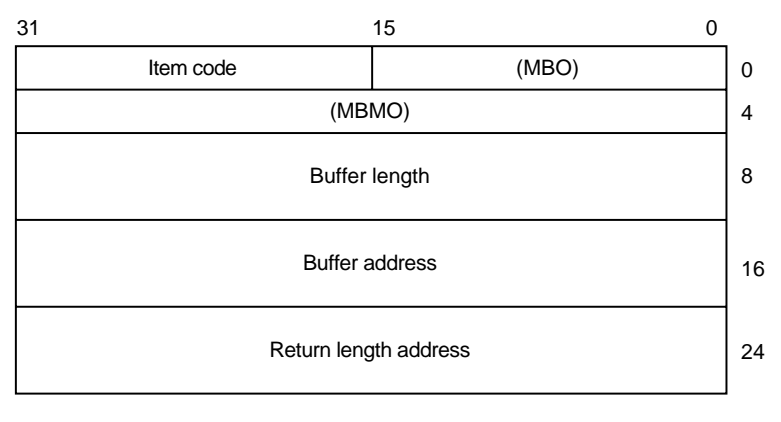

ZK−8782A−GE

#### evsb

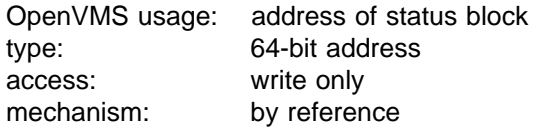

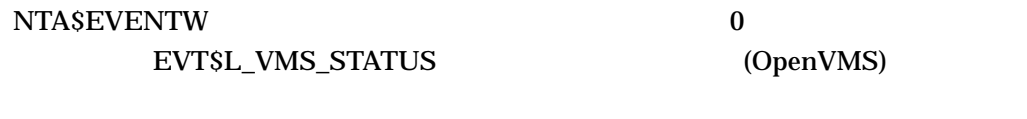

EVT\$L\_NT\_STATUS (0  $\qquad$  )

#### EVT\$\_FC\_REGISTER\_EVENT\_SOURCE

 $EVT\zeta\_SERVER\_NAME$  (4 Unicode)  $EVT\zeta\_SOURCE$  (4 Unicode)  $EVT$$  HANDLE

• EVT\$\_SERVER\_NAME

UNC (
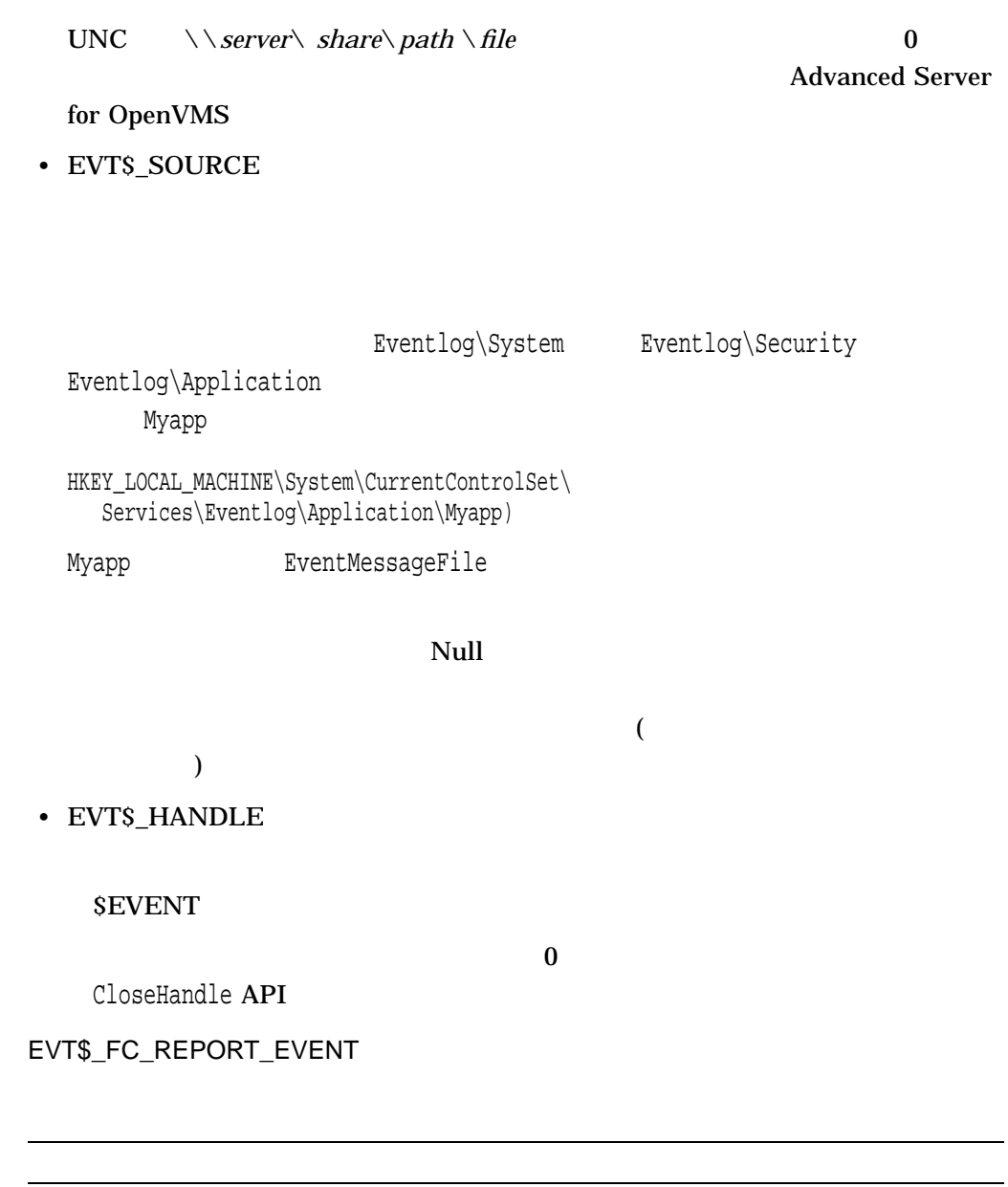

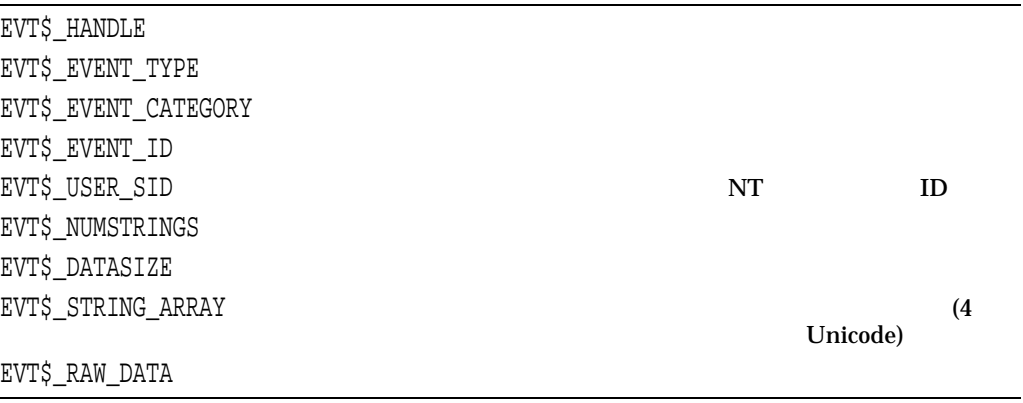

• EVT\$\_HANDLE

 ${\rm EVTS\_FC\_REGISTER\_EVENT\_SOUNCE}$ 

OpenVMS Events NTA\$EVENTW

• EVT\$\_EVENT\_TYPE

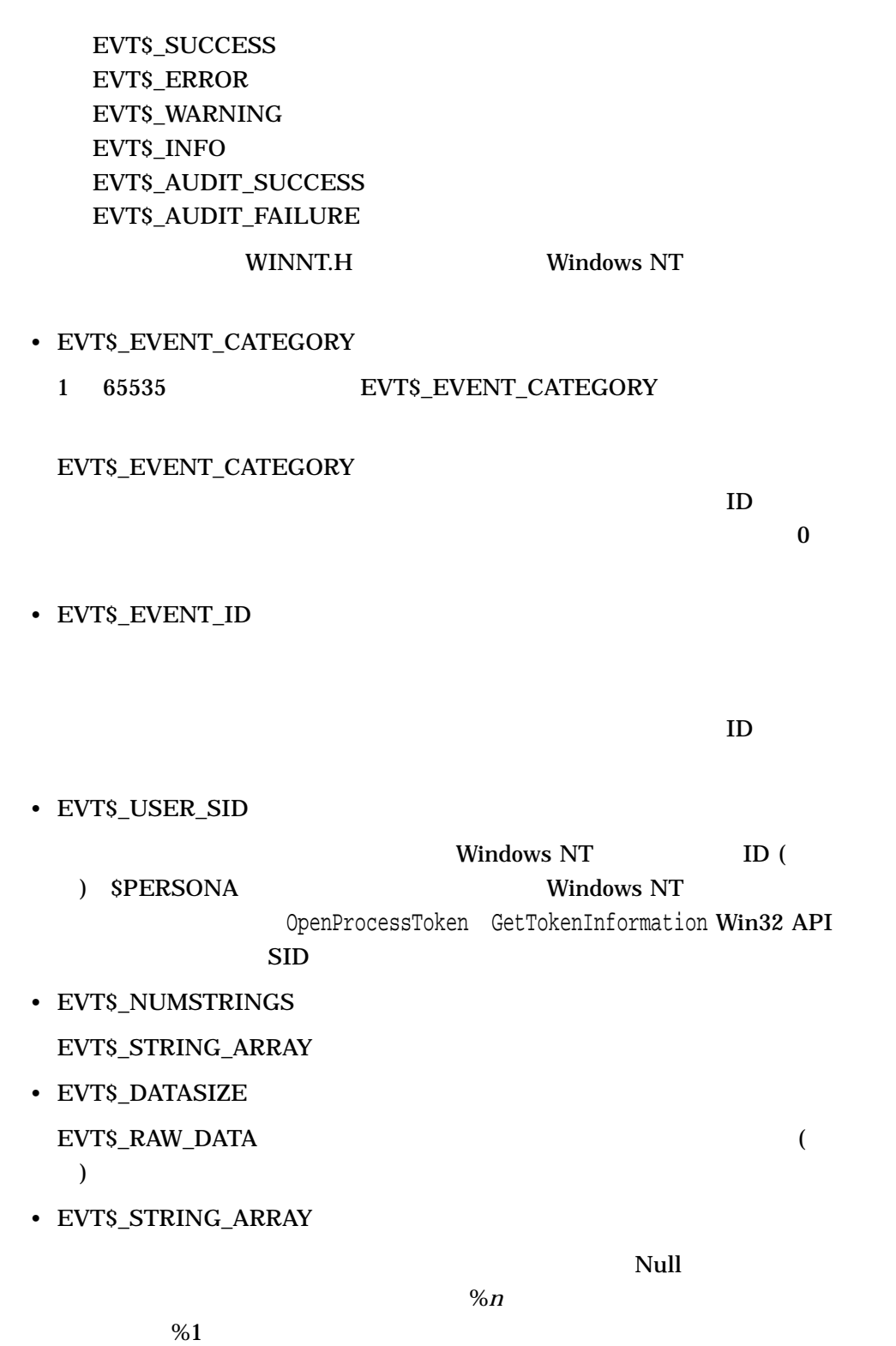

• EVT\$\_RAW\_DATA

EVT\$\_DEREGISTER\_EVENT\_SOURCE

 $EVT\$  $HANDLE$ 

• EVT\$\_HANDLE

EVT\$\_FC\_REGISTER\_EVENT\_SOURCE

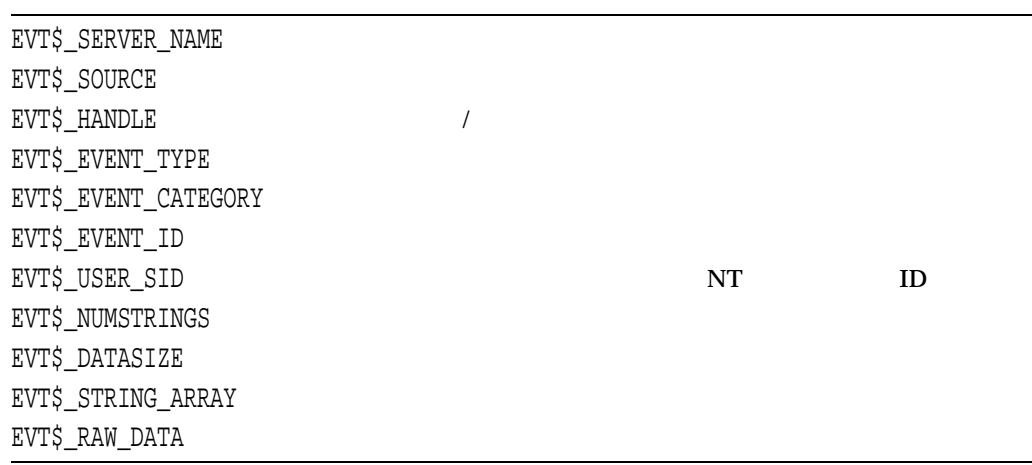

NTA\$EVENTW

NTA\$EVENTW

OpenVMS Events NTA\$EVENTW

> 1.  $\blacksquare$  $2.$  $3.$

SS\$\_NORMAL  $SS\frac{s}{2} \text{ACCVIO} \qquad \qquad 1 \qquad \qquad \text{/}$ SS\$\_BADPARAM SS\$\_NOPRIV SS\$\_TIMEOUT SS\$\_UNREACHABLE SS\$\_REJECT Windows NT LAN Manager サーバがエラーを検出しま  $W\mathbf{in}32$ 

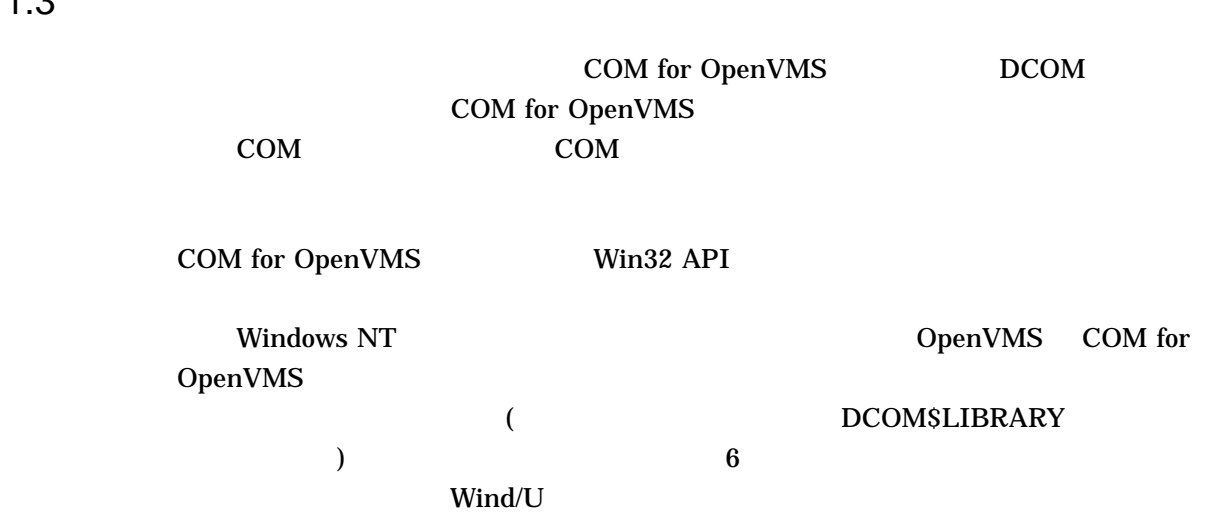

## 11.4 OpenVMS Events

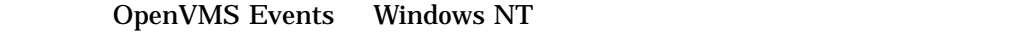

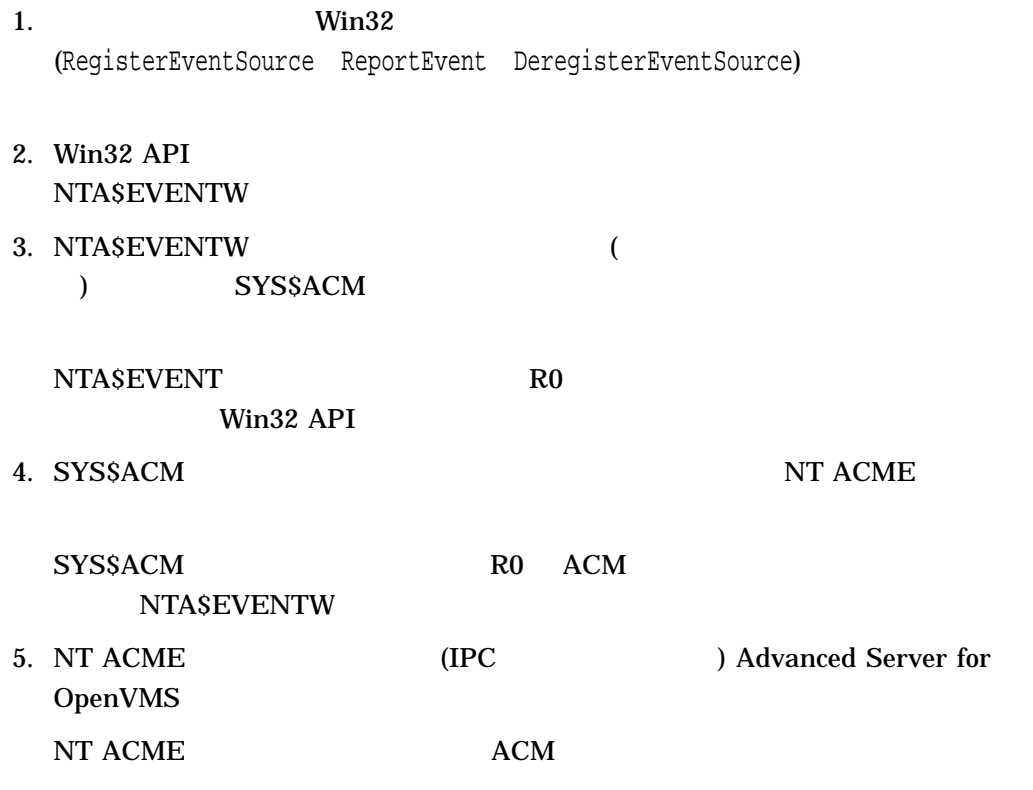

6. Advanced Server for OpenVMS  $($ 

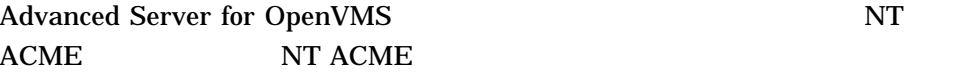

$$
11-1 \qquad \qquad (\qquad \qquad )
$$

11–1 OpenVMS Events

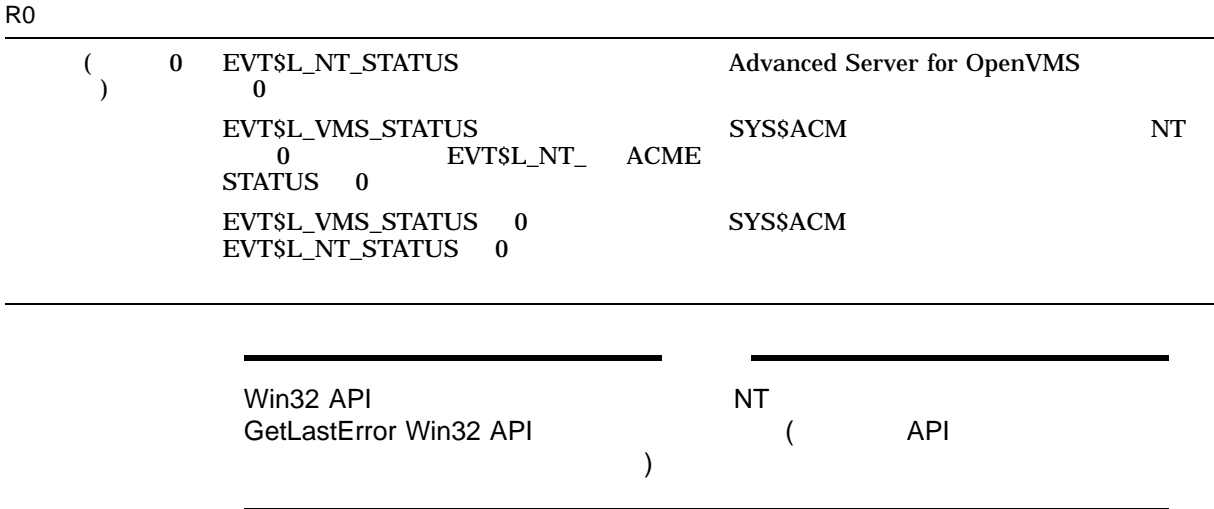

 $12.1$ 

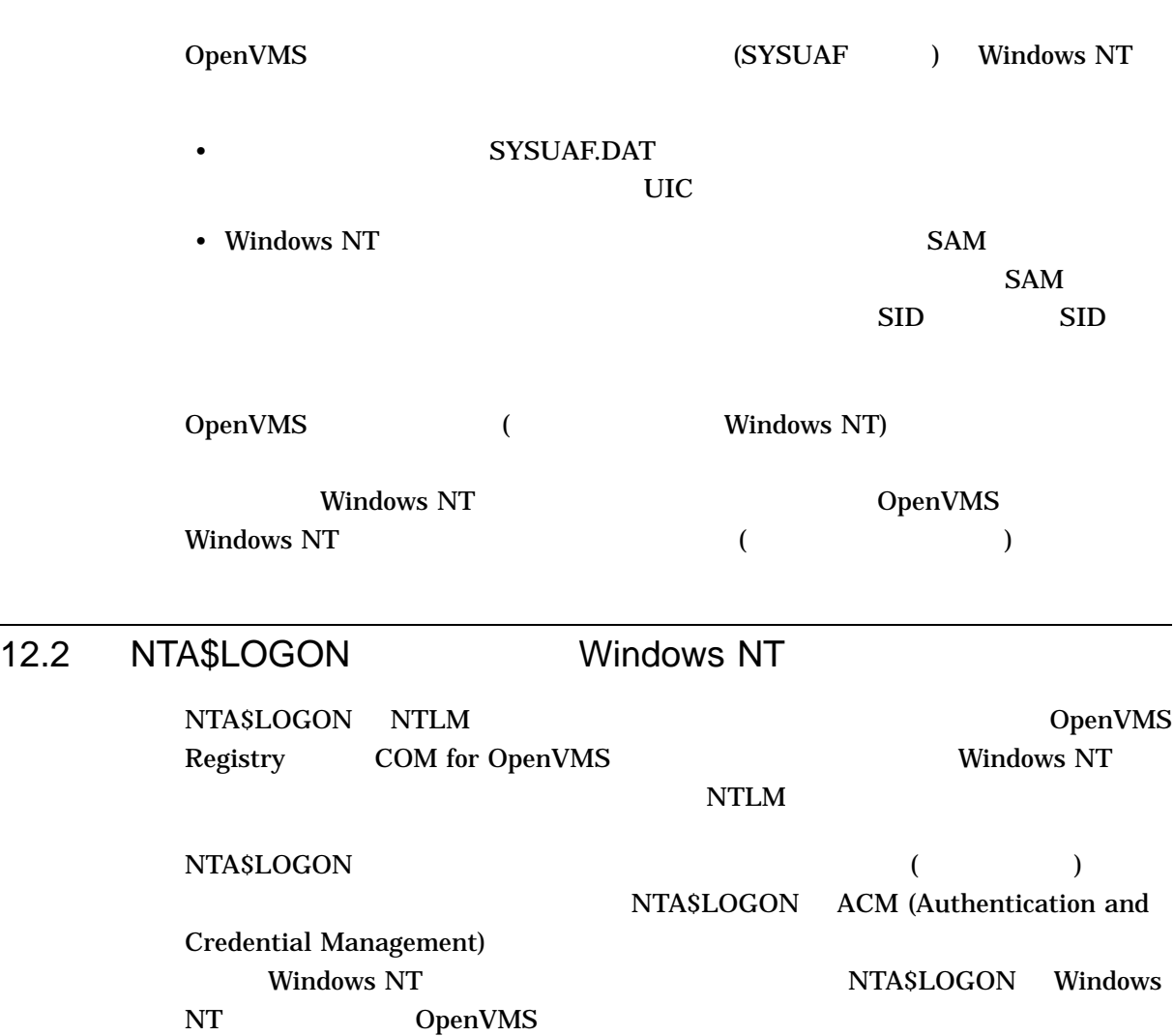

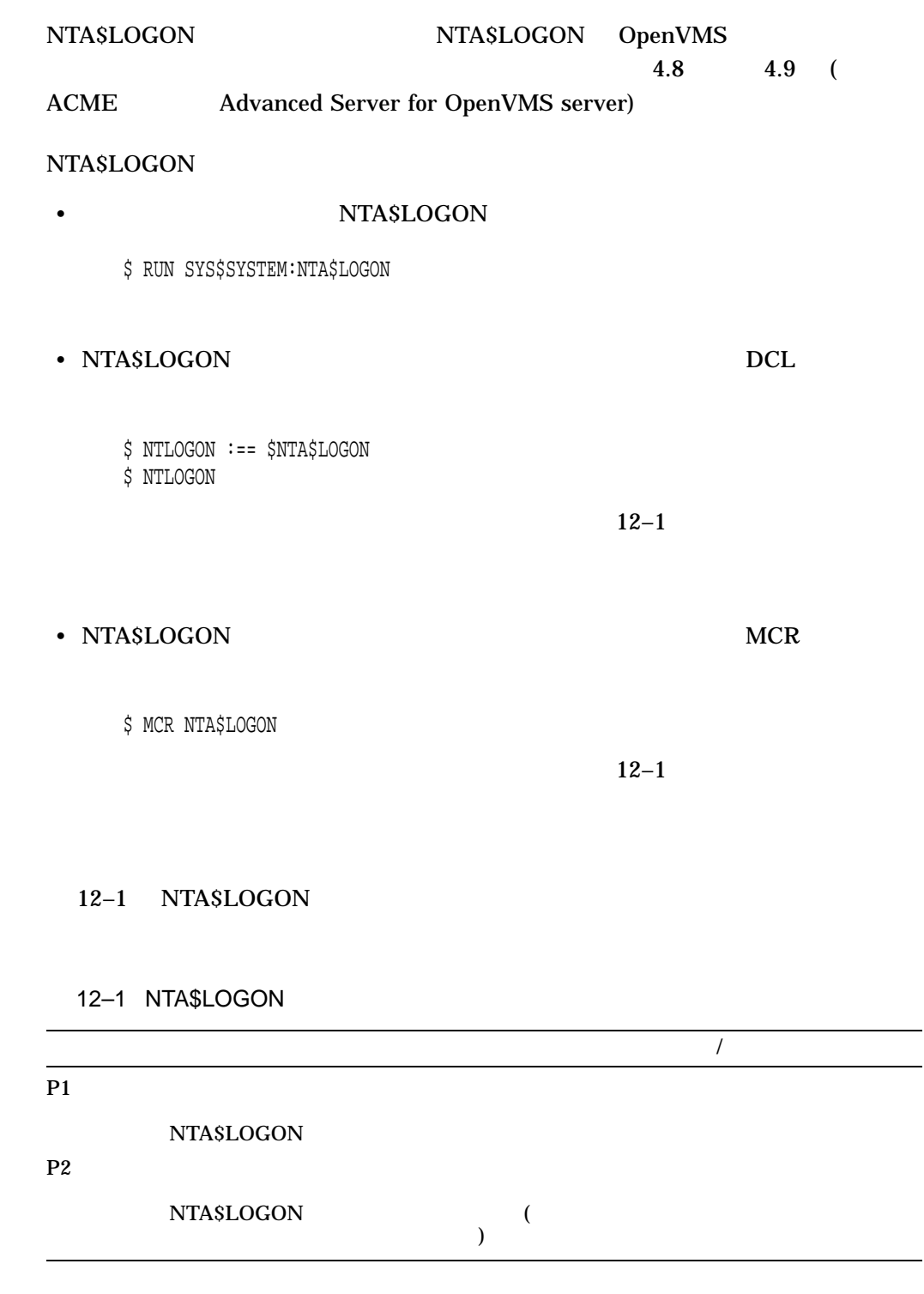

12–1 NTA\$LOGON

#### 12-1 NTA\$LOGON

\$ NTLOGON :== \$NTA\$LOGON \$ NTLOGON joesmith Password:

Windows NT

NTA\$LOGON EXAMPLE TO THE RESERVE OF THE RESERVE OF THE RESERVE OF THE RESERVE OF THE RESERVE OF THE RESERVE OF <br>Here is a statement of the reserve of the reserve of the reserve of the reserve of the reserve of the reserve

を大文字になると, DCL のこの形は、コマンド・ラインにパスワードを指定すると, DCL  $($ "")

#### 12.2.1 NTA\$LOGON

NTA\$LOGON

• /DELETE

**Windows NT** 

- /DELETE /WRITE\_FILE
- /DOMAIN=*name*
- /LIST

/LIST /READ\_FILE /WRITE\_FILE

- /LOG
- /OVERRIDE\_MAPPING

OpenVMS Windows NT

OpenVMS

**Windows NT Windows NT** 

#### **IMPERSONATE**

• /READ\_FILE [=*file*]

/WRITE\_FILE

/READ\_FILE

NTA\$LOGON/WRITE\_FILE

#### NTA\$LOGON

Windows NT

DCE\$COMMON:[000000]NTA\$LOGON.DAT

• /TYPE={BATCH | DIALUP | LOCAL | NETWORK | REMOTE}

 $($ 

**IMPERSONATE** 

 $)$ 

• /WRITE\_FILE [=*file*]

ト・タイプがありません)

(/READ\_FILE

DCE\$COMMON:[000000]NTA\$LOGON.DAT

/READ\_FILE /WRITE\_FILE OpenVMS Registry<br>COM for OpenVMS Windows NT COM for OpenVMS

/READ\_FILE /WRITE\_FILE

#### 12.2.2 Windows NT **NTA\$LOGON**

 $12-2$  NT

#### $12-2$  Windows NT

\$ NTLOGON :== \$NTA\$LOGON \$ NTLOGON/LIST ERROR: NtOpenProcessToken() failure: -1073741700 0xc000007c %SYSTEM-E-NOSUCHEXT, no such extension found

\$ NTLOGON/LOG JOESMITH [Persona #1 NT extension: Account= "JOESMITH" Domain= "NT\_DOMAIN" ] Password:

#### $12-3$  Windows NT

#### $12-3$  Windows NT

\$ NTLOGON/DELETE \$ NTLOGON/OVERRIDE\_MAPPING/DOMAIN=OTHER\_DOMAIN Username: janebrown Password:

#### $12-4$

 $\mathbf 2$ 

#### $12 - 4$

\$ NTLOGON :== \$NTA\$LOGON \$ NTLOGON/WRITE\_FILE=DEV:[DIR]NTA\$LOGON.DAT COM\_SERVER Password: Confirm: \$ NTLOGON/READ\_FILE=DEV:[DIR]NTA\$LOGON.DAT/LIST File DEV:[DIR]NTA\$LOGON.DAT contains the following records: 02-MAR-1999 16:57:23.20 COM\_SERVER

#### <u>DCL</u> コマンド・コマンド

\$ NTLOGON :== \$NTA\$LOGON \$ NTLOGON/READ\_FILE=DEV:[DIR]NTA\$LOGON.DAT COM\_SERVER

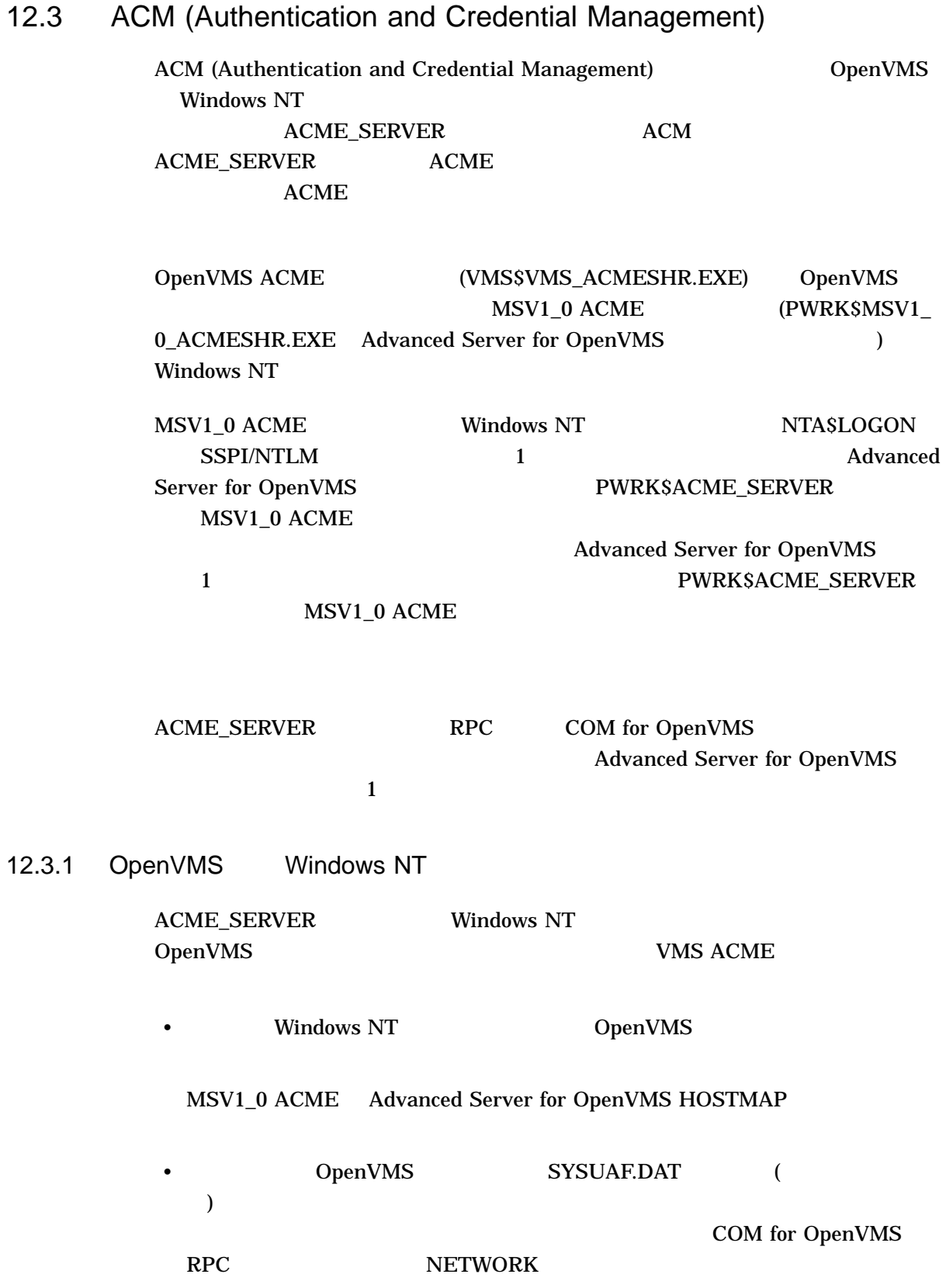

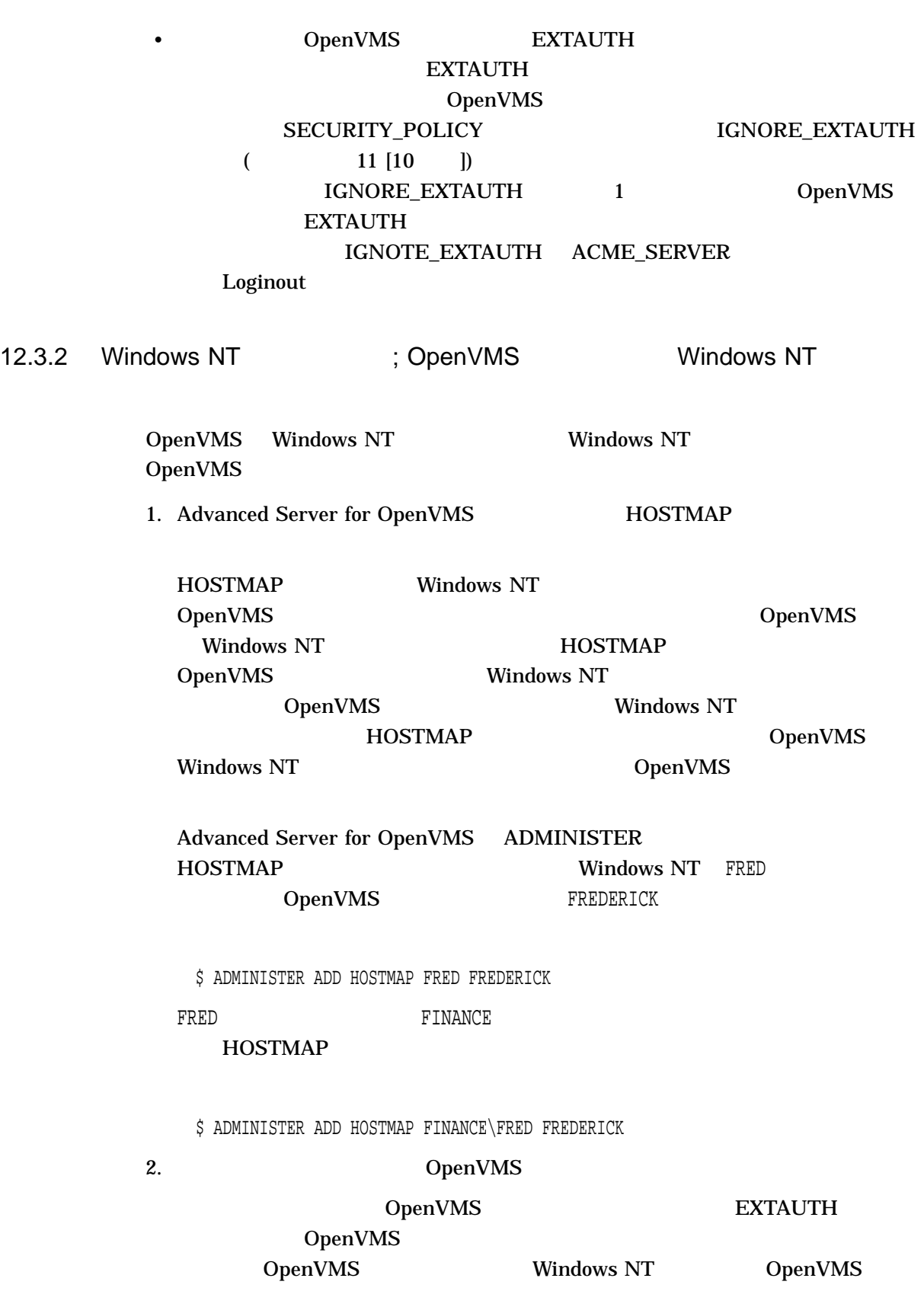

12.3 ACM (Authentication and Credential Management)

 $12 - 7$ 

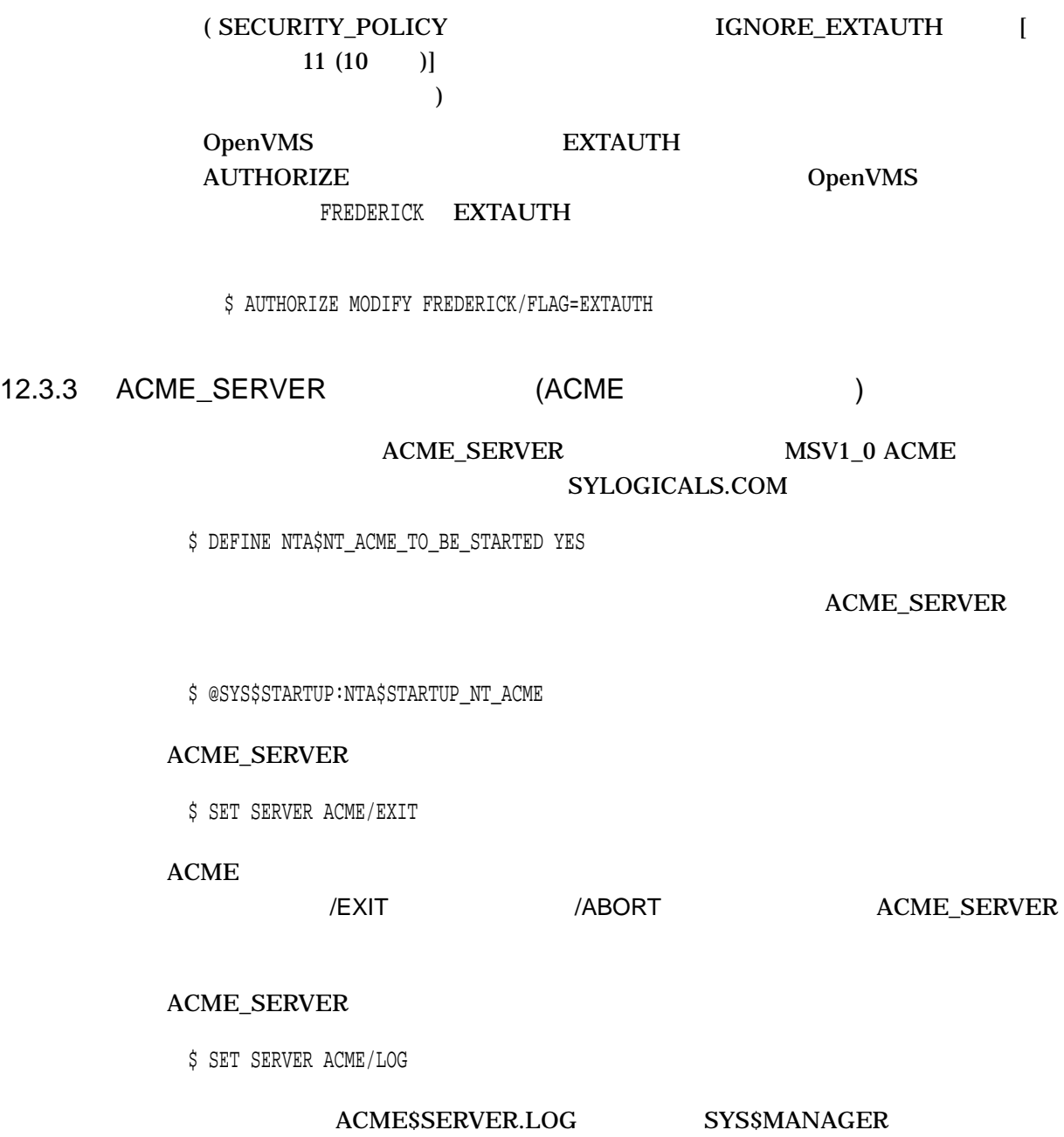

#### $\sf{ACME\_SERVER}$

\$ SHOW SERVER ACME[/FULL]

#### 12.3 ACM (Authentication and Credential Management)

## 12.3.4 MSV1\_0 ACME

#### $12-2$   $MSV1_0$  ACME

12-2 MSV1\_0 ACME

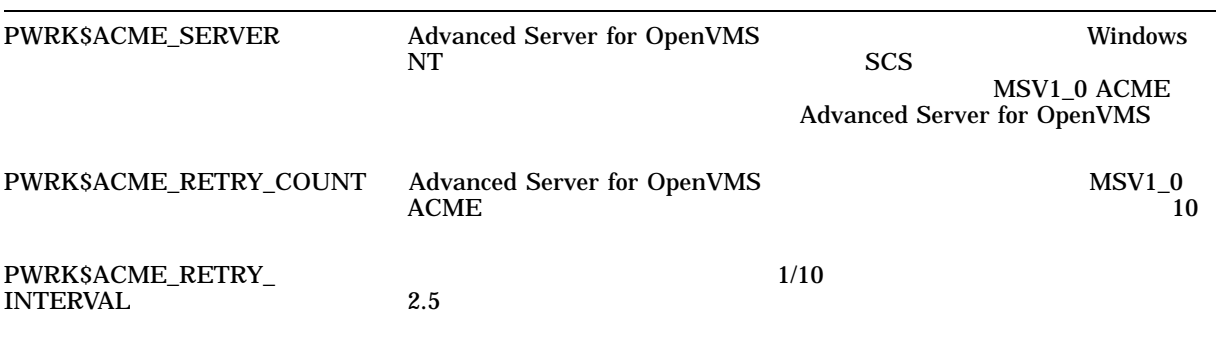

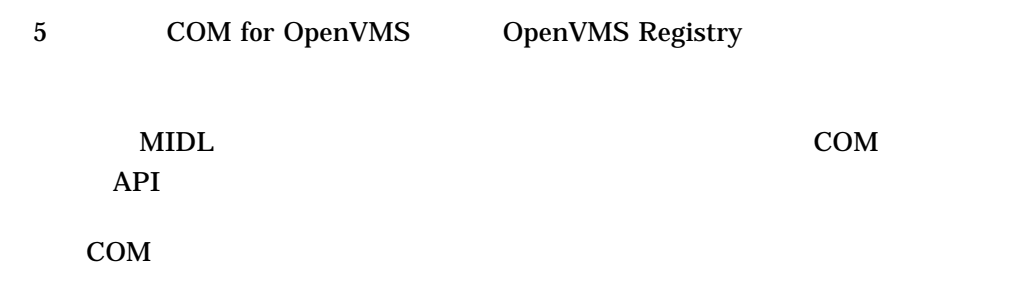

# A

# MIDL

 $A.1$ 

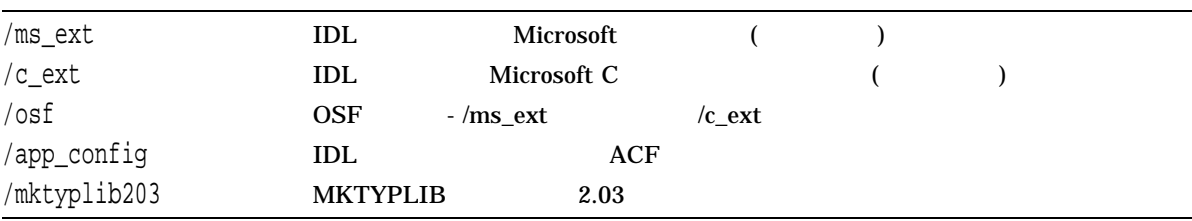

## $\overline{A.2}$

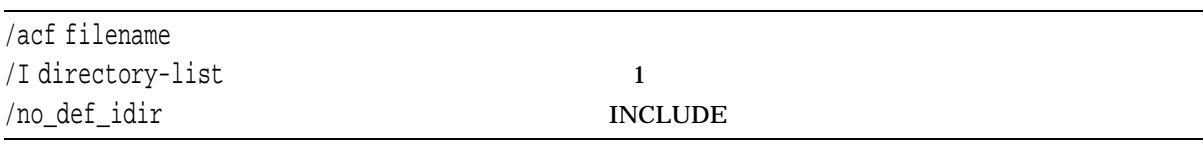

## $A.3$

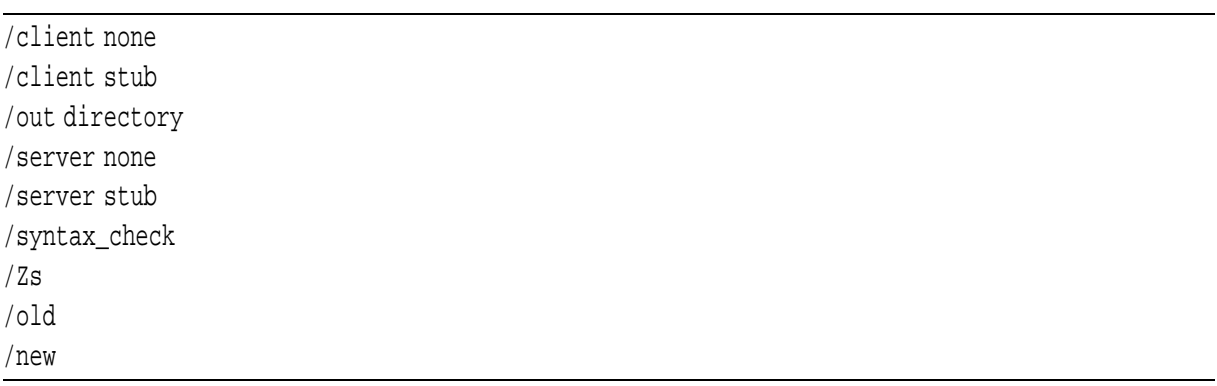

## $A.4$

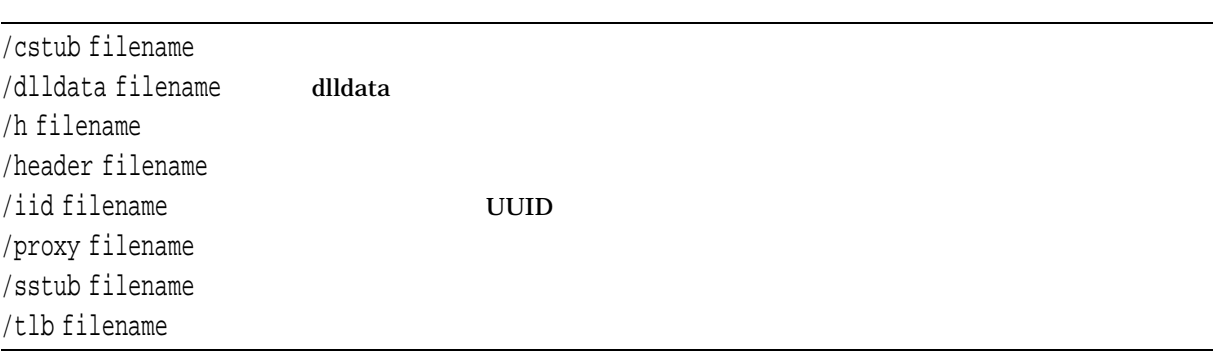

#### A.5 C

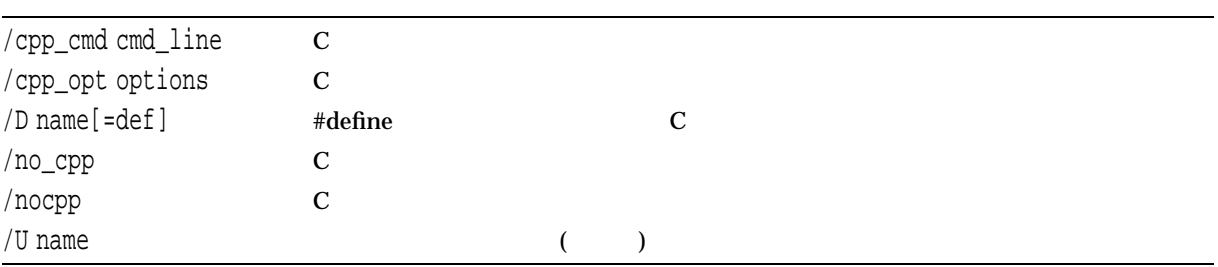

## $\overline{A.6}$

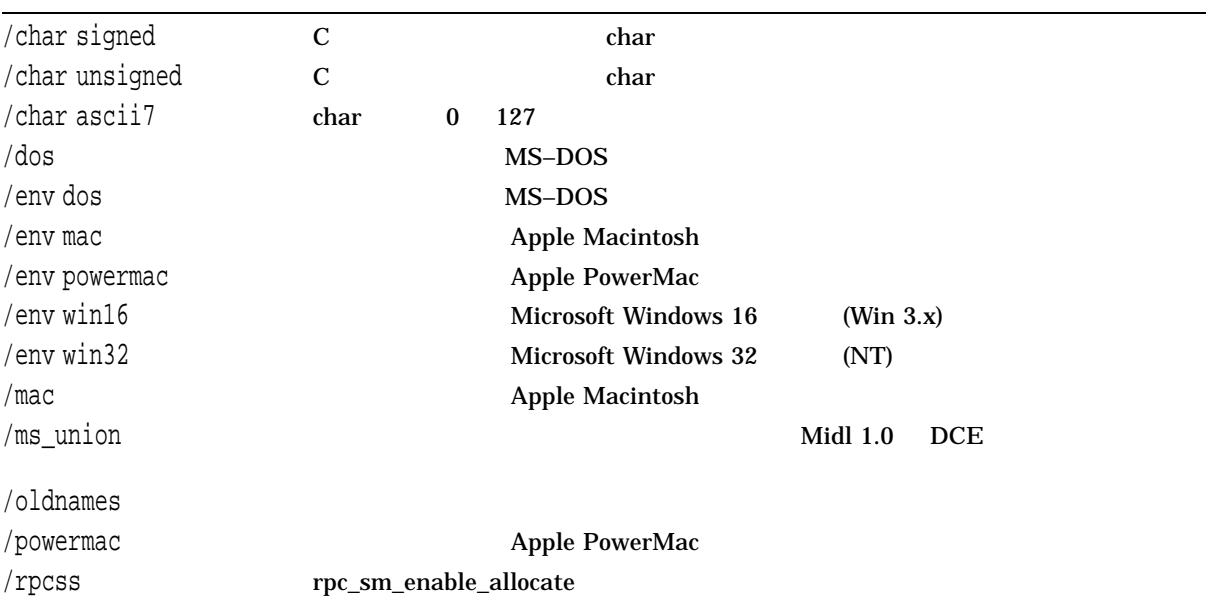

MIDL

 $A.6$ 

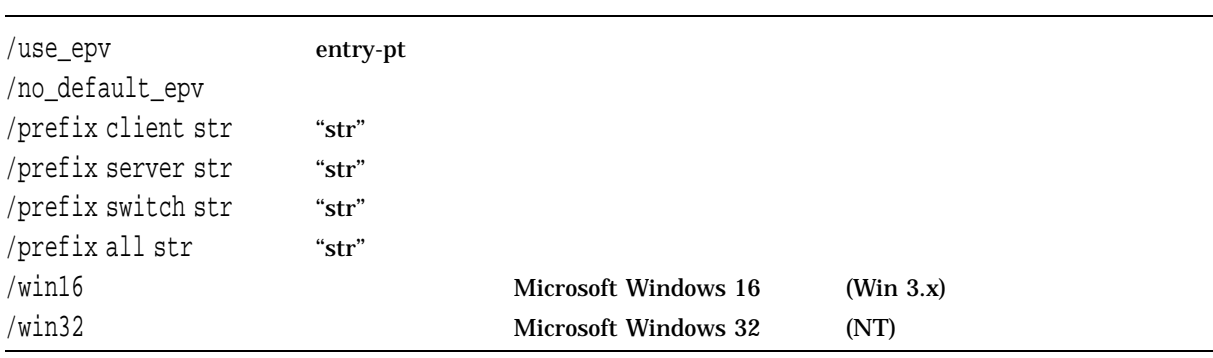

#### $A.7$

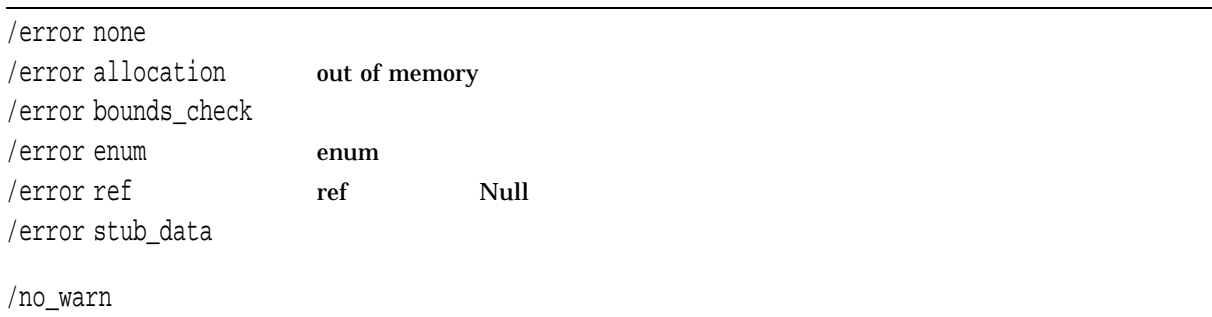

## $A.8$

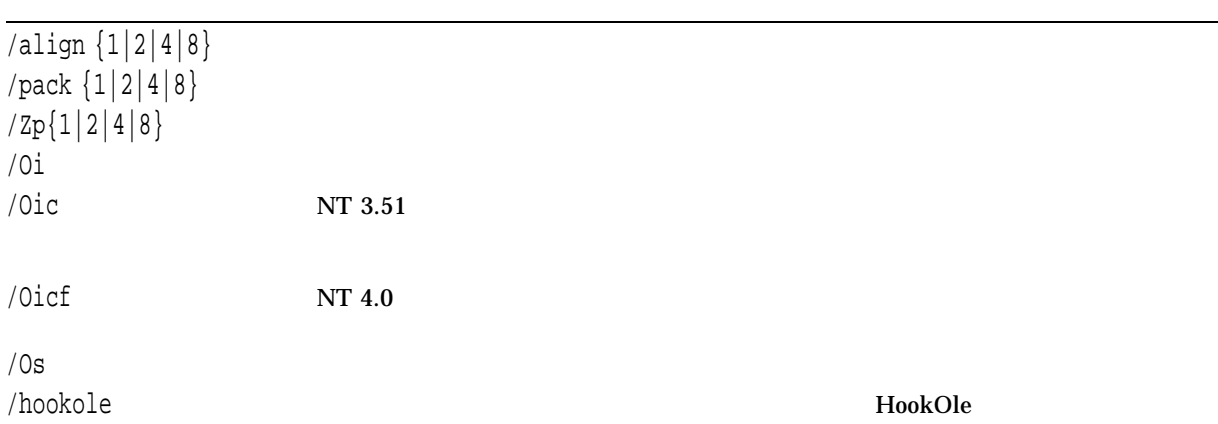

MIDL コンパイラのオブランス  $A.9$ 

## $A.9$

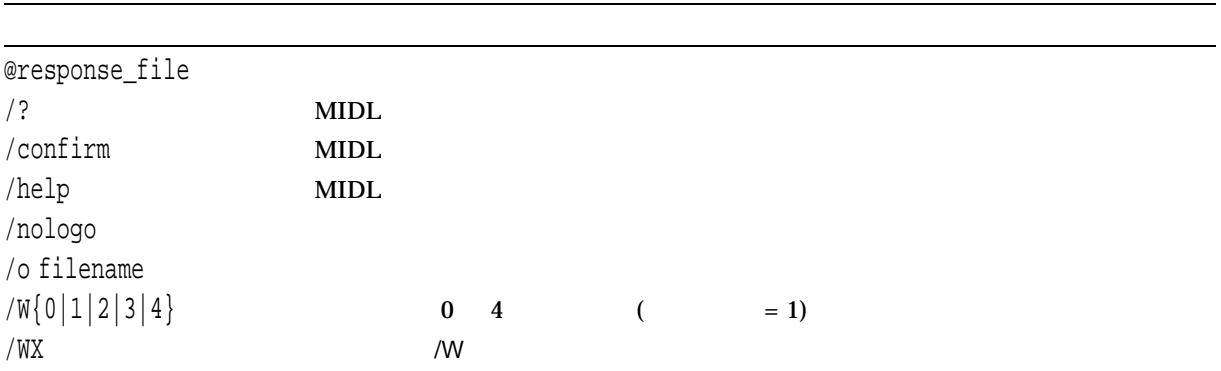

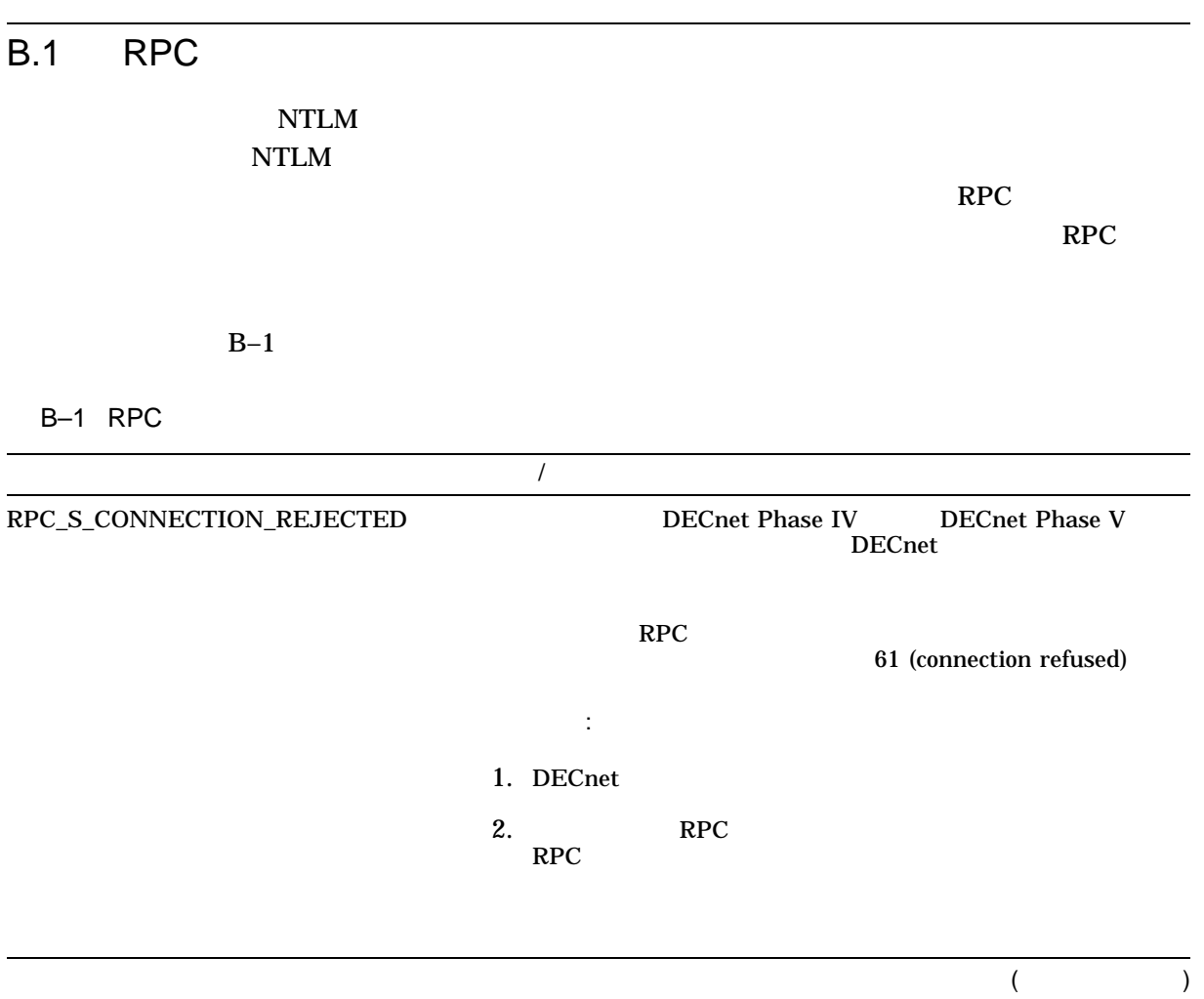

 $B-1$  ( ) RPC

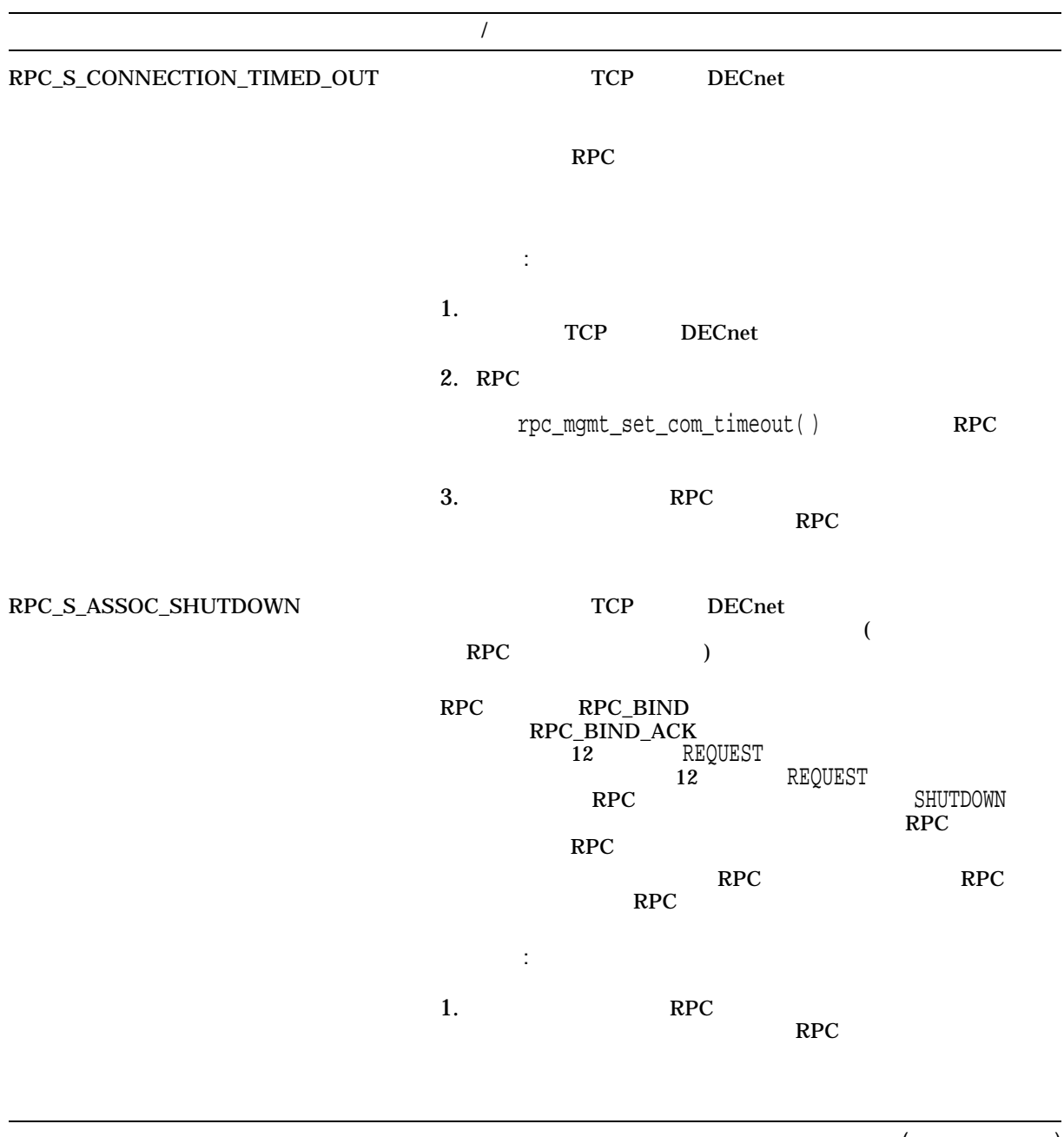

(and  $($ 

#### B–1 ( ) RPC

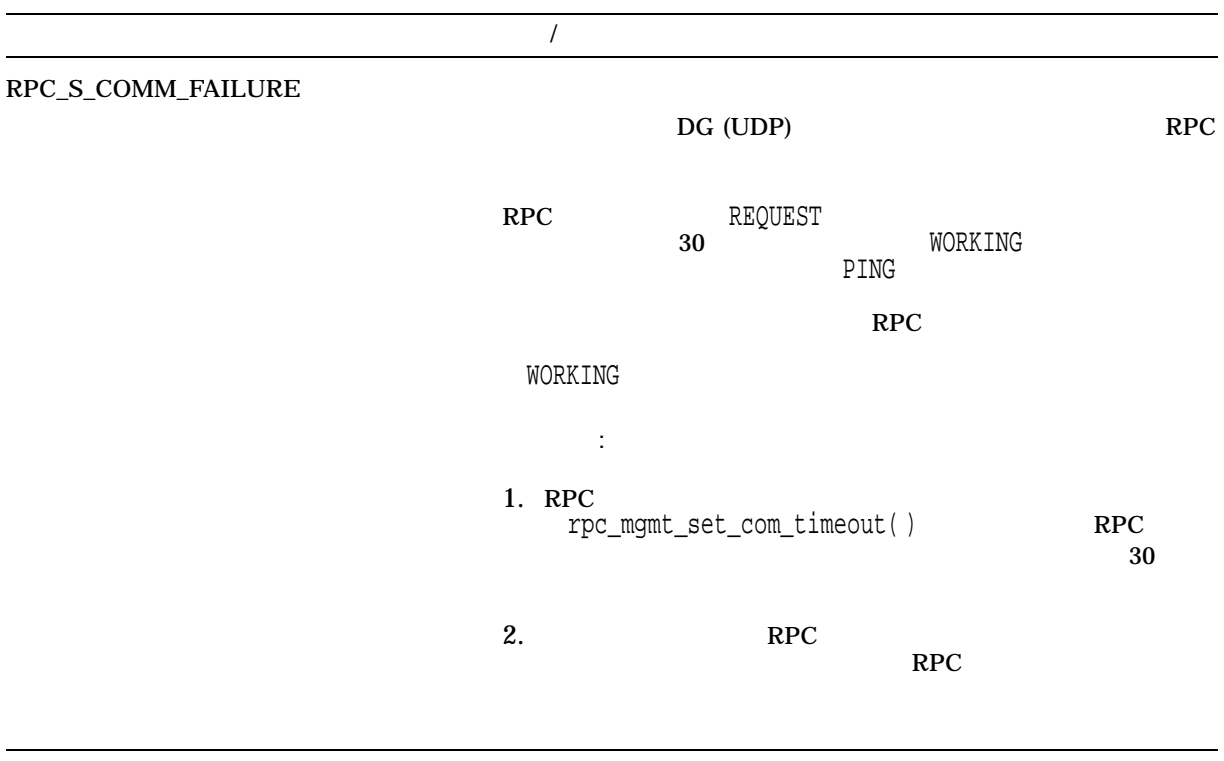

## B.2 ACME

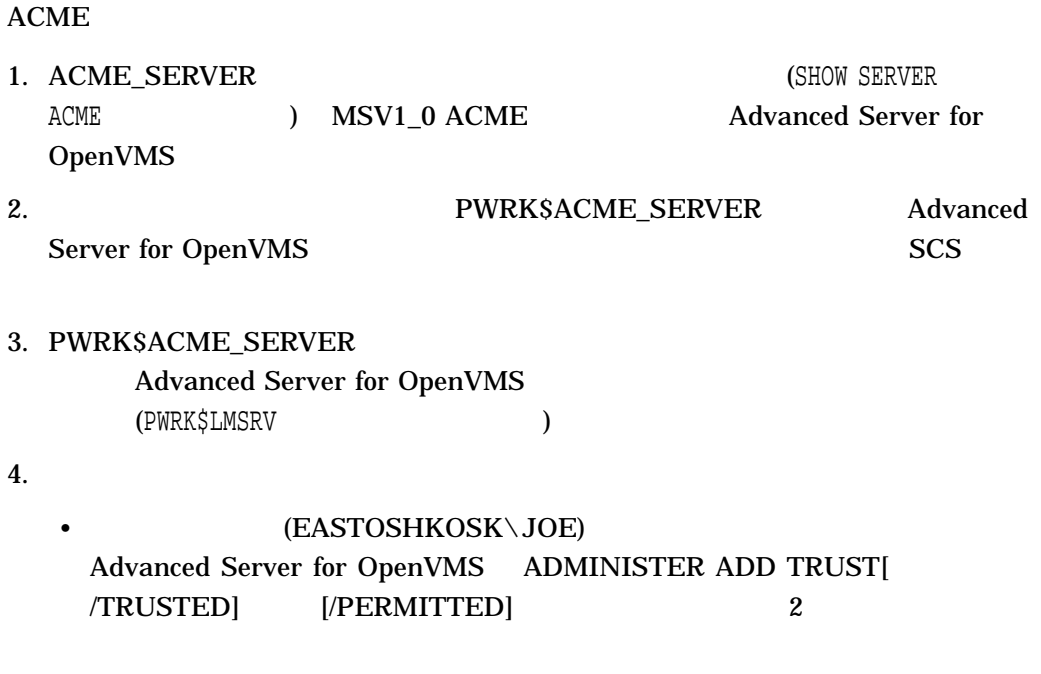

• Windows NT

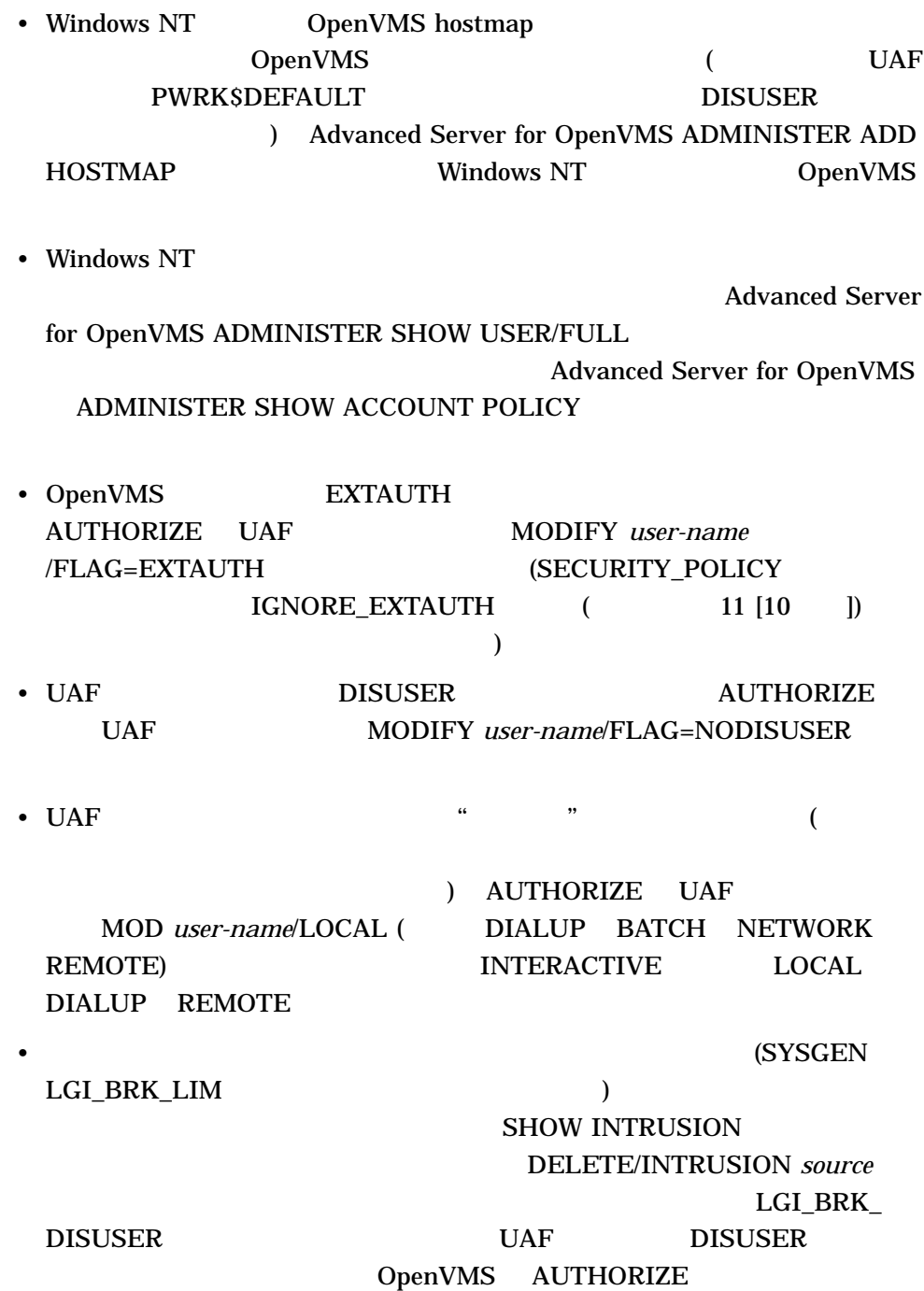

## B.3 DCOM\$RPCSS

OpenVMS COM for OpenVMS DCOM\$RPCSS DCOM\$STARTUP.COM COM for OpenVMS

\$ SHOW SYSTEM

#### DCOM\$STARTUP-\*\* DCOM\$RPCSS

**DCOMSRPCSS** SYS\$MANAGER:DCOM\$RPCSS.OUT

• %ACME-E-PWDEXPIRED, password has expired

DCOM\$RPCSS

- 1. Advanced Server for OpenVMS ADMIN DCOM\$RPCSS 5.2.1
- 2. COM for OpenVMS Service Control Manager  $5.2.1$

C

# : OpenVMS

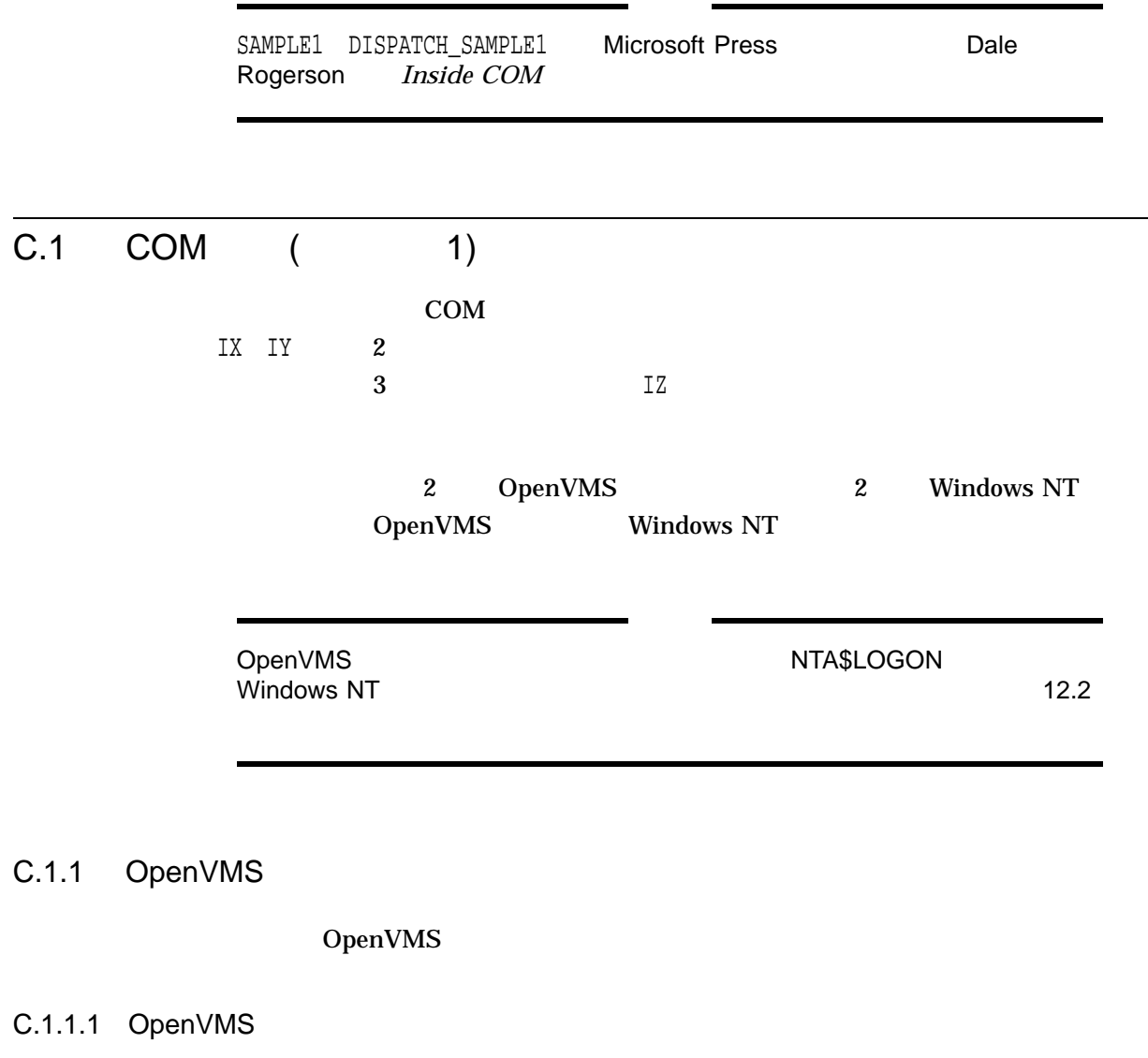

DCOM examples

\$ set default mydisk:[mydirectory]

\$ copy dcom\$examples:[sample1]\*.\* []

\$ @build\_sample1

 $MMS$ 

\$ MMS/DESCRIPTION=BUILD\_SAMPLE1.MMS

BUILD ついて アイトリック しゅうしょく こうしょうしゅう しゅうしゅう しゅうしゅうしゅう しゅうしゅうしょく こうしゅうしょく こうしゅうしょく こうしゅうしょく

#### C.1.1.2 OpenVMS

CMPNT\$SHR.EXE CMPNT.EXE

#### • The property of the extension of the REGSVR32  $\sim$

\$ regsvr32 :== \$DCOM\$REGSVR32.EXE \$ regsvr32 path-nameCMPNT\$SHR.EXE

•  $REGSVR32$ 

• **\***  $\mathbb{R}$ 

• プロセス外サーバの登録を解除するには,次の操作を行います。

\$ regsvr32 /u path-nameCMPNT\$SHR.EXE

\$ cmpnt :== \$path-nameCMPNT.EXE \$ cmpnt /regserver

\$ cmpnt /unregserver

• The state of the state of the REGSVR32  $\sim$ 

\$ regsvr32 path-namePROXY\$SHR.EXE

• The contract of the contract of the contract  $\mathbb{R}$ EGSVR32

\$ regsvr32 /u path-namePROXY\$SHR.EXE

```
C.1.1.3 OpenVMS
                                       CMPNT.EXE
                  Server: Waiting
• (as a contract of ($ run cmpnt
• ( 2:
   $ client :== $path-nameCLIENT.EXE
   For OutProc:
   $ client
   2
   \boldsymbol{\mathsf{\dot{S}}}To which server do you want to connect?
 1) In-Process Server
 2) Out-of-Process Server
 :
2C.1.1.4 OpenVMS
          ( ) CMPNT.EXE
                     Windows NT
         Server: Waiting (
\big)$ client :== $path-nameCLIENT.EXE
 $ client remote-system-name
 2
 \ddot{\varsigma}To which server do you want to connect?
 1) In-Process Server
 2) Out-of-Process Server
 :
2
```
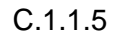

#### C.1.1.5 OpenVMS

## For InProc: \$ client 1  $\boldsymbol{\dot{\varsigma}}$

To which server do you want to connect? 1) In-Process Server 2) Out-of-Process Server :

 $1$ 

C.1.2 Windows NT

Windows NT

#### C.1.2.1 Windows NT

README-SAMPLE1.TXT COM examples Windows NT

CLIENT.CXX CMPNT.CXX CMPNT.DEF GUIDS.CXX MAKE-ONE. MAKEFILE.BAT PROXY.DEF REGISTRY.CXX REGISTRY.H SERVER.IDL

MAKEFILE.BAT

> MAKEFILE

Makefile はらづかります。 しかいしょう しゅうしょく しゅうしょく しゅうしゅうしょく

C.1.2.2 Windows NT make-one CMPNT.DLL PROXY.DLL CMPNT.EXE regsvr32 -s Cmpnt.dll regsvr32 -s Proxy.dll Cmpnt /RegServer regsvr32 -u Cmpnt.dll regsvr32 -u Proxy.dll Cmpnt /UnRegServer C.1.2.3 Windows NT CLIENT OpenVMS  $(C.1.1.5)$  $(C.1.1.3)$  $(UNC \t\t DNS)$ >Client hostname ! point the client at the remote system 2 ! means outproc invocation > C.2 (Dispatch\_Sample1) ークタフェースには、IUnknown(v-table )<br>マフェース - Dolient IUnknown (v-table ) COM Client 2

2 OpenVMS 2 Windows NT OpenVMS Windows NT

C.2.1 OpenVMS

OpenVMS

#### OpenVMS :<br>C.2 (Di (Dispatch\_Sample1)

#### C.2.1.1 OpenVMS

#### DCOM examples

- \$ set default mydisk:[mydirectory]
- \$ copy dcom\$examples:[dispatch\_sample1]\*.\* []
- \$ @build\_dispatch\_sample1

#### $MNS$

\$ MMS/DESCRIPTION=BUILD\_DISPATCH\_SAMPLE1.MMS

#### BUILD ついて プロセストサーバ こうしょうかい こうしょうかい しゅうしょう しゅうしゅうしゅう しゅうしゅうしょう

C.2.1.2 OpenVMS

CMPNT\$SHR.EXE CMPNT.EXE

#### • The REGSVR32

\$ regsvr32 :== \$DCOM\$REGSVR32.EXE \$ regsvr32 path-nameCMPNT\$SHR.EXE

• The contract of the contract of the REGSVR32  $\sim$ 

• **\***  $\mathbb{R}$ 

 $\bullet$  -  $\bullet$  -  $\bullet$ 

\$ regsvr32 /u path-nameCMPNT\$SHR.EXE

\$ cmpnt :== \$path-nameCMPNT.EXE \$ cmpnt /regserver

\$ cmpnt /unregserver

#### C.2.1.3 OpenVMS

 $\text{CMPNT. EXE}$ 

Server: Waiting
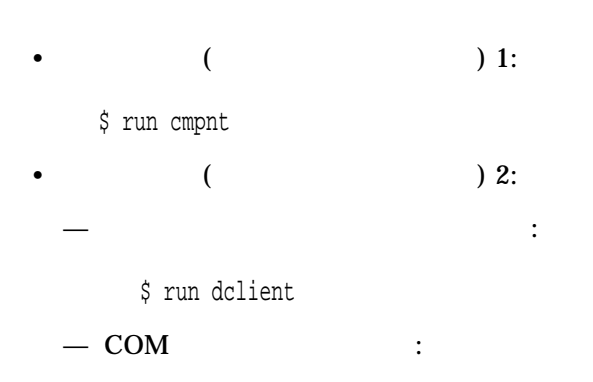

\$ run client

To which server do you want to connect? 1) In-Process Server 2) Out-of-Process Server :

 $2$ 

C.2.1.4 OpenVMS

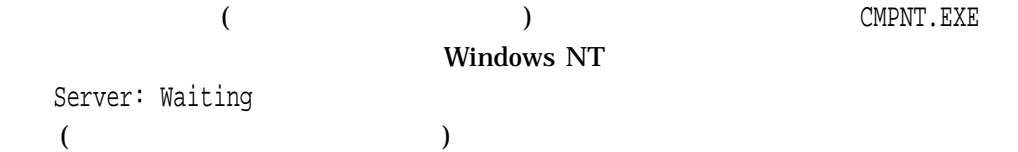

COM  $\sim$ 

\$ client :== \$path-nameCLIENT.EXE \$ client remote-system-name To which server do you want to connect? 1) In-Process Server 2) Out-of-Process Server :

C.2.1.5 OpenVMS

• **Francisco Production Production Production** 

#### \$ run dclient

 $2$ 

•  $COM$  :

\$ run client

To which server do you want to connect? 1) In-Process Server 2) Out-of-Process Server :

 $1$ 

 $C.2.2$  Windows NT

Windows NT

#### C.2.2.1 Windows NT

README-DISPATCH-SAMPLE1.TXT COM examples **Windows NT** 

CLIENT.CXX DCLIENT.CXX CMPNT.CXX CMPNT.DEF MAKE-ONE. MAKEFILE.BAT REGISTRY.CXX REGISTRY.H SERVER.IDL

MAKEFILE.BAT

C:> MAKEFILE

#### Makefile はらづかります。 しかいしょう しゅうしょく しゅうしょく しゅうしゅうしょく

C.2.2.2 Windows NT

make-one CMPNT.DLL PROXY.DLL CMPNT.EXE

regsvr32 -s Cmpnt.dll Cmpnt /RegServer

regsvr32 -u Cmpnt.dll Cmpnt /UnRegServer

#### C.2.2.3 Windows NT

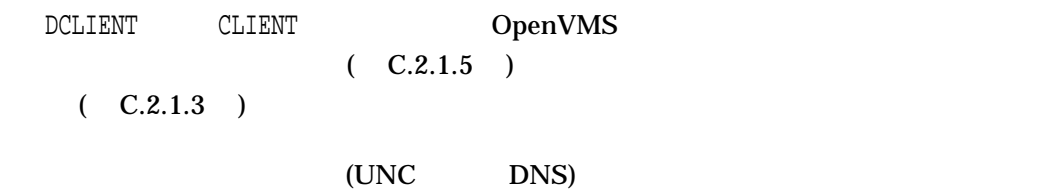

# D

# COM Version 1.0 for OpenVMS COM Version 1.1 for OpenVMS

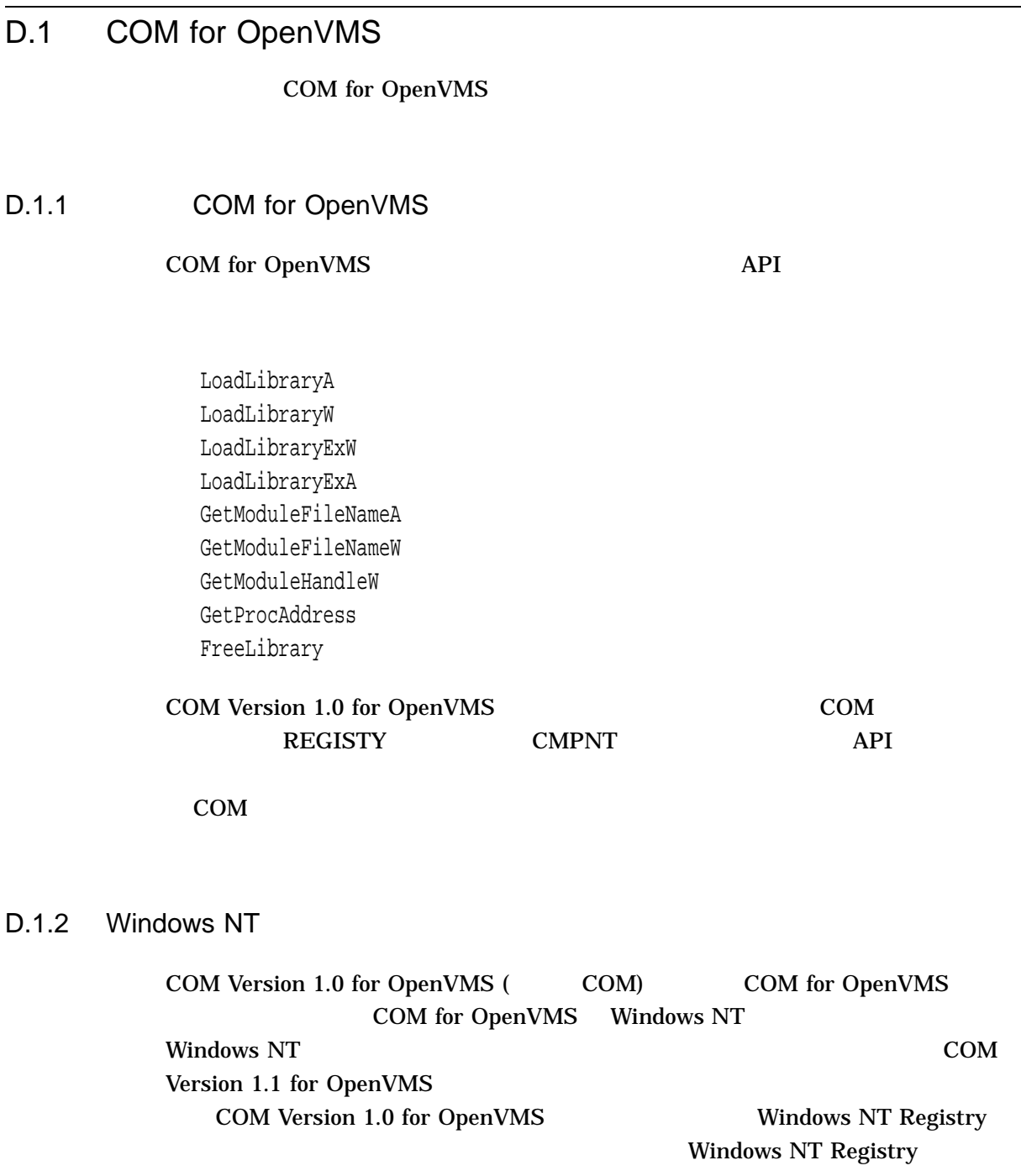

#### 1. Windows NT Registry

2.  $\sim$ 

HKEY\_LOCAL\_MACHINE\Software\Microsoft\Ole

 $3.$ 

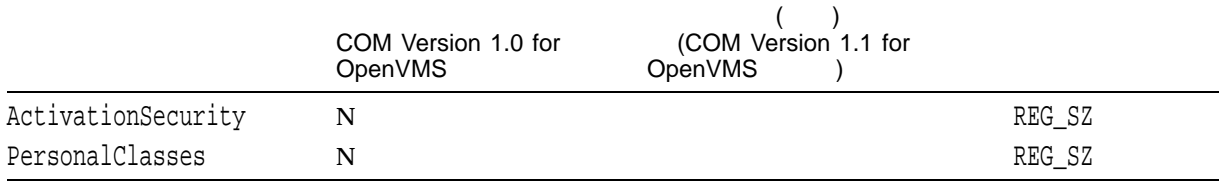

#### 4. Default Authentication Level Default Impersonation Level

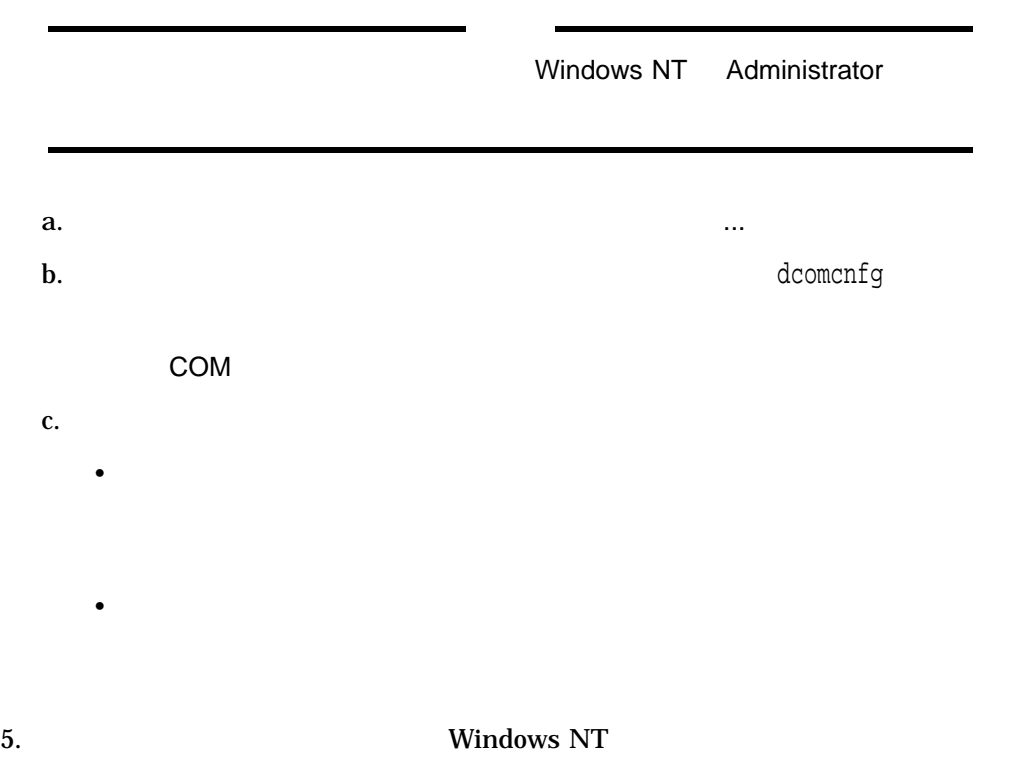

### D.1.3 OpenVMS

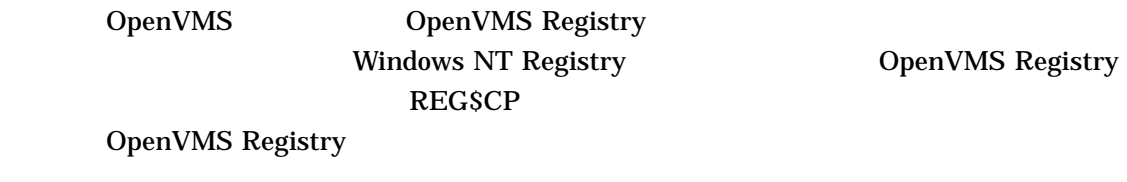

1. OpenVMS Registry

HKEY\_LOCAL\_MACHINE\Software\Microsoft\Ole

2. ActivationSecurity PersonalClasses LegacyAuthenticationLevel LegacyImpersonationLevel

```
$ MCR REG$CP
REG> LIST VALUE HKEY LOCAL MACHINE\Software\Microsoft\Ole
REG> DELETE VALUE HKEY LOCAL MACHINE\Software\Microsoft\Ole
ActivationSecurity
REG> DELETE VALUE HKEY LOCAL MACHINE\Software\Microsoft\Ole PersonalClasses
REG> DELETE VALUE HKEY_LOCAL_MACHINE\Software\Microsoft\Ole
LegacyAuthenticationLevel
REG> DELETE VALUE HKEY_LOCAL_MACHINE\Software\Microsoft\Ole
LegacyImpersonationLevel
REG> LIST VALUE HKEY_LOCAL_MACHINE\Software\Microsoft\Ole
REG> EXIT
```
# D.2 Windows NT

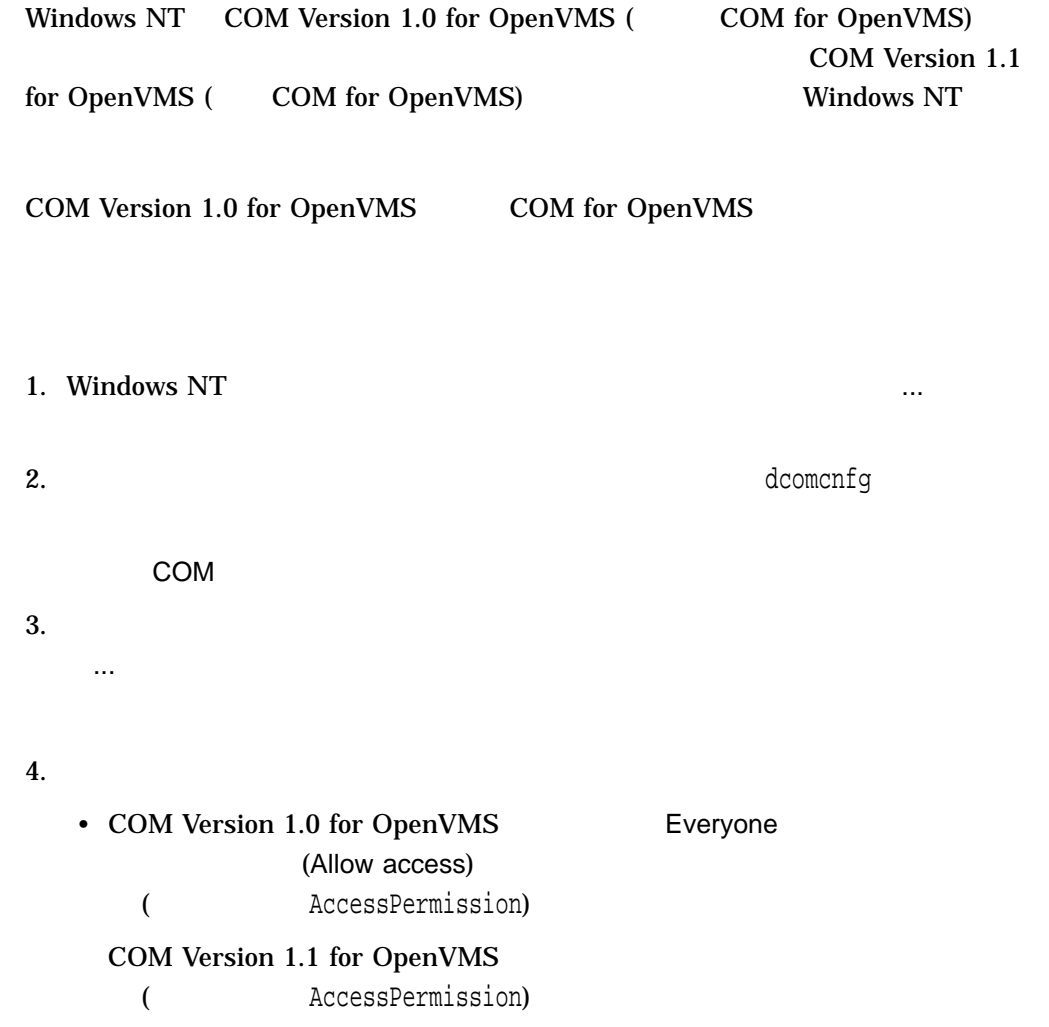

COM Version 1.1 for OpenVMS

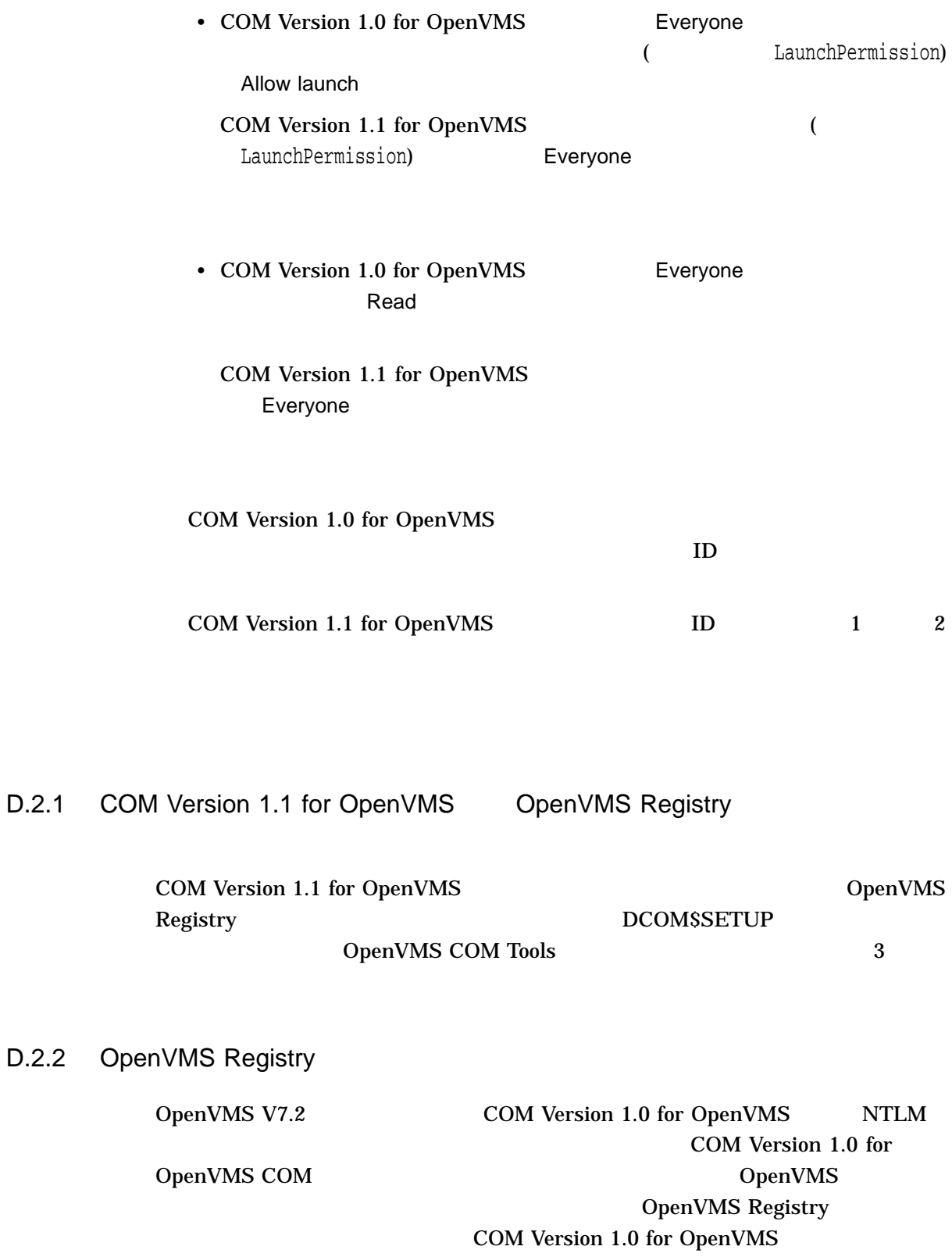

COM Version 1.0 for OpenVMS COM Version 1.1 for OpenVMS D.2 Windows NT THE TRANSPORT WAS SERVED ASSESSED.

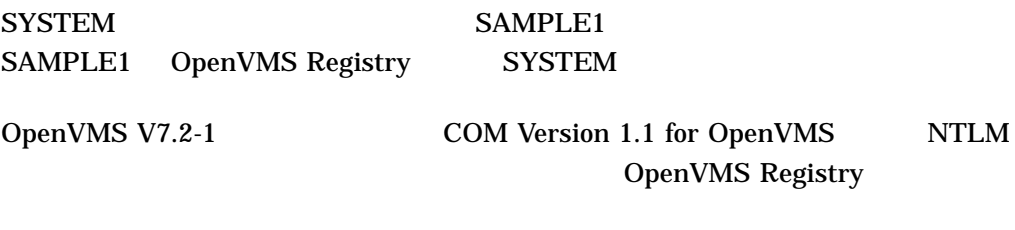

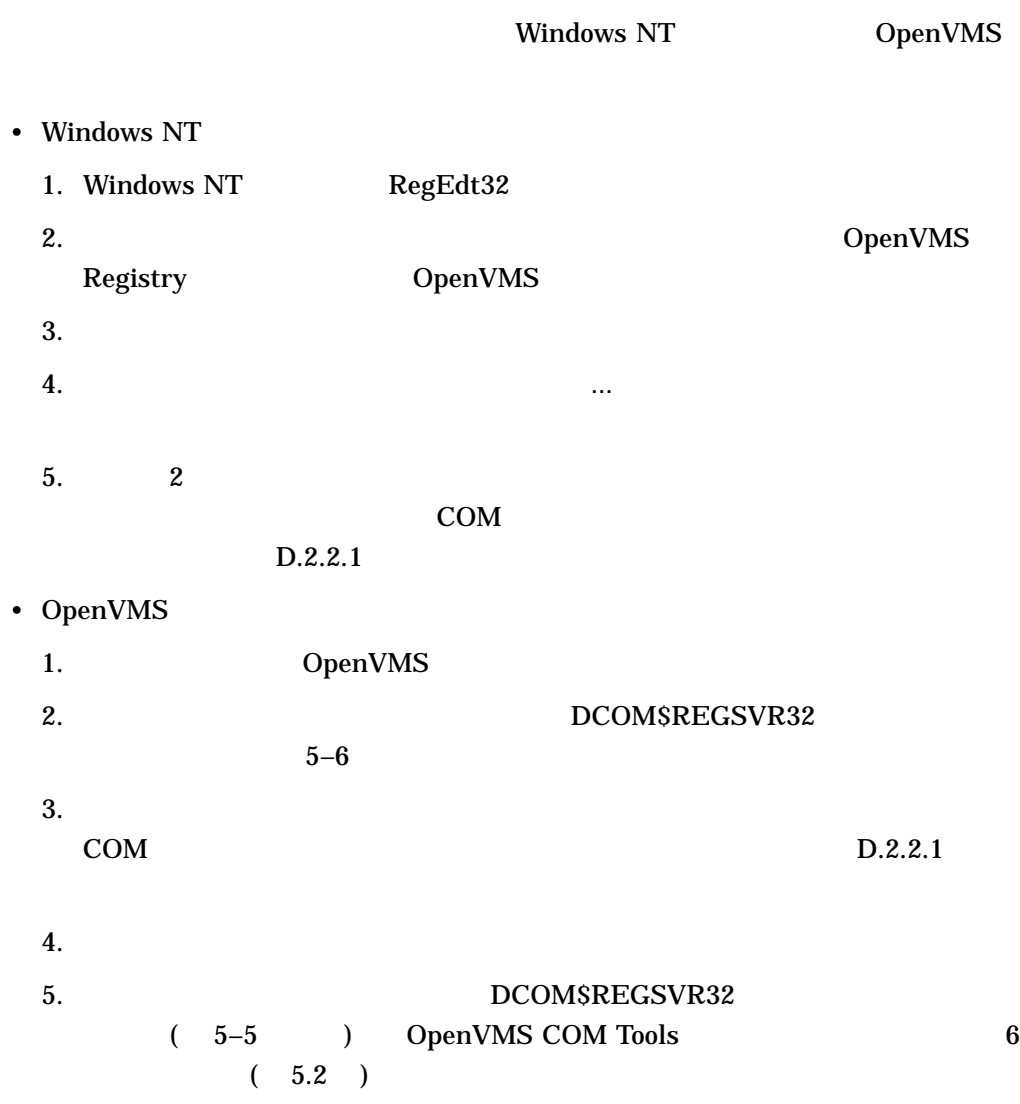

#### D.2.2.1 COM

COM Product the Research state and the Research state and the Research state and the Research state and the Research state and the Research state and the Research state and the Research state and the Research state and the

 $HKEY\_CLASS\_ROOT\CLSID\{quid\}$ HKEY\_CLASSES\_ROOT\APPID\{guid} HKEY\_CLASSES\_ROOT\APPID\filename HKEY\_CLASSES\_ROOT\TYPELIB\{typelib guid}  $HKEY\_CLASS\_ROOT\INTERFACES\{interface\ guide(s)\}$ HKEY\_CLASSES\_ROOT\name HKEY\_CLASSES\_ROOT\version independent name

HKEY\_CLASSES\_ROOT HKEY\_LOCAL\_MACHINE\SOFTWARE\Classes<br>Regedt32 Windows NT OpenVMS Windows NT Registry HKEY\_CLASSES\_ROOT HKEY\_LOCAL\_MACHINE\SOFTWARE\Classes

E

# API

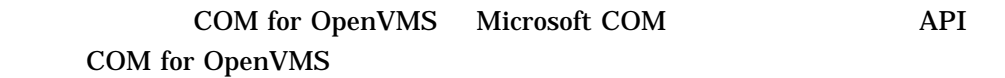

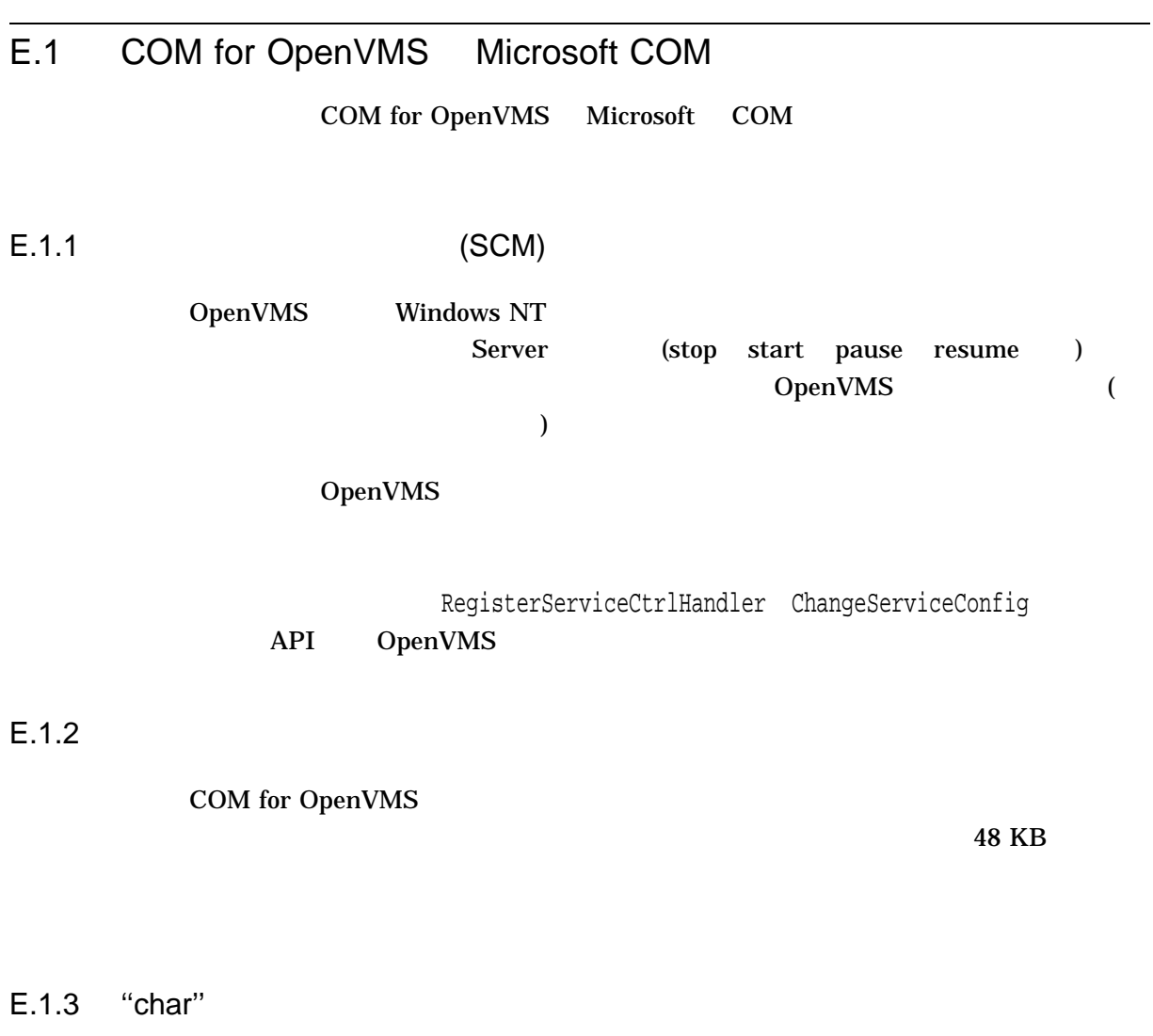

OpenVMS Windows NT IDL "char"

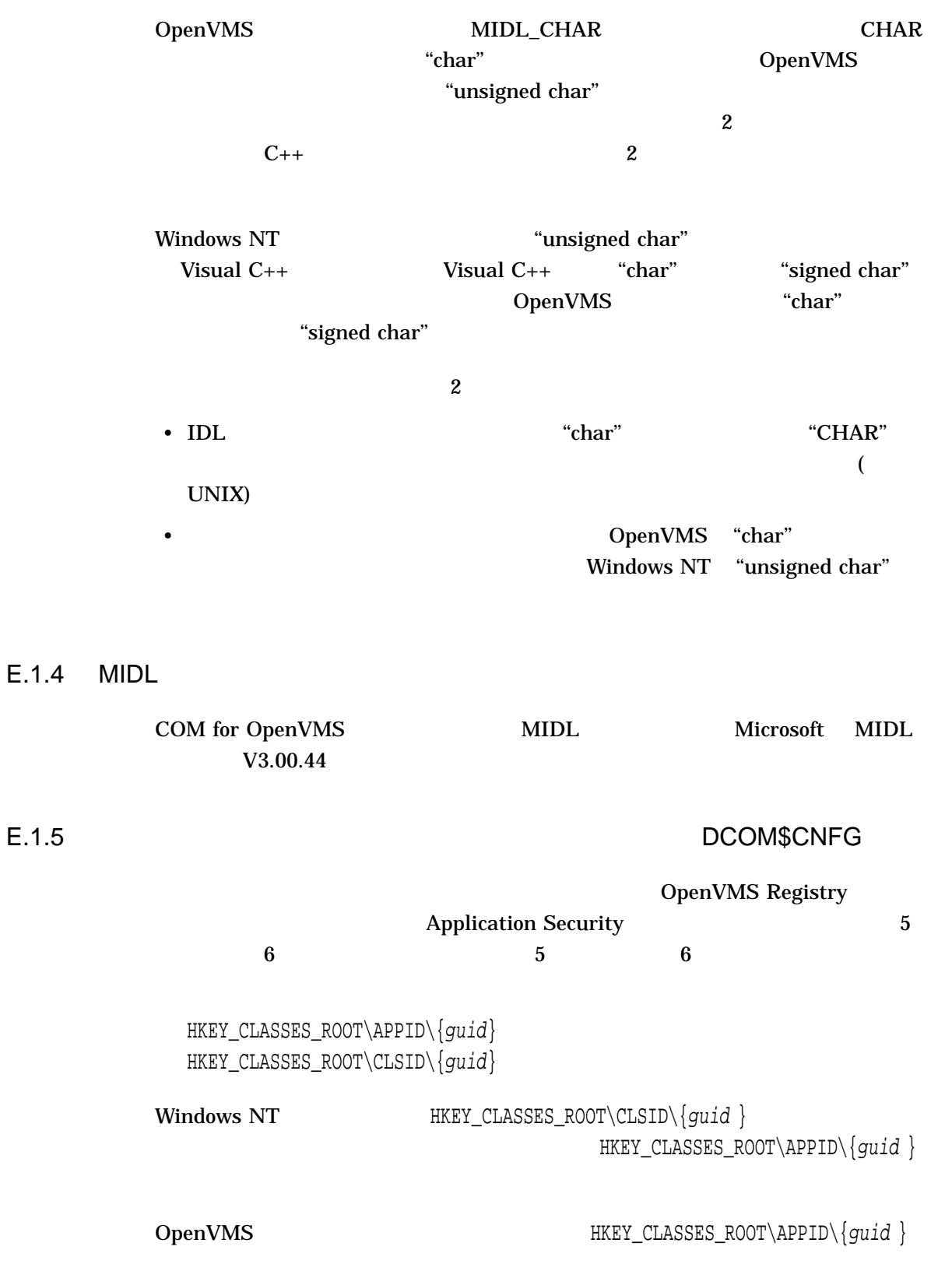

#### $API$ E.1 COM for OpenVMS Microsoft COM

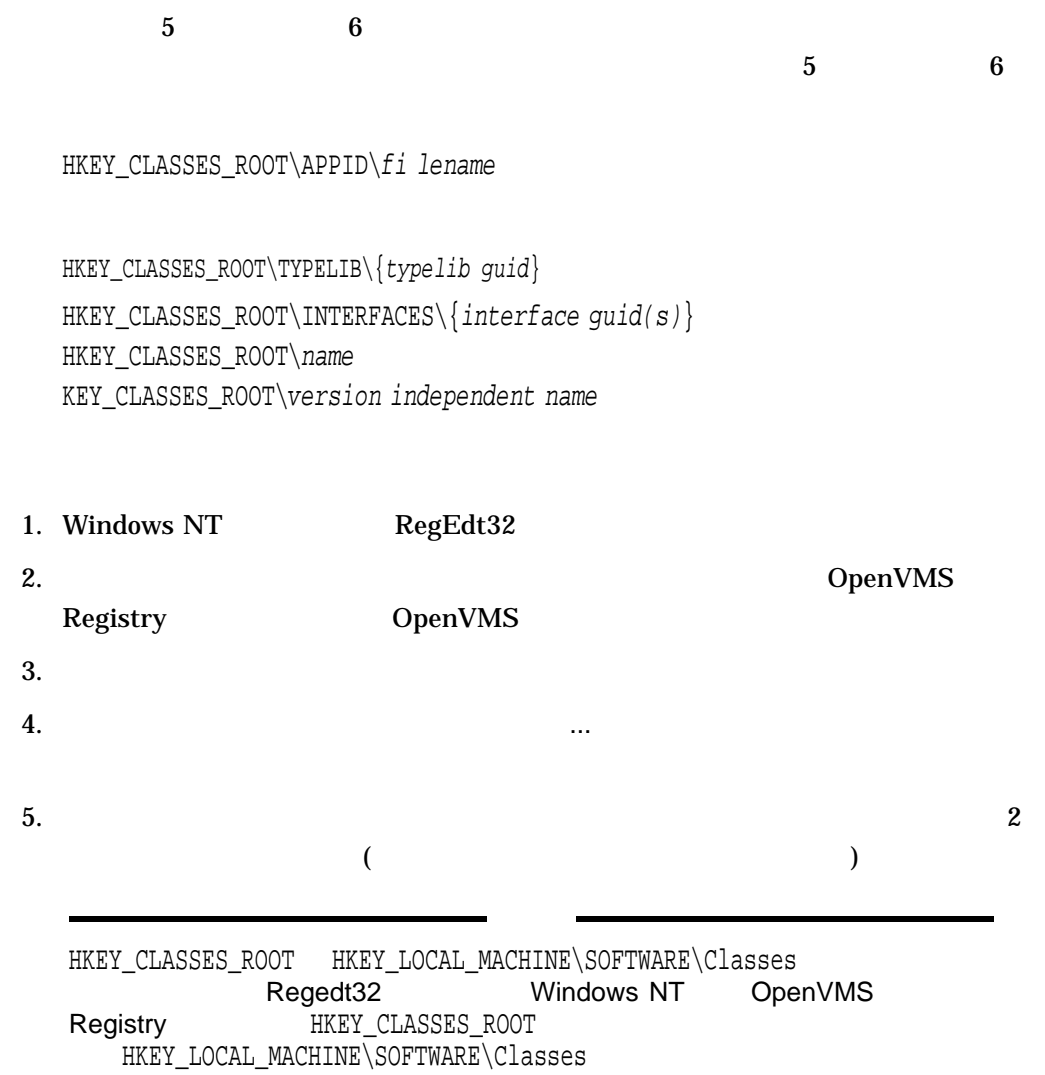

## E.2 API

#### API COM Version 1.0 for OpenVMS

#### $API$

BindMoniker BstrFromVector CLSIDFromProgID CLSIDFromString CoAddRefServerProcess CoCopyProxy CoCreateFreeThreadedMarshaler CoCreateGuid CoCreateInstance CoCreateInstanceEx CoDisconnectObject CoDosDateTimeToFileTime CoFileTimeNow CoFileTimeToDosDateTime CoFreeAllLibraries CoFreeLibrary CoFreeUnusedLibraries CoGetCallContext CoGetClassObject CoGetCurrentProcess CoGetInstanceFromFile CoGetInstanceFromIStorage CoGetInterfaceAndReleaseStream CoGetMalloc CoGetMarshalSizeMax CoGetPSClsid CoGetStandardMarshal CoGetTreatAsClass CoImpersonateClient CoInitialize CoInitializeEx CoInitializeSecurity CoIsHandlerConnected CoLoadLibrary CoLockObjectExternal CoMarshalInterface CoQueryAuthenticationServices CoQueryClientBlanket CoQueryProxyBlanket CoRegisterClassObject CoRegisterMallocSpy CoRegisterMessageFilter CoRegisterPSClsid CoReleaseMarshalData CoReleaseServerProcess CoResumeClassObjects

 $API$ 

E.2 API

CoRevertToSelf CoRevokeClassObject CoRevokeMallocSpy CoSetProxyBlanket CoSuspendClassObjects CoTaskMemAlloc CoTaskMemFree CoTaskMemRealloc CoTreatAsClass CoUninitialize CoUnmarshalInterface CreateAntiMoniker CreateBindCtx CreateClassMoniker CreateDataAdviseHolder CreateDispTypeInfo CreateErrorInfo CreateGenericComposite CreateILockBytesOnHGlobal CreateItemMoniker CreatePointerMoniker CreateStdDispatch CreateStreamOnHGlobal CreateTypeLib DispGetIDsOfNames DispGetParam DispInvoke DllCanUnloadNow DllGetClassObject DllGetClassObject DllMain DllRegisterServer DllUnregisterServer DosDateTimeToVariantTime FreePropVariantArray GetActiveObject GetAltMonthNames GetClassFile GetConvertStg GetErrorInfo GetHGlobalFromILockBytes GetHGlobalFromStream GetRunningObjectTable IIDFromString IsEqualCLSID IsEqualGUID IsEqualIID IsValidIid IsValidInterface IsValidPtrIn IsValidPtrOut LHashValOfName LHashValOfNameSys LoadRegTypeLib LoadTypeLibEx

MkParseDisplayName MonikerCommonPrefixWith MonikerRelativePathTo ProgIDFromCLSID PropStgNameToFmtId PropVariantClear PropVariantCopy QueryPathOfRegTypeLib ReadClassStg ReadClassStm ReadFmtUserTypeStg RegisterActiveObject RegisterTypeLib ReleaseStgMedium RevokeActiveObject SafeArrayAccessData SafeArrayAllocData SafeArrayAllocDescriptor SafeArrayCopy SafeArrayCopyData SafeArrayCreate SafeArrayCreateVector SafeArrayDestroy SafeArrayDestroyData SafeArrayDestroyDescriptor SafeArrayGetDim SafeArrayGetElement SafeArrayGetElemsize SafeArrayGetLBound SafeArrayGetUBound SafeArrayLock SafeArrayPtrOfIndex SafeArrayPutElement SafeArrayRedim SafeArrayUnaccessData SafeArrayUnlock SetConvertStg SetErrorInfo StgCreateDocfile StgCreateDocfileOnILockBytes StgCreatePropSetStg StgCreatePropStg StgIsStorageFile StgIsStorageILockBytes StgOpenPropStg StgOpenStorage StgOpenStorageOnILockBytes StgSetTimes StringFromCLSID StringFromGUID2 StringFromIID SysAllocString SysAllocStringByteLen SysAllocStringLen

 $API$ E.2 API

E.2 API

SysFreeString SysReAllocString SysReAllocStringLen SysStringByteLen SysStringLen SystemTimeToVariantTime UnRegisterTypeLib VarDateFromUdate VarNumFromParseNum VarParseNumFromStr VarUdateFromDate VariantChangeType VariantChangeTypeEx VariantClear VariantCopy VariantCopyInd VariantInit VariantTimeToDosDateTime VariantTimeToSystemTime VectorFromBstr WriteClassStg WriteClassStm WriteFmtUserTypeStg

 $E.3$ 

IAdviseSink IBindCtx IClassActivator IClassFactory IConnectionPoint IConnectionPointContainer ICreateErrorInfo ICreateTypeInfo ICreateTypeLib IDataAdviseHolder IDataObject IDispatch IEnumCallBack IEnumConnectionPoints IEnumConnections IEnumFORMATETC IEnumMoniker IEnumOLEVerb IEnumSTATDATA IEnumSTATPROPSETSTG IEnumSTATSTG IEnumString IEnumUnknown IEnumVariant IErrorInfo

IExternalConnection ILockBytes IMalloc IMallocSpy IMarshal IMessageFilter IMoniker IMultiQI IParseDisplayName IPersist IPersistFile IPersistStorage IPersistStream IPropertySetStorage IPropertyStorage IRootStorage IRunnableObject IRunningObjectTable IStdMarshalInfo IStorage IStream ISupportErrorInfo ITypeComp ITypeInfo ITypeInfo2 ITypeLib ITypeLib2 IUnknown

#### $API$  $E.3$

# COM for OpenVMS

## F.1 COM for OpenVMS

#### COM for OpenVMS

[000000]DEC-AXPVMS-DCOM-V0101--1.PCSI\$TLB [DCOM\$LIBRARY]CDERR.H [DCOM\$LIBRARY]CGUID.H [DCOM\$LIBRARY]COGUID.H [DCOM\$LIBRARY]COMMDLG.H [DCOM\$LIBRARY]CONIO.H [DCOM\$LIBRARY]DCOM\$GUIDGEN.CLD [DCOM\$LIBRARY]DCOM\$REGDATA.REG [DCOM\$LIBRARY]DCOM\$RUNSHRLIB.CLD [DCOM\$LIBRARY]DCOM.OPT [DCOM\$LIBRARY]DDE.H [DCOM\$LIBRARY]DDEML.H [DCOM\$LIBRARY]DLGS.H [DCOM\$LIBRARY]EXCPT.H [DCOM\$LIBRARY]IMM.H [DCOM\$LIBRARY]INITGUID.H [DCOM\$LIBRARY]LZEXPAND.H [DCOM\$LIBRARY]MCX.H [DCOM\$LIBRARY]MIDLES.H [DCOM\$LIBRARY]MIDL\_STUB\_TYPES.H [DCOM\$LIBRARY]MMSYSTEM.H [DCOM\$LIBRARY]NB30.H [DCOM\$LIBRARY]NTA\_MESSAGE.H [DCOM\$LIBRARY]OAIDL.H [DCOM\$LIBRARY]OAIDL.IDL [DCOM\$LIBRARY]OBJBASE.H [DCOM\$LIBRARY]OBJIDL.H [DCOM\$LIBRARY]OBJIDL.IDL [DCOM\$LIBRARY]OCIDL.H [DCOM\$LIBRARY]OCIDL.IDL [DCOM\$LIBRARY]OLE2.H [DCOM\$LIBRARY]OLEAUTO.H [DCOM\$LIBRARY]OLECTL.H [DCOM\$LIBRARY]OLEIDL.H [DCOM\$LIBRARY]OLEIDL.IDL [DCOM\$LIBRARY]POPPACK.H [DCOM\$LIBRARY]PRSHT.H [DCOM\$LIBRARY]PSHPACK1.H

F

[DCOM\$LIBRARY]PSHPACK2.H [DCOM\$LIBRARY]PSHPACK4.H [DCOM\$LIBRARY]PSHPACK8.H [DCOM\$LIBRARY]PTHREAD.H [DCOM\$LIBRARY]PTHREAD\_EXCEPTION.H [DCOM\$LIBRARY]RPC.H [DCOM\$LIBRARY]RPCDCE.H [DCOM\$LIBRARY]RPCDCEP.H [DCOM\$LIBRARY]RPCNDR.H [DCOM\$LIBRARY]RPCNSI.H [DCOM\$LIBRARY]RPCNSIP.H [DCOM\$LIBRARY]RPCNTERR.H [DCOM\$LIBRARY]RPCPROXY.H [DCOM\$LIBRARY]SERVPROV.H [DCOM\$LIBRARY]SERVPROV.IDL [DCOM\$LIBRARY]SHELLAPI.H [DCOM\$LIBRARY]STDOLE2.TLB [DCOM\$LIBRARY]STDOLE32.TLB [DCOM\$LIBRARY]TCHAR.H [DCOM\$LIBRARY]UNKNWN.H [DCOM\$LIBRARY]UNKNWN.IDL [DCOM\$LIBRARY]URLMON.H [DCOM\$LIBRARY]URLMON.IDL [DCOM\$LIBRARY]UUID.OLB [DCOM\$LIBRARY]VMS\_DCOM.H [DCOM\$LIBRARY]VMS\_IOCTL.H [DCOM\$LIBRARY]WCHAR.H [DCOM\$LIBRARY]WINBASE.H [DCOM\$LIBRARY]WINCON.H [DCOM\$LIBRARY]WINDEF.H [DCOM\$LIBRARY]WINDOWS.H [DCOM\$LIBRARY]WINDU\_PLATFORM.H [DCOM\$LIBRARY]WINDU\_STDLIB.H [DCOM\$LIBRARY]WINDU\_STRING.H [DCOM\$LIBRARY]WINDU\_VTBL.H [DCOM\$LIBRARY]WINERROR.H [DCOM\$LIBRARY]WINGDI.H [DCOM\$LIBRARY]WINNETWK.H [DCOM\$LIBRARY]WINNLS.H [DCOM\$LIBRARY]WINNT.H [DCOM\$LIBRARY]WINPERF.H [DCOM\$LIBRARY]WINREG.H [DCOM\$LIBRARY]WINSOCK.H [DCOM\$LIBRARY]WINSPOOL.H [DCOM\$LIBRARY]WINSVC.H [DCOM\$LIBRARY]WINUSER.H [DCOM\$LIBRARY]WINVER.H [DCOM\$LIBRARY]WTYPES.H [DCOM\$LIBRARY]WTYPES.IDL [DCOM\$LIBRARY]WUEXTEN.H [DCOM\$LIBRARY]WUUNALIGNED.H [DCOM\$LIBRARY]WUVERSION.H [DCOM\$WIN32.NLS]BIG5.NLS [DCOM\$WIN32.NLS]CTYPE.NLS

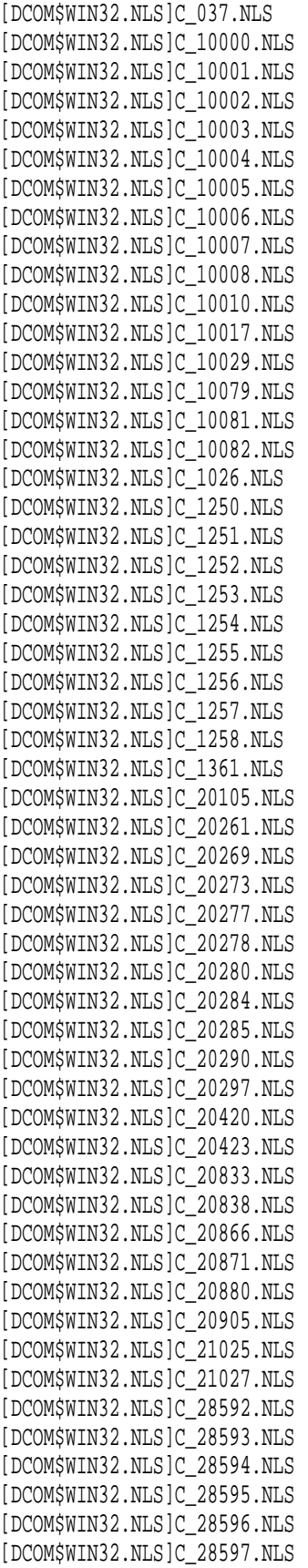

[DCOM\$WIN32.NLS]C\_28598.NLS [DCOM\$WIN32.NLS]C\_28599.NLS [DCOM\$WIN32.NLS]C\_29001.NLS [DCOM\$WIN32.NLS]C\_437.NLS [DCOM\$WIN32.NLS]C\_500.NLS [DCOM\$WIN32.NLS]C\_708.NLS [DCOM\$WIN32.NLS]C\_720.NLS [DCOM\$WIN32.NLS]C\_737.NLS [DCOM\$WIN32.NLS]C\_775.NLS [DCOM\$WIN32.NLS]C\_850.NLS [DCOM\$WIN32.NLS]C\_852.NLS [DCOM\$WIN32.NLS]C\_855.NLS [DCOM\$WIN32.NLS]C\_857.NLS [DCOM\$WIN32.NLS]C\_860.NLS [DCOM\$WIN32.NLS]C\_861.NLS [DCOM\$WIN32.NLS]C\_862.NLS [DCOM\$WIN32.NLS]C\_863.NLS [DCOM\$WIN32.NLS]C\_864.NLS [DCOM\$WIN32.NLS]C\_865.NLS [DCOM\$WIN32.NLS]C\_866.NLS [DCOM\$WIN32.NLS]C\_869.NLS [DCOM\$WIN32.NLS]C\_870.NLS [DCOM\$WIN32.NLS]C\_874.NLS [DCOM\$WIN32.NLS]C\_875.NLS [DCOM\$WIN32.NLS]C\_932.NLS [DCOM\$WIN32.NLS]C\_936.NLS [DCOM\$WIN32.NLS]C\_949.NLS [DCOM\$WIN32.NLS]C\_950.NLS [DCOM\$WIN32.NLS]KSC.NLS [DCOM\$WIN32.NLS]LOCALE.NLS [DCOM\$WIN32.NLS]L\_EXCEPT.NLS [DCOM\$WIN32.NLS]L\_INTL.NLS [DCOM\$WIN32.NLS]PRC.NLS [DCOM\$WIN32.NLS]PRCP.NLS [DCOM\$WIN32.NLS]SORTKEY.NLS [DCOM\$WIN32.NLS]SORTTBLS.NLS [DCOM\$WIN32.NLS]UNICODE.NLS [DCOM\$WIN32.NLS]XJIS.NLS [DCOM\$WIN32]WINDU\$GDISHR.EXE [DCOM\$WIN32]WINDU\$KERNELSHR.EXE [DCOM\$WIN32]WINDU\$PRNTSHR.EXE [DCOM\$WIN32]WINDU\$USERSHR.EXE [DCOM\$WIN32]WINDU.INI [DCOM\$WIN32]WINDU.OPT [SYS\$STARTUP]DCOM\$RPCSS.COM [SYS\$STARTUP]DCOM\$SHUTDOWN.COM [SYS\$STARTUP]DCOM\$STARTUP.COM [SYSEXE]DCOM\$CNFG.EXE [SYSEXE]DCOM\$COMREGEDT.EXE [SYSEXE]DCOM\$GUIDGEN.EXE [SYSEXE]DCOM\$MIDL.EXE [SYSEXE]DCOM\$REGSVR32.EXE [SYSEXE]DCOM\$RPCSS.EXE [SYSEXE]DCOM\$RUNSHRLIB.EXE

[SYSEXE]DCOM\$SCLIENT.EXE [SYSEXE]DCOM\$SSERVER.EXE [SYSEXE]DCOM\$SSERVER\_REG.COM [SYSEXE]DCOM\$TOOL.EXE [SYSHLP.EXAMPLES.DCOM.DISPATCH\_SAMPLE1]BUILD\_DISPATCH\_SAMPLE1.COM [SYSHLP.EXAMPLES.DCOM.DISPATCH\_SAMPLE1]BUILD\_DISPATCH\_SAMPLE1.MMS [SYSHLP.EXAMPLES.DCOM.DISPATCH\_SAMPLE1]CLIENT.CXX [SYSHLP.EXAMPLES.DCOM.DISPATCH\_SAMPLE1]CMPNT\$SHR.OPT [SYSHLP.EXAMPLES.DCOM.DISPATCH\_SAMPLE1]CMPNT.CXX [SYSHLP.EXAMPLES.DCOM.DISPATCH\_SAMPLE1]CMPNT.DEF [SYSHLP.EXAMPLES.DCOM.DISPATCH\_SAMPLE1]DCLIENT.CXX [SYSHLP.EXAMPLES.DCOM.DISPATCH\_SAMPLE1]MAKE-ONE. [SYSHLP.EXAMPLES.DCOM.DISPATCH\_SAMPLE1]MAKEFILE.BAT [SYSHLP.EXAMPLES.DCOM.DISPATCH\_SAMPLE1]README-DISPATCH-SAMPLE1.TXT [SYSHLP.EXAMPLES.DCOM.DISPATCH\_SAMPLE1]REGISTRY.CXX [SYSHLP.EXAMPLES.DCOM.DISPATCH\_SAMPLE1]REGISTRY.H [SYSHLP.EXAMPLES.DCOM.DISPATCH\_SAMPLE1]SERVER.IDL [SYSHLP.EXAMPLES.DCOM.EVENTS]BUILD\_EVENTS\_SAMPLE.COM [SYSHLP.EXAMPLES.DCOM.EVENTS]EVENTS\_SAMPLE.C [SYSHLP.EXAMPLES.DCOM.EVENTS]EVENTS\_SAMPLE.H [SYSHLP.EXAMPLES.DCOM.EVENTS]NTA\_WIN32.C [SYSHLP.EXAMPLES.DCOM.SAMPLE1]BUILD\_SAMPLE1.COM [SYSHLP.EXAMPLES.DCOM.SAMPLE1]BUILD\_SAMPLE1.MMS [SYSHLP.EXAMPLES.DCOM.SAMPLE1]CLIENT.CXX [SYSHLP.EXAMPLES.DCOM.SAMPLE1]CMPNT\$SHR.OPT [SYSHLP.EXAMPLES.DCOM.SAMPLE1]CMPNT.CXX [SYSHLP.EXAMPLES.DCOM.SAMPLE1]CMPNT.DEF [SYSHLP.EXAMPLES.DCOM.SAMPLE1]GUIDS.CXX [SYSHLP.EXAMPLES.DCOM.SAMPLE1]MAKE-ONE. [SYSHLP.EXAMPLES.DCOM.SAMPLE1]MAKEFILE.BAT [SYSHLP.EXAMPLES.DCOM.SAMPLE1]PROXY\$SHR.OPT [SYSHLP.EXAMPLES.DCOM.SAMPLE1]PROXY.DEF [SYSHLP.EXAMPLES.DCOM.SAMPLE1]README-SAMPLE1.TXT [SYSHLP.EXAMPLES.DCOM.SAMPLE1]REGISTRY.CXX [SYSHLP.EXAMPLES.DCOM.SAMPLE1]REGISTRY.H [SYSHLP.EXAMPLES.DCOM.SAMPLE1]SERVER.IDL [SYSHLP.EXAMPLES.DCOM.SIMPLE]BUILD\_SIMPLE.COM [SYSHLP.EXAMPLES.DCOM.SIMPLE]INSTALL.BAT [SYSHLP.EXAMPLES.DCOM.SIMPLE]MAKEFILE. [SYSHLP.EXAMPLES.DCOM.SIMPLE]README-SIMPLE.TXT [SYSHLP.EXAMPLES.DCOM.SIMPLE]REGISTER\_SIMPLE.COM [SYSHLP.EXAMPLES.DCOM.SIMPLE]SCLIENT.CPP [SYSHLP.EXAMPLES.DCOM.SIMPLE]SSERVER.CPP [SYSHLP.EXAMPLES.DCOM.SIMPLE]SSERVER.REG [SYSHLP.EXAMPLES.DCOM.WRAPPER]BUILD\_WRAPPER.COM [SYSHLP.EXAMPLES.DCOM.WRAPPER]MAKE-ONE. [SYSHLP.EXAMPLES.DCOM.WRAPPER]MAKEFILE.BAT [SYSHLP.EXAMPLES.DCOM.WRAPPER]README.TXT [SYSHLP.EXAMPLES.DCOM.WRAPPER]REGISTRY.CXX [SYSHLP.EXAMPLES.DCOM.WRAPPER]REGISTRY.H [SYSHLP.EXAMPLES.DCOM.WRAPPER]TEST.COM [SYSHLP.EXAMPLES.DCOM.WRAPPER]WR\$SHR.OPT [SYSHLP.EXAMPLES.DCOM.WRAPPER]WRAPPER.CXX [SYSHLP.EXAMPLES.DCOM.WRAPPER]WRAPPER.DEF

[SYSHLP.EXAMPLES.DCOM.WRAPPER]WRAPPER.IDL [SYSHLP.EXAMPLES.DCOM.WRAPPER]WRAPPERCLIENT.CXX [SYSHLP]OVMS\_CONNECT\_DEV\_GDE\_0799.PDF [SYSHLP]OVMS\_CONNECT\_DEV\_GDE\_0799.PS [SYSHLP]OVMS\_CONNECT\_DEV\_GDE\_0799.HTML [SYSHLP]OVMS\_CONNECT\_DEV\_GDE\_0799\_001.HTML [SYSHLP]OVMS\_CONNECT\_DEV\_GDE\_0799\_002.HTML [SYSHLP]OVMS\_CONNECT\_DEV\_GDE\_0799\_003.HTML [SYSHLP]OVMS\_CONNECT\_DEV\_GDE\_0799\_004.HTML [SYSHLP]OVMS\_CONNECT\_DEV\_GDE\_0799\_005.HTML [SYSHLP]OVMS\_CONNECT\_DEV\_GDE\_0799\_006.HTML [SYSHLP]OVMS\_CONNECT\_DEV\_GDE\_0799\_007.HTML [SYSHLP]OVMS\_CONNECT\_DEV\_GDE\_0799\_008.HTML [SYSHLP]OVMS\_CONNECT\_DEV\_GDE\_0799\_CONTENTS.HTML [SYSHLP]OVMS\_CONNECT\_DEV\_GDE\_0799\_CONTENTS\_001.HTML [SYSHLP]OVMS\_CONNECT\_DEV\_GDE\_0799\_INDEX.HTML [SYSHLP]VM-0126A.GIF [SYSHLP]VM-0224A.GIF [SYSHLP]VM-0225A.GIF [SYSHLP]VM-0226A.GIF [SYSHLP]VM-0227A.GIF [SYSHLP]VM-0228A.GIF [SYSHLP]VM-0283A.GIF [SYSHLP]VM-0331A.GIF [SYSHLP]VM-8782A.GIF [SYSHLP]ZK-8782A.GIF [SYSLIB]DCOM\$MIDL\_SHR.EXE [SYSLIB]DCOM\$NT\_WRAPPERS\_SHR.EXE [SYSLIB]DCOM\$OLE32\_SHR.EXE [SYSLIB]DCOM\$OLEAUT32\_SHR.EXE [SYSLIB]DCOM\$RPCRT4\_SHR.EXE [SYSLIB]DCOM\$WIN32\_SHR.EXE [SYSMGR]DCOM\$CREATE\_ACCOUNT.COM [SYSMGR]DCOM\$REGISTRY\_KEYS.COM [SYSMGR]DCOM\$SETUP.COM [SYSMSG]DCOM\$GUIDGEN\_MSG.EXE [SYSMSG]NTARPCMSG.EXE [SYSMSG]NTAWINMSG.EXE [000000]DEC-AXPVMS-DCOM-V0101--1.PCSI\$DESCRIPTION

# (レジストリ値)  $\overline{S}$ ) and  $\Gamma$ Windows Windows キー (レジストリ・キー)

クラス (レジストリ・クラス) サブキー (レジストリ・サブキー)  $\overline{\phantom{a}}$ 

Windows NT  $\qquad \qquad$  . EXE

Windows NT DLL BLC OpenVMS

 $G-2$ 

 $\mathbf{1}$ 

# H

#### ACM

Authentication and Credential Management Authority

#### ACME

Authentication and Credential Management Extension

#### API

Application Program Interface

#### COM

Component Object Model

#### CLSID

Class ID

#### DCOM

Distributed Component Object Model

#### DLL

Dynamic Link Library

#### FMS

Forms Management System

#### GUI

Graphical User Interface

#### GUID

Globally Unique Identifier

#### MIDL

Microsoft Interface Definition Language

#### OO

Object oriented

#### RPC

Remote Procedure Call

#### SAM

Security Account Manager

#### SID

Security Identifier

#### SMG

Screen Management Facility

## SSPI

Security Support Provider Interface

## UI

User Interface

## UIC

User Identification Code

# $\overline{A}$

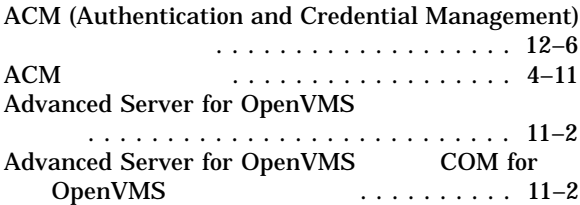

## C

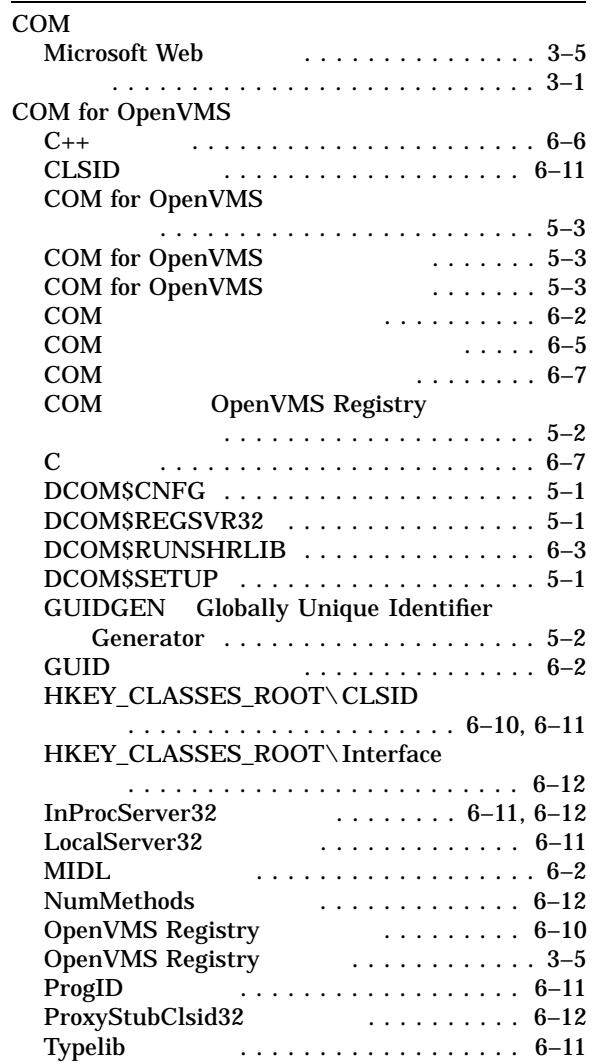

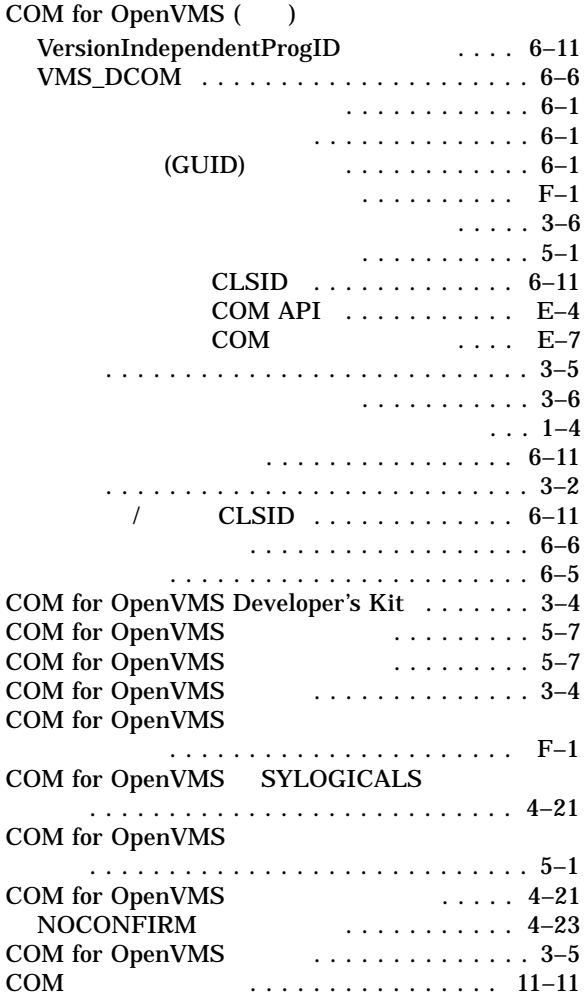

### D

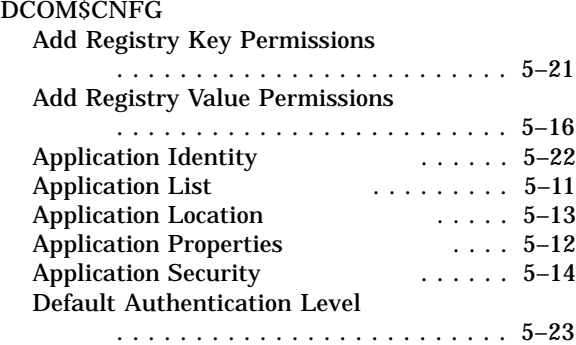

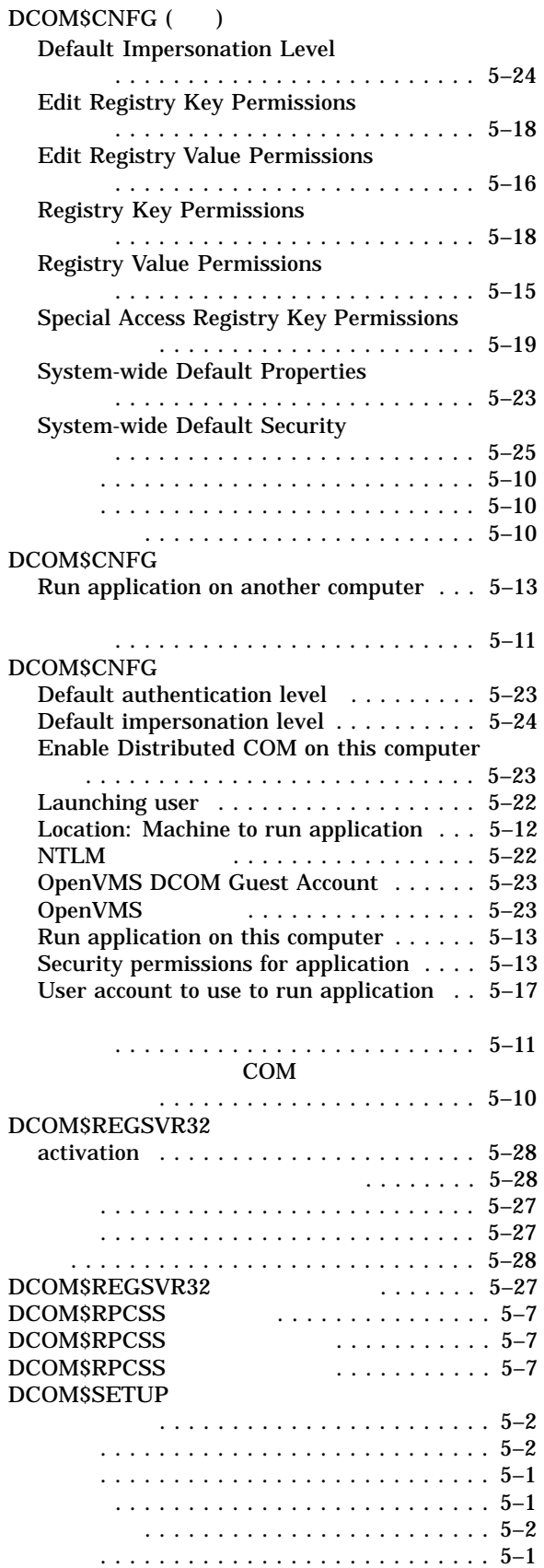

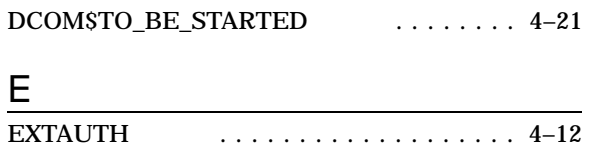

# H

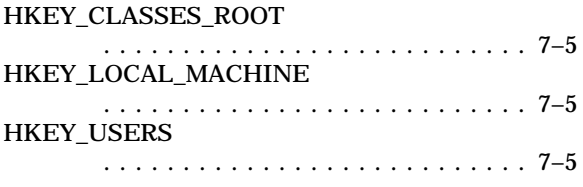

## I

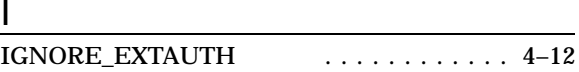

## L<sub>and</sub> and the state of the state of the state of the state of the state of the state of the state of the state of the state of the state of the state of the state of the state of the state of the state of the state of the

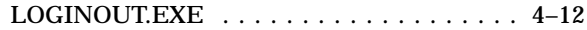

## M

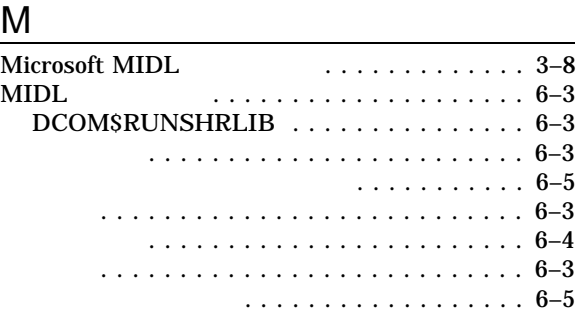

# N

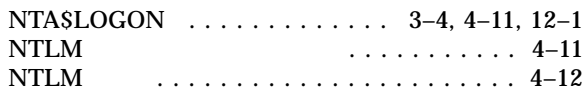

## O

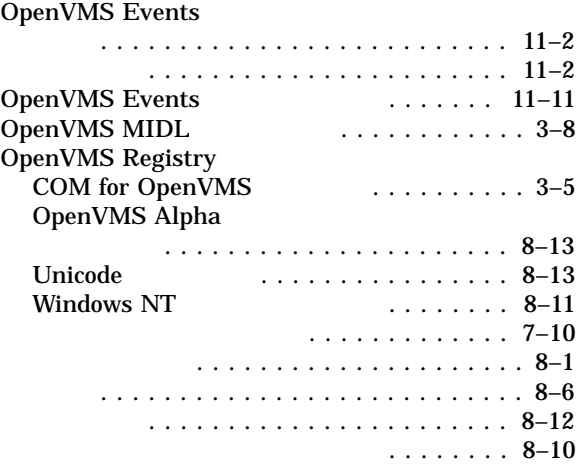

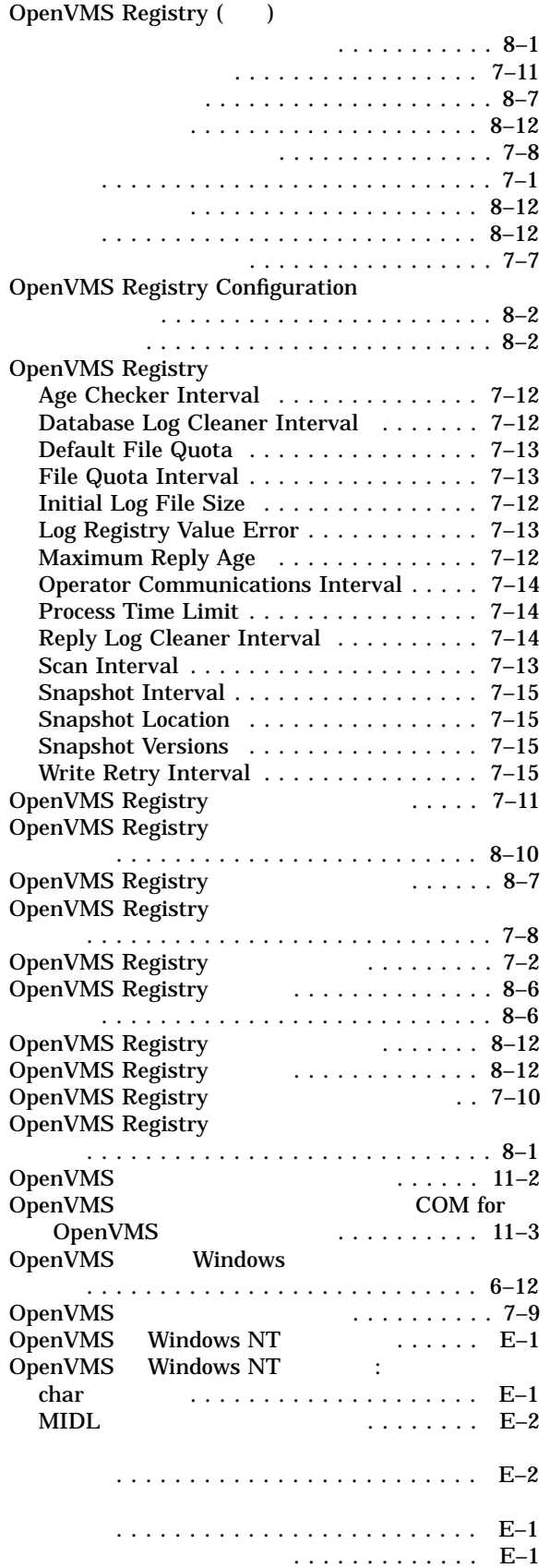

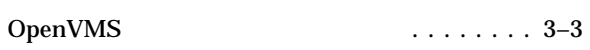

# R

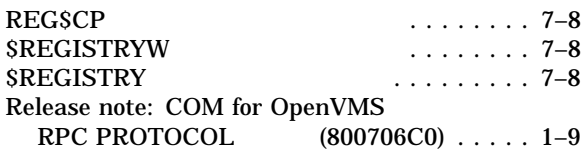

# S

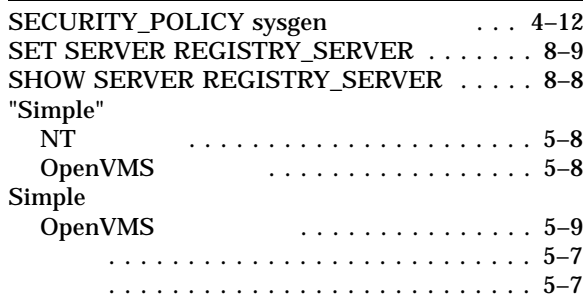

# U

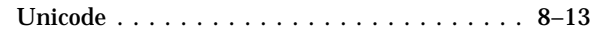

# W

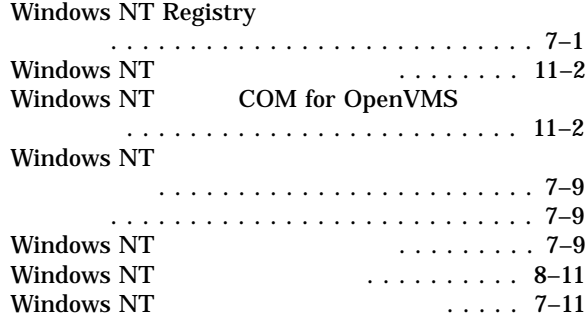

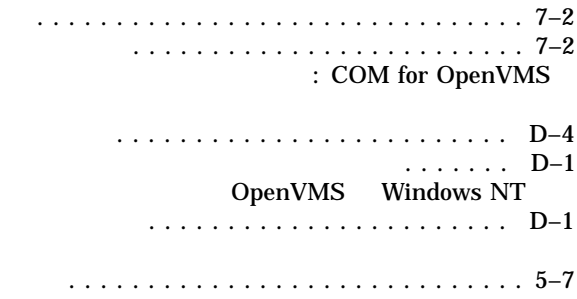

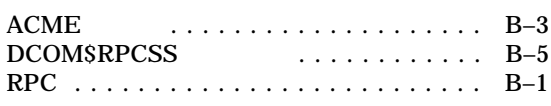

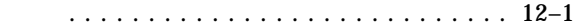

- 定義 . . . . . . . . . . . . . . . . . . . . . . . . . . . 7–4
- $\sqrt{2}$ 
	- ペルソナ ......................... 12–1

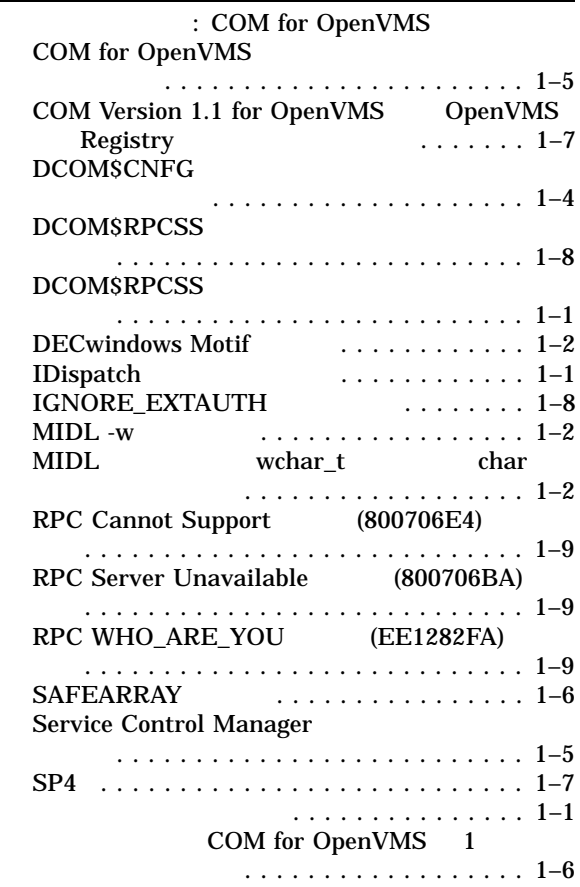

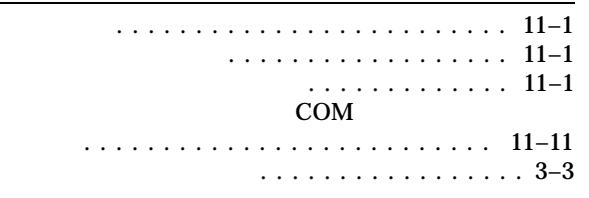

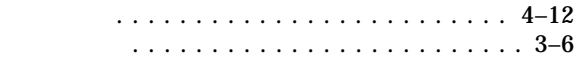

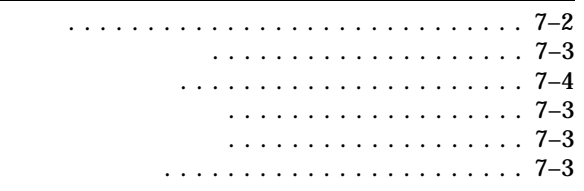

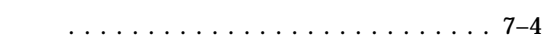

コンポーネントの登録の解除 ............ 5–29

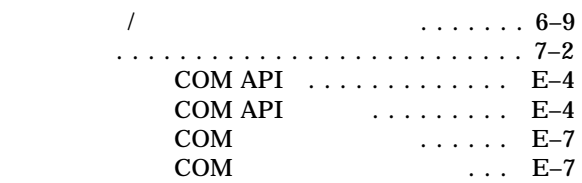

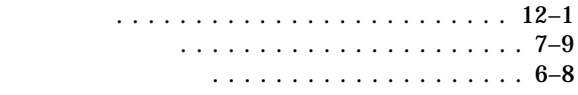

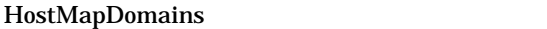

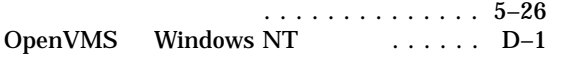

キーの変更時に通知されない . . . . . . . . . . . 2–1 . . . . . . . . . . . . . . . . . 2–2 . . . . . . . . . . . . . 2–3 . . . . . . . . . . . . . . . 6–8  $\sqrt{2}$  . . . . . . . . 6–9 . . . . . . . . . . . . . 6–7 プロセス内コンポーネント . . . . . . . . . . . . 6–8

レジストリ値 . . . . . . . . . . . . . . . . . . . . . . . 7–2

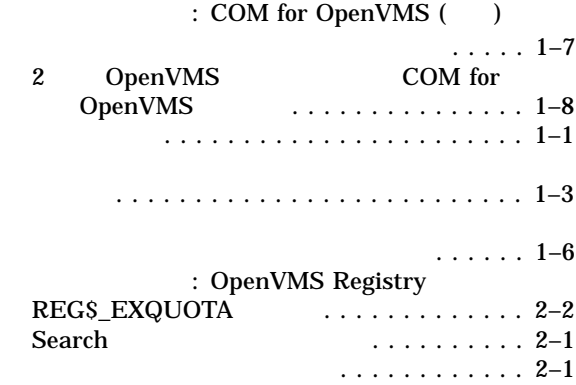

AA-RGLUA-TE

1999 9 140-8641 2-2-24  $(03)5463-6600$  ( )

OpenVMS Alpha